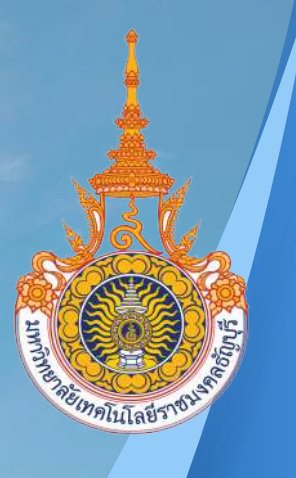

# คู่มือการปฏิบัติงาน

การดำเนินงานเงินทดรองราชการ การดำเนินงานเงินทดรองราชการ ในระบบ ERPและระบบ Krungsri Cash Link ในระบบ ERPและระบบ Krungsri Cash Link ของสถาบั<mark>น</mark>วิจัยและพัฒนา มหาวิทยาลัยเทคโนโลยีราชมงคลธัญบุรี มหาวิทยาลัยเทคโนโลยีราชมงคลธัญบุรี

จัดทำโดย

## นางสาวอริสรา สุดสระ เจ้าหน้าที่บริหารงานทั่วไป

สำนักงานผู้อำนวยการ สถาบันวิจัยและพัฒนา มหาวิทยาลัยเทคโนโลยีราชมงคลธัญบุรี

## **คำนำ**

คู่มือการปฏิบัติงาน การดำเนินงานเงินทดรองราชการในระบบ ERP และระบบ Krungsri Cash Link ของสถาบันวิจัยและพัฒนา มหาวิทยาลัยเทคโนโลยีราชมงคลธัญบุรีเป็นคู่มือที่ช่วยให้ ผู้ปฏิบัติงานด้านการเงิน ให้มีความรู้ความเข้าใจในการขั้นตอน วิธีการปฏิบัติงานในกระบวนการต่าง ๆ เกี่ยวกับเงินทดรองราชการในระบบ ERP และระบบ Krungsri Cash Link อย่างไรก็ตามในแต่ละ กระบวนการนั้นมีรายละเอียดของระเบียบ ประกาศ หลักเกณฑ์ แนวทางปฏิบัติซึ่งรายละเอียดต่าง ๆ ที่เกี่ยวข้อง

ผู้จัดทำหวังเป็นอย่างยิ่งว่าการจัดทำคู่มือการดำเนินงานเงินทดรองราชการในระบบ ERP และระบบ Krungsri Cash Link ของสถาบันวิจัยและพัฒนา มหาวิทยาลัยเทคโนโลยีราชมงคลธัญบุรี จะเป็นประโยชน์สำหรับผู้ปฏิบัติงานด้านการเงิน เพื่อใช้เป็นแนวทางในการปฏิบัติงาน การทำงาน เป็นระบบ สามารถปฏิบัติงานแทนได้หากคนใดคนหนึ่งไม่อยู่ได้ไม่มากก็น้อย หากคู่มือเล่มนี้ เกิดข้อผิดพลาดประการใด ผู้จัดทำต้องของอภัยมา ณ ที่นี้ และของน้อมรับคำแนะนำ ข้อเสนอแนะ เพื่อนำมาปรับปรุงคู่มือการปฏิบัติงานให้สมบูรณ์ยิ่งขึ้น

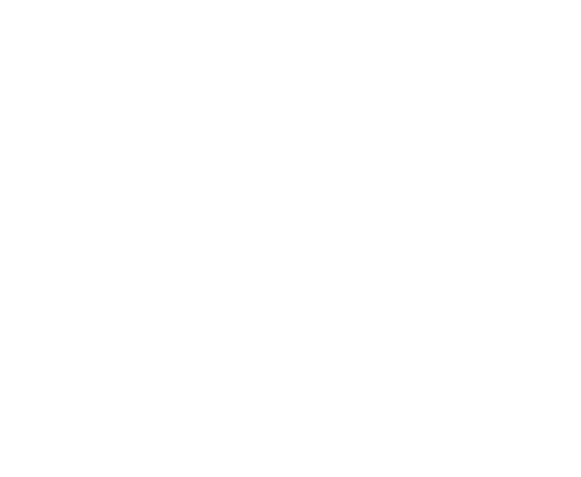

อริสรา สุดสระ เมษายน 2564

## **สารบัญ**

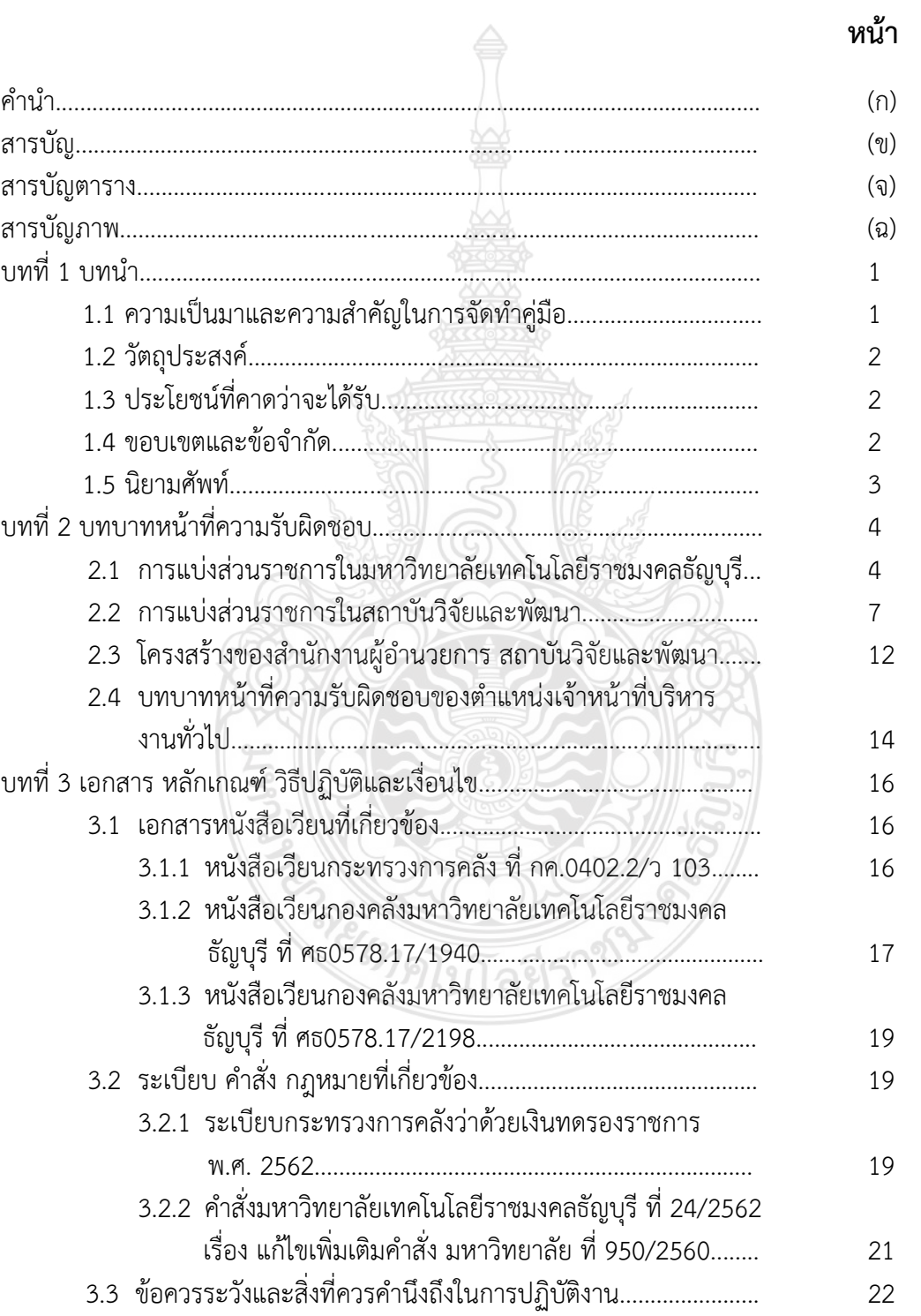

## **สารบัญ (ต่อ)**

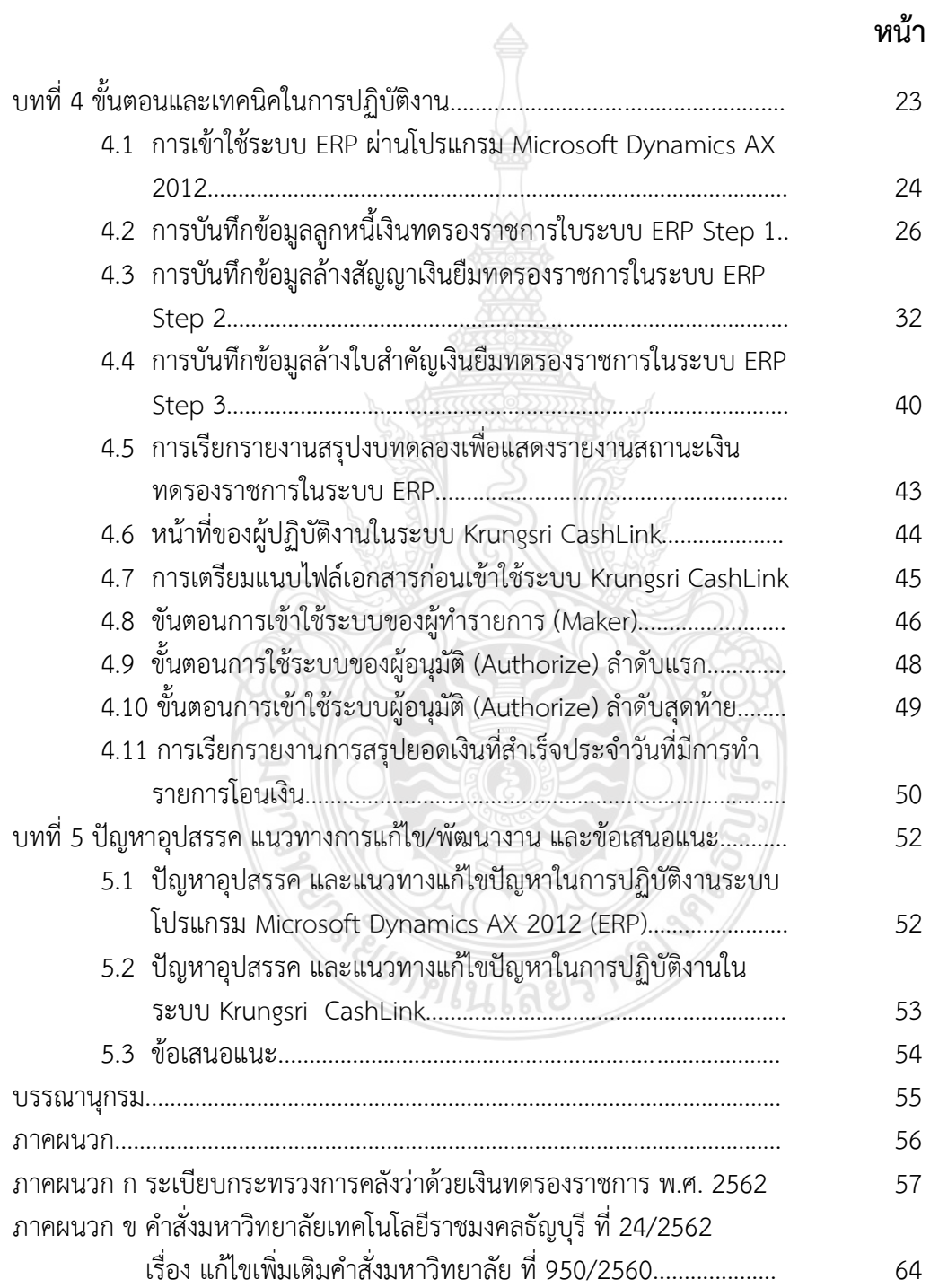

## **สารบัญ (ต่อ)**

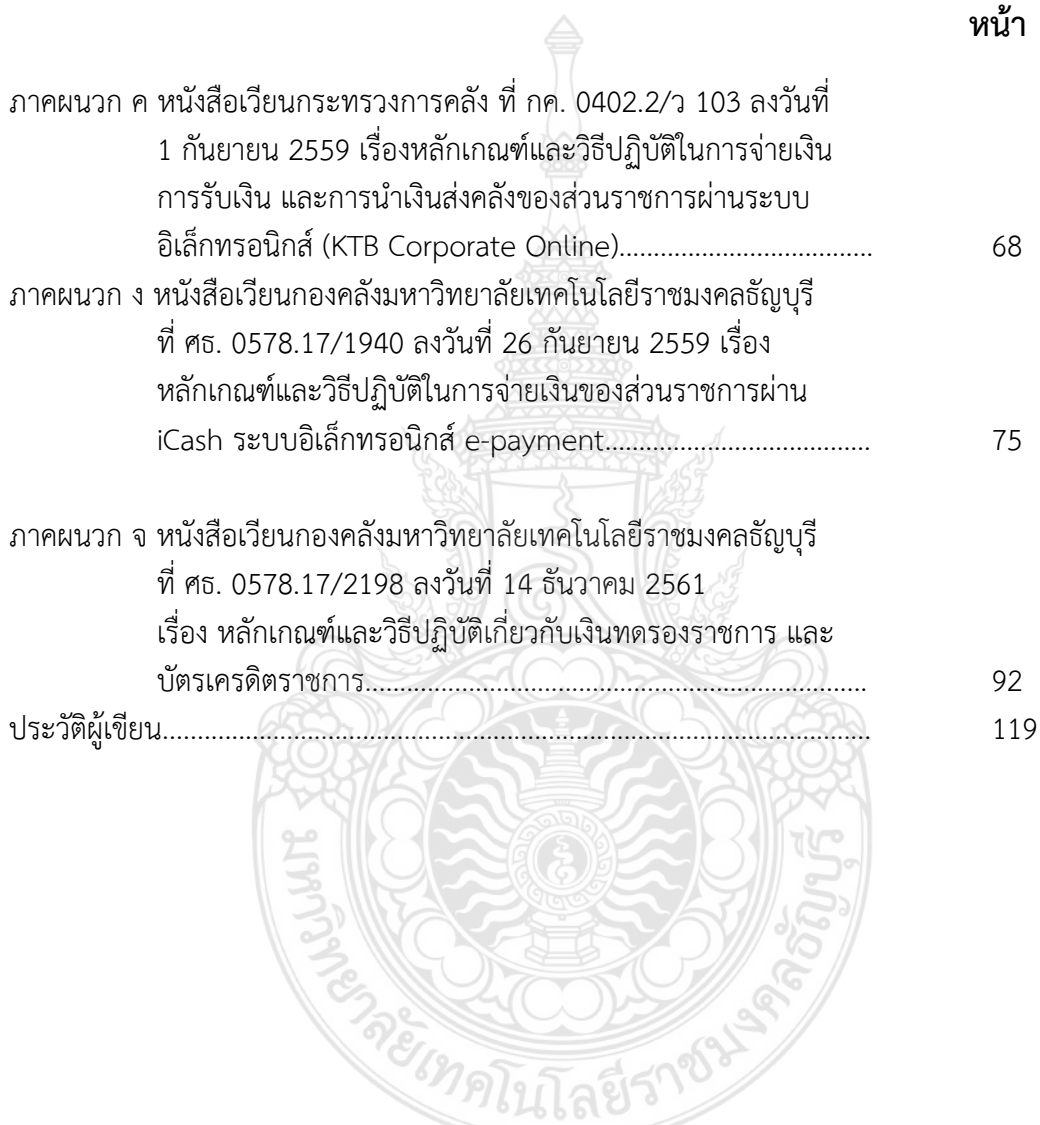

## **สารบัญตาราง**

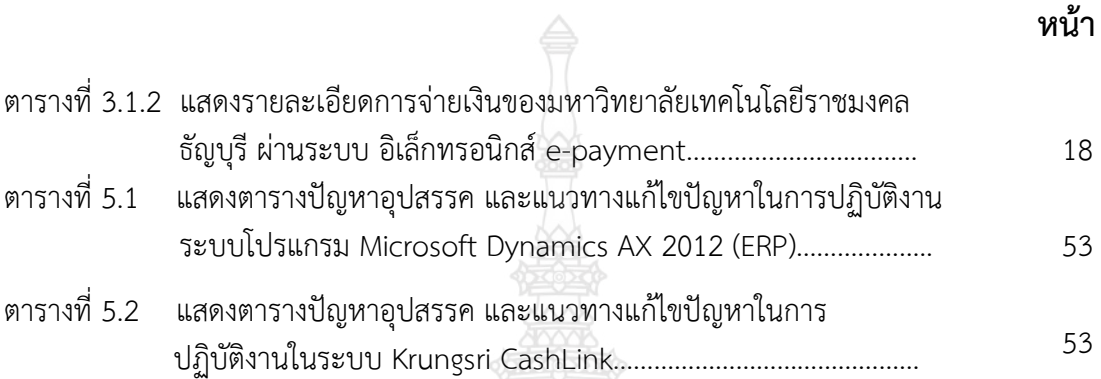

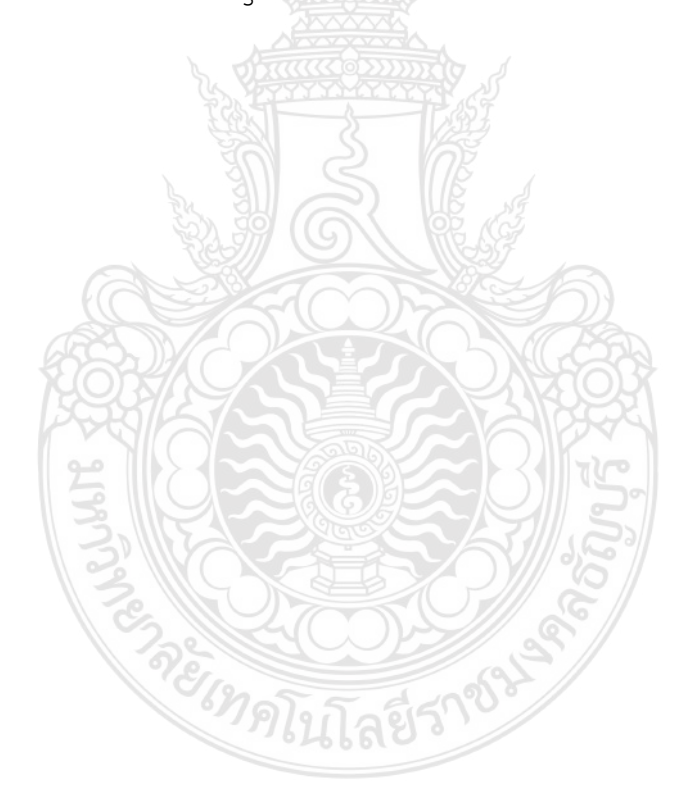

## **สารบัญภาพ**

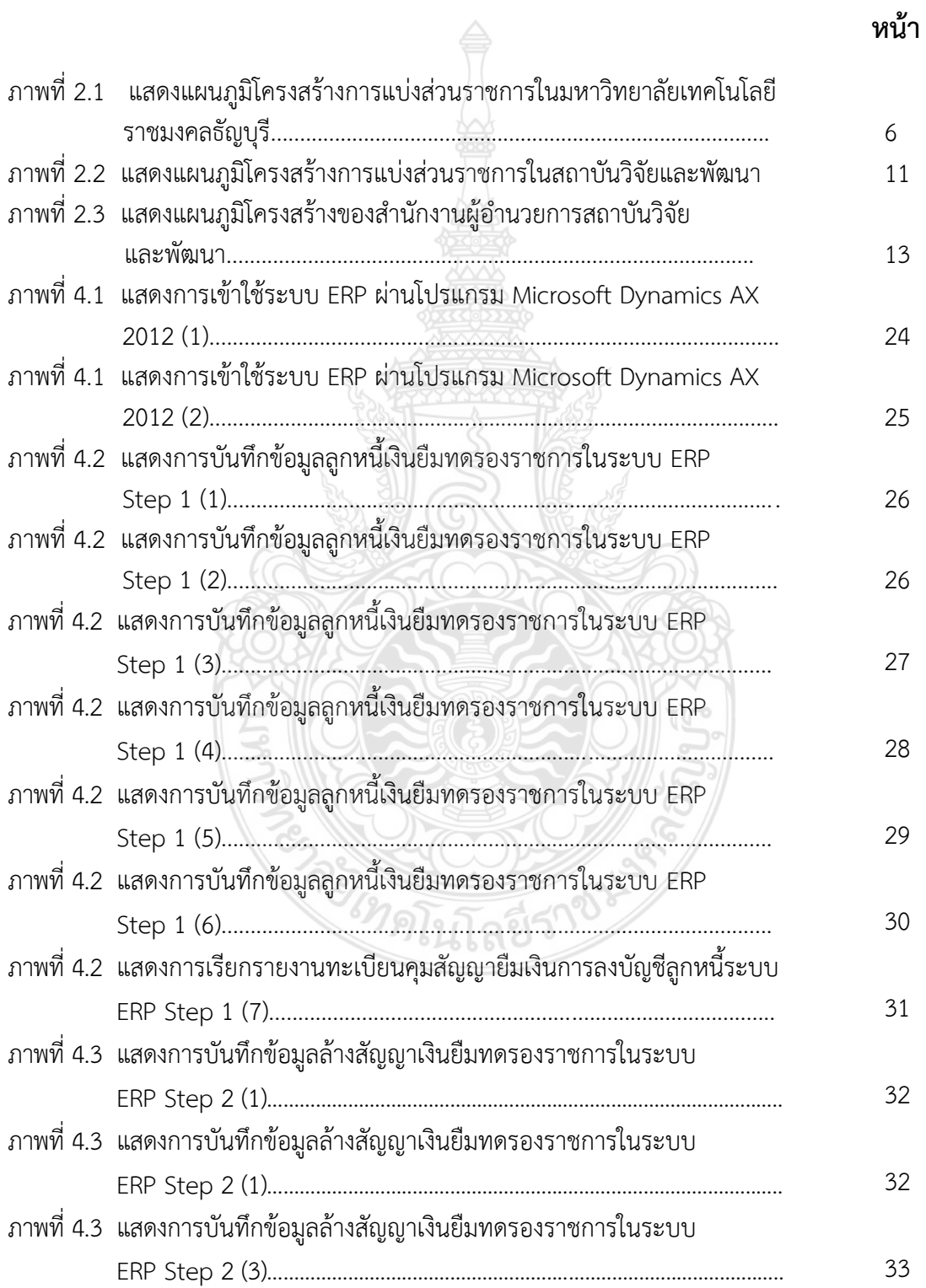

## **สารบัญภาพ (ต่อ)**

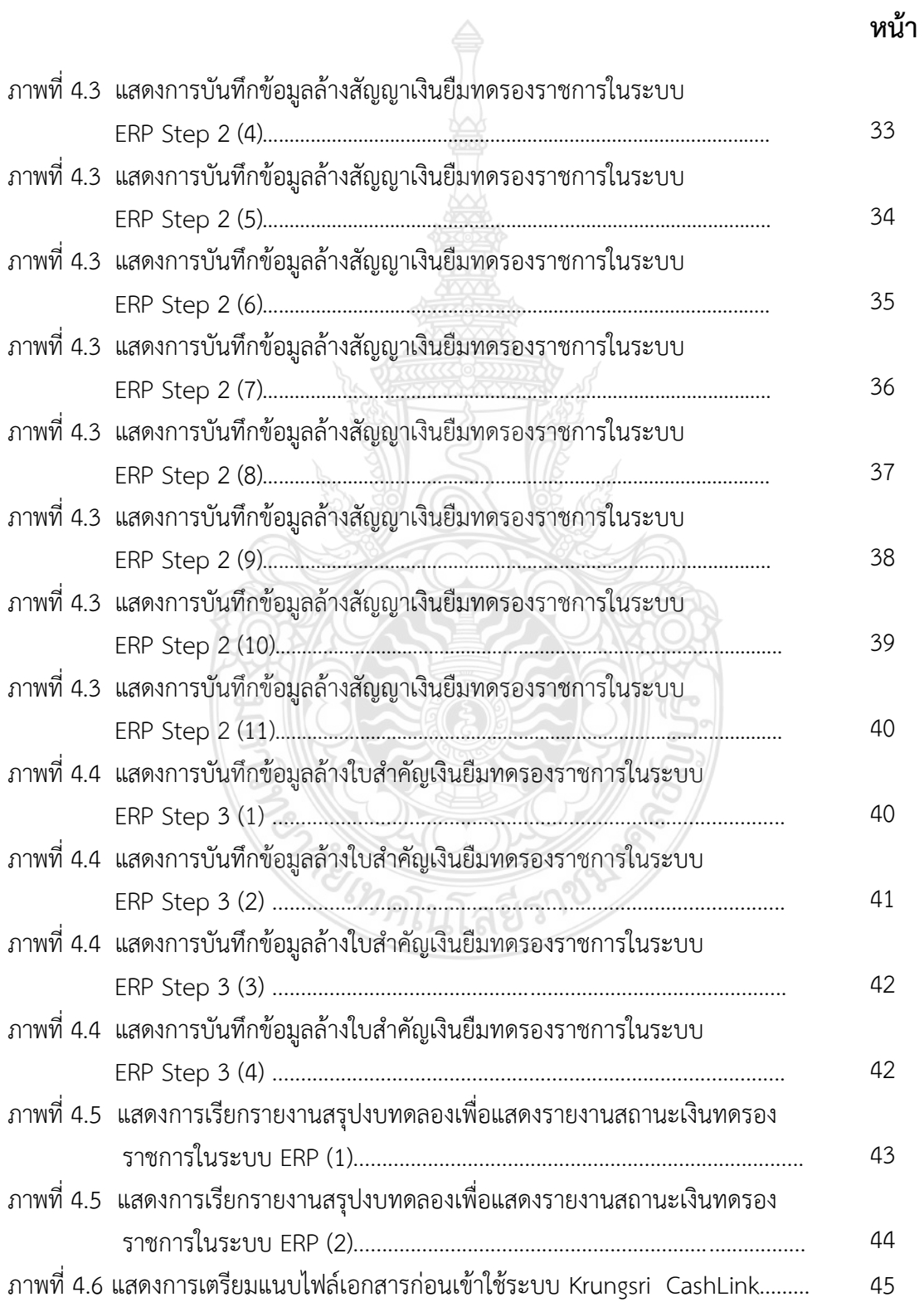

## **สารบัญภาพ (ต่อ)**

## **หน้า**

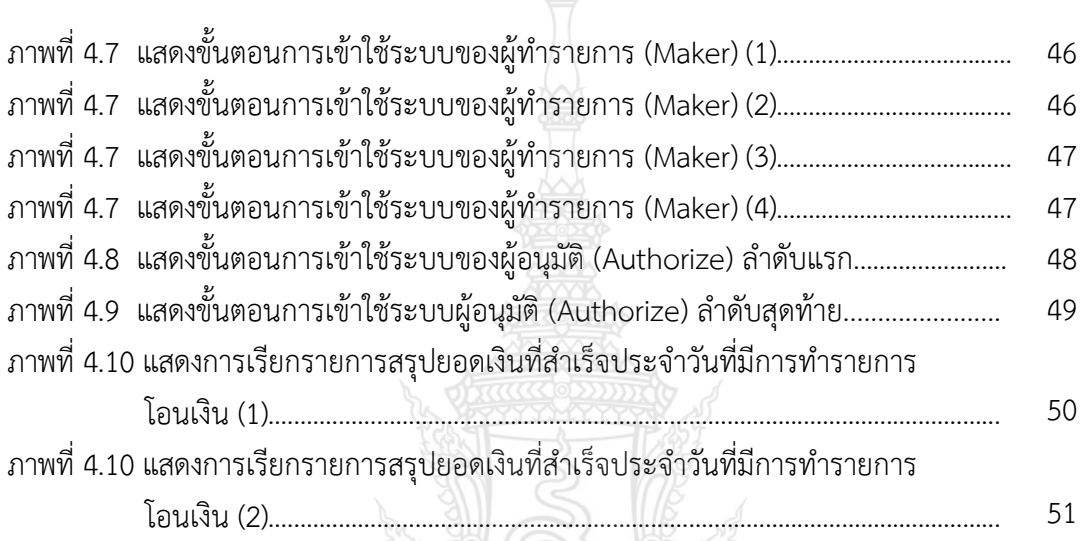

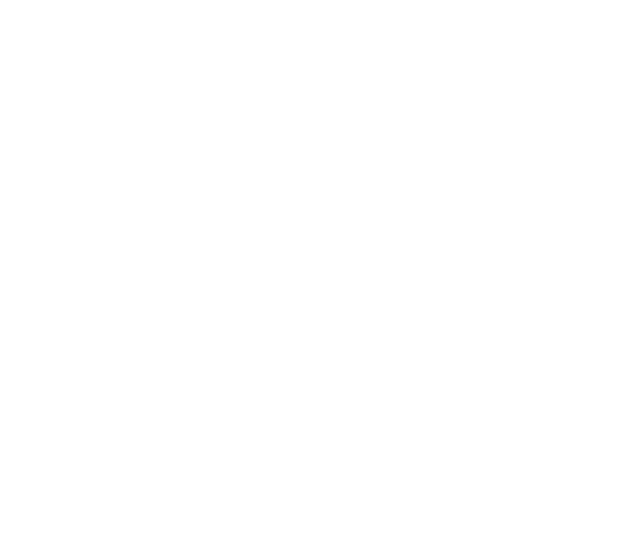

**บทที่ 1**

#### **บทนำ**

#### **1.1 ความเป็นมา และความสำคัญในการจัดทำคู่มือ**

ตามที่กระทรวงการคลังได้มีหลักเกณฑ์และวิธีปฏิบัติติในการจ่ายเงิน การรับเงินและการส่งคลัง และการรับเงินผ่านระบบอิเล็กทรอนิกส์ (KTB Corporate Online) (กระทรวงการคลัง, กันยายน 2559) และได้ยกเลิกหลักเกณฑ์และวิธีปฏิบัติที่ได้กำหนดไว้เดิม และกำหนดหลักเกณฑ์และวิธีปฏิบัติงานขึ้น ใหม่ เพื่อให้การรับเงิน จ่ายเงิน และนำเงินส่งคลัง โดยใช้บริการผ่านธนาคาร อินเตอร์ แบงค์กิ้ง (KTB Corporate Online) สำหรับกลุ่มภาครัฐ (GFMIS) เป็นไปด้วยความชัดเจน รวดเร็ว และเหมาะสม กับการปฏิบัติงานของส่วนราชการ โดยมีผลบังคับใช้ตั้งแต่วันที่ 1 ตุลาคม 2559 เป็นต้นไป (กองคลัง มหาวิทยาลัยเทคโนโลยีราชมงคลธัญบรี, 2559.)

มหาวิทยาลัยเทคโนโลยีราชมงคลธัญบุรี ได้มีการบริหารจัดการด้านการเงินการคลัง ให้มีความคล่องตัว รวดเร็ว เหมาะสมกับการปฏิบัติงานและเป็นไปด้วยความถูกต้องตามหลักเกณฑ์ วิธีปฏิบัติของกระทรวงการคลัง มหาวิทยาลัยเทคโนโลยีราชมงคลธัญบุรี จึงได้กำหนดหลักเกณฑ์และ วิธีปฏิบัติในการจ่ายเงินของส่วนราชการผ่านระบบอิเล็กทรอนิกส์ (e-Payment) เพื่อให้การบริหาร จัดการด้านการจ่ายเงินของมหาวิทยาลัย มีความรวดเร็ว สะดวก ปลอดภัย ลดภาระในการจัดการเงินสด และเช็ค ตลอดจนลดช่องทางในการทุจริต นอกจากนั้นยังเป็นการเพิ่มประสิทธิภาพของระบบการชำระ เงินโดยรวมของประเทศ ซึ่งสอดคล้องกับแผนยุทธศาสตร์การพัฒนาโครงสร้างพื้นฐานระบบการชำระ เงินแบบอิเล็กทรอนิกส์แห่งชาติ (National e-Payment Master Plan) (กองคลัง มหาวิทยาลัย เทคโนโลยีราชมงคลธัญบุรี, 2559.) และมหาวิทยาลัย ได้อนุมัติการจ่ายเงินยืม และเงินทดรองราชการ และอำนาจการอนุมัติการก่อหนี้ผูกพันและการบริหารเงินงบประมาณด้วยเงินรายได้ของหน่วยงาน ในสังกัดมหาวิทยาลัยเทคโนโลยีราชมงคลธัญบุรีที่มีฐานะเทียบเท่าคณะ ให้คล่องตัว และเหมาะสมยิ่งขึ้น ตามคำสั่งมหาวิทยาลัยเทคโนโลยีราชมงคลธัญบุรี ที่ 24/2562 เรื่อง แก้ไขเพิ่มเติมคำสั่งมหาวิทยาลัย ที่ 950/2563 ในข้อ 1 การเก็บรักษาเงินเพื่อทดรองจ่ายหรือเพื่อจ่ายเงินยืมสำหรับรายจ่ายในการ ดำเนินงานให้กองคลัง คณบดี ผู้อำนวยการหรือหัวหน้าส่วนราชการที่เรียกชื่ออย่างอื่นที่มีฐานะเทียบเท่า คณะ มีอำนาจเก็บรักษาไว้ในบัญชีเงินฝากธนาคารประเภทออมทรัพย์ คู่กับบัญชีประเภทกระแสราย วันที่เปิดขึ้นสำหรับการจ่ายเงินทดรองจ่ายเป็นการเฉพาะ โดยวิธีการโอนจ่ายเงินยืมทดรองราชการเข้า บัญชีของผู้ยืมโดยตรงผ่านระบบอิเล็กทรอนิกส์ (e-Payment)

สถาบันวิจัยและพัฒนา เป็นหน่วยงานในสังกัดมหาวิทยาลัยเทคโนโลยีราชมงคลธัญบุรี ได้มี วงเงินในการเก็บรักษาเป็นเงินทดรองจ่าย ไม่เกิน 2,000,000.00 บาท (สองล้านบาทถ้วน) และเป็นเงิน บัตรเครดิต ไม่เกิน 700,000.00 บาท (เจ็ดแสนบาทถ้วน) เพื่อให้งานเงินยืมทดรองราชการ

และบัตรเครดิตราชการ มีความสะดวก คล่องตัว และสามารถบริหารจัดการได้รวดเร็ว ทันเวลากับความ ต้องการใช้เงินของแต่ละหน่วยงาน โดยจะต้องใช้ระบบการบันทึกรายการเบิกจ่ายเงินผ่านโปรแกรม Microsoft Dynamics AX 2012 (ERP) และระบบ Krungsri Cash Link (คำสั่งมหาวิทยาลัยเทคโนโลยี ราชมงคลธัญบุรีที่ 24/2562 (มทร.ธัญบุรี), หน้า 65)

จากความเป็นมาและความสำคัญดังกล่าว ผู้เขียนจึงจัดทำขึ้นคู่มือการปฏิบัติงานกระบวนการ เกี่ยวกับเงินทดรองราชการในระบบ ERP และระบบ Krungsri Cash Link ของสถาบันวิจัยและพัฒนา มหาวิทยาลัยเทคโนโลยีราชมงคลธัญบุรีเพื่อให้ผู้ปฏิบัติงานสามารถนำไปใช้เป็นแนวทาง ในการปฏิบัติงานด้านการเงินได้ถูกต้อง แม่นยำ อย่างมีประสิทธิภาพและประสิทธิผล

#### **1.2 วัตถุประสงค์**

1.2.1 เพื่อให้ผู้ปฏิบัติงานด้านการเงินของสถาบันวิจัยและพัฒนา มีความรู้ความเข้าใจในวิธีการ ปฏิบัติงานการเงินทดรองราชการในระบบ ERP และระบบ Krungsri Cash Link ซึ่งมีขั้นตอน การปฏิบัติงานที่สามารถศึกษาและทำความเข้าใจได้ง่ายมากขึ้น

1.2.2 เพื่อสามารถปฏิบัติงานในยืมเงินทดรองราชการในระบบ ERP และระบบ Krungsri Cash Link ให้ถูกต้องครบถ้วน และเป็นมาตรฐานเดียวกัน

#### **1.3 ประโยชน์ที่คาดว่าจะได้รับ**

1.3.1ได้คู่มือสำหรับผู้ปฏิบัติงานมีความเข้าในงานการเงินทดรองราชการในระบบ ERP และ ระบบ Krungsri Cash Link อย่างถูกต้อง

1.3.2 เจ้าหน้าที่การเงินของสถาบันวิจัยและพัฒนาในมหาวิทยาลัยเทคโนโลยีราชมงคลธัญบุรี นำไปใช้เป็นคู่มือในการปฏิบัติงาน และสามารถปฏิบัติงานแทนกันได้

<u>ดโบโลยีว์</u>

#### **1.4 ขอบเขตและข้อจำกัด**

คู่มือการปฏิบัติงานในการยืมเงินทดรองราชการผ่านระบบอิเล็กทรอนิกส์ในระบบ ERP และระบบ Krungsri Cash Link เพื่อเป็นคู่มือประกอบการปฏิบัติงานให้กับเจ้าหน้าที่ภายในฝ่าย ที่ปฏิบัติหน้าที่แทนได้ โดยประกอบด้วยรายละเอียดการดำเนินงานเงินทดรองราชการในระบบ ERP และระบบ Krungsri Cash Link ของสถาบันวิจัยและพัฒนา มหาวิทยาลัยเทคโนโลยีราชมงคลธัญบุรี ซึ่งเกี่ยวข้องกับหลักเกณฑ์และวีธีปฏิบัติในการจ่ายเงินการรับเงิน และการนำเงินส่งคลังของส่วนราชการ ผ่านระบบอิเล็กทรอนิกส์ (KTB) และหลักเกณฑ์และวิธีปฏิบัติในการจ่ายเงินของส่วนราชการ ผ่าน i Cash ระบบ e-Payment และหลักเกณฑ์และวิธีปฏิบัติเกี่ยวกับเงินทดรองราชการ และบัตร เครดิตราชการ (กองคลัง มหาวิทยาลัยเทคโนโลยีราชมงคลธัญบุรี, 2559.) ระยะเวลาตามปีงบประมาณ ของมหาวิทยาลัย

#### **1.5 นิยามศัพท์**

สถาบันวิจัยและพัฒนา หมายถึง หน่วยงานที่อยู่ภายใต้มหาวิทยาลัยเทคโนโลยีราชมงคลธัญบุรี

ระบบเงินทดรองราชการ หมายถึง ระบบการจ่ายเงินของส่วนราชการผ่านระบบอิเล็กทรอนิกส์ (e-Payment) เพื่อให้การบริหารจัดการด้านการจ่ายเงินของมหาวิทยาลัย

Enterprise Resource Planning (ERP) หมายถึง ระบบการบันทึกรายการเบิกจ่ายเงิน ผ่านโปรแกรม Microsoft Dynamics AX 2012

Krungsri Cash Link หมายถึง ระบบการจ่ายเงิน รับเงิน และการนำเงินส่งคลังของส่วน ราชการผ่านระบบอิเล็กทรอนิกส์ของธนาคารกรุงศรีอยุธยา จำกัด (มหาชน)

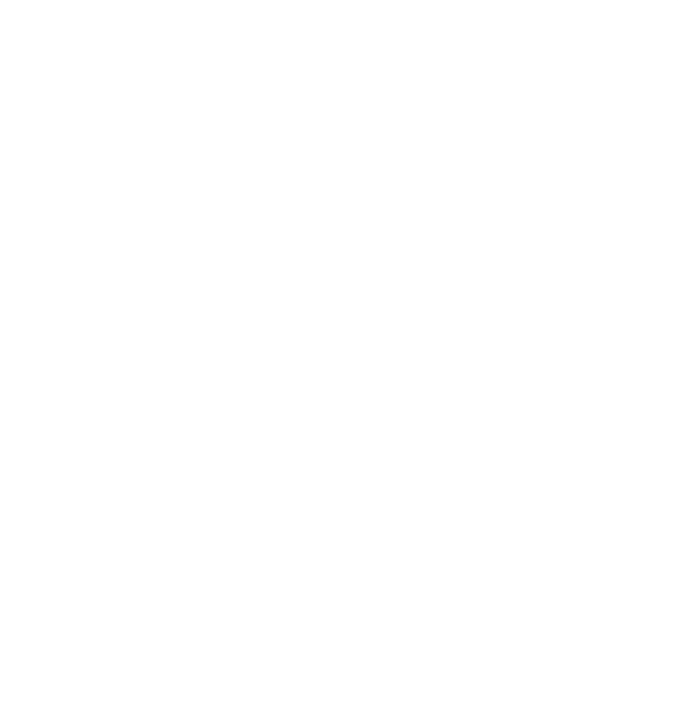

## **บทที่ 2**

## **บทบาทหน้าที่ความรับผิดชอบ**

ในการจัดทำคู่มือการปฏิบัติงานการดำเนินงานเงินทดรองราชการในระบบ ERP และระบบ Krungsri Cash Link ได้ศึกษาเอกสาร คำสั่ง กฎ ระเบียบ และเอกสารที่เกี่ยวข้อง กับการปฏิบัติงานการเงิน ซึ่งมีภารกิจหลักในการปฏิบัติงานการใช้งานของทั้ง 2 ระบบ นำมาเรียบเรียงเป็นคู่มือปฏิบัติงานเล่มนี้ ประกอบด้วยเนื้อหาดังนี้

2.1 การแบ่งส่วนราชการในมหาวิทยาลัยเทคโนโลยีราชมงคลธัญบุรี

- 2.2 การแบ่งส่วนราชการในสถาบันวิจัยและพัฒนา
- 2.3 โครงสร้างของสำนักผู้อำนวยการ สถาบันวิจัยและพัฒนา

2.4 บทบาทหน้าที่ความรับผิดชอบของตำแหน่งเจ้าหน้าที่บริหารงานทั่วไป ระดับชำนาญการ

#### **2.1 การแบ่งส่วนราชการในมหาวิทยาลัยเทคโนโลยีราชมงคลธัญบุรี**

จากพระราชบัญญัติมหาวิทยาลัยเทคโนโลยีราชมงคล พ.ศ.2548 ซึ่งพระบาทสมเด็จ พระเจ้าอยู่หัว ได้ลงพระปรมาภิไธย เมื่อวันที่ 8 มกราคม 2548 และได้ลงประกาศในราชกิจจานุเบกษา เมื่อวันที่ 18 มกราคม 2548 ซึ่งพระราชบัญญัติดังกล่าว มีผลบังคับใช้ตั้งแต่วันที่ 19 มกราคม 2548 สถาบันเทคโนโลยีราชมงคล ตามพระราชบัญญัติสถาบันเทคโนโลยีราชมงคล พ.ศ.2518 เป็นมหาวิทยาลัยเทคโนโลยีราชมงคลธัญบุรี

#### **สำนักงานสภามหาวิทยาลัย**

เป็นหน่วยงานที่ทำหน้าที่ในการบริหารจัดการงานประชุมสภามหาวิทยาลัย ประสานกับมหาวิทยาลัยในการนำนโยบาย ยุทธศาสตร์ แผนงาน โครงการ มติที่ประชุม ข้อสังเกต และข้อเสนอแนะของสภามหาวิทยาลัยสู่การปฏิบัติ พร้อมทั้งติดตาม ตรวจสอบ และประเมินผลการดำเนินงานตามมติที่ประชุม สภามหาวิทยาลัย

#### **สำนักงานอธิการบดี**

ทำหน้าที่เป็นหน่วยประสาน ส่งเสริม และสนับสนุนการปฏิบัติงานให้แก่คณะ วิทยาลัย สถาบัน สำนัก ประกอบด้วย หน่วยงานระดับกอง ได้แก่ กองกลาง กองนโยบายและ แผน กองบริหารงานบุคคล กองพัฒนานักศึกษา กองประชาสัมพันธ์\* สำนักการจัดการทรัพย์สิน\* กองอาคารสถานที่\*กองยุทธศาสตร์ต่างประเทศ\* และกองกฎหมาย\*

**หมายเหตุ : \* เป็นหน่วยงานที่ตั้งเป็นการภายในของมหาวิทยาลัยฯ**

#### **คณะ/วิทยาลัย**

เป็นหน่วยงานหลักที่จัดการเรียนการสอน การวิจัย และการให้บริการทางวิชาการ กับสังคม ปัจจุบันมี 11 คณะ 1 วิทยาลัย คือ

- 1. คณะครุศาสตร์อุตสาหกรรม
- 2. คณะเทคโนโลยีการเกษตร
- 3. คณะเทคโนโลยีคหกรรมศาสตร์
- 4. คณะเทคโนโลยีสื่อสารมวลชน
- 5. คณะบริหารธุรกิจ
- 6. คณะวิทยาศาสตร์และเทคโนโลยี
- 7. คณะวิศวกรรมศาสตร์
- 8. คณะศิลปะกรรมศาสตร์
- 9. คณะศิลปศาสตร์
- 10. คณะสถาปัตยกรรมศาสตร์\*
- 11. วิทยาลัยการแพทย์แผนไทย
- 12. คณะพยาบาลศาสตร์\*
- หมายเหตุ \* เป็นส่วนราชการที่ตั้งเป็นการภายในของมหาวิทยาลัยฯ
	- \*\* เป็นส่วนราชการที่ตั้งเป็นการภายใน โดยใช้งบประมาณเงินรายได้

#### **สถาบัน / สำนัก**

เป็นหน่วยงานที่ให้บริการเกี่ยวกับการดำเนินการสนับสนุนด้านวิชาการ ศึกษาวิจัย

ค้นคว้าทดลอง และฝึกอบรม 6 หน่วยงาน ดังนี้

- 1. สถาบันวิจัยและพัฒนา
- 2. สำนักวิทยบริการและเทคโนโลยีสารสนเทศ
- 3. สำนักส่งเสริมวิชาการและงานทะเบียน
- 4. สำนักงานสหกิจศึกษา\*
- 5. สำนักประกันคุณภาพการศึกษา\*
- 6. สำนักบัณฑิตศึกษา\*

หมายเหตุ : เป็นหน่วยงานที่ตั้งเป็นการภายในของมหาวิทยาลัยฯ

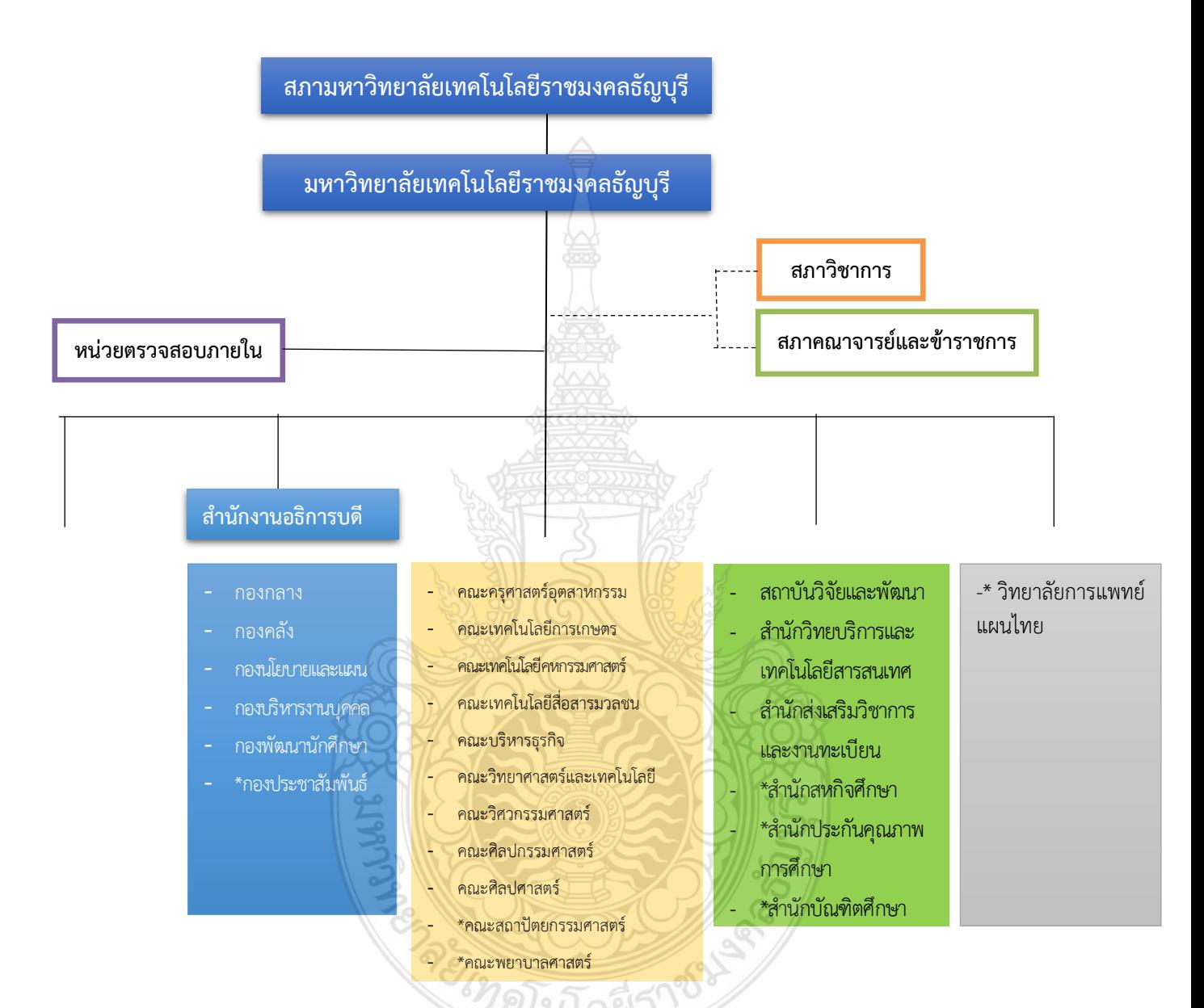

**ภาพที่ 2.1** แสดงแผนภูมิโครงสร้างการแบ่งส่วนราชการในมหาวิทยาลัยเทคโนโลยีราชมงคล ธัญบุรี

ที่มา : รายงานประจำปี 2560 มหาวิทยาลัยเทคโนโลยีราชมงคลธัญบุรี

- **หมายเหตุ : - \*** เป็นหน่วยงานภายในที่ตั้งเป็นการภายในของมหาวิทยาลัยฯ
	- \*\* เป็นส่วนราชการที่ตั้งเป็นการภายในของมหาวิทยาลัยฯ
	- \*\*\*เป็นส่วนราชการที่ตั้งเป็นการภายใน โดยใช้งบประมาณเงินรายได้
	- โรงเรียนสาธิตนวัตกรรมมหาวิทยาลัยเทคโนโลยีราชมงคลธัญบุรี เป็น
	- หน่วยงานภายในมหาวิทยาลัยเทคโนโลยีราชมงคลธัญบุรี โดยมีฐานะ

เทียบเท่าภาควิชา และอยู่ภายใต้ การกำกับดูแลของคณะครุศาสตร์ อุตสาหกรรม

- โรงเรียนสาธิตอนุบาลราชมงคลธัญบุรี เป็นหน่วยงานภายในมหาวิทยาลัย เทคโนโลยี ราชมงคลธัญบุรี โดยมีฐานะเทียบเท่าภาควิชา และอยู่ภายใต้ การกำกับดูแลของ คณะครุศาสตร์อุตสาหกรรม

#### **2.2 การแบ่งส่วนราชการในสถาบันวิจัยและพัฒนา**

สถาบันวิจัยและพัฒนา เป็นหน่วยงานในสังกัดมหาวิทยาลัยเทคโนโลยีราชมงคลธัญบุรี ได้รับ การจัดตั้งให้เป็นหน่วยงานเทียบเท่าคณะของมหาวิทยาลัยเทคโนโลยีราชมงคลธัญบุรี เมื่อวันที่ 9 มิถุนายน 2536

โครงสร้างการแบ่งกลุ่มงานและภาระงานภายในสถาบันวิจัยและพัฒนา มหาวิทยาลัย เทคโนโลยี ราชมงคลธัญบุรีประกอบด้วย 4 กลุ่มงาน ได้แก่

- ❖ สำนักงานผู้อำนวยการ
- $\clubsuit$  กลุ่มวิชาการ / วิจัยและนวัตกรรม
- ❖ กลุ่มบริการและเผยแพร่งานวิจัย
- ❖ หน่วยจัดการทรัพย์สินทางปัญญา และถ่ายทอดเทคโนโลยี

มหาวิทยาลัยเทคโนโลยีราชมงคลธัญบุรีได้มอบหมายให้สถาบันวิจัยและพัฒนา เป็นหน่วยงานหลักที่ต้องปฏิบัติภารกิจให้มีการดำเนินงานที่สอดคล้องยุทธศาสตร์ของมหาวิทยาลัย คือ การพัฒนางานวิจัยและนวัตกรรมเพื่อรองรับอุตสาหกรรมเป้าหมายของประเทศ และ การพัฒนาศักยภาพองค์กรรองรับการเป็นมหาวิทยาลัย และมหาวิทยาลัยในกำกับ 4.0 โดยมี แนวทางการดำเนินงานที่เป็นระบบ และมีกลไกส่งเสริมสนับสนุนครบถ้วน ทั้งในด้านการ สนับสนุนด้านการจัดหาแหล่งทุนวิจัย และการจัดสรรทุนวิจัยจากงบประมาณของมหาวิทยาลัยฯ ให้กับบุคลากร ส่งเสริมพัฒนาสมรรถนะแก่อาจารย์และนักวิจัย การสนับสนุนทรัพยากรที่จำเป็น ซึ่งรวมถึงทรัพยากรบุคคล ทรัพยากรการเงิน เครื่องมืออุปกรณ์ที่เกี่ยวข้องต่าง ๆ ตลอดจนมี ระบบและกลไกเพื่อช่วยในการคุ้มครองสิทธิ์ของงานวิจัยหรืองานสร้างสรรค์ที่นำไปใช้ประโยชน์

#### **สถาบันวิจัยและพัฒนามีภารกิจหลักในการดำเนินงานดังนี้**

#### **1. สำนักงานผู้อำนวยการ**

- **1.1 ฝ่ายบริหารงานทั่วไป** มีหน้าที่ความรับผิดชอบเกี่ยวกับ
	- **-** งานนโยบายและแผนบริหารงานทั่วไป
	- **-** งานงบประมาณ
	- **-** งานการเงินและบัญชี
	- **-** งานพัสดุ
- **-** งานสารบรรณ
- **-** งานธุรการ
- **-** งานเลขานุการ
- **-** งานบุคลากร
- **1.2 ฝ่ายแผนและประกันคุณภาพ** มีหน้าที่ความรับผิดชอบเกี่ยวกับ
	- **-** งานนโยบายและแผนประกันคุณภาพการศึกษา
	- **-** งานนโยบายและแผนกลยุทธ์ (แผนปฏิบัติราชการ 4 ปี)
	- **-** งานแผนปฏิบัติราชการประจำปี
	- **-** งานบริหารข้อมูลและตัวชี้วัดระดับมหาวิทยาลัยด้านงานวิจัย
	- **-** งานประกันคุณภาพการศึกษา
	- **-** งานบริหารความเสี่ยง

#### **2. กลุ่มงานวิชาการ/วิจัยและนวัตกรรม**

- **2.1 ฝ่ายวิชาการ** มีหน้าที่ความรับผิดชอบเกี่ยวกับ
	- **-** งานนโยบายและแผนด้านวิชาการ
	- **-** งานบริหารจัดการทุนวิจัยภายใน
	- **-** งานบริหารจัดการข้อมูลงานวิจัยด้วยระบบ NRMS/DRMS
	- **-** งานติดตามความก้าวหน้าผลงานวิจัยด้านแหล่งทุนภายใน
	- **-** งานกองทุนส่งเสริมงานวิจัย มทร. ธัญบุรี
	- **-** งานพัฒนาเทคโนโลยีและนวัตกรรมเพื่ออุตสาหกรรม

#### **2.2 ฝ่ายวิจัยและนวัตกรรม** มีหน้าที่ความรับผิดชอบเกี่ยวกับ

- **-** งานนโยบายและแผนด้านวิจัยและนวัตกรรม
- **-** งานวิจัยจากงานประจำ (R2R)/งานวิจัยสถาบัน
- **-** งานบริหารจัดการทุนวิจัยภายนอก
- **-** งานพัฒนากลุ่มวิจัยเฉพาะทาง
- **-** งานสนับสนุนการนำเสนอผลงานวิจัยต่างประเทศ
- **-** งานส่งเสริมและบริหารจัดการด้านการตีพิมพ์
- **-** งานส่งเสริมและจัดการนวัตกรรม
- **2.3 ฝ่ายวารสารวิจัย** มีหน้าที่ความรับผิดชอบเกี่ยวกับ
	- **-** งานนโยบายและแผนพัฒนาวารสาร มทร. ธัญบุรี ด้วยระบบ OJS
	- **-** งานวารสารวิจัย มทร. ธัญบุรี
	- **-** งานสนับสนุนการนำเสนอผลงานวิจัยต่างประเทศ
	- **-** งานส่งเสริมและบริหารจัดการด้านการตีพิมพ์
	- **-** งานส่งเสริมและจัดการนวัตกรรม

#### **3 กลุ่มบริการและเผยแพร่งานวิจัย**

**3.1 ฝ่ายเผยแพร่งานวิจัย** มีหน้าที่ความรับผิดชอบเกี่ยวกับ

- **-** งานนโยบายและแผนด้านเผยแพร่งานวิจัย
- **-** งานประกวดนวัตกรรมและสิ่งประดิษฐ์
- **-** งานจัดนิทรรศการ
- **-** งานยกย่องเชิดชูเกียรติ์นักวิจัย

**3.2 ฝ่ายถ่ายทอดเทคโนโลยีและระบบสารสนเทศด้านงานวิจัย** มีหน้าที่ ความรับผิดชอบเกี่ยวกับ

**-** งานนโยบายและแผนด้านถ่ายทอดเทคโนโลยีและระบบสารสนเทศ ด้านงานวิจัย

- **-** งานถ่ายทอดเทคโนโลยีภายใต้เครือข่ายคลินิกเทคโนโลยี
- **-** งานพัฒนาการให้บริการด้านงานวิจัยทางระบบออนไลน์
- **-** งานสารสนเทศเพื่องานวิจัย
- **-** งานบริการวิชาการแก่สังคม

**4 กลุ่มงานจัดการทรัพย์สินทางปัญญาและส่งเสริมเชิงพาณิชย์ 4.1 หน่วยจัดการทรัพย์สินทางปัญญาและถ่ายทอดเทคโนโลยี มทร.ธัญบุรี (TLO)** มีหน้าที่

ความรับผิดชอบเกี่ยวกับ

- **-** งานนโยบายและแผนงานด้านทรัพย์สินทางปัญญา
- **-** งานจดทะเบียนทรัพย์สินทางปัญญา มทร. ธัญบุรี
- **-** งานประสานและติดตามสถานะความคุ้มครองทรัพย์สินทางปัญญา
- **-** งานบริหารจัดการข้อมูลทรัพย์สินทางปัญญาและระบบฐานข้อมูล
- **-** งานพัฒนานักวิจัยด้านทรัพย์สินทางปัญญา
- **-** งานบริการให้คำปรึกษาแนะนำปรึกษาด้านทรัพย์สินทางปัญญา

**4.2 งานส่งเสริมทรัพย์สินทางปัญญาเชิงพาณิชย์** มีหน้าที่ความรับผิดชอบ เกี่ยวกับ

- **-** งานนโยบายและแผนงานด้านส่งเสริมทรัพย์สินทางปัญญาเชิงพาณิชย์
- **-** งานประสานโครงการและเครือข่ายเพื่อการต่อยอดเชิงพาณิชย์
- **-** งานออกแสดงผลงานทรัพย์สินทางปัญญาและจัดทำสื่อประชาสัมพันธ์
- **-** งานระบบสารสนเทศเพื่อเผยแพร่ทรัพย์สินทางปัญญา มทร. ธัญบุรี

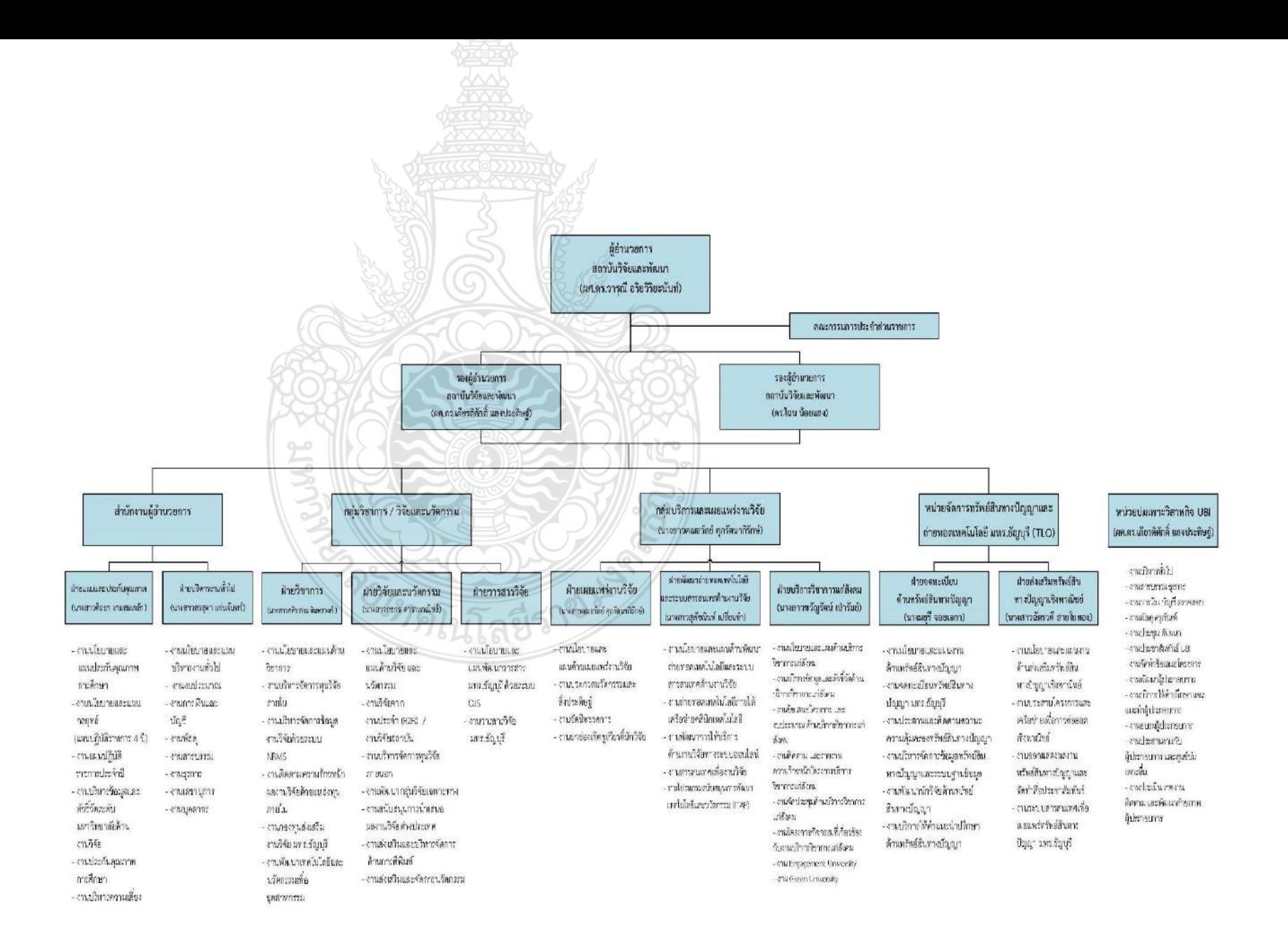

**ภาพที่ 2.2** แสดงแผนภูมิโครงสร้างการแบ่งส่วนราชการในสถาบันวิจัยและพัฒนา

#### **2.3 โครงสร้างของสำนักผู้อำนวยการ สถาบันวิจัยและพัฒนา**

สำนักงานผู้อำนวยการ สถาบันวิจัยและพัฒนา แบ่งออกเป็น 2 ฝ่าย คือ ฝ่ายแผนและประกันคุณภาพ การศึกษา และฝ่ายบริหารงานทั่วไป ซึ่งแต่ละฝ่ายจะรับผิดชอบงาน ได้แก่

#### **2.3.1 ฝ่ายบริหารงานทั่วไป มีหน้าที่ความรับผิดชอบเกี่ยวกับ**

- งานนโยบายและแผนบริหารงานทั่วไป
- งานงบประมาณ
- งานการเงินและบัญชี
- งานพัสดุ
- งานสารบรรณ
- งานธุรการ
- งานเลขานุการ
- งานบุคลากร

#### **2.3.2 ฝ่ายแผนและประกันคุณภาพ มีหน้าที่ความรับผิดชอบเกี่ยวกับ**

- งานนโยบายและแผนประกันคุณภาพการศึกษา

**SALL COLLEGE** 

- งานนโยบายและแผนกลยุทธ์(แผนปฏิบัติราชการ 4 ปี)
- งานแผนปฏิบัติราชการประจำปี
- งานบริหารข้อมูลและตัวชี้วัดระดับมหาวิทยาลัยด้านงานวิจัย
- งานประกันคุณภาพการศึกษา
- งานบริหารความเสี่ยง

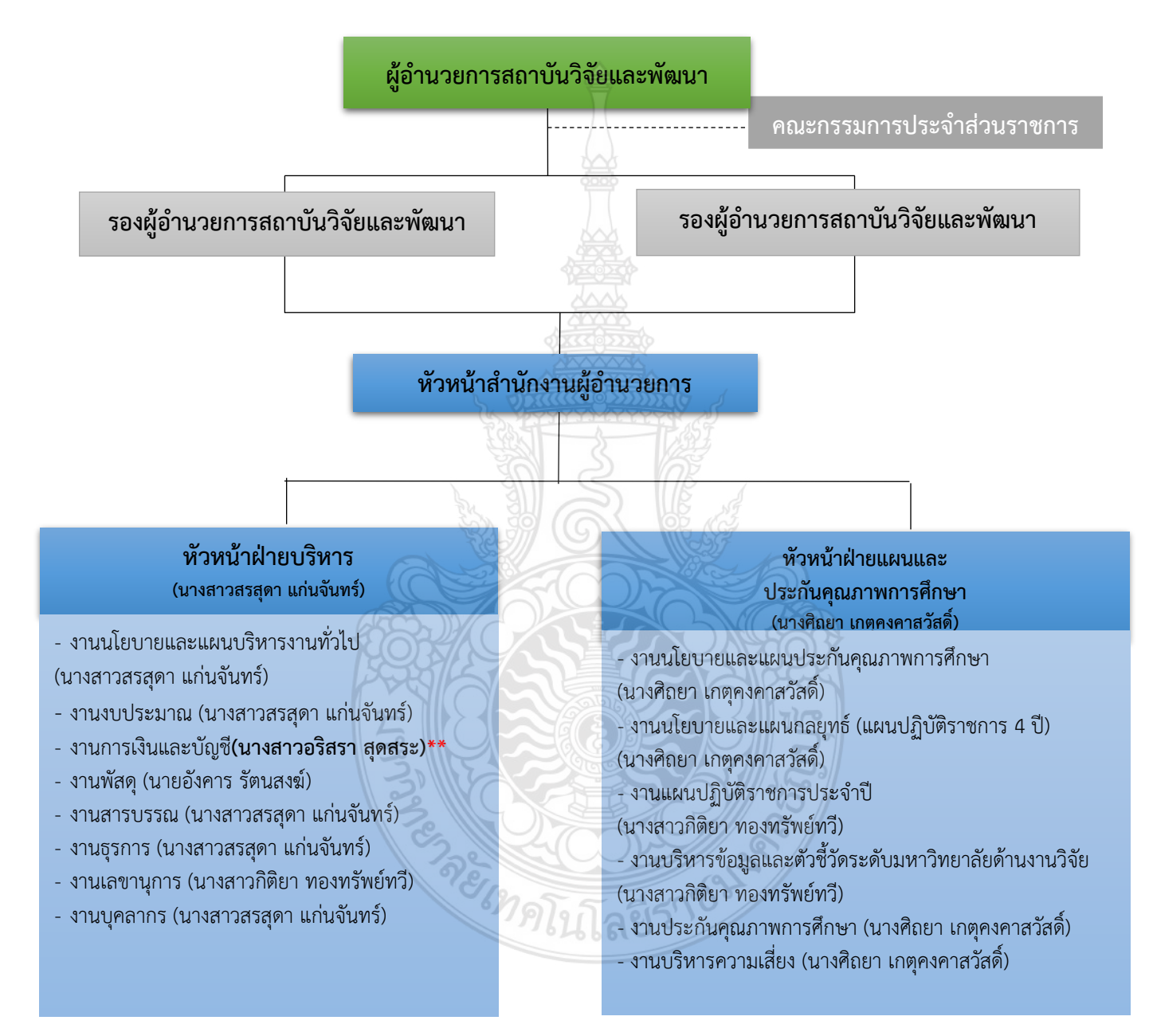

**ภาพที่ 2.3** แสดงแผนภูมิโครงสร้างของสำนักผู้อำนวยการ สถาบันวิจัยและพัฒนา ที่มา : โครงสร้างการแบ่งงานภายในสถาบันวิจัยและพัฒนา โดยฝ่ายบริหารงานบุคลากร (2563.)

#### **2.4 บทบาทหน้าที่ความรับผิดชอบของตำแหน่งเจ้าหน้าที่บริหารงานทั่วไป ของนางสาวอริสรา สุดสระ**

#### **หน้าที่ความรับผิดชอบหลัก**

ปฏิบัติงานในฐานะผู้ปฏิบัติงานที่มีประสบการณ์ โดยใช้ความรู้ ความสามารถ ความชำนาญ ทักษะ และประสบการณ์สูงในงานด้านการบริหารงานทั่วไป ปฏิบัติงานที่ต้องทำการศึกษา ค้นคว้า วิเคราะห์ สังเคราะห์ หรือวิจัย เพื่อการปฏิบัติงานหรือพัฒนางาน หรือแก้ไขปัญหาในงานที่มีความยุ่งยาก และมีขอบเขตกว้างขวาง และปฏิบัติงานอื่นตามที่ได้รับมอบหมาย หรือปฏิบัติงานในฐานะหัวหน้างาน มีหน้าที่และความรับผิดชอบในการ ควบคุมการปฏิบัติงานด้านบริหารทั่วไป ที่มีขอบเขตเนื้อหาของงานหลากหลาย และมีขั้นตอนการทำงานที่ยุ่งยาก ซับซ้อนค่อนข้างมาก โดยต้องกำหนดแนวทางการทำงานที่เหมาะสมกับสถานการณ์ ตลอดจนกำกับตรวจสอบ ผู้ปฏิบัติงานเพื่อให้งานที่รับผิดชอบสำเร็จตามวัตถุประสงค์ และปฏิบัติหน้าที่อื่นตามที่ได้รับมอบหมาย โดยมีลักษณะงานที่ปฏิบัติในด้านต่าง ๆ ดังนี้

#### **1. ด้านการปฏิบัติการ**

1.1 ควบคุม ตรวจสอบ และปฏิบัติงานเกี่ยวกับการบริหารงานทั่วไปในสำนักงาน เช่น งานธุรการ งานบริหารทรัพยากรบุคคล งานบริหารแผนปฏิบัติราชการ งานจัดระบบงาน งานบริหารงบประมาณ งานการเงิน และบัญชี งานพัสดุ งานบริหารอาคารสถานที่ งานจัดพิมพ์และแจกจ่ายเอกสาร งานรวบรวมข้อมูลสถิติ งานระเบียบแบบแผน งานสัญญา เป็นต้น เพื่อสนับสนุนการปฏิบัติงานต่าง ๆ ในหน่วยงานให้เป็นไปอย่างราบรื่น มีประสิทธิภาพ

1.2 ควบคุม ตรวจสอบ และปฏิบัติงานเลขานุการที่ยากและต้องใช้ความชำนาญ เช่น งานโต้ตอบ งานแปลเอกสาร ดูแลการจัดการประชุม งานรับรองและงานพิธีการต่าง ๆ งานบันทึกเรื่องที่ประชุม จัดทำรายงาน การประชุมและการปฏิบัติงานอื่นที่เกี่ยวข้องสำเร็จรุร่วงด้วยความเรียบร้อย มีประสิทธิภาพ

1.3 ช่วยวางแผน และติดตามงานในสำนักงาน เพื่อให้สามารถบริหารราชการเกิดผลสัมฤทธิ์ตาม เป้าหมายที่กำหนด

1.4 ดำเนินการเกี่ยวกับการติดต่อกับหน่วยงานและบุคคลต่าง ๆ ทั้งในและต่างประเทศเพื่ออำนวย ความสะดวกและเกิดความร่วมมือ

1.5 บันทึก รวบรวม ศึกษา ค้นคว้า วิเคราะห์ สังเคราะห์ หรือวิจัย ด้านการบริหารงานทั่วไป จัดทำ เอกสารวิชาการ คู่มือเกี่ยวกับงานในความรับผิดชอบ และเผยแพร่ผลงานทางด้านการบริหารงานทั่วไป เพื่อพัฒนา แนวทางวิธีการและมาตรฐานการปฏิบัติงานให้มีประสิทธิภาพยิ่งขึ้น

1.6 ให้บริการวิชาการด้านต่าง ๆ เช่น ฝึกอบรม เผยแพร่ความรู้ความเข้าใจเกี่ยวกับหลักการและ วิธีการของงานบริหารงานทั่วไป ให้คำปรึกษา แนะนำ ตอบปัญหา และชี้แจงเรื่องต่าง ๆ เกี่ยวกับงานในหน้าที่ เพื่อให้สามารถปฏิบัติงานได้อย่างถูกต้อง มีประสิทธิภาพ เข้าร่วมประชุมคณะกรรมการต่าง ๆ ที่ได้รับแต่งตั้ง เพื่อให้ข้อมูลทางวิชาการประกอบการพิจารณาและตัดสินใจ และปฏิบัติหน้าที่อื่นที่เกี่ยวข้อง

1.7 ในฐานะหัวหน้างาน นอกจากปฏิบัติงานตาม (1) – (6) ดังกล่าวข้างต้นแล้วต้องทำหน้าที่กำหนด แผนงาน มอบหมาย ควบคุม ตรวจสอบ ให้คำปรึกษา แนะนำ ปรับปรุงแก้ไข ติดตามประเมินผล และแก้ไขปัญหา ขัดข้องในการปฏิบัติงานในหน่วยงานที่รับผิดชอบเพื่อให้การปฏิบัติงานบรรลุตามเป้าหมายและผลสัมฤทธิ์ที่กำหนด

#### **2. ด้านการวางแผน**

ร่วมกำหนดนโยบายและแผนงานของหน่วยงานที่สังกัด วางแผนหรือร่วมวางแผนการทำงาน ตามแผนงานหรือโครงการของหน่วยงาน แก้ไขปัญหาในการปฏิบัติงาน เพื่อให้การดำเนินงานบรรลุตามเป้าหมาย และผลสัมฤทธิ์ที่กำหนด

#### **3. ด้านการประสานงาน**

3.1 ประสานการทำงานร่วมกัน โดยมีบทบาทการให้ความเห็นและคำแนะนำเบื้องต้นแก่สมาชิก ในทีมงาน หรือหน่วยงานอื่น ๆ เพื่อให้เกิดความร่วมมือและผลสัมฤทธิ์ตามที่กำหนดไว้

3.2 ให้ข้อคิดเห็นหรือคำแนะนำเบื้องต้นแก่สมาชิกในทีมงาน หรือบุคคล หรือหน่วยงานที่เกี่ยวข้อง เพื่อสร้างความเข้าใจและความร่วมมือในการดำเนินงานตามที่ได้รับมอบหมาย

#### **4. ด้านการบริการ**

4.1 ให้คำปรึกษา แนะนำ นิเทศ ฝึกอบรม ถ่ายทอดความรู้ทางด้านการบริหารงานทั่วไป แก่ผู้ใต้บังคับบัญชา นักศึกษา ผู้รับบริการทั้งภายในและภายนอกหน่วยงาน รวมทั้งตอบปัญหาและชี้แจงเรื่อง ต่าง ๆ เกี่ยวกับงานในหน้าที่ เพื่อให้มีความรู้ความเข้าใจ และสามารถดำเนินงานได้อย่างถูกต้อง

4.2 พัฒนาข้อมูล จัดทำเอกสารวิชาการ สื่อเอกสารเผยแพร่ ให้บริการวิชาการด้านการบริหารงาน ทั่วไปที่ซับซ้อน เพื่อก่อให้เกิดการแลกเปลี่ยนเรียนรู้ ที่สอดคล้อง และสนับสนุนภารกิจของหน่วยงาน

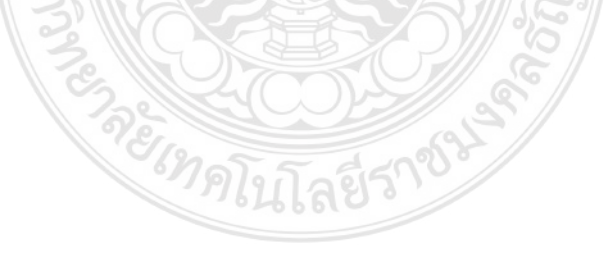

## **บทที่ 3**

### **เอกสาร หลักเกณฑ์ วิธีปฏิบัติและเงื่อนไข**

หลักเกณฑ์และวิธีปฏิบัติในการจ่ายเงินของมหาวิทยาลัยเทคโนโลยีราชมงคลธัญบุรี โอนเงิน ผ่านระบบอิเล็กทรอนิกส์ (e-payment) ได้แก่ ระบบ KTB Corporate Online ธนาคารกรุงไทย จำกัด (มหาชน) ระบบKrungsri CashLink ธนาคารกรุงศรีอยุธยา จำกัด (มหาชน) และระบบ ธนาคาร กรุงเทพ จำกัด (มหาชน) โดยถือให้หน่วยงานปฏิบัติตั้งแต่วันที่ 1 ตุลาคม 2559 เป็นต้นไป (กองคลัง มหาวิทยาลัยเทคโนโลยีราชมงคลธัญบุรี,2559.) ซึ่งผู้เขียนได้รวบรวมและสรุปสาระสำคัญ ของหนังสือเวียนแต่ละฉบับที่เกี่ยวข้อง ดังนี้

- 1. เอกสารหนังสือเวียนที่เกี่ยวข้อง
- 2. ระเบียบ คำสั่ง กฎหมายที่เกี่ยวข้อง
- 3. ข้อควรระวังและสิ่งที่ควรคำนึงถึงในการปฏิบัติงาน

#### **3.1 เอกสารหนังสือเวียนที่เกี่ยวข้อง**

**3.1.1 หนังสือเวียนกระทรวงการคลัง ที่ กค. 0402.2/ว 103 ลงวันที่ 1 กันยายน 2559 เรื่องหลักเกณฑ์และวิธีปฏิบัติในการจ่ายเงิน การรับเงิน และการนำเงินส่งคลังของส่วนราชการ ผ่านระบบอิเล็กทรอนิกส์ (KTB Corporate Online)**

#### **สรุปสาระสำคัญได้ดังนี้**

#### ด้านการจ่ายเงิน

ให้ส่วนราชการที่มีบัญชีเงินฝากธนาคารกรุงไทย จำกัด (มหาชน) สำหรับรับเงินงบประมาณ ที่ขอเบิกจากคลัง ตามระเบียบการเบิกจ่ายเงินจากคลัง การเก็บรักษาเงินและการนำเงินส่งคลัง พ.ศ. 2551 ขอเปิดใช้บริการด้านการโอนเงิน (Bulk Payment) กับธนาคารกรุงไทย จำกัด (มหาชน) ผ่านระบบ KTB Corporate Online ในการโอนเงินเข้าบัญชีฝากธนาคารของผู้มีสิทธิรับเงิน ที่เป็นข้าราชการ ลูกจ้าง พนักงานราชการ หรือบุคคลภายนอก ในกรณีดังนี้

1. การจ่ายเงินสวัสดิการ ค่าตอบแทน หรือกรณีอื่นใดที่กระทรวงการคลังกำหนด ตามระเบียบ การเบิกจ่ายเงินจากคลัง การเก็บรักษาเงินและนำเงินส่งคลัง พ.ศ.2551 ข้อ 26

2. การจ่ายเงินยืมราชการตามสัญญายืมเงิน

3. การจ่ายเงินค่าซื้อทรัพย์สิน จ้างทำของหรือเช่าทรัพย์สิน ทรัพย์สินตามระเบียบ สำนักนายกรัฐมนตรีว่าด้วยการพัสดุ ที่มีวงเงินต่ำกว่า 5,000 บาท ตามระเบียบเบิกจ่ายเงินจากคลัง การเก็บรักษาเงิน และการนำเงินส่งคลัง พ.ศ. 2551 ข้อ 24 (2)

#### **ด้านบัญชีเงินฝากธนาคารของผู้มีสิทธิรับเงิน**

1. กรณีเป็นข้าราชการ ลูกจ้าง พนักงานราชการในหน่วยงาน ให้โอนเข้าบัญชีเงินฝากธนาคาร ที่ใช้สำหรับเงินเดือน ค่าจ้าง หรือค่าตอบแทน แล้วแต่กรณี หรือบัญชีเงินฝากธนาคารอื่นของผู้มีสิทธิ รับเงิน ตามที่หัวหน้าส่วนราชการผู้เบิกอนุญาต

2. กรณีเป็นบุคคลต่างสังกัดหรือบุคคลภายนอก ให้โอนเงินเข้าเงินฝากธนาคารตามที่ผู้มีสิทธิ รับเงินแจ้งความประสงค์ไว้

#### **การรายงานผลการจ่ายเงิน**

1. ให้ใช้รายงานสรุปผลการโอนเงิน (Detail Report และ Summary Report/ Transaction History) ที่ได้จากระบบ KTB Corporate Online เป็นหลักฐานการจ่าย และเก็บรักษาไว้ให้สำนักงาน การตรวจเงินแผ่นดินตรวจสอบต่อไป

2. ทุกสิ้นวันทำการ ให้ส่วนราชการจัดให้มีการตรวจสอบการจ่ายเงินโดยวิธีการโอนผ่านระบบ KTB Corporate Online เพื่อเข้าบัญชีเงินฝากธนาคารของผู้มีสิทธิรับเงินแต่ละรายการจากรายงาน สรุปผลการโอนเงิน (Detail Report และ Summary Report / Transaction History) รายการสรุป คว ามเคลื่อนไหว ท าง บัญช ี (E-Statement / Account Information) ที่เรียกจาก ร ะ บ บ KTB Corporate Online และข้อมูลในทะเบียนคุมการโอนเงินให้ถูกต้องตรงกัน

(ศึกษาหลักเกณฑ์และวิธีปฏิบัติในการจ่ายเงิน การรับเงิน และการนำเงินส่งคลังของส่วน ราชการผ่านระบบอิเล็กทรอนิกส์ (KTB Corporate Online) ฉบับสมบูรณ์ได้ที่ภาคผนวกหน้าที่ 68)

#### **3.1.2 หนังสือเวียนกองคลังมหาวิทยาลัยเทคโนโลยีราชมงคลธัญบุรี ที่ ศธ. 0578.17/1940 ลงวันที่ 26 กันยายน 2559 เรื่อง หลักเกณฑ์และวิธีปฏิบัติในการจ่ายเงินของส่วนราชการ ผ่าน iCash ระบบอิเล็กทรอนิกส์ e-payment**

#### **สรุปสาระสำคัญ**

ด้านการจ่ายเงินของมหาวิทยาลัยเทคโนโลยีราชมงคลธัญบุรี มีการจ่ายเงินผ่านระบบ อิเล็กทรอนิกส์ e-payment ดังนี้

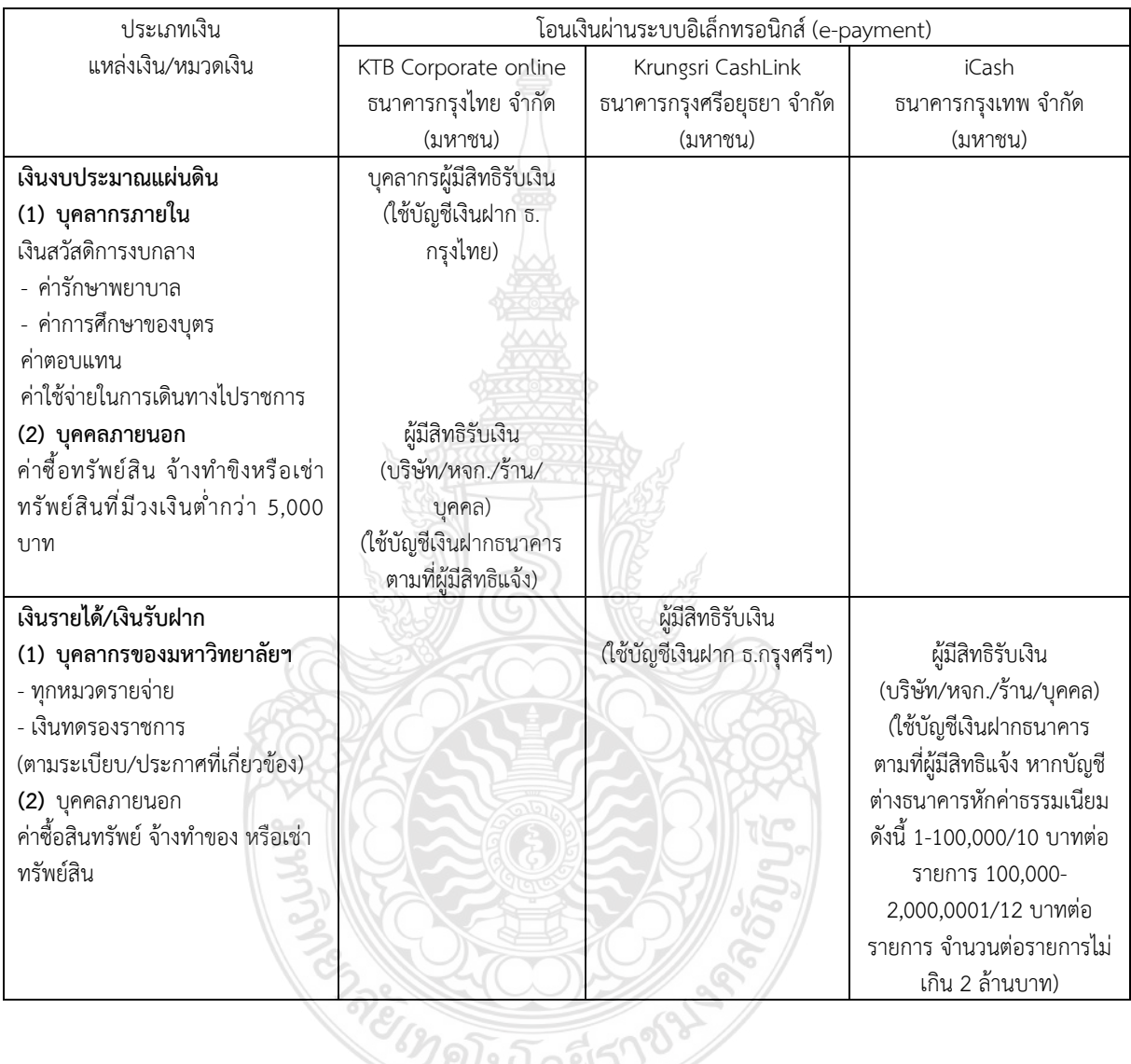

**ตารางที่ 3.1.2** แสดงรายละเอียดการจ่ายเงินของมหาวิทยาลัยเทคโนโลยีราชมงคลธัญบุรี ผ่านระบบ อิเล็กทรอนิกส์ e-payment

(ศึกษาหลักเกณฑ์และวิธีปฏิบัติในการจ่ายเงินของส่วนราชการผ่าน iCash ระบบอิเล็กทรอนิกส์ e-payment ฉบับสมบูรณ์ได้ที่ภาคผนวกหน้าที่ 75)

**3.1.3 หนังสือเวียนกองคลังมหาวิทยาลัยเทคโนโลยีราชมงคลธัญบุรี ที่ ศธ. 0578.17/2198 ลงวันที่ 14 ธันวาคม 2561 เรื่อง หลักเกณฑ์และวิธีปฏิบัติเกี่ยวกับเงินทดรองราชการ และบัตร เครดิตราชการ**

#### **สรุปสาระสำคัญได้ดังนี้**

มหาวิทยาลัยเทคโนโลยีราชมงคลธัญบุรี ได้กำหนดหลักเกณฑ์และวิธีปฏิบัติในการส่งใช้สัญญา ยืมเงินจากเงินทดรองราชการของมหาวิทยาลัย จากบัตรเครดิตราชการ ในกรณีที่มีเงินเหลือจ่าย หรือชดใช้ใบสำคัญเพิ่มเติมเนื่องจากเบิกเงินเกินสิทธิทางราชการ โดยกองคลังจะงดการรับเงินสด หน้า Counter และให้ใช้วิธีการโอนเงินเข้าบัญชีเงินฝากธนาคารผ่านทาง Smart Phone ดังนี้

กรณีส่งใช้สัญญาการยืมเงินจากเงินทดรองราชการของมหาวิทยาลัยฯ สามารถเลือกได้ 3 ช่องทาง

1. โอนเงินเข้าบัญชีเงินฝากออมทรัพย์ ธนาคารกรุงศรีอยุธยา จำกัด (มหาชน) ชื่อบัญชี "มทร.ธัญบุรี (เงินทดรองราชการ) และแนบหลักฐานการโอนเงินพร้อมกับเอกสารส่งชดใช้สัญญายืมเงิน

- 2. โอนผ่าน QR CODE แบบ Stand ที่ Counter ฝ่ายการเงิน พร้อมจัดส่งหลักฐานการโอนเงินทันที
- 3. โอนผ่าน Application Mobile Banking พร้อมจัดส่งหลักฐานการโอนเงินทันที

กรณีส่งใช้สัญญาการยืมเงินจากบัตรเครดิตราชการ

- โอนเงินเข้าบัญชีเงินฝากสะสมทรัพย์ ธนาคารกรุงเทพ จำกัด (มหาชน) ชื่อบัญชี "มทร.ธัญบุรี (ชำระบัตรเครดิตราชการ) พร้อมแนบหลักฐานการโอนเงิน

(ศึกษาหลักเกณฑ์และวิธีปฏิบัติเกี่ยวกับเงินทดรองราชการ และบัตรเครดิตราชการฉบับสมบูรณ์ ได้ที่ภาคผนวกหน้าที่ 92)

#### **3.2 ระเบียบ คำสั่ง กฎหมายที่เกี่ยวข้อง**

**3.2.1 ระเบียบกระทรวงการคลังว่าด้วยเงินทดรองราชการ พ.ศ. 2562** สามารถสรุปได้ดังนี้ โดยให้ยกเลิกระเบียบกระทรวงการคลัง ว่าด้วยเงินทดรองราชการ พ.ศ. 2547 และให้คำนิยามศัพท์ ที่เกี่ยวข้องไว้ดังนี้

- ส่วนราชการ หมายความว่า กระทรวง ทบวง กรม หรือส่วนราชการที่เรียกชื่ออย่างอื่นและมีฐานะ เป็บกรบ

- ส่วนราชการเจ้าของงบประมาณ หมายความว่า ส่วนราชการที่ได้รับงบประมาณรายจ่ายไม่ว่า จะเป็นงบประมาณรายจ่ายที่ตั้งไว้สำหรับส่วนราชการนั้น ๆ โดยเฉพาะหรือเป็นงบประมาณรายจ่าย ที่ตั้งไว้ในงบกลาง

- ส่วนราชการผู้เบิก หมายความว่า ส่วนราชการซึ่งเบิกกับกรมบัญชีกลางหรือสำนักงานคลังจังหวัด

- หน่วยงานย่อย หมายความว่า หน่วยงานในสังกัดของส่วนราชการในราชการบริหารส่วนกลาง หรือในราชการบริหารส่วนภูมิภาค หรือที่ตั้งอย่ในอำเภอ ซึ่งมิได้เบิกเงินกับกรมบัญชีกลาง หรือสำนักงานคลังจังหวัด แต่เบิกเงินผ่านราชการที่เป็นหน่วยงานผู้เบิก

- หลักฐานการจ่าย หมายความว่า หลักฐานที่แสดงว่าได้มีการจ่ายให้แก่ผู้รับ หรือเจ้าหน้าที่ตาม ข้อผกพันโดยถกต้องแล้ว

- เงินยืม หมายความว่า เงินที่ส่วนราชการจ่ายให้แก่บุคคลใดบุคคลหนึ่งยืมเพื่อเป็นค่าใช้จ่าย ในการเดินทางไปราชการหรือการปฏิบัติราชการอื่นใด

- ระบบ หมายความว่า ระบบการบริหารการเงินคลังภาครัฐด้วยระบบอิเล็กทรอนิกส์ (Government Fiscal Management Information System: GFMIS) ซึ่งปฏิบัติโดยผ่านช่องทางที่กระทรวงการคลัง กำหนด

เงินทดรองราชการ ในกรณีที่มีความจำเป็นหรือมีเหตุผลอันสมควร กระทรวงการคลังอาจพิจารณา เพิ่ม ลด หรือยกเลิกวงเงินทดรองราชการของส่วนราชการเจ้าของงบประมาณได้ตามความเหมาะสม และสอดคล้องกับฐานะการคลังของประเทศ โดยแจ้งให้ส่วนราชการเจ้าของงบประมาณหรือหน่วยงาน ในสังกัดทราบล่วงหน้า เพื่อประโยชน์ในการพิจารณาเพิ่ม ลด หรือยกเลิกวงเงินทดรองราชการตามวรรค สองในส่วนราชการเจ้าของงบประมาณหรือหน่วยงานในสังกัด แล้วแต่กรณี ส่งรายงานการจ่ายเงิน ทดรองราชการไปยังกรมบัญชีกลาง ตามกระทรวงการคลังกำหนด

การเบิกเงินทดรองราชการ ให้หัวหน้าส่วนราชการผู้เบิกเงิน ผู้ที่ได้รับมอบหมายเป็นผู้เบิกเงิน จากคลัง ผู้เบิกเงินทดรองราชการให้เป็นไปตามระเบียบกระทรวงการคลัง ว่าด้วยการเบิกเงินจากคลัง การรับเงิน การจ่ายเงิน การเก็บรักเงิน และการนำเงินส่งคลัง

การเก็บรักษาเงินทดรองราชการ ให้ส่วนราชการเจ้าของงบประมาณและหน่วยงานในสังกัดเก็บ รักษาเงินทดรองราชการเป็นเงินสด ณ ที่ทำการ ไว้เพื่อสำรองจ่ายได้ ดังต่อไปนี้

- (1) ส่วนราชการผู้เบิกในส่วนกลาง ให้เก็บรักษาได้แห่งละไม่เกิน 100,000 บาท
- (2) ส่วนราชการผู้เบิกในส่วนภูมิภาค ให้เก็บรักษาได้แห่งละไม่เกิน 30,000 บาท
- (3) หน่วยงานย่อย ให้เก็บรักษาได้แห่งละไม่เกิน 10,000 บาท

ดอกเบี้ยที่เกิดจากการนำเงินทดรองราชการฝากธนาคารตามวรรคหนึ่ง ให้นำส่งคลังเป็นรายได้แผ่นดิน

การใช้จ่ายเงินทดรองราชการ ต้องมีหลักฐานการจ่ายไว้เพื่อประโยชน์ในการตรวจสอบและเบิก เงินงบประมาณรายจ่ายชดใช้เงินทดรองราชการ การปฏิบัติงานเกี่ยวกับหลักฐานการจ่ายเงินทดรอง ราชการให้ถือปฏิบัติตามระเบียบกระทรวงการคลังว่าด้วยการเบิกเงินจากคลัง การรับเงิน การจ่ายเงิน การเก็บรักษา และการนำเงินส่งคลัง

การเบิกจ่ายเงินยืม จะจ่ายได้แต่เฉพาะที่ผู้ยืมได้สัญญาการยืมเงิน และผู้มีอำนาจได้อนุมัติ ให้จ่ายตามสัญญาการยืมเงินนั้น โดยจ่ายผ่าน (e-Payment) การอนุมัติให้ยืมเงินเพื่อใช้ในราชการ ให้ผู้มีอำนาจพิจารณาอนุมัติให้ยืมเฉพาะเท่าที่จำเป็น และห้ามมิให้อนุมัติให้ยืมเงินรายใหม่เมื่อผู้ยืมมิได้ ชำระคืนเงินยืมรายเก่าให้เสร็จไปก่อน เมื่อผู้ยืมส่งหลักฐานการจ่ายและ/หรือเงินเหลือจ่ายที่ยืม (ถ้ามี) ให้เจ้าหน้าที่ผู้รับคืนบันทึกการรับคืนในสัญญาการยืมเงินพร้อมทั้งพิมพ์หลักฐานการรับเงินคืนจากระบบ อิเล็กทรอนิกส์ (e-Payment) ตามที่กระทรวงการคลังกำหนด และ/หรือออกใบรับใบสำคัญตามแบบที่ กรมบัญชีกลางกำหนดให้ผู้ยืมไว้เป็นหลักฐาน

(ศึกษาระเบียบกระทรวงการคลังว่าด้วยเงินทดรองราชการ พ.ศ. 2562 ฉบับสมบูรณ์ ได้ที่ภาคผนวกหน้าที่ 57)

**3.2.2 คำสั่งมหาวิทยาลัยเทคโนโลยีราชมงคลธัญบุรี ที่ 24/2562 เรื่อง แก้ไขเพิ่มเติมคำสั่ง มหาวิทยาลัย ที่ 950/2560** สามารถสรุปได้ดังนี้ ให้ยกเลิกความในข้อ 1 ของคำสั่งมหาวิทยาลัย ที่ 960/2560 เรื่อง อำนาจการจัดเก็บรักษา การอนุมัติการจ่ายเงินยืมและเงินทดรองจ่าย และอำนาจ การอนุมัติการก่อหนี้ผูกพันและการบริหารเงินงบประมาณด้วยเงินรายได้ ลงวันที่ 22 สิงหาคม พ.ศ. 2560 และให้ใช้ความต่อไปนี้แทน

1. การเก็บรักษาเงิน เพื่อทดรองจ่ายหรือจ่ายเงินยืมสำหรับรายจ่ายในการดำเนินงาน ให้กองคลัง คณบดี ผู้อำนวยการหรือหัวหน้าส่วนราชการที่เรียกชื่ออย่างอื่นที่มีฐานะเทียบเท่าคณะ มีอำนาจเก็บรักษาเงินไว้ในบัญชีเงินฝากธนาคารประเภทออมทรัพย์ คู่กับบัญชีประเภทกระแสรายวันที่ เปิดขึ้นสำหรับสั่งจ่ายเงินทดรองจ่ายเป็นการเฉพาะ โดยวิธีการโอนจ่ายเงินยืมทดรองราชการ เข้าบัญชี ของผู้ยืมโดยตรงผ่านระบบอิเล็กทรอนิกส์ (e-Payment) และเปิดบัญชีเงินฝากประเภทออมทรัพย์ สำหรับจ่ายชำระค่าใช้จ่ายที่เกิดจากการใช้บัตรเครดิตราชการ สำหรับดอกเบี้ยเงินฝากธนาคารที่เกิดขึ้น ให้หน่วยงานนำส่งเป็นรายได้ของมหาวิทยาลัย โดยให้มีวงเงินเก็บรักษา ดังข้อ (15) สถาบันวิจัยและ พัฒนา วงเงินทดรองจ่ายไม่เกิน 2,000,000 บาท (สองล้านบาทถ้วน) วงเงินบัตรเครดิตไม่เกิน 700,000 บาท (เจ็ดแสนบาทถ้วน)

ทั้งนี้ หากวงเงินเก็บรักษาเงิน หรือวงเงินบัตรเครดิตไม่เพียงพอสำหรับการทดรองจ่ายหรือ การจ่ายเงินยืม ให้หน่วยงานที่รับมอบหมายอำนาจ ขออนุมัติอธิการบดีมหาวิทยาลัยเทคโนโลยี ราชมงคลธัญบุรีเพิ่มวงเงินเก็บรักษาเงินได้ตามความจำเป็น

วงเงินเก็บรักษาเงิน หมายถึง เงินสด เงินฝากธนาคารประเภทออมทรัพย์ และประเภทกระแส รายวันสำหรับสั่งจ่ายเงินทดรองจ่าย และหลักฐานแทนตัวเงิน ประกอบด้วย ลูกหนี้เงินยืม ใบสำคัญเงิน ทดรองราชการ

2. ให้ยกเลิกความในข้อ 2 ของคำสั่งมหาวิทยาลัย ที่ 950/2560 เรื่อง อำนาจการเก็บ รักษาเงิน การอนุมัติการจ่ายเงินยืมและเงินทดรองจ่าย และอำนาจการอนุมัติการก่อหนี้ผูกพัน

และการบริหารเงินงบประมาณด้วยเงินรายได้ ลงวันที่ 22 สิงหาคม 2560 และให้ใช้ความต่อไปนี้ แทน "๒. การอนุมัติการจ่ายเงินยืมและเงินทดรองจ่ายให้คณบดี ผู้อำนวยการหรือหัวหน้าส่วนราชการที่ เรียกชื่ออย่างอื่นที่มีฐานะเทียบเท่าคณะ มีอำนาจอนุมัติการจ่ายเงินยืมและเงินทดรองจ่ายได้เฉพาะ รายจ่ายตามประกาศมหาวิทยาลัยเทคโนโลยีราชมงคลธัญบุรี เรื่อง หลักเกณฑ์การปฏิบัติงานเกี่ยวกับ การรับเงิน การจ่ายเงิน การเก็บรักษาเงินและการจัดทำบัญชีเงินรายได้ของมหาวิทยาลัย พ.ศ. 2557 และที่แก้ไขเพิ่มเติม ทั้งนี้ ให้จ่ายจากวงเงินที่มีอำนาจการเก็บรักษาเงินและวงเงินบัตรเครดิต"

3. ให้ยกเลิกความในข้อ 3.1 (2) ของ ข้อง 3 ของคำสั่งมหาวิทยาลัย ที่ 950/2560 เรื่อง อำนาจการเก็บรักษาเงิน การอนุมัติการจ่ายเงินยืมและเงินทดรองจ่าย และอำนาจการอนุมัติการ ก่อหนี้ผูกพันและการบริหารเงินงบประมาณด้วยเงินรายได้ ลงวันที่ 22 สิงหาคม พ.ศ. 2560 และให้ใช้ ความต่อไปนี้แทน "(2) งบลงทุนที่เป็นรายจ่ายลักษณะค่าครุภัณฑ์และงบรายจ่ายใดๆ ที่เป็นรายจ่าย ลักษณะเดียวกับค่าครุภัณฑ์ วงเงินไม่เกิน 5,000,000 บาท (ห้าล้านบาทถ้วน) และรายจ่ายลักษณะ ค่าที่ดินและสิ่งก่อสร้างเฉพาะการจ้างออกแบบและการจ้างควบคุมงาน"

(ศึกษาคำสั่งมหาวิทยาลัยเทคโนโลยีราชมงคลธัญบุรี ที่ 24/2562 เรื่อง แก้ไขเพิ่มเติมคำสั่งมหาวิทยาลัย ที่ 950/2560 ฉบับสมบูรณ์ได้ที่ภาคผนวกหน้าที่ 94)

#### **3.3 ข้อควรระวังและสิ่งที่ควรคำนึงถึงในการปฏิบัติงาน**

3.3.1 ผู้ปฏิบัติงานจะต้องศึกษาระเบียบ ข้อบังคับ แบบฟอร์ม และคู่มือเอกสารต่าง ๆ ที่เกี่ยวข้อง

3.3.2 ผู้ปฏิบัติงานจะต้องมีการตรวจสอบความถูกต้องก่อนการจัดทำเอกสารต่าง ๆ ซึ่งงาน แต่ละงานจะมีรายละเอียดที่แตกต่างกันออกไป หากมีแก้ไขเปลี่ยนแปลง จะต้องมีเอกสารหลักฐาน ยืนยันการเปลี่ยนแปลงแก้ไข

3.3.3 ระบบการจ่ายเงิน การรับเงิน และการนำเงินส่งคลัง ผ่านระบบ ERP และระบบ Krungsri Cash Link เป็นระบบที่ต้องให้ผู้ปฏิบัติงานศึกษาให้แม่นยำ มีความถูกต้อง และสามารถ ตรวจสอบได้

## **บทที่ 4**

## **ขั้นตอน และเทคนิคในการปฏิบัติงาน**

ตามที่มหาวิทยาลัยได้แก้ไขเพิ่มเติมหลักเกณฑ์เกี่ยวกับการเก็บรักษาเงิน การอนุมัติการจ่ายเงิน และเงินทดรองจ่าย และอำนาจการอนุมัติการก่อหนี้ผูกพันและการบริหารเงินงบประมาณด้วยเงินรายได้ ของหน่วยงานในสังกัดบริหารเงินงบประมาณรายจ่ายประจำปีของหน่วยงานในสังกัดมหาวิทยาลัย เทคโนโลยีราชมงคลธัญบุรีที่มีฐานะเทียบเท่าคณะ ให้เกิดความคล่องตัว และเหมาะสมยิ่งขึ้น ในการเก็บ รักษาเงินเพื่อทดรองจ่ายหรือจ่ายเงินยืมสำหรับรายจ่ายในการดำเนินงานให้กองคลัง คณบดี ผู้อำนวยการหรือหัวหน้าส่วนราชการที่เรียกชื่ออย่างอื่นที่มีฐานะเทียบเท่าคณะ มีอำนาจเก็บรักษาเงิน ไว้ในบัญชีเงินฝากธนาคารประเภทออมทรัพย์ คู่กับบัญชีประเภทกระแสรายวันที่เปิดขึ้นสำหรับ สั่งจ่ายเงินทดรองจ่ายเป็นการเฉพาะ โดยวิธีการโอนจ่ายเงินยืมทดรองราชการ เข้าบัญชีของผู้ยืมโดยตรง ผ่านระบบอิเล็กทรอนิกส์ (e-Payment) และเปิดบัญชีเงินฝากประเภทออมทรัพย์สำหรับการจ่ายชำระ ค่าใช้จ่ายที่เกิดจากการใช้บัตรเครดิตราชการ สำหรับดอกเบี้ยเงินฝากธนาคารที่เกิดขึ้น ให้หน่วยงาน นำส่งเป็นรายได้ของมหาวิทยาลัย โดยให้วงเงินเก็บรักษาของสถาบันวิจัยและพัฒนา เป็นวงเงิน ทดรองจ่าย ไม่เกิน 2,000,000 บาท และเป็นวงเงินบัตรเครดิต ไม่เกิน 700,000 บาท (คำสั่งมหาวิทยาลัยเทคโนโลยีราชมงคลธัญบุรีที่ 24/2562 (มทร.ธัญบุรี), หน้า 65)

ดังนั้น การลดปัญหาในการรับเงินสดจากการยืมทดรองจ่ายเป็นการจ่ายเงินโดยการผ่านระบบ อิเล็กทรอนิกส์และบัตรเครดิตราชการแทน เพื่อให้มีความคล่องตัว และสามารถบริหารจัดการให้ได้ รวดเร็ว ทันเวลากับความต้องการใช้เงินของหน่วยงานสำหรับหน่วยงานที่มหาวิทยาลัยได้มอบอำนาจ พร้อมทั้งมีกระบวนการเพื่อให้หน่วยงานดำเนินการเพื่อรองรับการโอนเงินทดรองราชการให้กับ หน่วยงาน ดังขั้นตอนต่อไปนี้

- 4.1 การเข้าใช้ระบบ ERP ผ่านโปรแกรม Microsoft Dynamics AX 2012
- 4.2 การบันทึกข้อมูลลูกหนี้เงินยืมทดรองราชการในระบบ ERP Step 1
- 4.3 การบันทึกข้อมูลล้างสัญญาเงินยืมทดรองราชการในระบบ ERP Step2
- 4.4 การบันทึกข้อมูลล้างใบสำคัญเงินยืมทดรองราชการในระบบ ERP Step 3
- 4.5 การเรียกรายงานสรุปงบทดลองเพื่อแสดงรายงานสถานะเงินทดรองราชการในระบบ ERP
- 4.6 หน้าที่ของผู้ปฏิบัติงานในระบบ Krungsri CashLink
- 4.7 การเตรียมแนบไฟล์เอกสารก่อนเข้าใช้ระบบ Krungsri CashLink
- 4.8 ขั้นตอนการเข้าใช้ระบบของผู้ทำรายการ (Maker)
- 4.9 ขั้นตอนการเข้าใช้ระบบของผู้อนุมัติ (Authorize) ลำดับแรก
- 4.10 ขั้นตอนการเข้าใช้ระบบของผู้อนุมัติ (Authorize) ลำดับสุดท้าย

4.11 การเรียกรายการสรุปยอดเงินที่สำเร็จประจำวันที่มีการทำรายการโอนเงิน

#### **4.1 การเข้าใช้ระบบ ERP ผ่านโปรแกรม Microsoft Dynamics AX 2012**

4.1.1 การติดตั้งโปรแกรม Microsoft Dynamics AX 2012

เนื่องจากโปรแกรมเป็นลิขสิทธิ์ของมหาวิทยาลัย จะต้องติดต่อกับสำนักวิทยบริการ และเทคโนโลยีสารสนเทศของมหาวิทยาลัยเทคโนโลยีราชมงคลธัญบุรี เพื่อดำเนินการติดตั้งโปรแกรม ในเครื่องของผู้ใช้งานเท่านั้น และจะได้ Username/Password เพื่อใช้ Login เข้าสู่ระบบ

4.1.2 การเข้าสู่ระบบ ERP ผ่านโปรแกรม Microsoft Dynamics AX 2012

- 1. กด Shift และคลิกขวาพร้อมกันที่โปรแกรม Microsoft Dynamics AX 2012
- 2. คลิกที่ Run as different user

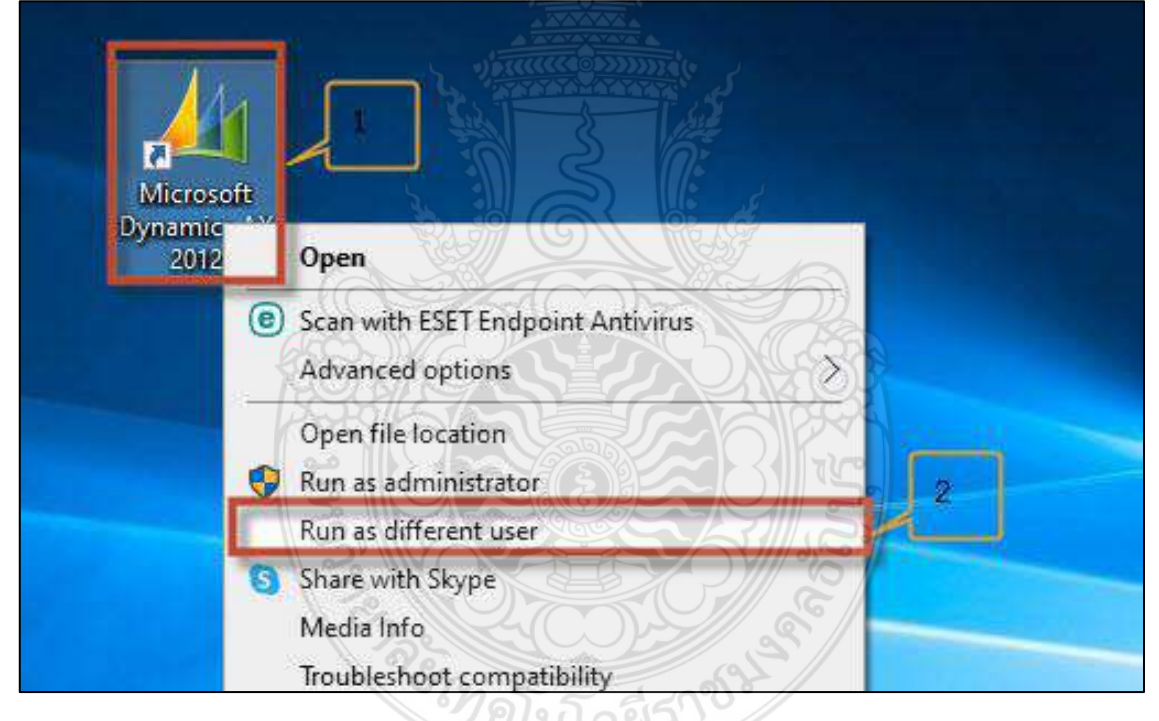

ภาพที่ 4.1 แสดงการเข้าใช้ระบบ ERP ผ่านโปรแกรม Microsoft Dynamics AX 2012 (1)

- 3. กรอก User name ที่ได้มาจากกองคลังซึ่งเป็นผู้กำหนดให้
- 4. ใส่ Password ที่ได้มาจากกองคลังซึ่งเป็นผู้กำหนดให้
- 5. จากนั้นคลิกปุ่ม OK

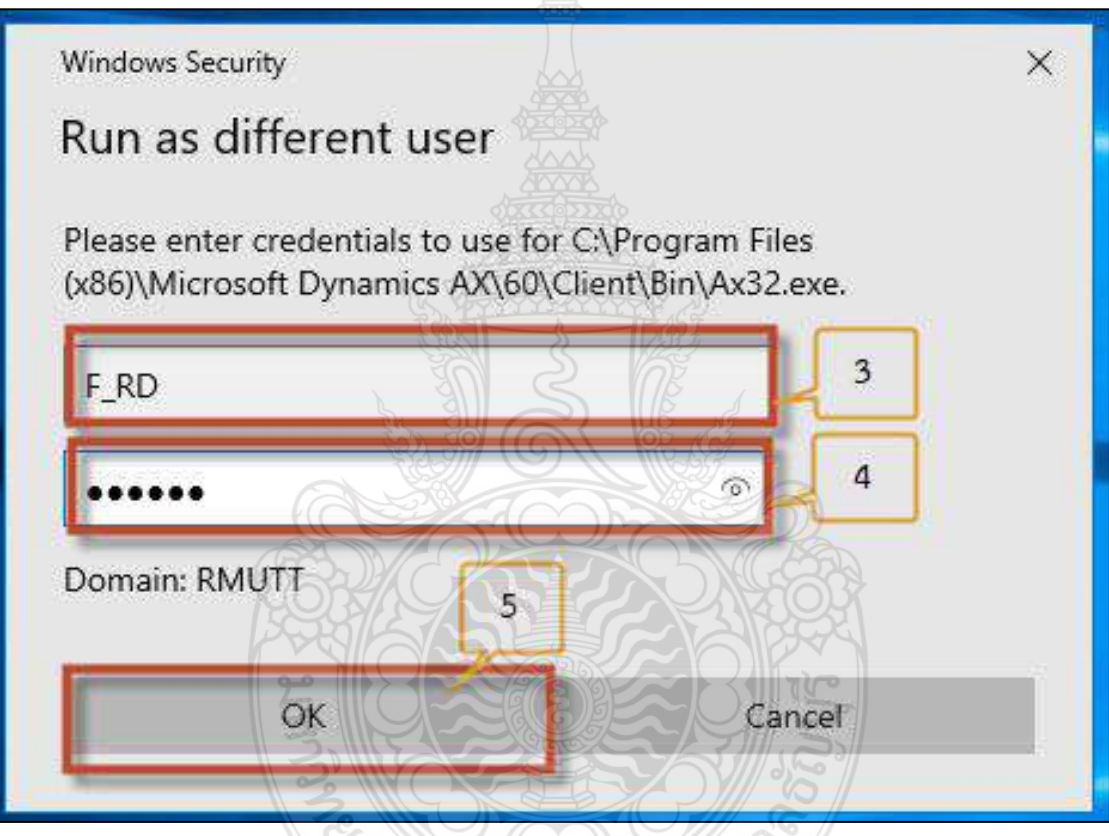

ภาพที่ 4.1 แสดงการเข้าใช้ระบบ ERP ผ่านโปรแกรม Microsoft Dynamics AX 2012 (2)

#### **4.2 การบันทึกข้อมูลลูกหนี้เงินยืมทดรองราชการในระบบ ERP Step 1**

- 1. คลิกเลือกเมนูบัญชีเจ้าหนี้
- 2. คลิกเลือกสมุดรายวัน
- 3. เลือกการชำระเงิน และคลิกเลือกสมุดรายวันการชำระเงิน

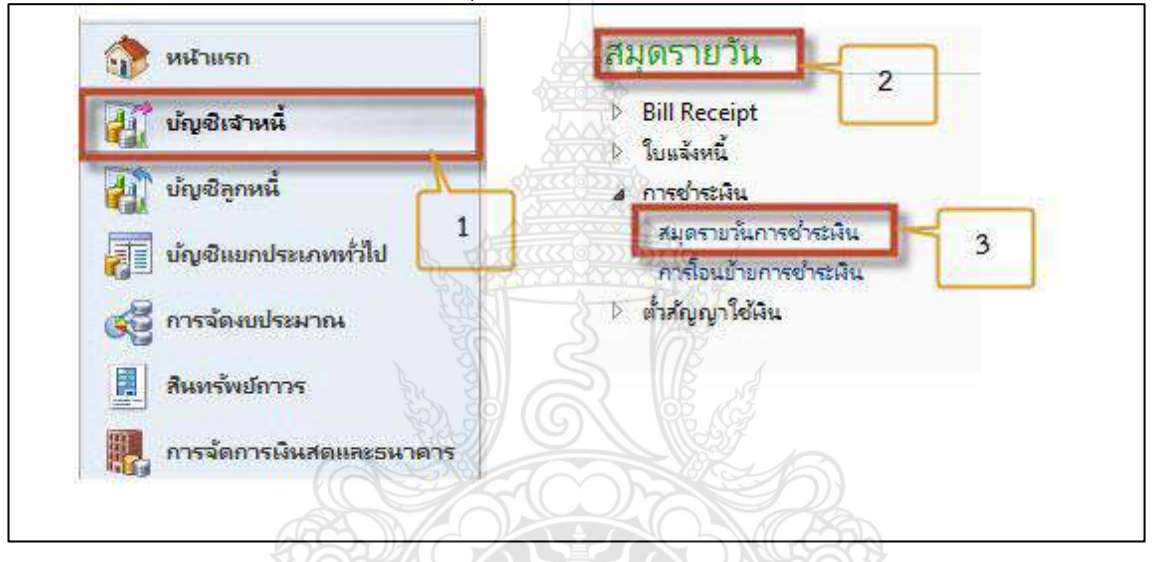

ภาพที่ 4.2 แสดงการบันทึกข้อมูลลูกหนี้เงินยืมทดรองราชการในระบบ ERP Step 1 (1)

- 4. คลิกเมนู <del>พัสรั</del>น
- 5. เลือกรหัส 2PA101 (สมุดรายวันเงินทดรองจ่าย- AR ลูกหนี้เงินยืม)

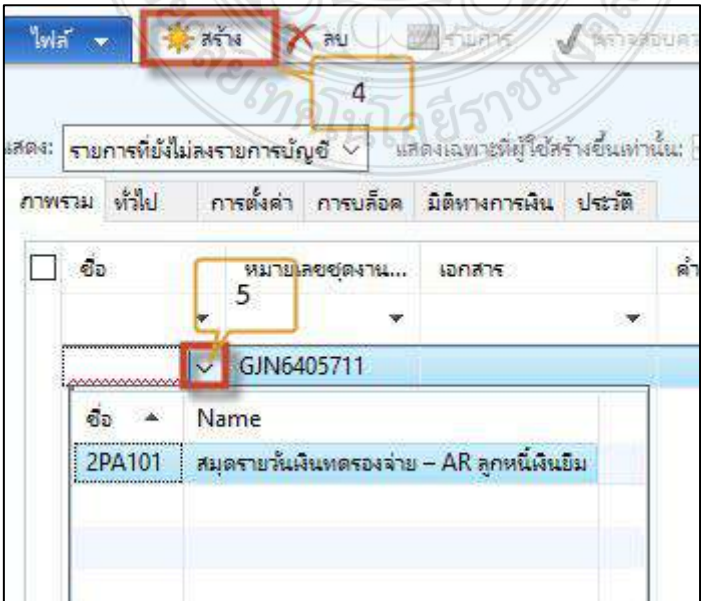

ภาพที่ 4.2 แสดงการบันทึกข้อมูลลูกหนี้เงินยืมทดรองราชการในระบบ ERP Step 1 (2)

6. ใส่ข้อมูลในช่องเอกสารให้ใส่ข้อมูลตามเลขที่สัญญาการยืมเงินโดยให้ระบุชื่อย่อของหน่วยงาน และตามด้วยเลขที่สัญญายืมเงิน

7. ใส่ข้อมูลในช่องคำอธิบาย โดยให้ใส่รายละเอียดตามสัญญายืมเงิน ระบุชื่อผู้ยืมเงิน เป็นค่าใช้จ่าย ในการขอยืมเงิน วันที่จัดงาน และสถานที่จัดงาน

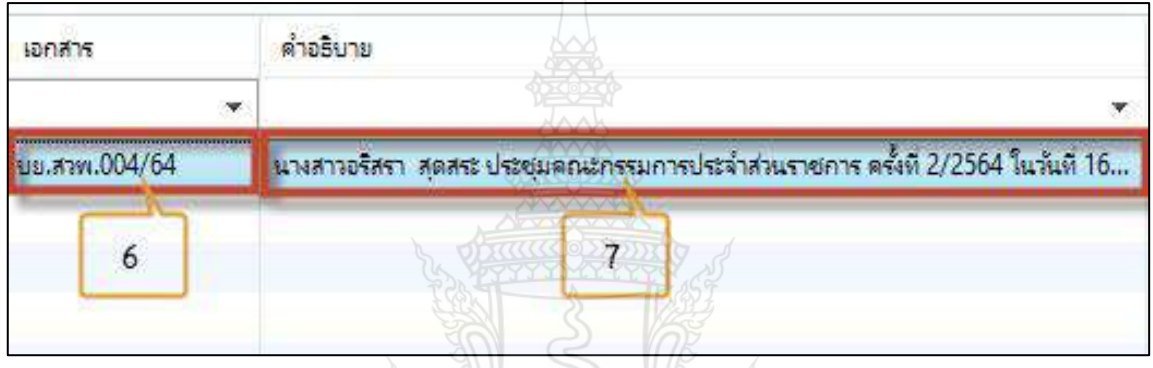

ภาพที่ 4.2 แสดงการบันทึกข้อมูลลูกหนี้เงินยืมทดรองราชการในระบบ ERP Step 1 (3)

8. คลิกเลือกเมนู

8.1 ใส่ข้อมูลแหล่งเงินตามงบประมาณที่ทำการยืมเงินทดรองในช่อง D1

8.2 ใส่ข้อมูลศูนย์ต้นทุนของหน่วยงานในช่อง D2

8.3 ใส่ข้อมูลรหัสกิจกรรมเงินทดรองราชการ 5890001006 (กรณียืมเป็นเงินสด) ในช่อง D3

หรือ ใส่ข้อมูลรหัสกิจกรรมเงินทดรองราชการ 5890001005 (กรณียืมเป็นบัตรเครดิต) ในช่อง D3

8.4 เลือกรหัส Company ของหน่วยงานในช่อง D9

- 8.5 เลือกเมนูรายการ
- 8.6 ใส่วันที่ตามวันที่อนุมัติในสัญญาการยืมเงินทดรองราชการ
- 8.7 เลือกชนิดบัญชีให้เป็นผู้จัดจำหน่าย

8.8 เลือกค้นหาชื่อผู้ยืมเงินตามสัญญายืมเงินทดรองราชการ รหัส V31 (กรณียืมเป็นเงินสด) หรือเลือกค้นหาชื่อผู้ยืมเงินตามสัญญายืมเงินทดรองราชการ รหัส V38 (กรณียืมเป็นบัตรเครดิต)

8.9 ใส่ข้อมูลในช่องคำอธิบาย โดยให้ใส่รายละเอียดตามสัญญายืมเงิน ระบุชื่อผู้ยืมเงิน เป็นค่าใช้จ่ายในการขอยืมเงิน วันที่จัดงาน และสถานที่จัดงาน

8.10 ใส่จำนวนเงินตามสัญญาเงินทดรองราชการ

8.11 เลือกโพสไฟล์การลงรายการบัญชีเป็นรหัส AV (Advance)

8.12 เลือกวิธีการชำระเงินเป็นรหัส ADV-RD (RD (Krungsri Cash Advance))

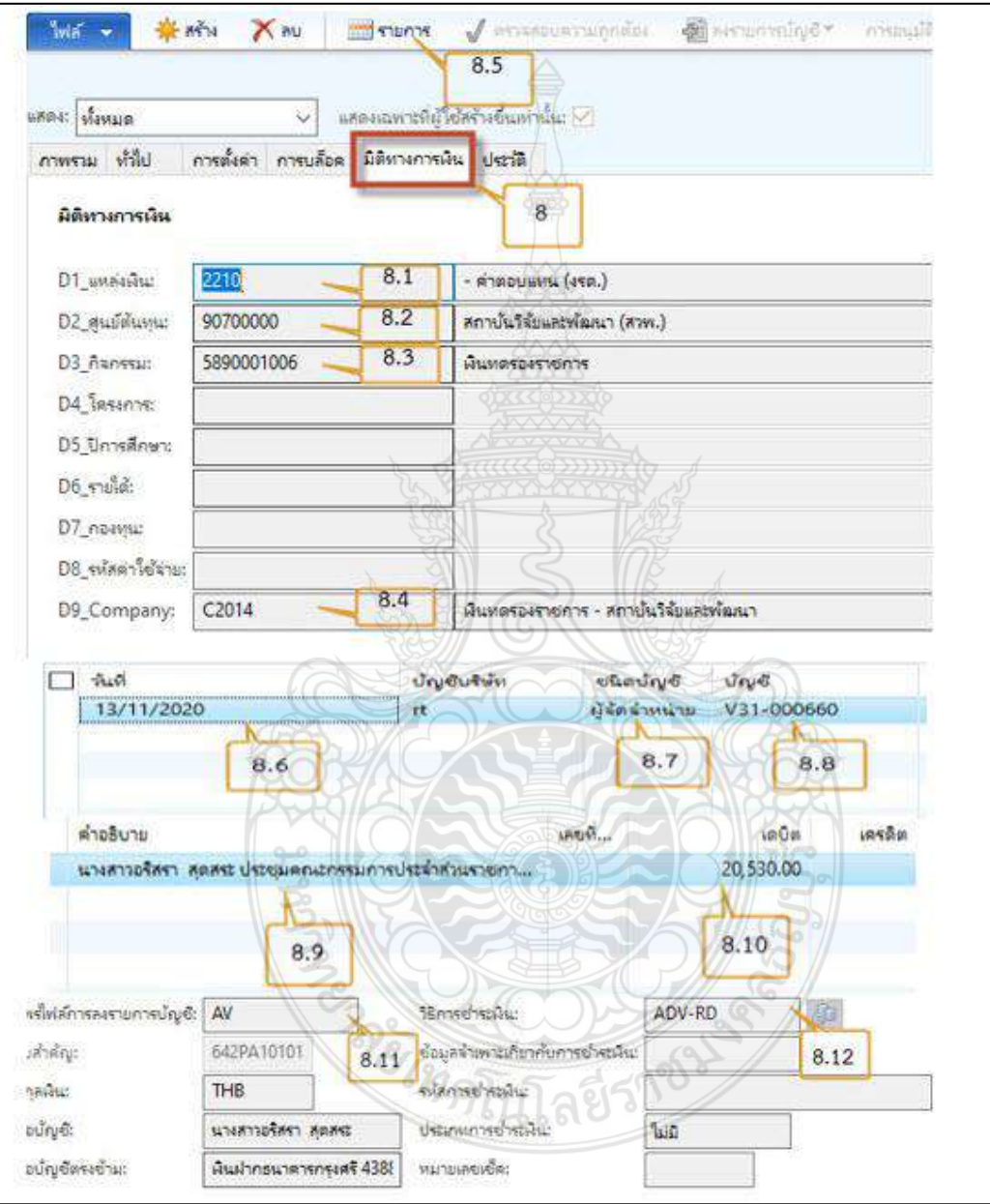

ภาพที่ 4.2 แสดงการบันทึกข้อมูลลูกหนี้เงินยืมทดรองราชการในระบบ ERP Step 1 (4)
- 9. เลือกเมนู **RMUTT** และใส่ข้อมูลการจ่ายเงินยืมในแถบซ้ายของ Payment ประกอบด้วย
	- 9.1 ใส่วันที่จ่ายเงินทดรองราชการตามวันที่อนุมัติในสัญญายืมเงินทดรองราชการ
	- 9.2 ใส่เลขที่สัญญายืมเงิน ตามเลขที่เอกสารสัญญาเงินยืมทดรองราชการ
	- 9.3 ใส่วันที่ครบกำหนด ให้ตรงกับเอกสารสัญญาเงินยืมทดรองราชการ
	- 9.4 ใส่จำนวนเงินทดรองราชการ ตามแหล่งเงินให้ตรงกับสัญญาเงินยืมทดรองราชการ

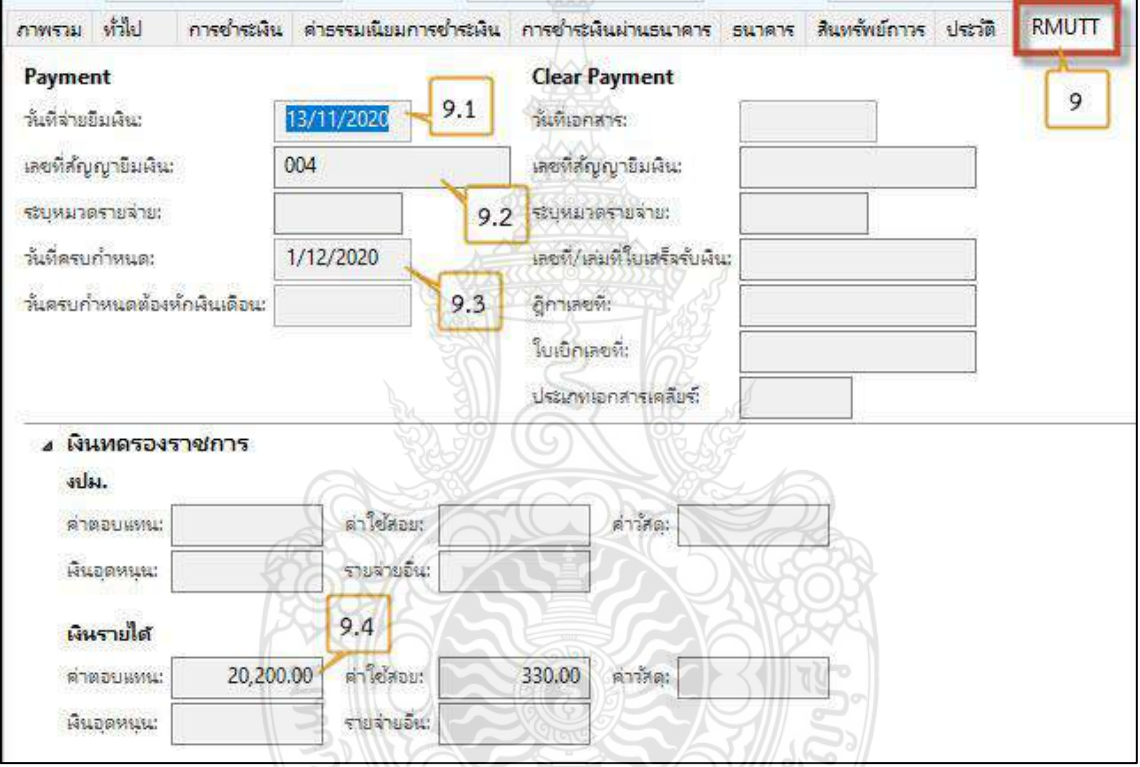

ภาพที่ 4.2 แสดงการบันทึกข้อมูลลูกหนี้เงินยืมทดรองราชการในระบบ ERP Step 1 (5)

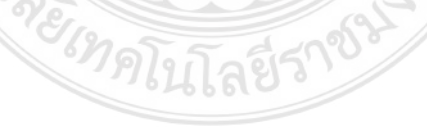

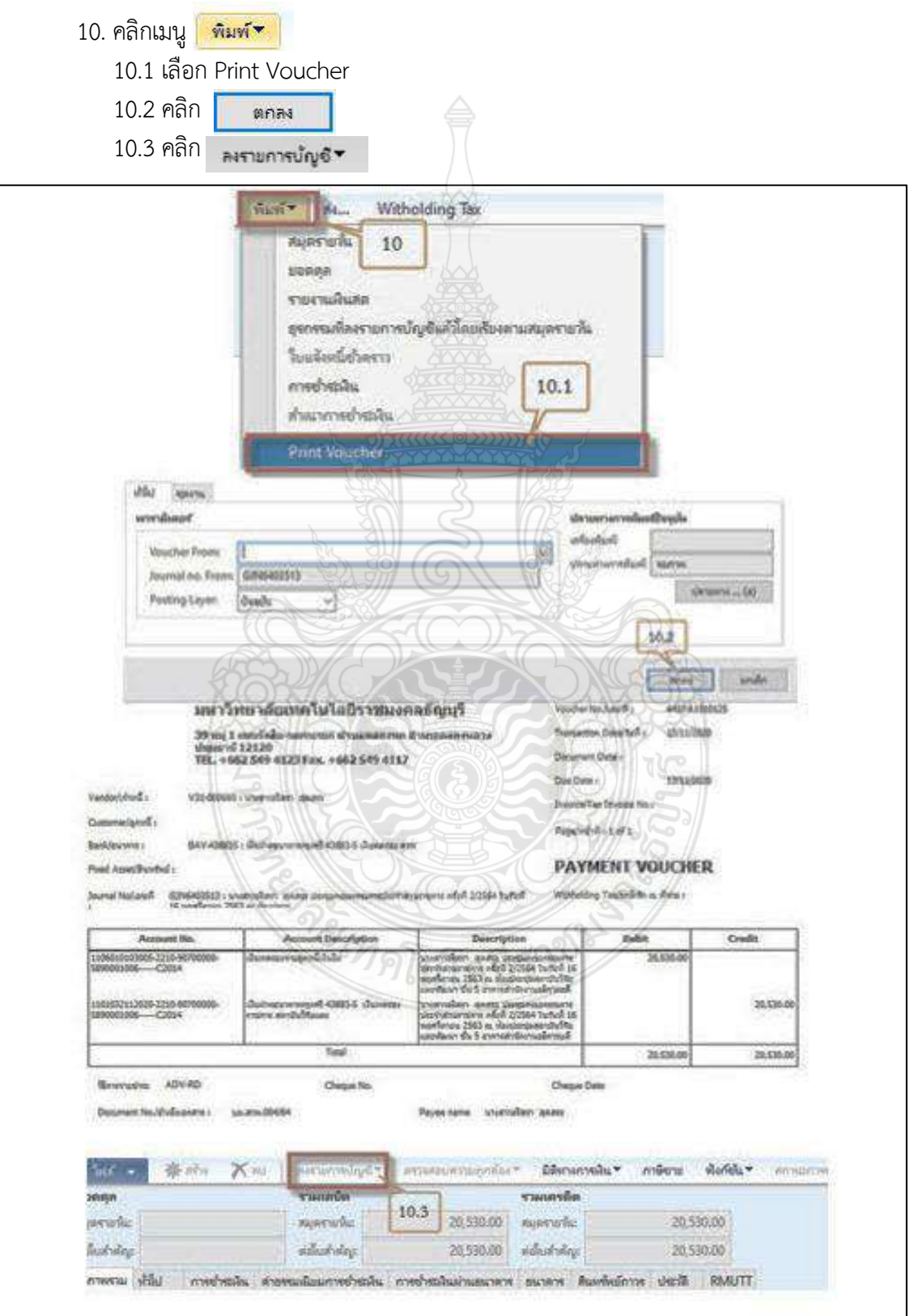

ภาพที่ 4.2 แสดงการบันทึกข้อมูลลูกหนี้เงินยืมทดรองราชการในระบบ ERP Step 1 (6)

- 11. การเรียกรายงานทะเบียนคุมสัญญายืมเงินทดรองราชการ การลงบันทึกลูกหนี้ระบบ ERP
	- 11.1 เลือกเมนูบัญชีเจ้าหนี้
	- 11.2 เลือกเมนูรายงาน
	- 11.3 เลือกรายงานทะเบียนคุมสัญญาการยืมเงิน
	- 11.4 เลือกวันที่จ่ายเงินยืมทดรองราชการ

11.5 คลิก **MAR4** 

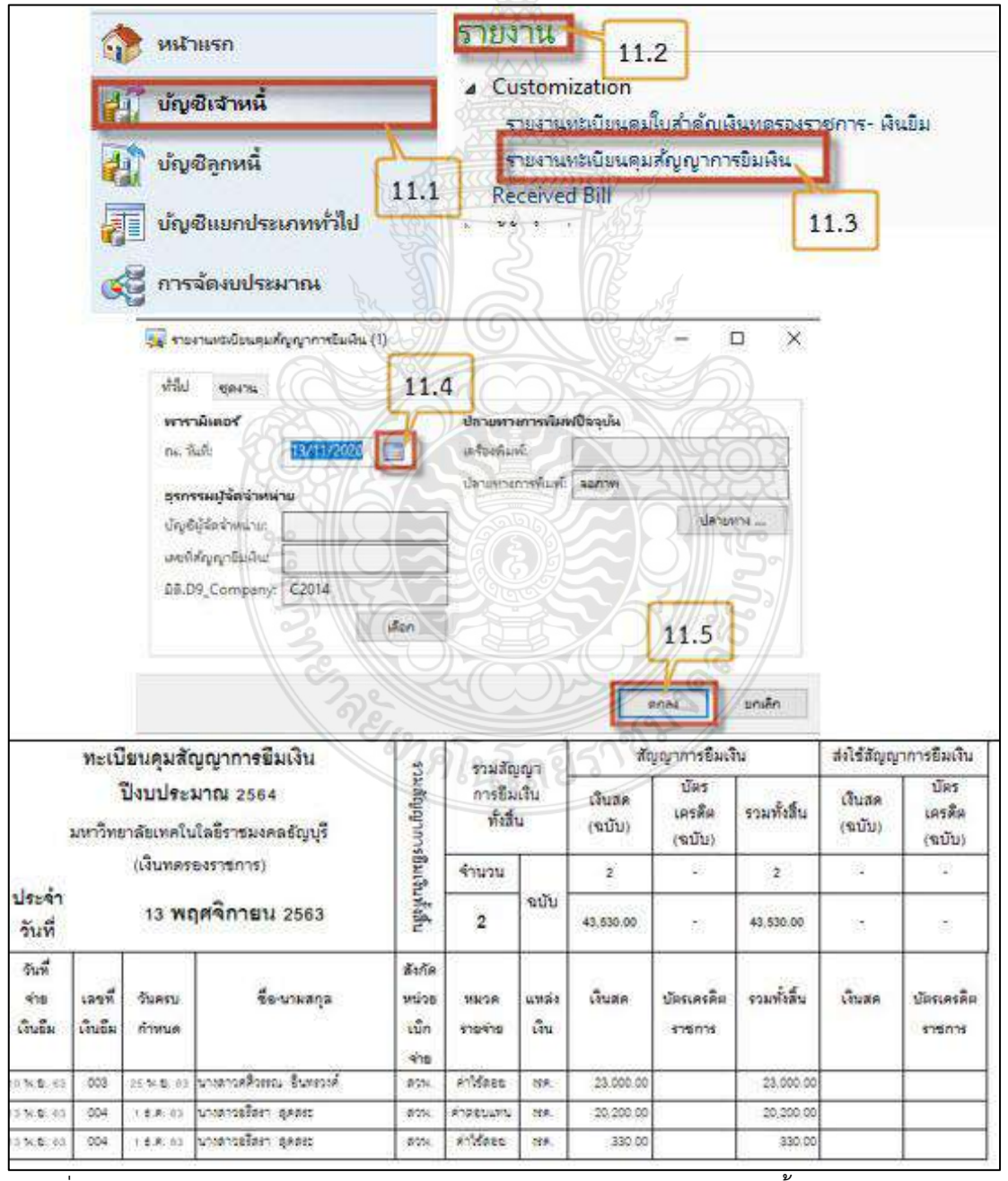

ภาพที่ 4.2 แสดงการเรียกรายงานทะเบียนคุมสัญญายืมเงินการลงบันทึกลูกหนี้ระบบ ERP Step 1 (7)

### **4.3 การบันทึกข้อมูลล้างสัญญาเงินยืมทดรองราชการในระบบ ERP Step2**

- 1. คลิกเลือกเมนูบัญชีแยกประเภททั่วไป
- 2. เลือกสมุดรายวัน
- 3. เลือกสมุดรายวันทั่วไป

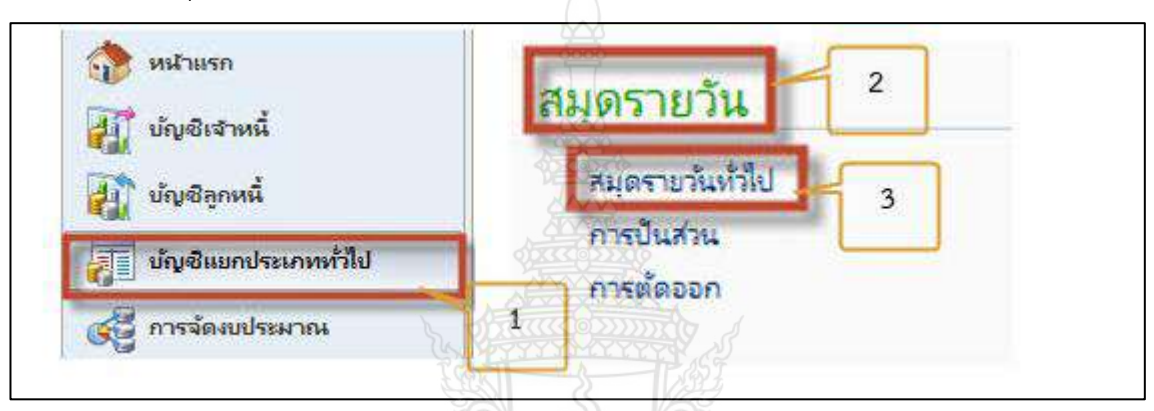

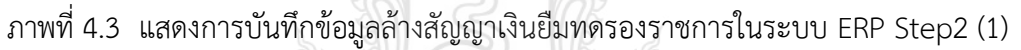

- 4. คลิกเมนู <del>พัสรั</del>พ
	- 4.1 คลิกเลือกรายการในช่องชื่อ
	- 4.2 เลือกรหัส 2JV200 สมุดรายวันทั่วไป –Step 2ล้างเงินทดรองราชการ

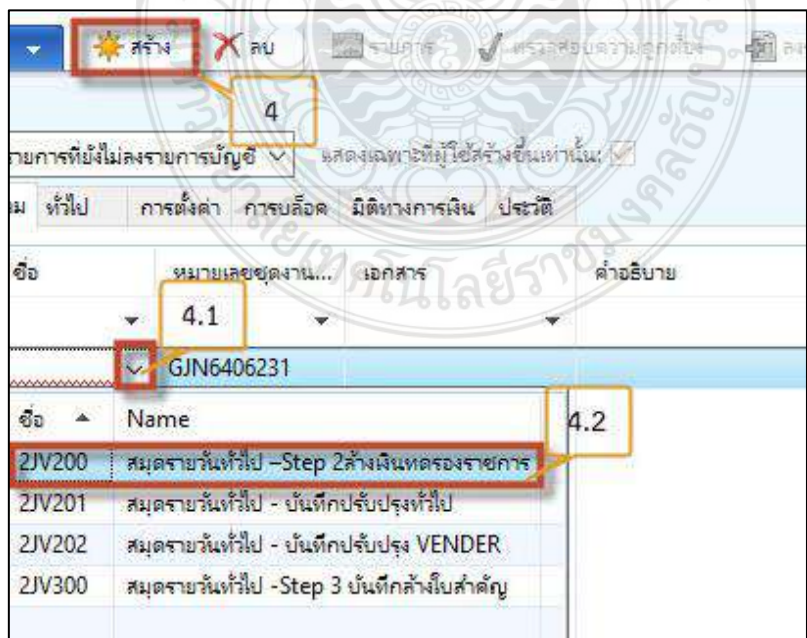

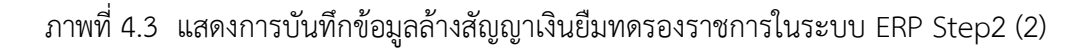

### 4.3 ใส่ข้อมูลเลขที่สัญญายืมเงินในช่องเอกสาร

4.4 ใส่คำอธิบาย ข้อมูลผู้ล้างเงินทดรอง และเลขที่สัญญาเงินยืม

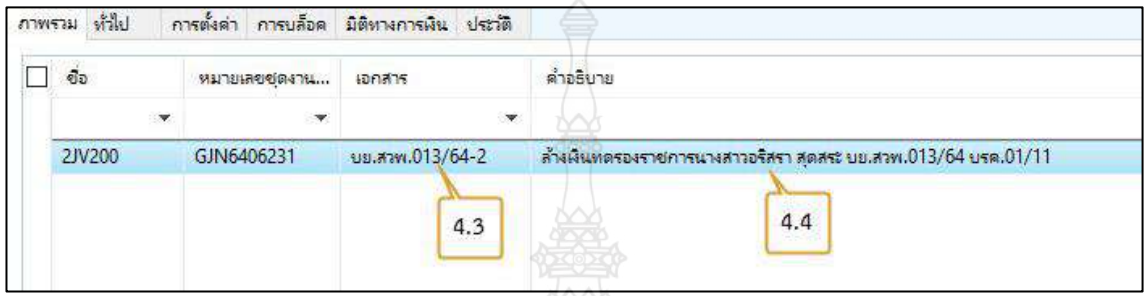

ภาพที่ 4.3 แสดงการบันทึกข้อมูลล้างสัญญาเงินยืมทดรองราชการในระบบ ERP Step2 (3)

### 5.คลิกเมนู

- 5.1 เลือกแหล่งเงินตามงบประมาณที่ทำการยืมเงินทดรองในช่อง D1
- 5.2 เลือกศูนย์ต้นทุนของหน่วยงานในช่อง D2

5.3 เลือกรหัสกิจกรรมเงินทดรองราชการ 5890001006 (กรณียืมเป็นเงินสด) ในช่อง D3 หรือเลือกรหัสกิจกรรมเงินทดรองราชการ 5890001005 (กรณียืมเป็นบัตรเครดิต) ในช่อง D3

**REFERENCE** 

- 5.4 เลือกรหัส Company ของหน่วยงานในช่อง D9
- 5.5 เลือกรายการ

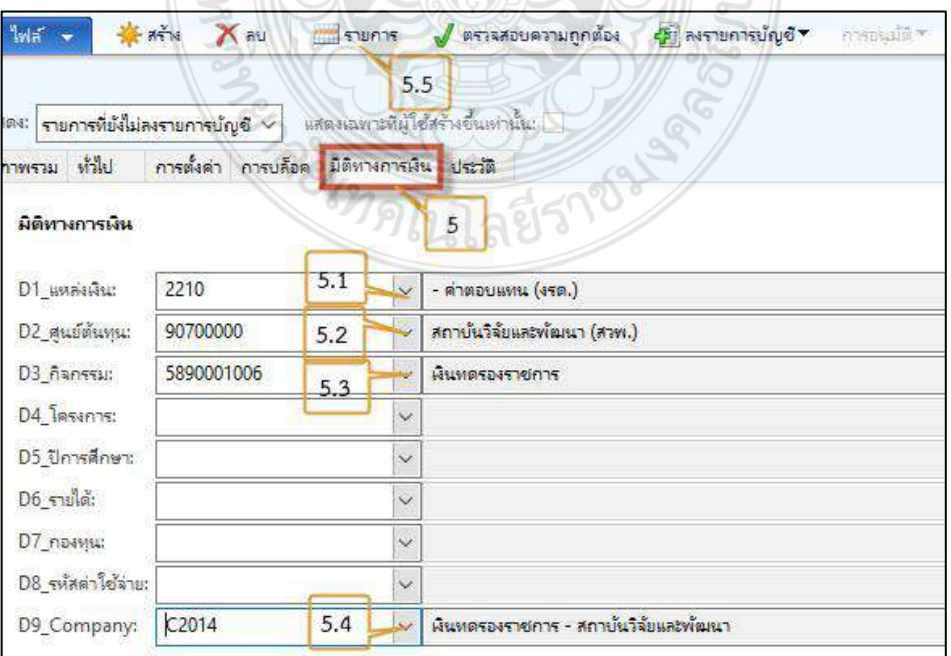

ภาพที่ 4.3 แสดงการบันทึกข้อมูลล้างสัญญาเงินยืมทดรองราชการในระบบ ERP Step2 (4)

5.6 เลือกเมนูสร้าง

5.7 เลือกวันที่ล้างเงินทดรองราชการ

5.8 เลือกชนิดบัญชีให้เป็นผู้จัดจำหน่าย

5.9 เลือกบัญชีตามสัญญายืมเงินทดรองราชการ รหัส V31 (กรณียืมเป็นเงินสด) หรือเลือกค้นหา ชื่อผู้ยืมเงินตามสัญญายืมเงินทดรองราชการ รหัส V38 (กรณียืมเป็นบัตรเครดิต)

5.10 ใส่คำอธิบายรายละเอียดประกอบด้วย ชื่อผู้ล้างเงินทดรองราชการ เลขที่สัญญาล้างเงินยืม และเลขที่ใบรับใบสำคัญ ดำเนินสร้างรายการล้างเงินยืมทดรองราชการที่ละหมวดเงินตามการใช้เงิน ของการล้างเงินยืมทดรองราชการ ทีละบรรทัด

5.11 เลือกชนิดบัญชีให้เป็นบัญชีแยกประเภท กรณีที่มีเงินสดคงเหลือจากการล้างเงินยืมทดรอง ราชการในฉบับนั้น เพื่อนำยอดเงินกับเข้าบัญชีธนาคารในยอดเงินที่เหลืออยู่

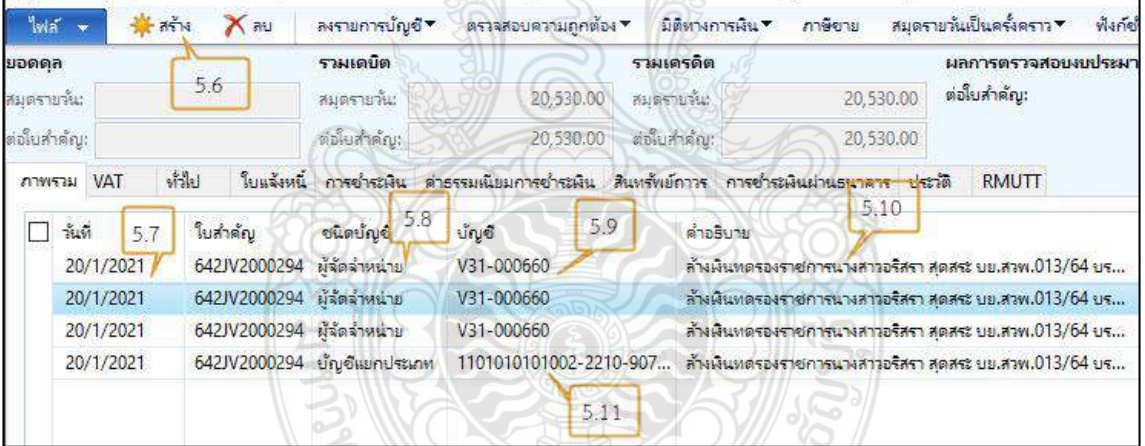

ภาพที่ 4.3 แสดงการบันทึกข้อมูลล้างสัญญาเงินยืมทดรองราชการในระบบ ERP Step2 (5)

5.12 ใส่เล่มที่/เลขที่ ใบรับใบสำคัญ ได้มาจากหน่วยงานเป็นผู้รันลำดับให้

5.13 เลือกเมนู <mark>พังค์ชัน</mark>

5.13.1 เลือกการชำระเงิน

5.13.2 เลือก ด้านหน้าที่ตรงเลขที่สัญญาเงินยืม และยอดเงินยืมทดรองราชการ

5.13.3 ยอดเงินจะปรากฏในช่องเครดิตอัตโนมัติ

5.14 ใส่ยอดเงินการล้างเงินยืมทดรองราชการ ทีละหมวดค่าใช้จ่าย โดยการดูจากบันทึก ข้อความการขอล้างสัญญาเงินยืมทดรองราชการ ว่าเป็นหมดใดบ้าง

5.15 ใส่เลขที่รหัสหน่วยงานที่ได้มาจากกองคลังเป็นผู้กำหนดให้

5.16 ใส่เล่มที่ และเลขที่ใบรับใบสำคัญ ได้มาจากหน่วยงานเป็นผู้รันลำดับให้

5.17 ใส่เล่มที่ และที่ใบเสร็จรับเงิน กรณีมีเงินสดคงเหลือคืน ได้เล่มที่ และเลขที่ใบเสร็จ จากการเงินของหน่วยงานเป็นผู้ออกใบเสร็จรับเงินให้

5.18 ใส่ตำแหน่งของผู้ล้างเงินทดรองราชการ ในบรรทัดเดียวกับยอดเงินล้างเงินยืมบรรทัดแรก

5.19 นับจำนวนใบเสร็จในการล้างเงินทดรองราชการ เพื่อใส่จำนวนในช่องฉบับ และใส่ข้อมูล ในบรรทัดเดียวกับยอดล้างเงินยืมบรรทัดแรก

5.20 บรรทัดแรกของสร้างข้อมูลยอดตั้งต้นในข้อ 5.13.3 จะต้องเลือกโพรไฟล์การลงรายการ บัญชีเป็นรหัส AV ทุกครั้ง

5.21 บรรทัดแรกของยอดเงินที่ล้างเงินทดรองตามหมวดในข้อ 5.14 จะต้องเลือกโพสไฟล์ การลงรายการบัญชีเป็นรหัส AP เฉพาะบรรทัดที่ล้างเงินยืมทดรองราชการ

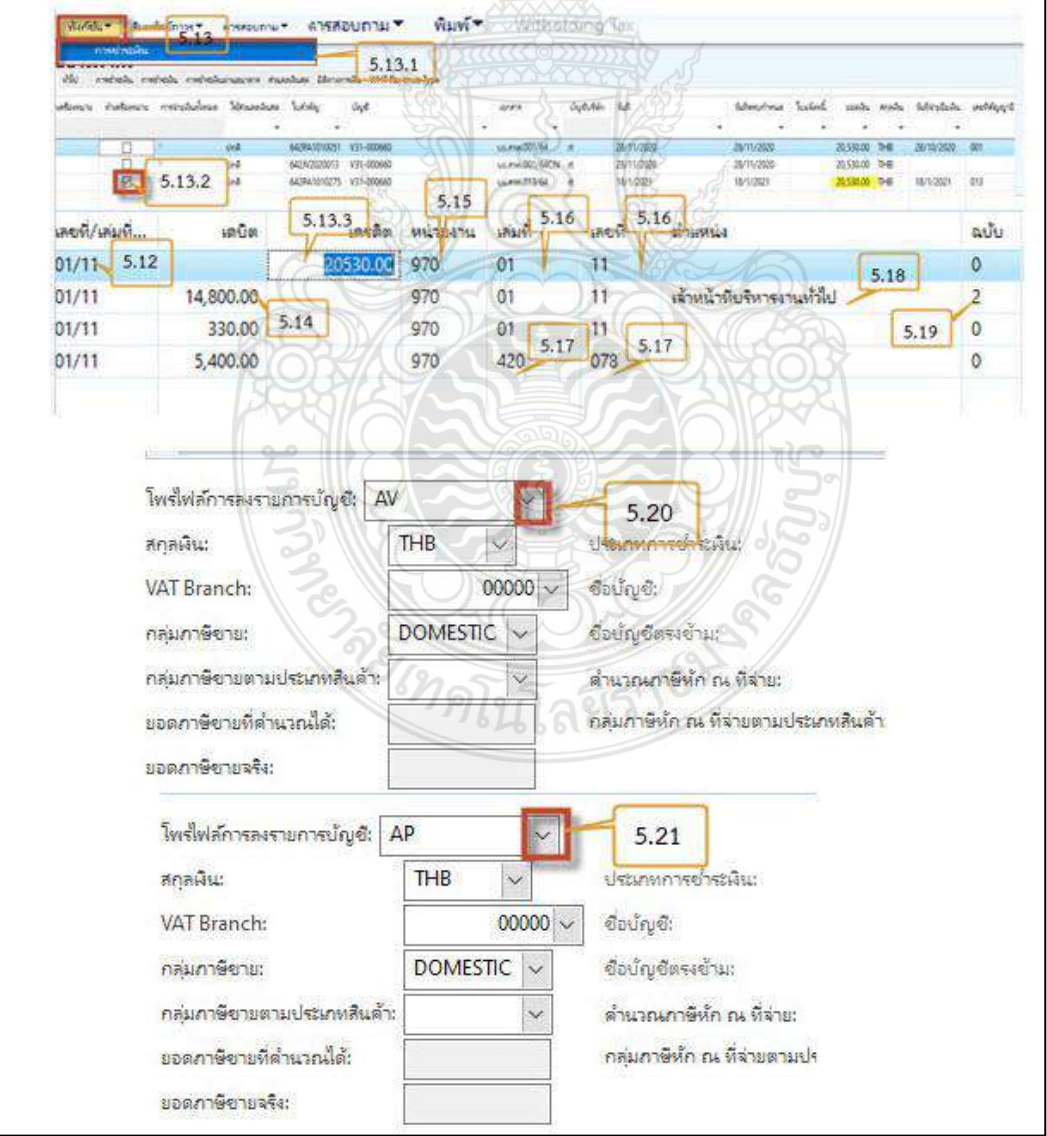

ภาพที่ 4.3 แสดงการบันทึกข้อมูลล้างสัญญาเงินยืมทดรองราชการในระบบ ERP Step2 (6)

5.22 บรรทัดแรกของยอดเงินที่ล้างเงินทดรองตามหมวดในข้อ 5.14 จะต้องกรอกข้อมูลในเมนู RMUTT ด้าน Clear Payment

- 5.22.1 เลือกวันที่เอกสาร ตามวันที่ล้างเงินยืมทดรองราชการ
- 5.22.2 ใส่เลขที่สัญญายืมเงิน
- 5.22.3 ระบุหมวดรายจ่าย
- 5.22.4 ใส่เลขที่/เล่มที่ใบเสร็จรับเงิน
- 5.22.5 ใส่ยอดเงินที่ใช้จริงแยกรายหมวดตามงบประมาณที่ต้องการเบิก

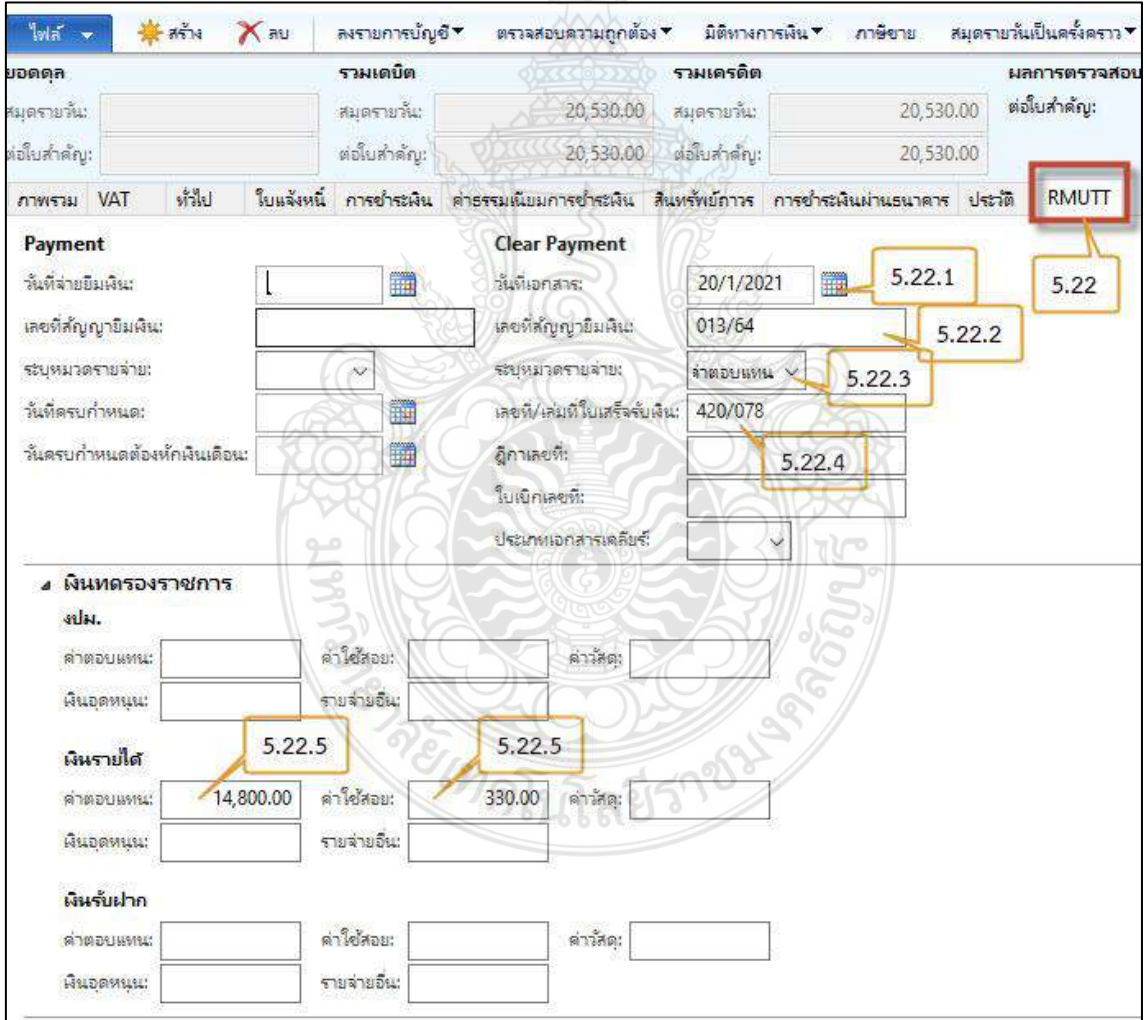

ภาพที่ 4.3 แสดงการบันทึกข้อมูลล้างสัญญาเงินยืมทดรองราชการในระบบ ERP Step2 (7)

6. คลิกเมนู

6.1 เลือกรายการ Print Voucher

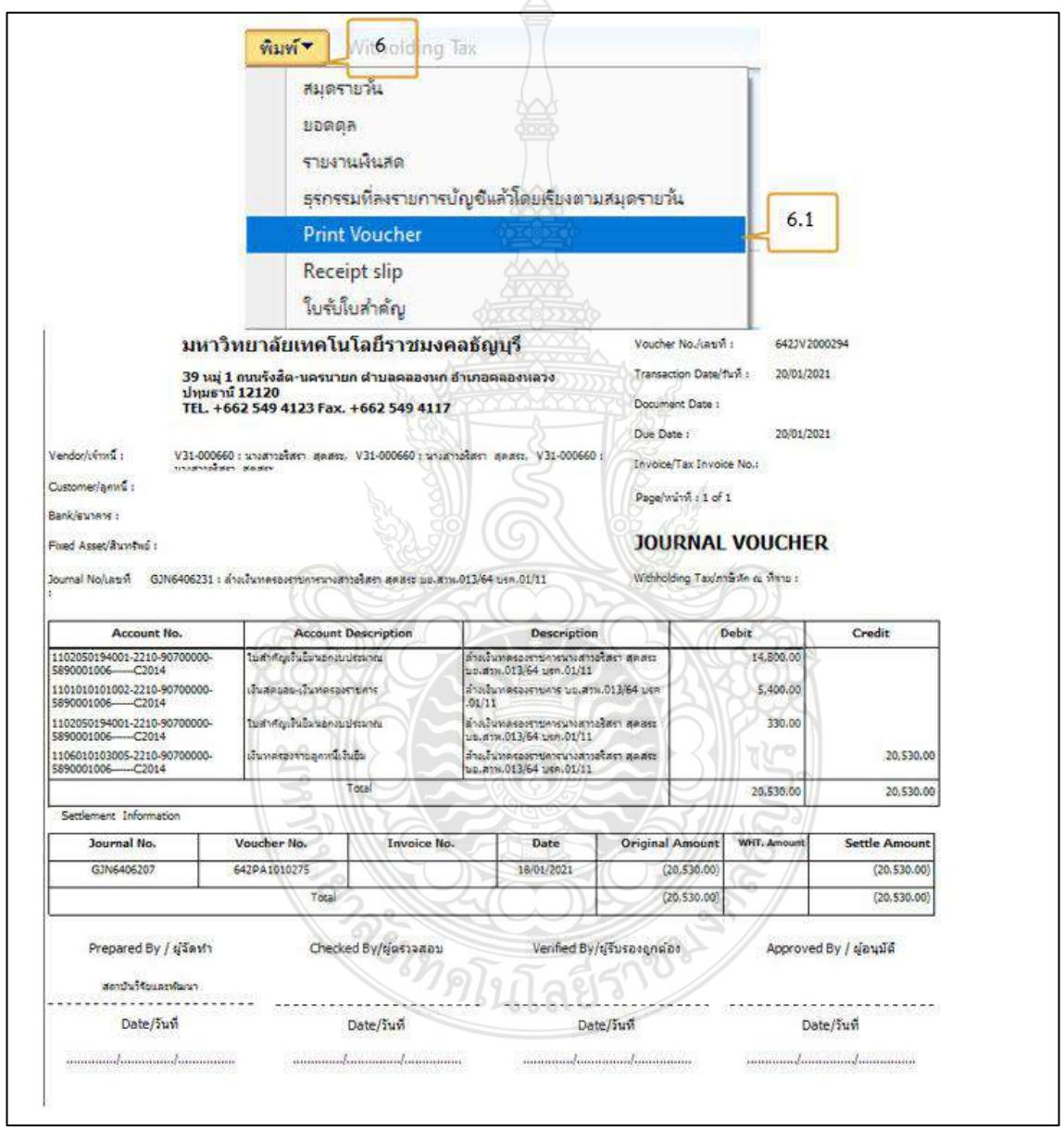

ภาพที่ 4.3 แสดงการบันทึกข้อมูลล้างสัญญาเงินยืมทดรองราชการในระบบ ERP Step2 (8)

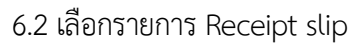

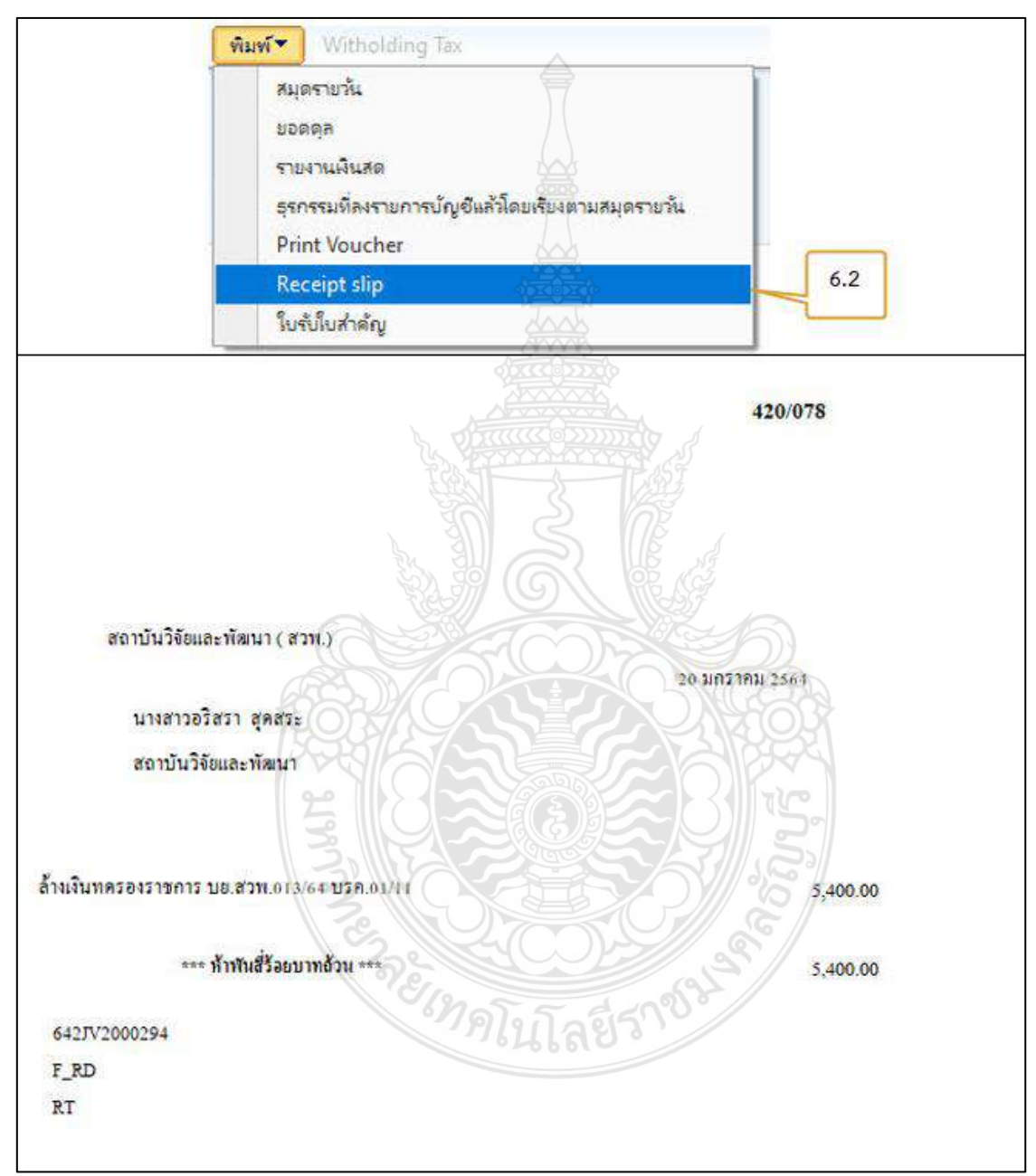

ภาพที่ 4.3 แสดงการบันทึกข้อมูลล้างสัญญาเงินยืมทดรองราชการในระบบ ERP Step2 (9)

# 6.3 เลือกรายการ ใบรับใบสำคัญ

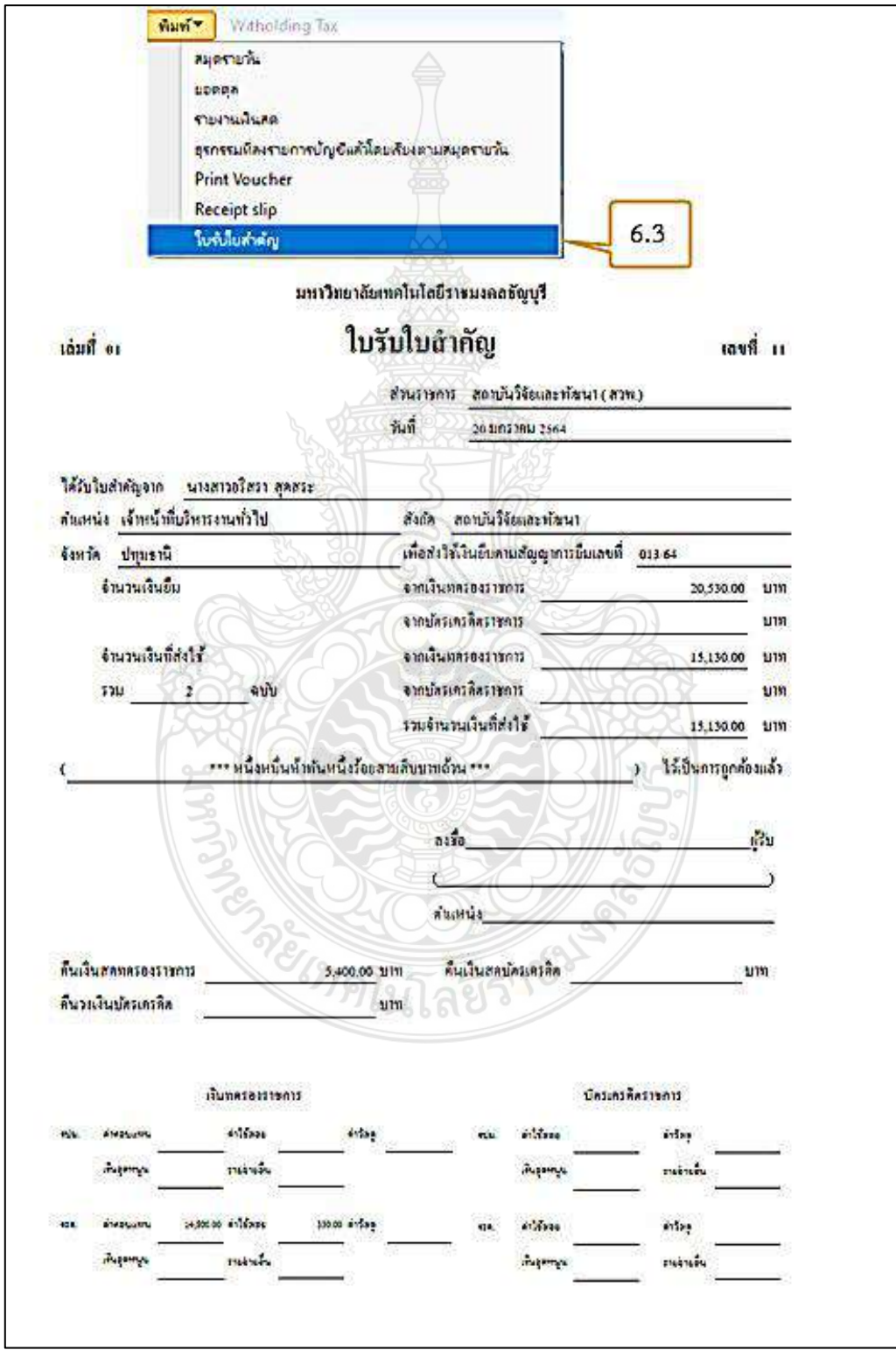

ภาพที่ 4.3 แสดงการบันทึกข้อมูลล้างสัญญาเงินยืมทดรองราชการในระบบ ERP Step2 (10)

6.4 คลิกเมนูลงรายการบัญชียืนยันการบันทึกรายการล้างเงินยืม หลังจากตรวจสอบความถูกต้อง เรียบร้อยแล้ว

| ยอดดล                      |              |                                 | รวมเดบิต               |                          | รามเครดิต                                                          | ผลการตรวจสอบงบประมาณ |
|----------------------------|--------------|---------------------------------|------------------------|--------------------------|--------------------------------------------------------------------|----------------------|
| สมุดรายวัน:<br>ต่อใบสำคัญ: |              | สมุตรายวัน:<br>20,530.00<br>6.4 |                        | 20,530.00<br>สมุดรายวัน: | ต่อใบสำคัญ:                                                        |                      |
|                            |              | ต่อใบสำคัญ:                     | 20,530.00              | ต่อใบสำคัญ:<br>20,530.00 |                                                                    |                      |
| <b>ATIVISTILI</b>          | $v^*$<br>VAT |                                 | ใบแล้งหนี้ การชำระเงิน |                          | ดำธรรมเนียมการชำระเงิน สินทรัพย์ถาวร การชำระเงินผ่านธนาคาร ประวัติ | <b>RMUTT</b>         |
|                            | าร์เจ้า      | ใบลำคัญ                         | ชนิดบัญชี              | บ้องชื                   | ค่าอธิบาย                                                          | เลขที/เล่มที         |
|                            | 20/1/2021    | 642JV2000294                    | ผู้จัดจำหน่าย          | V31-000660               | ล้างเงินทดรองราชการนางสาวอริสรา สดสระ บย.สวพ.0                     | 01/11                |
|                            | 20/1/2021    | 642JV2000294 ผัสตล่าหน่าย       |                        | V31-000660               | สางเงินทดรองราชการนางสาวอริสรา สดสระ บย.สวพ.0                      | 01/11                |
|                            | 20/1/2021    | 642JV2000294                    | ผู้จัดจำหน่าย          | V31-000660               | ล้างเงินทดรองราชการนางสาวอริสรา สดสระ บย.สวพ.0                     | 01/11                |
|                            | 20/1/2021    | 642JV2000294                    | บัญชีแยกประเภท         | 1101010101002-2210-907   | ล้างเงินทดรองราชการ บย.สวพ.013/64 บรด.01/11                        | 01/11                |

ภาพที่ 4.3 แสดงการบันทึกข้อมูลล้างสัญญาเงินยืมทดรองราชการในระบบ ERP Step2 (11)

## **4.4 การบันทึกข้อมูลล้างใบสำคัญเงินยืมทดรองราชการในระบบ ERP Step 3**

- 1. คลิกเลือกเมนูบัญชีแยกประเภททั่วไป
- 2. เลือกสมุดรายวัน
- 3. เลือกสมุดรายวันทั่วไป

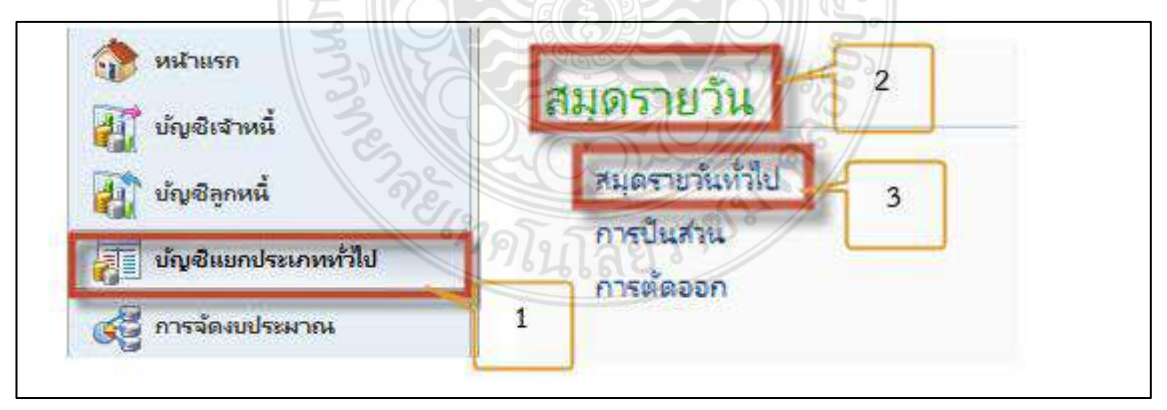

ภาพที่ 4.4 แสดงการบันทึกข้อมูลล้างใบสำคัญเงินยืมทดรองราชการในระบบ ERP Step 3 (1)

### 4. คลิกเมนู <del>พัสรั</del>พ

- 4.1 คลิกเลือกรายการในช่องชื่อ
- 4.2 เลือกรหัส 2JV300 สมุดรายวันทั่วไป –Step 3 บันทึกล้างใบสำคัญ
- 4.3 ใส่ข้อมูลเลขที่สัญญายืมเงินทดรองราชการในช่องเอกสาร
- 4.4 ใส่คำอธิบาย ข้อมูลผู้ล้างใบสำคัญ และเลขที่สัญญาเงินยืมทดรองราชการ
- 4.5 เลือกเมนูรายการ

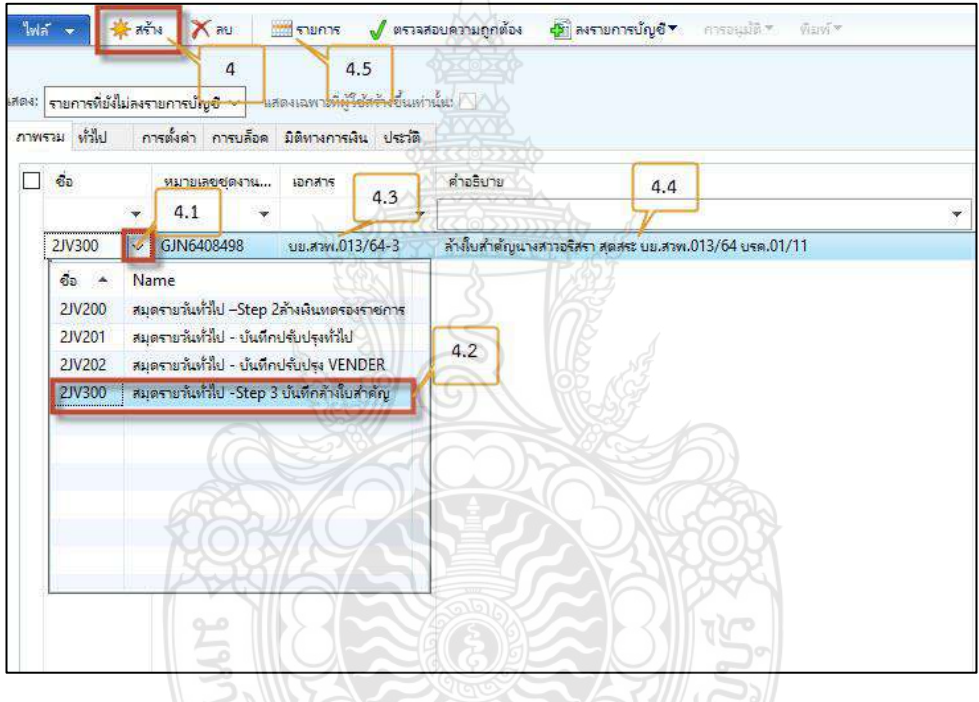

ภาพที่ 4.4 แสดงการบันทึกข้อมูลล้างใบสำคัญเงินยืมทดรองราชการในระบบ ERP Step 3 (2)

- 5. คลิกเมนู
	- 5.1 เลือกวันที่ล้างใบสำคัญตามเอกสารของกองคลัง
	- 5.2 เลือกชนิดบัญชีให้เป็นผู้จัดจำหน่าย
	- 5.3 เลือกบัญชีเป็นรหัสของผู้ล้างใบสำคัญ
	- 5.4 ใส่รายละเอียดของผู้ล้างใบสำคัญ เลขที่สัญญา ในช่องคำอธิบาย
	- 5.5 เลือกเมนูฟังก์ชั่น
	- 5.6 เลือกการชำระเงิน
	- 5.7 เลือก ให้ตรงกับเลขที่สัญญา และยอดเงินที่ต้องการล้างใบสำคัญ ยอดเงินจะมาปรากฏ

ให้เห็นในช่องเครดิต

- 5.8 เลือกชนิดของบัญชีตรงข้ามให้เป็น "ธนาคาร"
- 5.9 เลือกบัญชีตรงข้ามให้เป็นบัญชีธนาคารที่ล้างใบสำคัญตามเอกสารกองคลัง

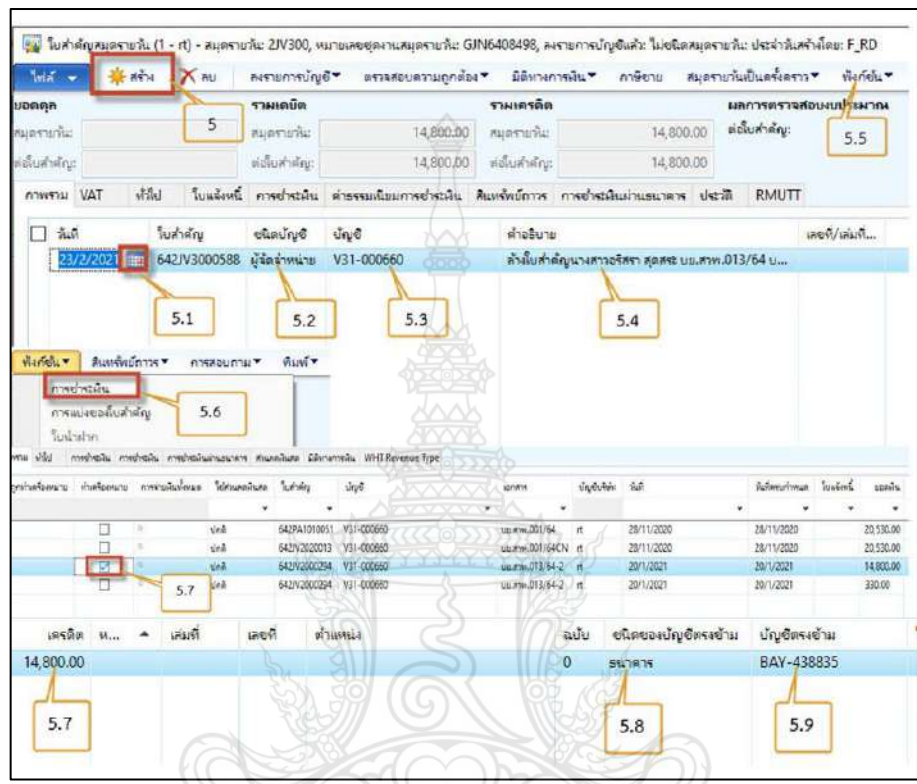

ภาพที่ 4.4 แสดงการบันทึกข้อมูลล้างใบสำคัญเงินยืมทดรองราชการในระบบ ERP Step 3 (3)

- 6. เลือกเมนู RMUTT
	- 6.1 เลือกวันที่เอกสารให้เป็นไปตามเอกสารจากกองคลัง
	- 6.2 ใส่เลขที่สัญญายืมเงิน
	- 6.3 ระบบหมวดรายจ่าย ให้ตรงตามหมวดเงินที่ต้องล้างยอดเงินใบสำคัญ
	- 6.4 ใส่ใบเบิกเลขที่ ตามเอกสารจากกองคลัง
	- 6.5 คลิกลงรายการบัญชี

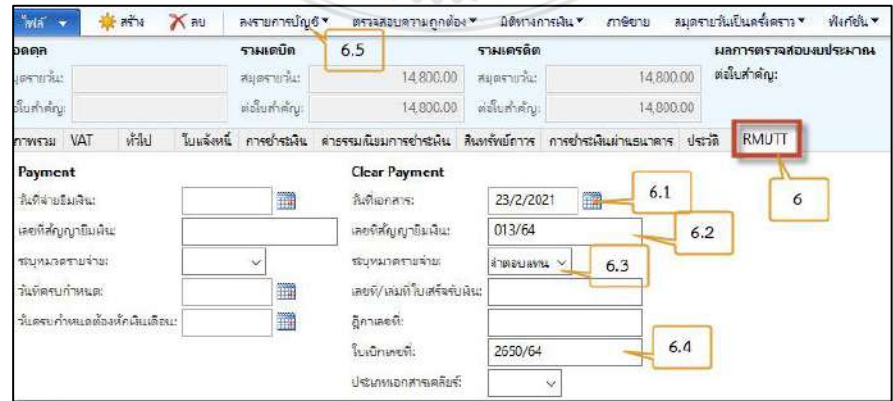

ภาพที่ 4.4 แสดงการบันทึกข้อมูลล้างใบสำคัญเงินยืมทดรองราชการในระบบ ERP Step 3 (4)

# **4.5 การเรียกรายงานสรุปงบทดลองเพื่อแสดงรายงานสถานะเงินทดรองราชการในระบบ ERP**

- 1. คลิกเลือกเมนูบัญชีแยกประเภททั่วไป
- 2. เลือกรายงาน
- 3. เลือกสรุปงบทดลอง

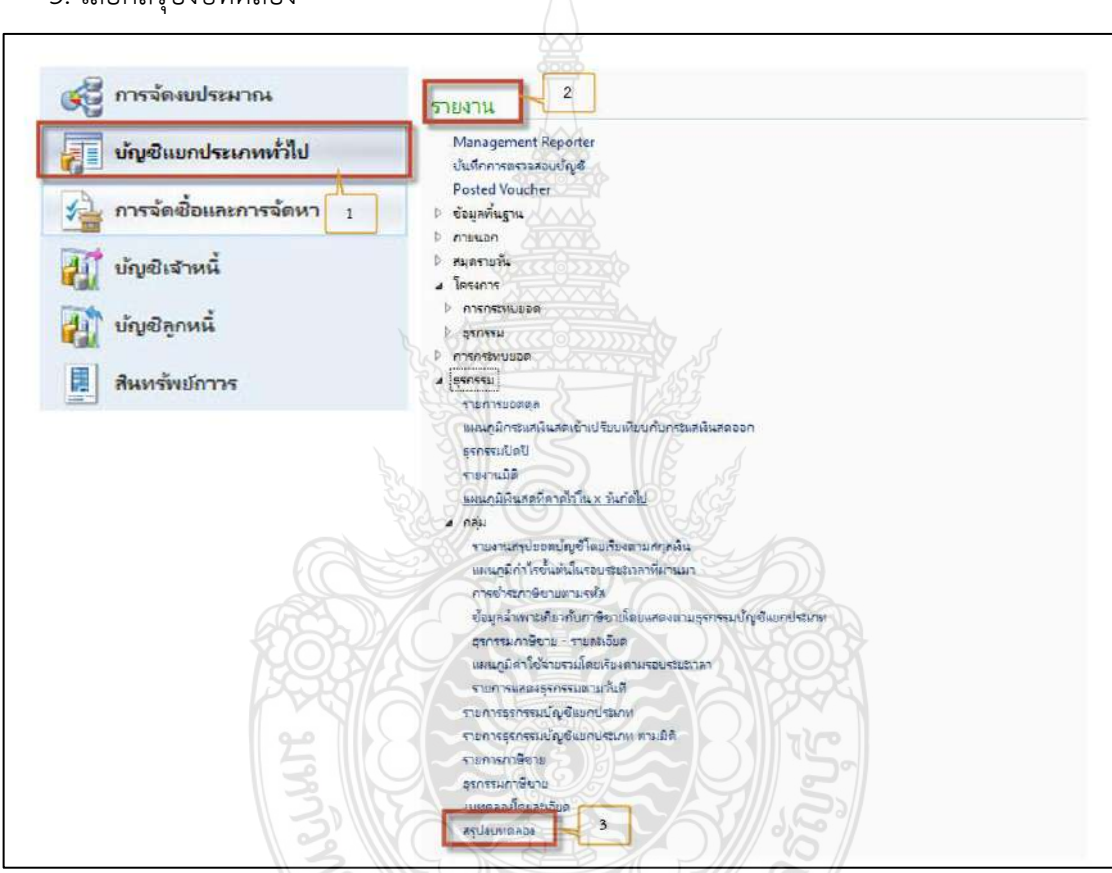

ภาพที่ 4.5 แสดงการเรียกรายงานสรุปงบทดลองเพื่อแสดงรายงานสถานะเงินทดรองราชการในระบบ ERP(1)

- 4. เลือกเซ็ตมิติทางการเงินหลักให้เป็น ACC\_D9
- 5. เลือกวันที่เริ่มต้น
- 6. เลือกวันที่สิ้นสุด
- 7. เลือก D9\_Company ให้เป็นรหัสหน่วยงาน
- 8. คลิกตกลง เพื่อยืนยันการเรียกดูรายงาน

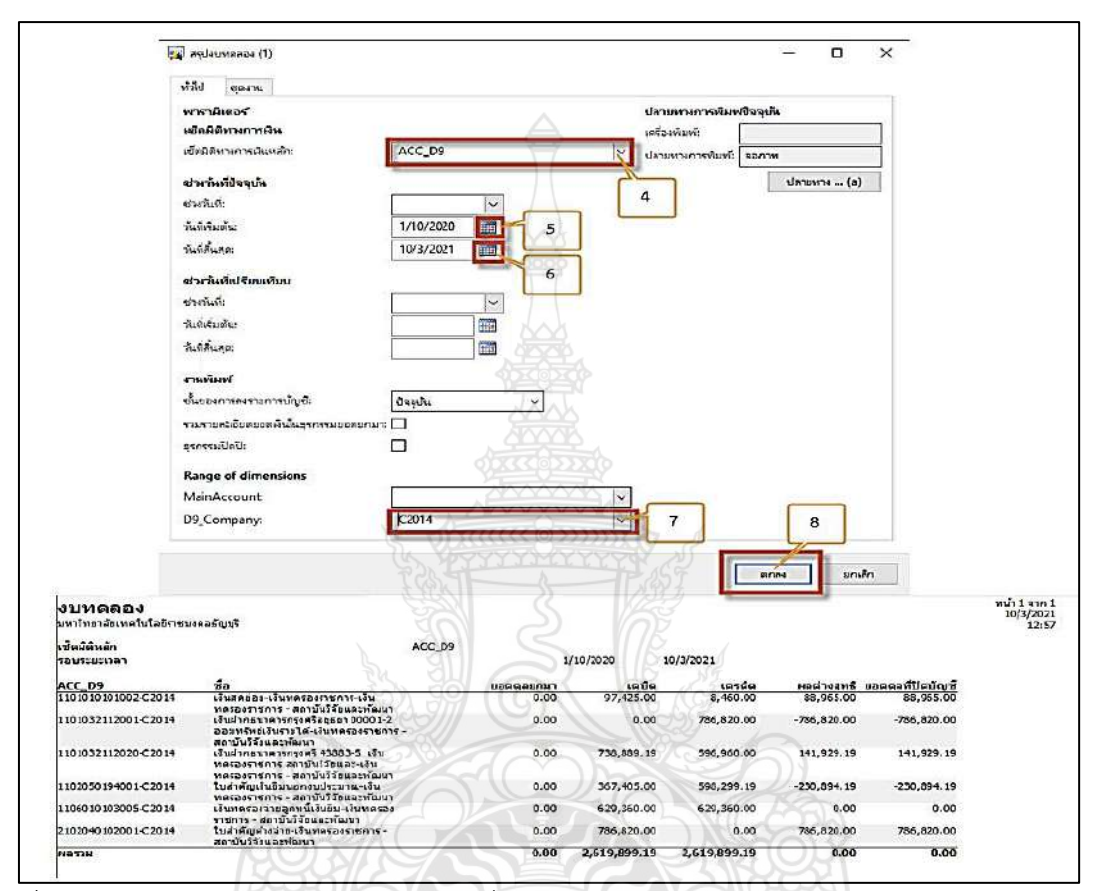

ภาพที่ 4.5 แสดงการเรียกรายงานสรุปงบทดลองเพื่อแสดงรายงานสถานะเงินทดรองราชการในระบบ ERP(2)

### **4.6 หน้าที่ของผู้ปฏิบัติงานในระบบ Krungsri CashLink ต้องปฏิบัติดังนี้**

4.6.1 ผู้ทำรายการ (Maker) ทำหน้าที่เป็นผู้ปฏิบัติงานบันทึกข้อมูล Upload ข้อมูล และนำข้อมูล เข้าระบบ Krungsri Cash Link เพื่อส่งต่อข้อมูลให้ผู้อนุมัติทำการอนุมัติการโอนเงินในระบบ

4.6.2 ผู้อนุมัติรายการ (Authorize) ทำหน้าที่เป็นผู้อนุมัติการโอนจ่ายเงินผ่านระบบ โดยแบ่งเป็น 2 ลำดับ

1) ผู้อนุมัติการโอนจ่ายเงิน ลำดับแรก ทำหน้าที่เป็นผู้ตรวจสอบความถูกต้องของข้อมูล และการอนุมัติรายการลำดับแรก

2) ผู้อนุมัติการโอนเงิน ลำดับสุดท้าย ทำหน้าที่อนุมัติรายการลำดับสุดท้ายและกดส่ง ข้อมูลไปยังธนาคาร

4.6.3 ผู้ดูแลระบบ (Admin) หน่วยงานสำนักวิทยบริการและเทคโนโลยีสารสนเทศ เป็นผู้ดูแล ระบบ ประกอบด้วย

1) Admin 1 ทำหน้าที่เป็นผู้บันทึกรายละเอียดผู้ใช้งานในระบบ กำหนดสิทธิ และทำหน้าที่ในการทำรายการของผู้ใช้งานในระบบรายบุคคล

2) Admin 2 ทำหน้าที่ตรวจสอบความถูกต้อง และอนุมัติการเพิ่มหรือลดสิทธิและหน้าที่ ในการทำรายการผู้เข้าใช้งานในระบบรายบุคคล ตามที่ Admin 1 บันทึกเข้าสู่ระบบ รวมทั้งทำหน้าที่ ปลดล็อกในกรณีที่ผู้เข้าใช้งานไม่สามารถเข้าใช้งานในระบบได้

## **4.7 การเตรียมแนบไฟล์เอกสารก่อนเข้าใช้ระบบ Krungsri CashLink**

- 1. ใส่รหัสประจำตัวผู้เสียภาษีของมหาวิทยาลัย
- 2. คลิก เลือกบัญชีธนาคารของหน่วยงาน
- 3. กรอกวัน เดือน ปี ที่ต้องการยืมเงิน
- 4. ใส่เลขที่สัญญายืมเงิน
- 5. ใส่ชื่อผู้ยืมเงิน
- 6. ใส่รหัสธนาคาร สาขาที่เปิดบัญชี
- 7. ใส่เลขที่บัญชีของผู้ยืมเงิน
- 8. ใส่จำนวนเงินตามสัญญายืมเงิน
- 9. ตรวจสอบยอดเงินรวม ให้ตรงกับการบันทึกรายการยืมเงิน
- 10.คลิก ปุ่ม Create Text File เพื่อตั้งชื่อไฟล์งาน เป็น ปี เดือน วัน และตามด้วยลำดับรายการ
- 11.คลิก ปุ่ม Print Summary Report เพื่อตรวจสอบความถูกต้องในการบันทึกข้อมูลก่อนใช้ เป็นไฟล์แนบเข้าระบบ Krungsri Cash Link

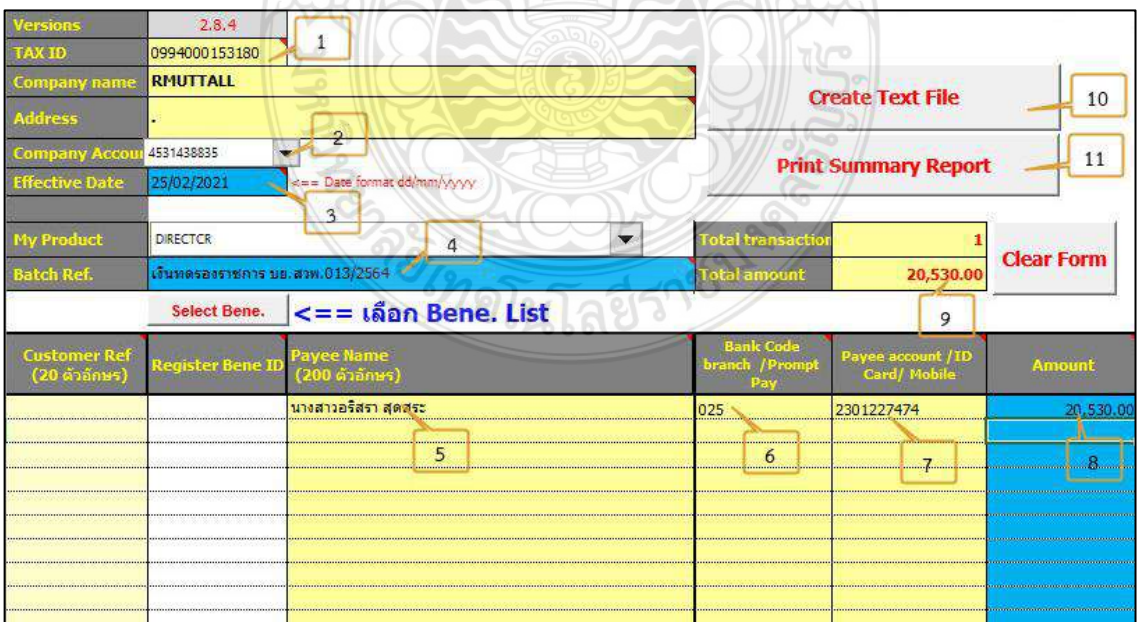

ภาพที่ 4.6 แสดงตารางการเตรียมแนบไฟล์เอกสารก่อนเข้าใช้ระบบ Krungsri CashLink

## **4.8 ขั้นตอนการเข้าใช้ระบบของผู้ทำรายการ (Maker)**

- 1. เข้าสู่ระบบ [www2.krungsribizonline.com/GCPCW/](https://www2.krungsribizonline.com/GCPCW/) โดยใส่ ID ผู้ใช้งาน
- 2. ใส่รหัสผ่านของผู้ใช้งาน
- 3. ใส่รหัสลูกค้าของหน่วยงาน จากที่กองคลังกำหนดให้
- 4. คลิกเข้าสู่ระบบ

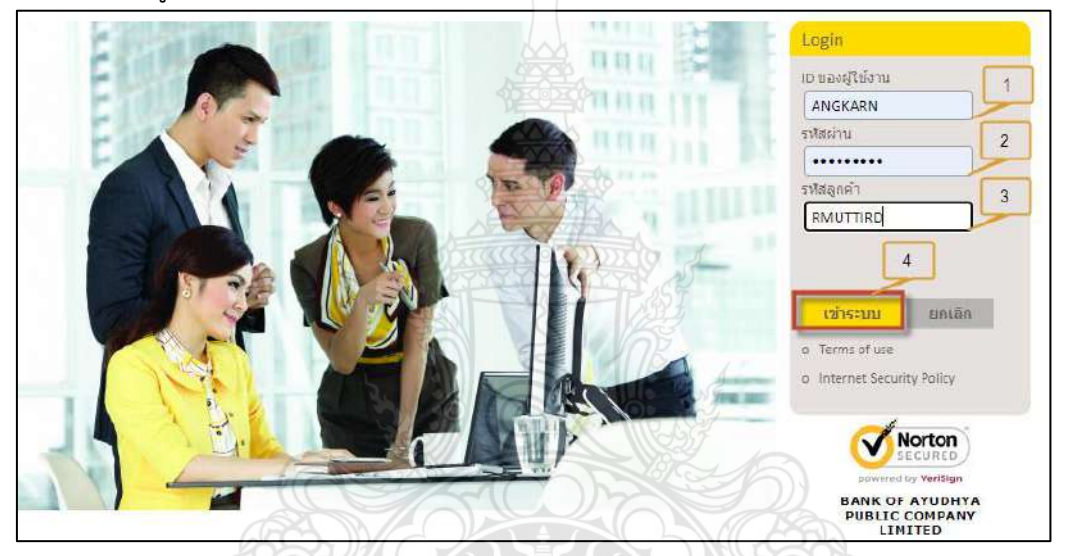

ภาพที่ 4.7 แสดงขั้นตอนการเข้าใช้ระบบของผู้ทำรายการ (Maker) (1)

- 5. เลือกเมนู Payments
- 6. เลือกรายการ Payments
- 7. เลือก Payments File Upload

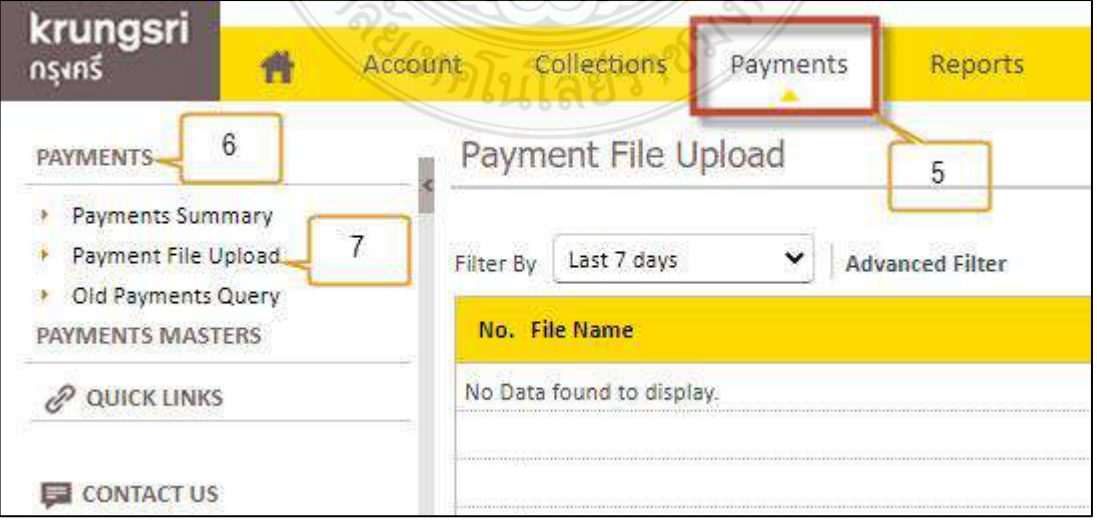

ภาพที่ 4.7 แสดงขั้นตอนการเข้าใช้ระบบของผู้ทำรายการ (Maker) (2)

- 8. คลิกเลือก Upload
- 9. เลือกไฟล์เอกสารที่จะ Upload
- 10. คลิก Upload
- 11. แสดงยอดเงินรายการที่ Upload

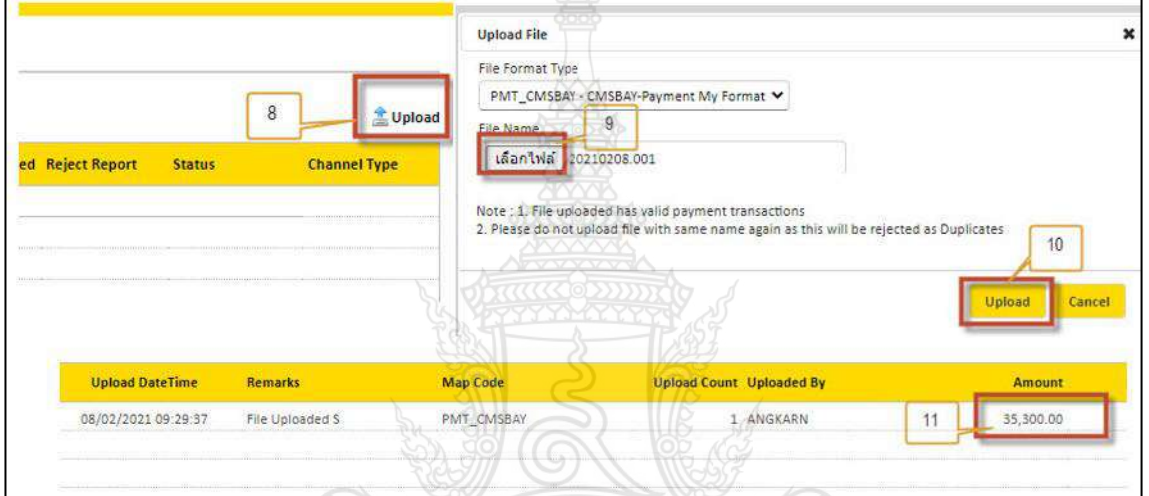

ภาพที่ 4.7 แสดงขั้นตอนการเข้าใช้ระบบของผู้ทำรายการ (Maker) (3)

- 12. เลือกรายการ Payments
- 13. เลือก  $\overline{\mathbf{V}}$  รายการที่จะเสนออนุมัติ
- 14. คลิกปุ่ม Submit
- 15. คลิก OK

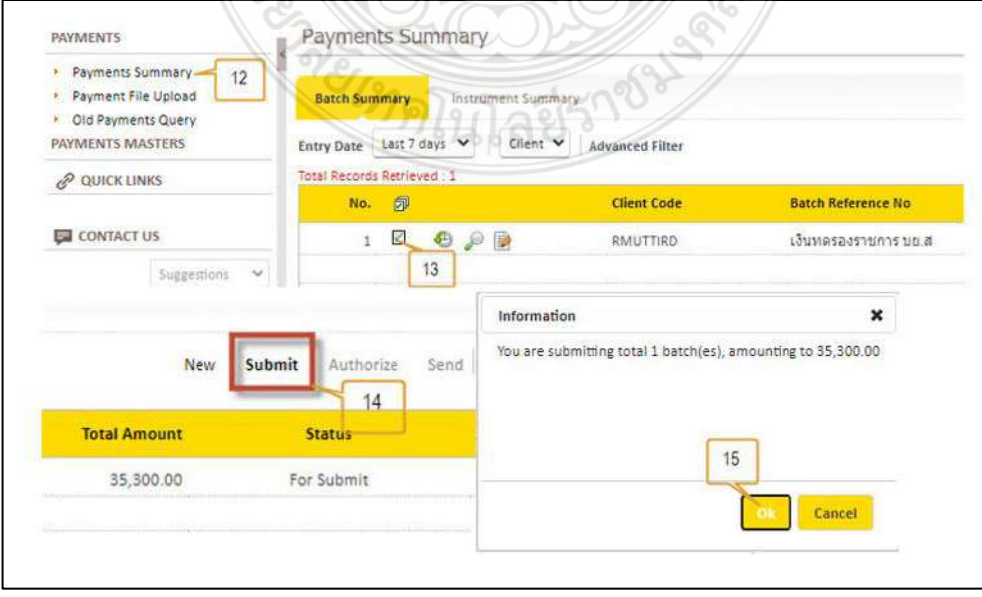

ภาพที่ 4.7 แสดงขั้นตอนการเข้าใช้ระบบของผู้ทำรายการ (Maker) (4)

## **4.9 ขั้นตอนการเข้าใช้ระบบของผู้อนุมัติ (Authorize) ลำดับแรก**

- 1. เข้าสู่ระบบ [www2.krungsribizonline.com/GCPCW/](https://www2.krungsribizonline.com/GCPCW/) โดยใส่ ID ผู้ใช้งาน
- 2. ใส่รหัสผ่านของผู้ใช้งาน
- 3. ใส่รหัสลูกค้าของหน่วยงาน จากที่กองคลังกำหนดให้
- 4. คลิกเข้าสู่ระบบ
- 5. เลือกเมนู Payments
- 6. เลือกรายการ Payments Summary
- 7. เลือกรายการที่จะอนุมัติ
- 8. ตรวจสอบยอดเงินให้ตรงกับเอกสารยืมเงิน
- 9. คลิกปุ่ม Authorize

10. คลิกปุ่ม OK

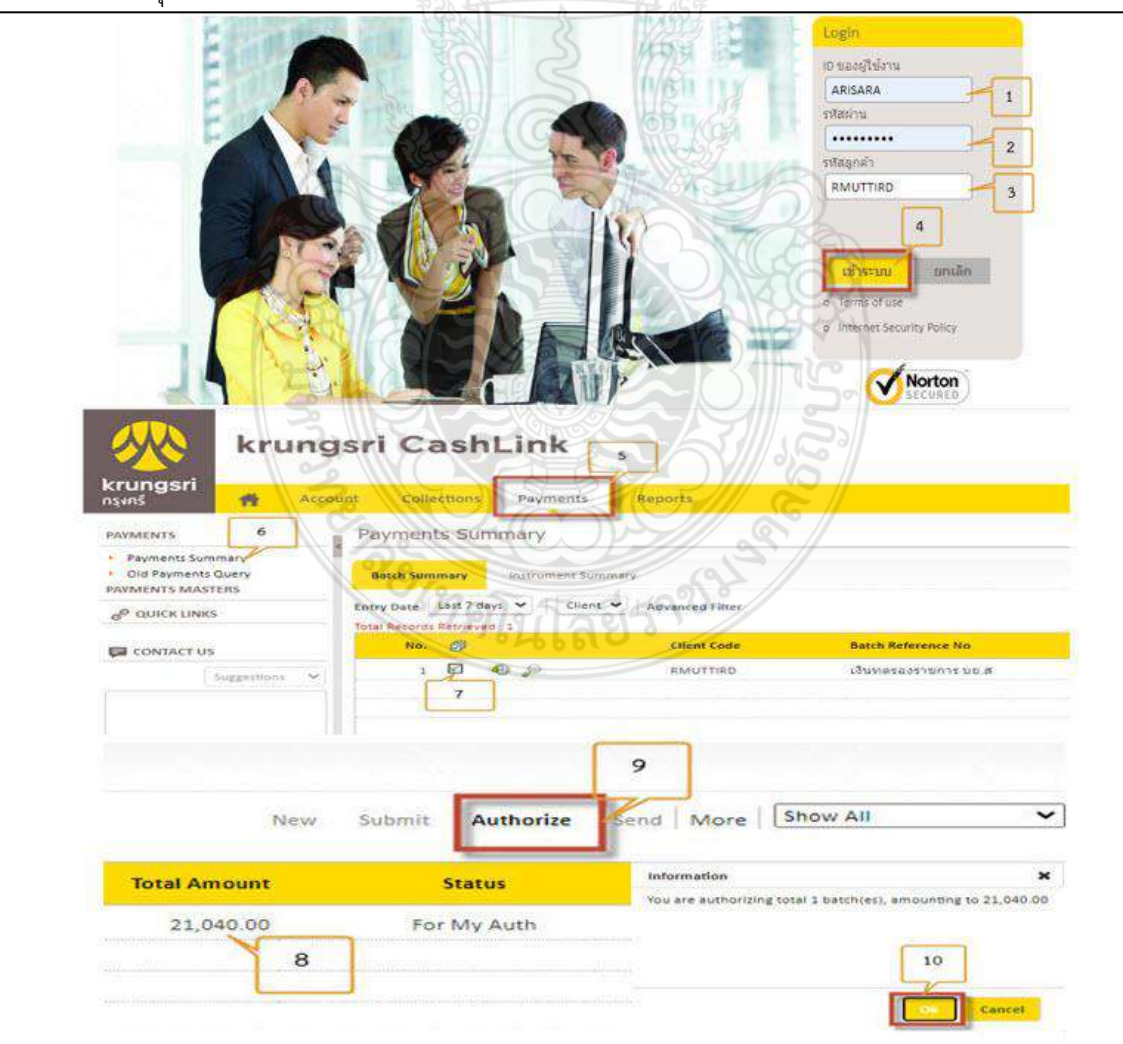

ภาพที่ 4.8 แสดงขั้นตอนการเข้าใช้ระบบของผู้อนุมัติ (Authorize) ลำดับแรก

## **4.10 ขั้นตอนการเข้าใช้ระบบผู้อนุมัติ (Authorize) ลำดับสุดท้าย**

- 1. เข้าสู่ระบบ [www2.krungsribizonline.com/GCPCW/](https://www2.krungsribizonline.com/GCPCW/) โดยใส่ ID ผู้ใช้งาน
- 2. ใส่รหัสผ่านของผู้ใช้งาน
- 3. ใส่รหัสลูกค้าของหน่วยงาน จากที่กองคลังกำหนดให้
- 4. คลิกเข้าสู่ระบบ
- 5. เลือกเมนู Payments
- 6. เลือกรายการ Payments Summary
- 7. เลือกรายการที่จะอนุมัติ
- 8. ตรวจสอบยอดเงินให้ตรงกับเอกสารยืมเงิน
- 9. คลิกปุ่ม Authorize

10. คลิกปุ่ม OK

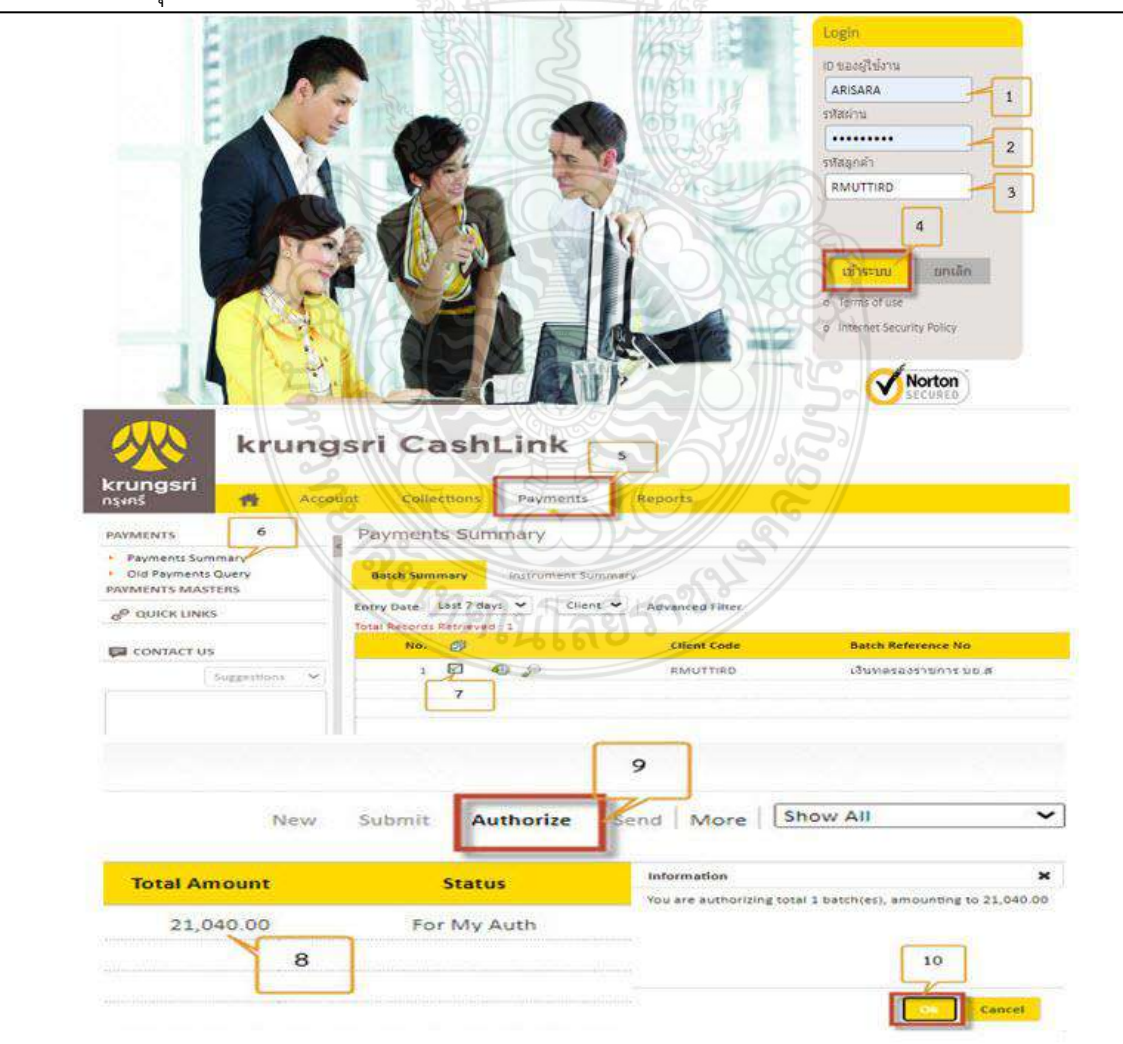

ภาพที่ 4.9 แสดงขั้นตอนการเข้าใช้ระบบของผู้อนุมัติ (Authorize) ลำดับสุดท้าย

## **4.11 การเรียกรายการสรุปยอดเงินที่สำเร็จประจำวันที่มีการทำรายการโอนเงิน**

- 1. คลิกเลือกบัญชีแยกประเภท
- 2. เลือกที่รายงาน
- 3. เลือกสรุปงบทดลอง

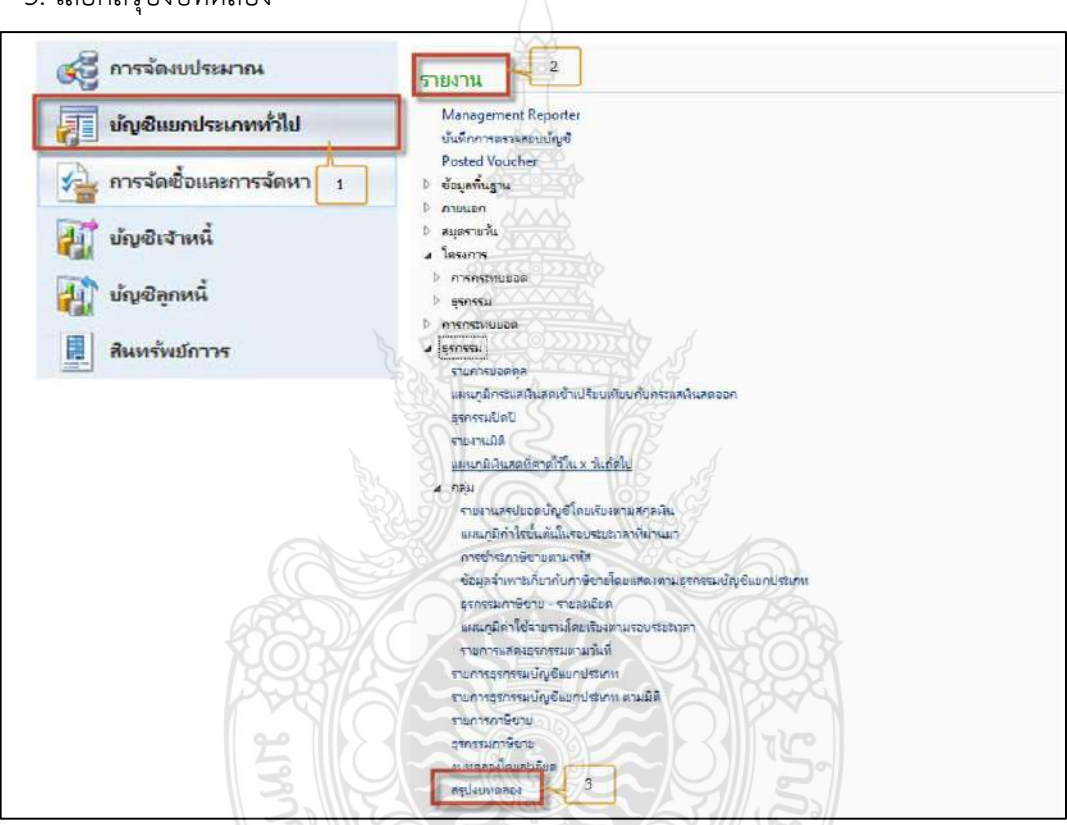

ภาพที่ 4.10 แสดงการเรียกรายการสรุปยอดเงินที่สำเร็จประจำวันที่มีการทำรายการโอนเงิน(1)

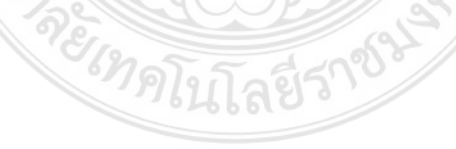

- 4. เลือกเซ็ตมิติทางการเงินหลัก ให้เป็น ACC\_D9
- 5. เลือกวันที่เริ่มต้น
- 6. เลือกวันที่สิ้นสุด
- 7. เลือก D\_9 Company เป็นหน่วยงานตนเอง
- 8. คลิกปุ่ม OK

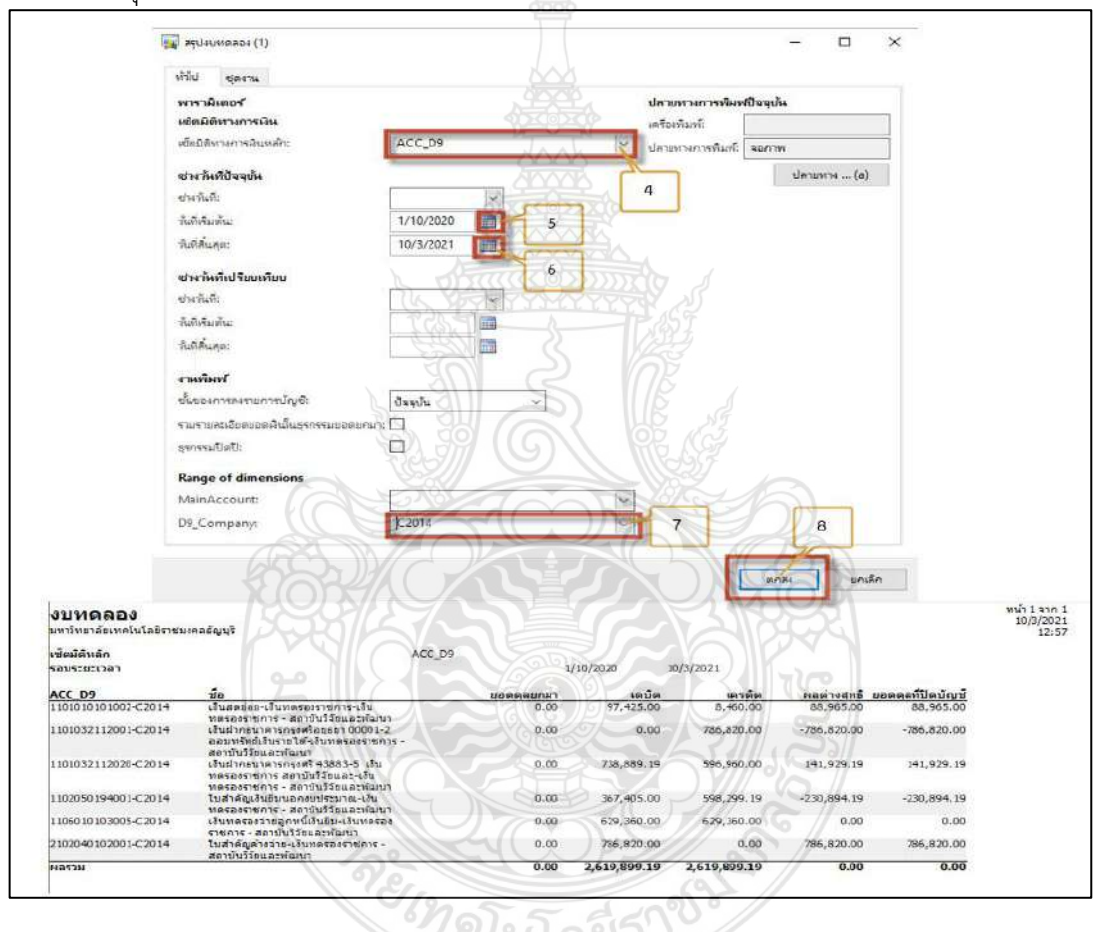

ภาพที่ 4.11 แสดงการเรียกรายการสรุปยอดเงินที่สำเร็จประจำวันที่มีการทำรายการโอนเงิน(2)

# **บทที่ 5**

# **ปัญหาอุปสรรค แนวทางการแก้ไข/พัฒนางาน และข้อเสนอแนะ**

ปัจจุบันเทคโนโลยีได้มีการปรับเปลี่ยนให้มีความทันสมัยเพื่อให้สอดคล้องและมีความเหมาะสม กับระบบเทคโนโลยีสารสนเทศที่เปลี่ยนแปลงไป ดังนั้น การที่รัฐบาลมีนโยบายให้ทุกส่วนราชการ นำระบบการจ่ายเงินผ่านระบบอิเล็กทรอนิกส์ (e-Payment) เพื่อให้การบริหารจัดการด้านการจ่ายเงิน ให้กับผู้มีสิทธิรับเงินทั้งภาครัฐ ภาคเอกชน เพื่ออำนวยความสะดวก รวดเร็ว ปลอดภัย ลดภาระในการ จัดการเงินสดและเช็ค นอกจากนั้นยังเป็นการลดความเสี่ยงอันอาจก่อให้เกิดการทุจริต คอรัปชั่น ของเจ้าหน้าที่ผู้ปฏิบัติงาน การที่ผู้ปฏิบัติงานทำงานด้วยระบบอินเตอร์เน็ตที่ไม่มีชำนาญในเทคโ นโลยี ตลอดจนขาดความรู้ความเข้าใจในกฎ ระเบียบ หลักเกณฑ์ต่างๆ รวมถึงความสามารถในการรับรู้ของแต่ ละบุคคลที่แตกต่างกัน ทำให้เกิดปัญหาความล่าช้า ความผิดพลาดในการปฏิบัติงาน โดยปัญหา และอุปสรรคในการปฏิบัติที่เกิดขึ้นจากหลายปัจจัย ทั้งตัวบุคคล ระบบ กระบวนการและหลักเกณฑ์ใน แต่ละขั้นตอนมีความซับซ้อน และเข้าใจยาก มหาวิทยาลัยเทคโนโลยีราชมงคลธัญบุรีจึงได้กำหนด หลักเกณฑ์และวิธีปฏิบัติผ่านระบบอิเล็กทรอนิกส์ ได้แก่ ระบบ KTB Corporate Online ธนาคารกรุงไทย จำกัด (มหาชน) ระบบKrungsri CashLink ธนาคารกรุงศรีอยุธยา จำกัด (มหาชน) และระบบ ธนาคารกรุงเทพ จำกัด (มหาชน) และใช้ระบบการบันทึกรายการเบิกจ่ายเงินผ่านโปรแกรม Microsoft Dynamics AX 2012 (ERP) (กองคลัง มหาวิทยาลัยเทคโนโลยีราชมงคลธัญบุรี, 2559.) ซึ่งมี ขั้นตอนในการเข้าถึงระบบหลายขั้นตอน พบปัญหาและอุปสรรคที่เกิดขึ้น ดังนี้

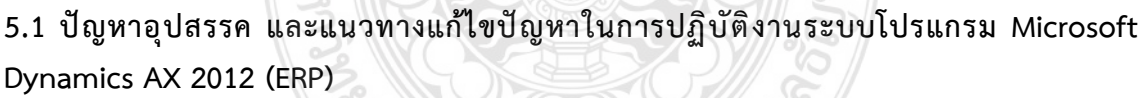

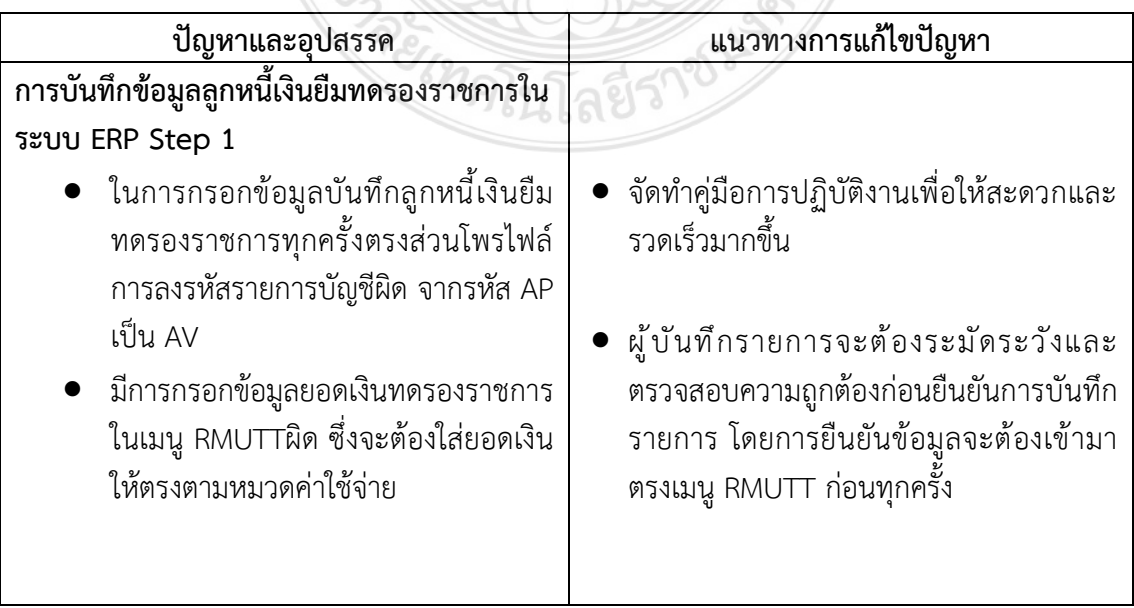

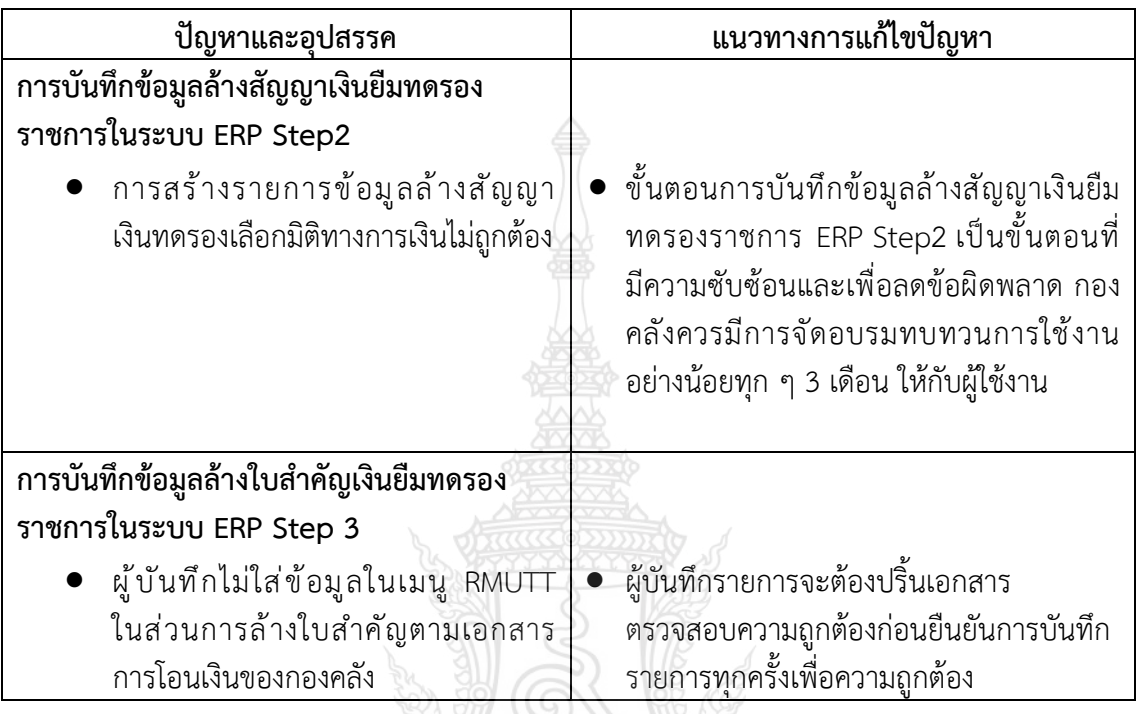

**ตารางที่ 5.1** แสดงตารางปัญหาอุปสรรค และแนวทางแก้ไขปัญหาในการปฏิบัติงานระบบโปรแกรม Microsoft Dynamics AX 2012 (ERP)

# **5.2 ปัญหาอุปสรรค และแนวทางแก้ไขปัญหาในการปฏิบัติงานในระบบ Krungsri CashLink**

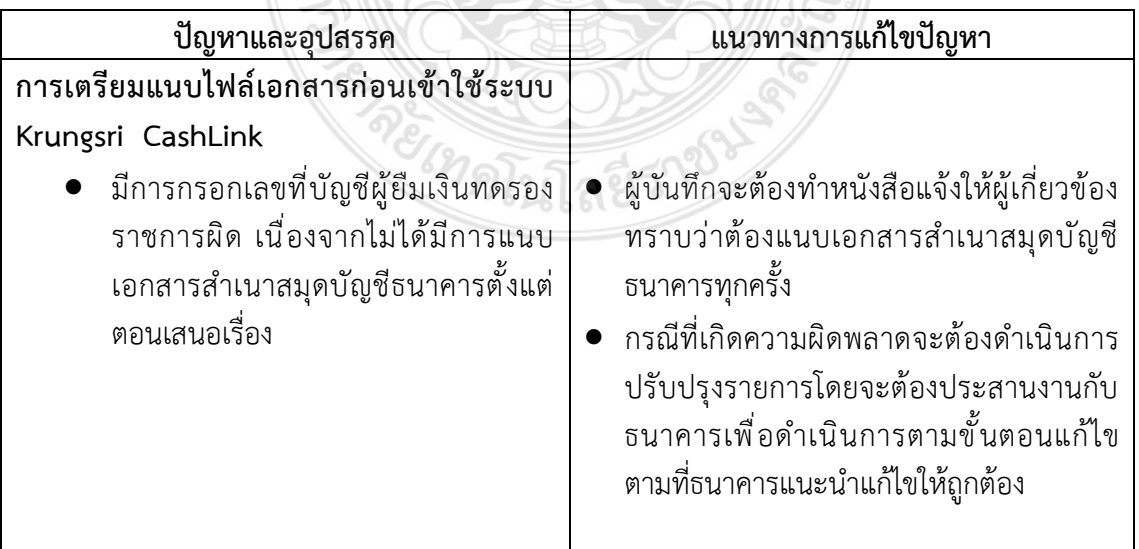

**ตารางที่ 5.2** แสดงตารางปัญหาอุปสรรค และแนวทางแก้ไขปัญหาในการปฏิบัติงานในระบบ Krungsri CashLink

#### **5.3 ข้อเสนอแนะ**

5.3.1 จัดทำคู่มือขั้นตอนการใช้งานของระบบKrungsri CashLink ธนาคารกรุงศรีอยุธยา เพื่อให้ การปฏิบัติงานที่ง่ายยิ่งขึ้น มีความคล่องตัว รวดเร็ว และลดข้อผิดพลาด ทำให้การปฏิบัติงานเป็นไป ในทิศทางเดียวกัน

5.3.2 จัดทำคู่มือการใช้ระบบการบันทึกรายการเบิกจ่ายเงินผ่านโปรแกรม Microsoft Dynamics AX 2012 (ERP) เพื่อให้ผู้ปฏิบัติงานสามารถปฏิบัติงานได้อย่างถูกต้องมากขึ้น ลดข้อผิดพลาด ในการบันทึกรายการในแต่ละชั้นของความซับซ้อน

5.3.3 จัดให้มีการรวบรวมความรู้ และมีการจัดทำแบบบันทึกข้อมูลที่เกิดจากการปฏิบัติงาน รวมถึงข้อผิดพลาดต่างๆ ที่เกิดขึ้นเพื่อนำไปถ่ายทอดและแลกเปลี่ยนความรู้กับผู้ปฏิบัติงานด้าน การจ่ายเงินงบประมาณของส่วนราชการหน่วยงานอื่น

5.3.4 ส่งเสริมและสนับสนุนให้ผู้ปฏิบัติงาน ได้มีการวิเคราะห์งานที่ได้จากการรวบรวมความรู้ เพื่อเสนอความคิดเห็นและหาแนวทางแก้ไขปัญหาร่วมกัน เพื่อลดข้อผิดพลาดในการปฏิบัติงาน

5.3.5 ส่งเสริมให้มีการกำหนดแผนปฏิบัติงาน ขั้นตอน และระยะเวลาในการปฏิบัติงาน เพื่อเป็นแนวทางสำหรับผู้ที่ปฏิบัติงานแทนกัน

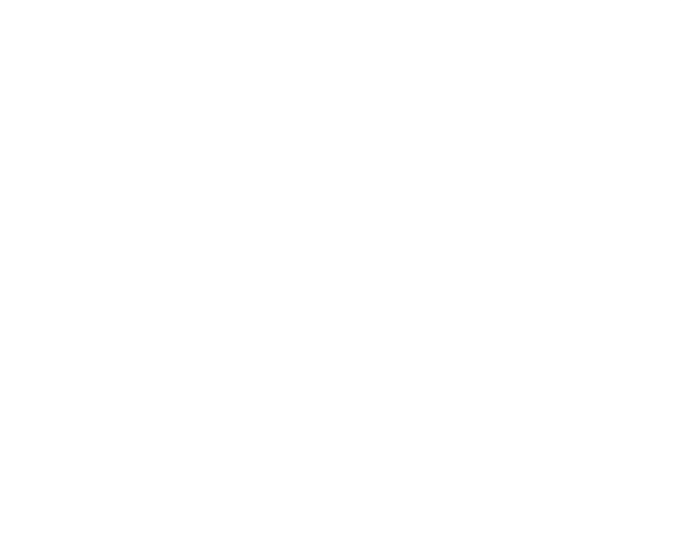

#### **บรรณานุกรม**

- **โครงสร้างการแบ่งส่วนราชการในสถาบันวิจัยและพัฒนา.** สถาบันวิจัยและพัฒนามหาวิทยาลัยเทคโนโลยี ราชมงคลธัญบุรี. (2563)
- **ระเบียบกระทรวงการคลัง ว่าด้วยเงินทดรองราชการ พ.ศ. 2562.** กระทรวงการคลัง. (2562)
- **รายงานประจำปี 2560**. มหาวิทยาลัยเทคโนโลยีราชมงคลธัญบุรี. (2560)
- **คำสั่งมหาวิทยาลัยเทคโนโลยีราชมงคลธัญบุรี ที่ 24/2562 ลงวันที่ 9 มกราคม 2562 เรื่อง แก้ไขเพิ่มเติม คำสั่งมหาวิทยาลัย ที่ 950/2560.** มหาวิทยาลัยเทคโนโลยีราชมงคลธัญบุรี. (2560)
- **หนังสือเวียนกองคลังมหาวิทยาลัยเทคโนโลยีราชมงคลธัญบุรี ที่ ศธ 0578.17/1940 ลงวันที่ 26 กันยายน 2559 เรื่อง หลักเกณฑ์และวิธีปฏิบัติในการจ่ายเงินของส่วนราชการผ่านระบบอิเล็กทรอนิกส์ e-Payment ฉบับใหม่**กองคลัง มหาวิทยาลัยเทคโนโลยีราชมงคล. (2559)
- **หนังสือเวียนกองคลังมหาวิทยาลัยเทคโนโลยีราชมงคลธัญบุรี ที่ ศธ 0578.17/2198 ลงวันที่ 14 ธันวาคม 2561 เรื่อง หลักเกณฑ์และวิธีปฏิบัติเกี่ยวกับเงินทดรองราชการ และบัตรเครดิตราชการ.** กองคลัง มหาวิทยาลัย เทคโนโลยีราชมงคล. (2561)
- **หนังสือเวียนกระทรวงการคลัง ที่ กค.0407.2/ว.109 ลงวันที่ 26 ตุลาคม 2552 เรื่อง การใช้บัตรเครดิต ราชการ**. กระทรวงการคลัง. (2552)
- **หนังสือเวียนกระทรวงการคลัง ที่ กค.0402.2/ว.103 ลงวันที่ 1 กันยายน 2559 เรื่อง หลักเกณฑ์และวิธี ปฏิบัติในการจ่ายเงินการรับเงินและการนำเงินส่งคลังของส่วนราชการผ่านระบบอิเล็กทรอนิกส์ (KTB Corporate Online)**. กระทรวงการคลัง. (2559)

REGIMPLILAS TON

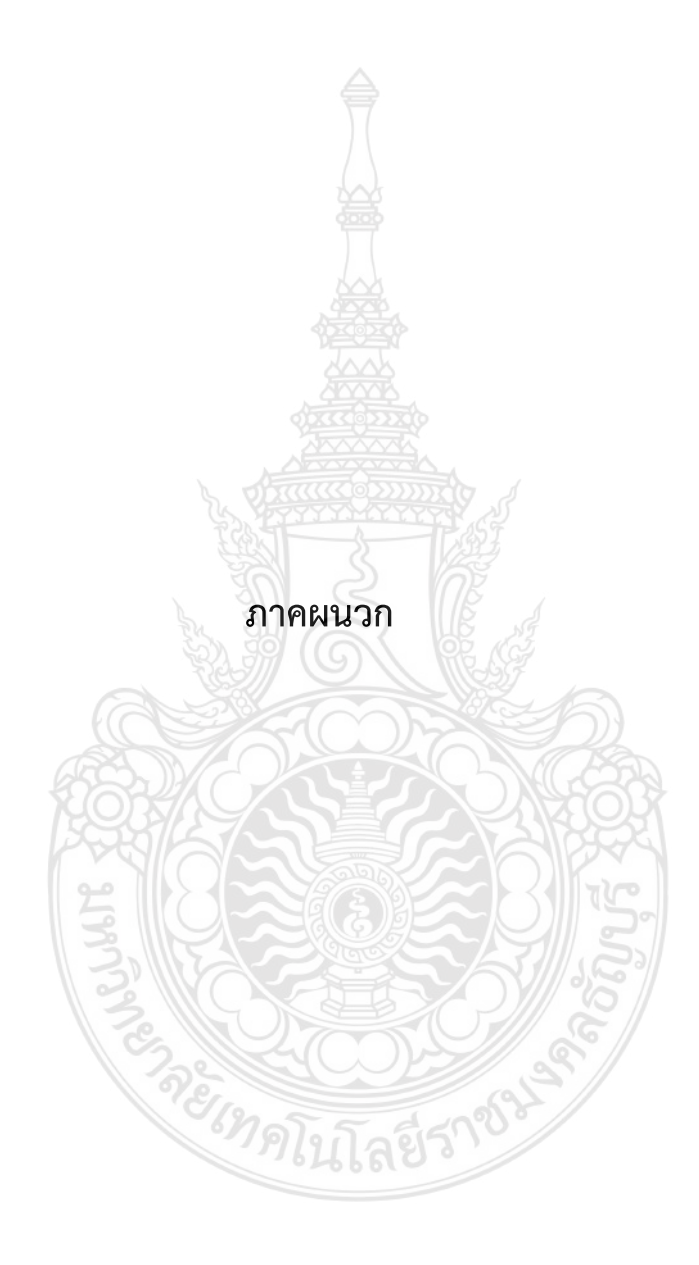

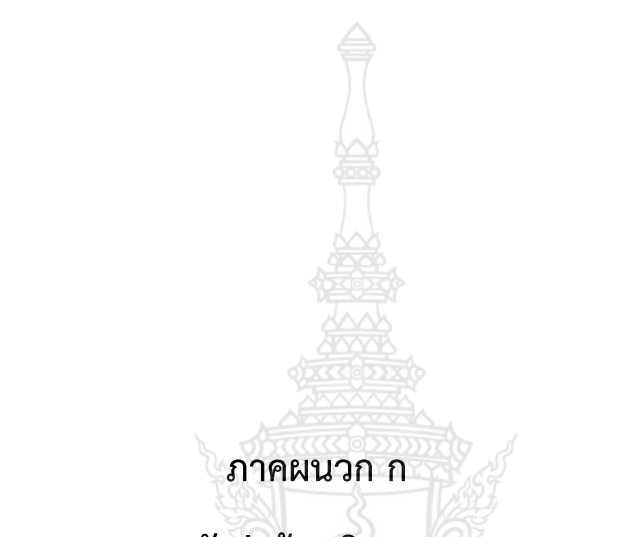

**ระเบียบกระทรวงการคลังว่าด้วยเงินทดรองราชการ พ.ศ. 2562**

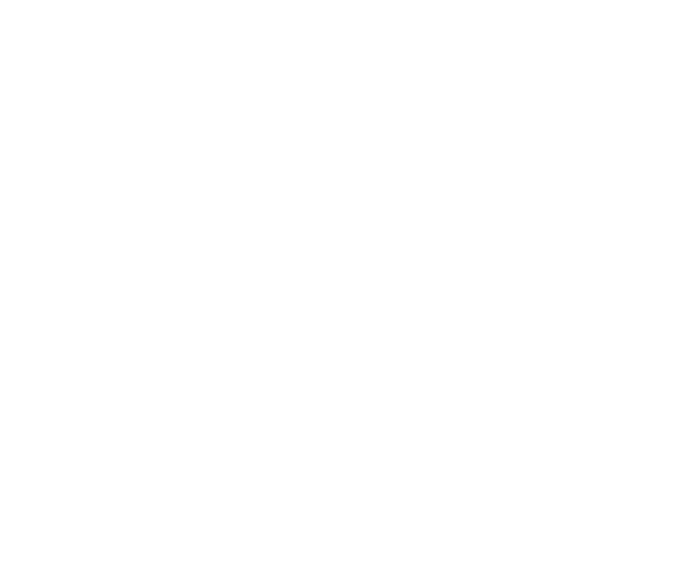

## ระเบียบกระทรวงการคลัง ว่าด้วยเงินทดรองราชการ

#### พ.ศ. ๒๕๖๒

โดยที่เป็นการสมควรปรับปรุงระเบียบกระทรวงการคลัง ว่าด้วยเงินทดรองราชการ พ.ศ. ๒๕๔๗ ให้มีความสอดคล้องกับพระราชบัญญัติวินัยการเงินการคลังของรัฐ พ.ศ. ๒๕๖๑ และเพื่อให้ ส่วนราชการสามารถนำเงินทดรองราชการไปใช้เป็นค่าใช้จ่ายปลีกย่อยในการปฏิบัติราชการได้อย่าง รวดเร็ว คล่องตัว และมีประสิทธิภาพ

้อาศัยอำนาจตามความในมาตรา ๔๑ วรรคหนึ่ง แห่งพระราชบัญญัติวินัยการเงินการคลัง ของรัฐ พ.ศ. ๒๕๖๑ รัฐมนตรีว่าการกระทรวงการคลังโดยความเห็นชอบของคณะรัฐมนตรี จึงวาง ระเบียบไว้ ดังต่อไปนี้

ข้อ ๑ ระเบียบนี้เรียกว่า "ระเบียบกระทรวงการคลัง ว่าด้วยเงินทดรองราชการ n.ñ. bebb"

ข้อ ๒ ระเบียบนี้ให้ใช้บังคับตั้งแต่วันถัดจากวันประกาศในราชกิจจานเบกษาเป็นต้นไป

ข้อ ๓ ให้ยกเลิกระเบียบกระทรวงการคลัง ว่าด้วยเงินทดรองราชการ พ.ศ. ๒๕๔๗

ข้อ ๔ ในระเบียบนี้

"ส่วนราชการ" หมายความว่า กระทรวง ทบวง กรม หรือส่วนราชการที่เรียกชื่ออย่างอื่น และมีฐานะเป็นกรม

"ส่วนราชการเจ้าของงบประมาณ" หมายความว่า ส่วนราชการที่ได้รับงบประมาณรายจ่าย ไม่ว่าจะเป็นงบประมาณรายจ่ายที่ตั้งไว้สำหรับส่วนราชการนั้น ๆ โดยเฉพาะ หรือเป็นงบประมาณ รายจ่ายที่ตั้งไว้ในงบกลาง

"หน่วยงานในสังกัด" หมายความว่า หน่วยงานในสังกัดของส่วนราชการเจ้าของงบประมาณ ทั้งที่เป็นส่วนราชการผู้เบิกและหน่วยงานย่อย

"ส่วนราชการผู้เบิก" หมายความว่า ส่วนราชการซึ่งเบิกเงินกับกรมบัญชีกลางหรือ สำนักงานคลังจังหวัด

"หน่วยงานย่อย" หมายความว่า หน่วยงานในสังกัดของส่วนราชการในราชการบริหารส่วนกลาง หรือในราชการบริหารส่วนภูมิภาค หรือที่ตั้งอยู่ในอำเภอ ซึ่งมิได้เบิกเงินกับกรมบัญชีกลาง หรือ สำนักงานคลังจังหวัด แต่เบิกเงินผ่านส่วนราชการที่เป็นหน่วยงานผู้เบิก

"หลักฐานการจ่าย" หมายความว่า หลักฐานที่แสดงว่าได้มีการจ่ายเงินให้แก่ผู้รับ หรือเจ้าหนี้ ตามข้อผูกพันโดยถูกต้องแล้ว

"เงินยืม" หมายความว่า เงินที่ส่วนราชการจ่ายให้แก่บุคคลใดบุคคลหนึ่งยืมเพื่อเป็นค่าใช้จ่าย ในการเดินทางไปราชการหรือการปฏิบัติราชการอื่นใด

"ระบบ" หมายความว่า ระบบการบริหารการเงินการคลังภาครัฐด้วยระบบอิเล็กทรอนิกส์ (Government Fiscal Management Information System: GFMIS) ซึ่งปฏิบัติโดยผ่านช่องทาง ที่กระทรวงการคลังกำหนด

ข้อ ๕ ให้ปลัดกระทรวงการคลังรักษาการตามระเบียบนี้

ข้อ ๖ การปฏิบัติในกรณีใดที่ระเบียบนี้ไม่ได้กำหนดไว้ หรือการยกเว้นการปฏิบัติในกรณีใด ตามระเบียบนี้ ให้ส่วนราชการขอทำความตกลงกับกระทรวงการคลัง

#### หมวด ๑

#### เงินทดรองราชการ

ข้อ ๗ ให้ส่วนราชการเจ้าของงบประมาณมีเงินทดรองราชการตามจำนวนที่ได้รับอนุญาต ิจากกระทรวงการคลัง ตามหลักเกณฑ์และวิธีการที่กระทรวงการคลังกำหนด

ในกรณีที่มีความจำเป็นหรือมีเหตุผลอันสมควร กระทรวงการคลังอาจพิจารณาเพิ่ม ลด หรือยกเลิกวงเงินทดรองราชการของส่วนราชการเจ้าของงบประมาณได้ตามความเหมาะสม และสอดคล้องกับฐานะการคลังของประเทศ โดยแจ้งให้ส่วนราชการเจ้าของงบประมาณหรือหน่วยงาน ในสังกัดทราบล่วงหน้า

เพื่อประโยชน์ในการพิจารณาเพิ่ม ลด หรือยกเลิกวงเงินทดรองราชการตามวรรคสอง ให้ส่วนราชการเจ้าของงบประมาณหรือหน่วยงานในสังกัด แล้วแต่กรณี ส่งรายงานการจ่ายเงินทดรอง ราชการไปยังกรมบัญชีกลาง ตามวิธีการที่กระทรวงการคลังกำหนด

ในกรณีที่มีการลดหรือยกเลิกเงินทดรองราชการ ให้ส่วนราชการเจ้าของงบประมาณนำเงิน ิทดรองราชการที่กระทรวงการคลังสั่งลดหรือยกเลิกส่งคืนคลังทันที โดยกระทรวงการคลังอาจให้หักส่ง จากเงินที่เบิกเพื่อชดใช้เงินทดรองราชการ

ข้อ ๘ เงินทดรองราชการที่ส่วนราชการเจ้าของงบประมาณได้รับอนุญาตจากกระทรวงการคลัง ให้นำไปพิจารณาแบ่งสรรแก่หน่วยงานในสังกัดตามความเหมาะสม แล้วแจ้งให้กระทรวงการคลังทราบ ทุกครั้งที่มีการแบ่งสรรหรือมีการเปลี่ยนแปลงการแบ่งสรร

ข้อ ๙ ในกรณีที่มีเหตุพิเศษ กระทรวงการคลังอาจอนุญาตให้ส่วนราชการเจ้าของ งบประมาณใดมีเงินทดรองราชการ สำหรับเป็นค่าใช้จ่ายเป็นการเฉพาะเรื่องนอกเหนือจากที่กำหนดไว้ ในข้อ ๑๔ ตามเงื่อนไขที่กระทรวงการคลังกำหนด

#### หมวด ๒

#### การเปิกเงินทดรองราชการ

ข้อ ๑๐ การเบิกเงินจากคลังเป็นเงินทดรองราชการ ให้หัวหน้าส่วนราชการผู้เบิกหรือ ผู้ที่ได้รับมอบหมายเป็นผู้เบิกเงินจากคลัง

ผู้เบิกเงินทดรองราชการให้เป็นไปตามระเบียบกระทรวงการคลัง ว่าด้วยการเบิกเงินจากคลัง การรับเงิน การจ่ายเงิน การเก็บรักษาเงิน และการนำเงินส่งคลัง

#### $38100 - 8$ การเก็บรักษาเงินทดรองราชการ

ข้อ ๑๑ ให้ส่วนราชการเจ้าของงบประมาณและหน่วยงานในสังกัดเก็บรักษาเงินทดรองราชการ เป็นเงินสด ณ ที่ทำการ ไว้เพื่อสำรองจ่ายได้ ดังต่อไปนี้

(๑) ส่วนราชการผู้เบิกในส่วนกลาง ให้เก็บรักษาได้แห่งละไม่เกิน ๑๐๐,๐๐๐ บาท

(๒) ส่วนราชการผู้เบิกในส่วนภูมิภาค ให้เก็บรักษาได้แห่งละไม่เกิน ๓๐,๐๐๐ บาท

(๓) หน่วยงานย่อย ให้เก็บรักษาได้แห่งละไม่เกิน ๑๐,๐๐๐ บาท

ข้อ ๑๒ ในกรณีที่ส่วนราชการเจ้าของงบประมาณใดหรือหน่วยงานในสังกัดใดมีเงินทดรอง ราชการจำนวนเกินกว่าที่อนุญาตให้เก็บรักษาเป็นเงินสด ณ ที่ทำการ ตามที่กำหนดไว้ในข้อ ๑๑ ให้ส่วนราชการเจ้าของงบประมาณนั้นหรือหน่วยงานในสังกัดนั้น นำเงินทดรองราชการจำนวนที่เกินกว่า ที่ได้รับอนุญาตฝากธนาคารที่เป็นรัฐวิสาหกิจประเภทออมทรัพย์

ิดอกเบี้ยที่เกิดจากการนำเงินทดรองราชการฝากธนาคารตามวรรคหนึ่ง ให้นำส่งคลัง เป็นรายได้แผ่นดิน

ข้อ ๑๓ วิธีการเก็บรักษาเงินทดรองราชการให้ถือปฏิบัติตามระเบียบกระทรวงการคลัง ว่าด้วยการเบิกเงินจากคลัง การรับเงิน การจ่ายเงิน การเก็บรักษาเงิน และการนำเงินส่งคลัง

#### หมวด ๔

#### การใช้จ่ายเงินทดรองราชการ

ข้อ ๑๔ เงินทดรองราชการมีไว้สำหรับทดรองใช้จ่ายตามงบประมาณรายจ่าย ดังต่อไปนี้

(๑) งบบคลากร เฉพาะค่าจ้างชึ่งไม่มีกำหนดจ่ายเป็นงวดแน่นอนเป็นประจำแต่จำเป็น ต้องจ่ายให้ลูกจ้างแต่ละวันหรือแต่ละคราวเมื่อเสร็จงานที่จ้าง

(๒) งบดำเนินงาน ยกเว้นค่าไฟฟ้าและค่าน้ำประปา

(๓) งบกลาง เฉพาะที่จ่ายเป็นเงินสวัสดิการเกี่ยวกับการศึกษาของบุตร และเงินสวัสดิการ เกี่ยวกับการรักษาพยาบาล

(๔) งบอื่นที่จ่ายในลักษณะเช่นเดียวกับ (๑) หรือ (๒)

ข้อ ๑๕ กรณีที่มีความจำเป็นเร่งด่วนในระยะต้นปีงบประมาณ แต่สำนักงบประมาณยังไม่ได้ อนุมัติเงินจัดสรร ให้ส่วนราชการเจ้าของงบประมาณและหน่วยงานในสังกัดจ่ายเงินทดรองราชการ ไปก่อนได้รับอนุมัติเงินจัดสรรก็ได้

ข้อ ๑๖ ในการจ่ายเงินให้ส่วนราชการเจ้าของงบประมาณและหน่วยงานในสังกัด จ่ายเงินทดรองราชการจากบัญชีเงินฝากออมทรัพย์ตามข้อ ๑๒ วรรคหนึ่ง ผ่านระบบอิเล็กทรอนิกส์ (e-Payment) ไปเข้าบัญชีของเจ้าหนี้หรือผู้มีสิทธิรับเงิน

กรณีมีเหตุขัดข้องหรือมีความจำเป็นเร่งด่วนซึ่งไม่สามารถดำเนินการจ่ายเงินผ่านระบบ อิเล็กทรอนิกส์ (e-Payment) ตามวรรคหนึ่งได้ ให้ส่วนราชการเจ้าของงบประมาณและหน่วยงาน ในสังกัดเปิดบัญชีเงินฝากกระแสรายวันกับธนาคารที่ผากเงินทดรองราชการไว้ตามข้อ ๑๒ วรรคหนึ่ง อีกหนึ่งบัญชีสำหรับการสั่งจ่ายเงินทดรองราชการ โดยให้ธนาคารโอนเงินจากบัญชีเงินฝากออมทรัพย์ ตามข้อ ๑๒ วรรคหนึ่งไปเข้าบัญชีเงินฝากกระแสรายวันเพื่อจ่ายเงินตามเช็ค

ข้อ ๑๗ การจ่ายเงินทดรองราชการต้องมีหลักฐานการจ่ายไว้เพื่อประโยชน์ในการตรวจสอบ และเบิกเงินงบประมาณรายจ่ายชดใช้เงินทดรองราชการ

การปฏิบัติเกี่ยวกับหลักฐานการจ่ายเงินทดรองราชการให้ถือปฏิบัติตามระเบียบกระทรวงการคลัง ว่าด้วยการเบิกเงินจากคลัง การรับเงิน การจ่ายเงิน การเก็บรักษาเงิน และการนำเงินส่งคลัง

### หมวด ๕ การเบิกจ่ายเงินยืม

ข้อ ๑๘ สัญญาการยืมเงินให้เป็นไปตามแบบที่กระทรวงการคลังกำหนด

ข้อ ๑๙ การอนุมัติการจ่ายเงินยืมให้เป็นอำนาจของบุคคล ดังต่อไปนี้

(๑) สวนราชการในราชการบริหารสวนกลางให้เป็นอำนาจของหัวหน้าสวนราชการระดับกรม หรือผู้ที่หัวหน้าส่วนราชการระดับกรมมอบหมาย ซึ่งดำรงตำแหน่งประเภทบริหาร ประเภทอำนวยการ ประเภทวิชาการ ระดับชำนาญการหรือประเภททั่วไป ระดับอาวุโส หรือเทียบเท่าขึ้นไป หรือผู้ที่มียศ ตั้งแต่พันโท นาวาโท นาวาอากาศโท หรือพันตำรวจโทขึ้นไป

สวนราชการในราชการบริหารสวนกลางที่มีสำนักงานอยู่ในสวนภูมิภาค หรือแยกต่างหาก จากกระทรวง ทบวง กรม หัวหน้าส่วนราชการระดับกรมจะมอบหมายให้หัวหน้าสำนักงานเป็นผู้อนุมัติ สำหรับหน่วยงานนั้นก็ได้

(๒) สวนราชการในราชการบริหารสวนภูมิภาคให้เป็นอำนาจของหัวหน้าส่วนราชการในภูมิภาค

์ ข้อ ๒๐ การจ่ายเงินยืมจะจ่ายได้แต่เฉพาะที่ผู้ยืมได้ทำสัญญาการยืมเงิน และผู้มีอำนาจ ได้อนุมัติให้จ่ายเงินยืมตามสัญญาการยืมเงินนั้นแล้วเท่านั้น โดยจ่ายผ่านระบบอิเล็กทรอนิกส์ (e-Payment)

ข้อ ๒๑ การอนุมัติให้ยืมเงินเพื่อใช้ในราชการ ให้ผู้มีอำนาจพิจารณาอนุมัติให้ยืมเฉพาะ เท่าที่จำเป็น และห้ามมิให้อนุมัติให้ยืมเงินรายใหม่ในเมื่อผู้ยืมมิได้ชำระคืนเงินยืมรายเก่าให้เสร็จสิ้นไปก่อน

่ ข้อ ๒๒ การจ่ายเงินยืมจากเงินทดรองราชการจะจ่ายได้แต่เฉพาะค่าใช้จ่ายที่ได้รับอนุญาต ตามข้อ ๙ และงบรายจ่ายหรือรายการตามที่กำหนดไว้ในข้อ ๑๔

ข้อ ๒๓ สัญญาการยืมเงินให้จัดทำขึ้นสองฉบับพร้อมกับมอบให้ส่วนราชการผู้ให้ยืมเก็บรักษา ไว้เป็นหลักฐานหนึ่งฉบับ ให้ผู้ยืมเก็บไว้หนึ่งฉบับ

ี ข้อ ๒๔ การจ่ายเงินยืมเพื่อเป็นค่าใช้จ่ายในการเดินทางไปราชการในราชอาณาจักรให้จ่ายได้ สำหรับระยะเวลาการเดินทางที่ไม่เกินเก้าสิบวัน

ข้อ ๒๕ ให้ผู้ยืมส่งหลักฐานการจ่ายและเงินเหลือจ่ายที่ยืมไป (ถ้ามี) ภายในกำหนด ระยะเวลา ดังนี

(๑) กรณีเดินทางไปประจำต่างสำนักงาน หรือการเดินทางไปราชการประจำในต่างประเทศ หรือกรณีเดินทางกลับภูมิลำเนาเดิม ให้ส่งแก่ส่วนราชการผู้ให้ยืมโดยทางไปรษณีย์ลงทะเบียนภายใน สามสิบวันนับแต่วันได้รับเงิน

(๒) กรณีเดินทางไปราชการอื่น รวมทั้งการเดินทางไปราชการต่างประเทศชั่วคราว ให้ส่งแก่ ส่วนราชการผู้ให้ยืมภายในสิบห้าวันนับแต่วันกลับมาถึง

(๓) การยืมเงินเพื่อปฏิบัติราซการนอกจาก (๑) หรือ (๒) ให้ส่งแก่ส่วนราชการผู้ให้ยืม ภายในสามสิบวันนับแต่วันได้รับเงิน

ในกรณีที่ผู้ยืมได้ส่งหลักฐานการจ่าย เพื่อส่งใช้คืนเงินยืมแล้วมีเหตุต้องทักท้วง ให้ส่วนราชการ ผู้ให้ยืมแจ้งข้อทักท้วงให้ผู้ยืมทราบโดยด่วน แล้วให้ผู้ยืมปฏิบัติตามคำทักท้วงภายในสิบห้าวันนับแต่ วันที่ได้รับคำทักท้วง หากผู้ยืมมิได้ดำเนินการตามคำทักท้วงและไม่ได้ชี้แจงเหตุผลให้ส่วนราชการ ผู้ให้ยืมทราบ ให้ส่วนราชการผู้ให้ยืมดำเนินการตามเงื่อนไขในสัญญาการยืมเงินโดยถือว่าผู้ยืม ยังมิได้ส่งใช้คืนเงินยืมเท่าจำนวนที่ทักท้วงนั้น

ข้อ ๒๖ เมื่อผู้ยืมส่งหลักฐานการจ่ายและ/หรือเงินเหลือจ่ายที่ยืม (ถ้ามี) ให้เจ้าหน้าที่ผู้รับคืน ู บันทึกการรับคืนในสัญญาการยืมเงินพร้อมทั้งพิมพ์หลักฐานการรับเงินคืนจากระบบอิเล็กทรอนิกส์ (e-Payment) ตามที่กระทรวงการคลังกำหนด และ/หรือออกใบรับใบสำคัญตามแบบที่กรมบัญชีกลาง กำหนดให้ผู้ยืมไว้เป็นหลักฐาน

ข้อ ๒๗ ใหสวนราชการเก็บรักษาสัญญาการยืมเงินซึ่งยังมิได้ชำระคืนเงินยืมให้เสร็จสิ้นไว้ใน ที่ปลอดภัยอย่าให้สูญหาย และเมื่อผู้ยืมได้ชำระคืนเงินยืมเสร็จสิ้นแล้วให้เก็บรักษาเช่นเดียวกับหลักฐาน การจ่าย

ข้อ ๒๘ ในกรณีที่ผู้ยืมมิได้ชำระคืนเงินยืมภายในระยะเวลาที่กำหนด ให้ผู้อำนวยการ กองคลังเรียกให้ชดใช้เงินยืมตามเงื่อนไขในสัญญาการยืมเงินให้เสร็จสิ้นไปโดยเร็ว อย่างข้าไม่เกินสามสิบวัน นับแต่วันครบกำหนด

ในกรณีที่ไม่อาจปฏิบัติตามวรรคหนึ่งได้ ให้ผู้อำนวยการกองคลังรายงานใหห้วหน้าส่วนราชการ ่ หรือผู้ว่าราชการจังหวัด แล้วแต่กรณีทราบ เพื่อพิจารณาสั่งการบังคับให้เป็นไปตามสัญญาการยืมเงิน ต่อไป

#### หมวด ๖ การส่งคืนเงินทดรองราชการ

ข้อ ๒๙ ในกรณีที่หมดความจำเป็นต้องใช้เงินทดรองราชการ ให้ส่วนราชการเจ้าของ งบประมาณน้ำเงินทดรองราชการส่งคืนคลังภายในสิบห้าวันทำการนับแต่วันที่หมดความจำเป็นต้องใช้ เงินทดรองราชการ

#### หมวด ๗ การรายงานและการบัญชี

ข้อ ๓๐ ให้ส่วนราชการเจ้าของงบประมาณที่ได้รับเงินทดรองราชการรายงานยอดเงินทดรอง ราชการต่อกรมบัญชีกลางทุกสิ้นปีงบประมาณ ตามหลักเกณฑ์ วิธีการ และแบบที่กระทรวงการคลัง กำหนด

ข้อ ๓๑ การบันทึกบัญชีควบคุมเงินทดรองราซการ ให้เป็นไปตามที่กระทรวงการคลัง กำหนด

#### บทเฉพาะกาล

ข้อ ๓๒ ในกรณีที่ส่วนราชการเจ้าของงบประมาณใดได้รับอนุญาตจากกระทรวงการคลัง ให้มีเงินทดรองราชการตามระเบียบกระทรวงการคลังว่าด้วยเงินทดรองราชการ พ.ศ. ๒๕๔๗ เป็นจำนวนเท่าใดไว้แล้ว ให้ส่วนราชการเจ้าของงบประมาณนั้นมีเงินทดรองราชการตามจำนวนที่ได้รับ ้อนุญาตนั้น และให้ถือว่าเงินทดรองราชการดังกล่าวเป็นเงินทดรองราชการตามระเบียบนี้

ข้อ ๓๓ ในกรณีที่ส่วนราชการเจ้าของงบประมาณใดหรือหน่วยงานในสังกัดใดได้รับอนุญาต จากกระทรวงการคลังให้เก็บรักษาเงินทดรองราชการเป็นเงินสด ณ ที่ทำการ ตามระเบียบ กระทรวงการคลังว่าด้วยเงินทดรองราชการ พ.ศ. ๒๕๔๗ เป็นจำนวนสูงกว่าวงเงินเก็บรักษา ตามระเบียบนี้ ให้วงเงินเก็บรักษาเป็นไปตามจำนวนที่ได้รับอนุญาตนั้น และให้ถือว่าการอนุญาตดังกล่าว เป็นการอนุญาตตามระเบียบนี้

ข้อ ๓๔ การบันทึกบัญชีควบคมเงินทดรองราชการที่กระทรวงการคลังกำหนดไว้ตามระเบียบ กระทรวงการคลังว่าด้วยเงินทดรองราชการ พ.ศ. ๒๕๔๗ ให้ใช้ไปพลางก่อน จนกว่าจะได้กำหนด ให้เป็นไปตามระเบียบนี้

> ประกาศ ณ วันที่ ๑๙ เมษายน พ.ศ. ๒๕๖๒ อภิศักดิ์ ตันติวรวงศ์ รัฐมนตรีว่าการกระทรวงการคลัง

**ภาคผนวก ข**

**คำสั่งมหาวิทยาลัยเทคโนโลยีราชมงคลธัญบุรี ที่ 24/2562 เรื่อง แก้ไขเพิ่มเติมคำสั่งมหาวิทยาลัย ที่ 950/2560**

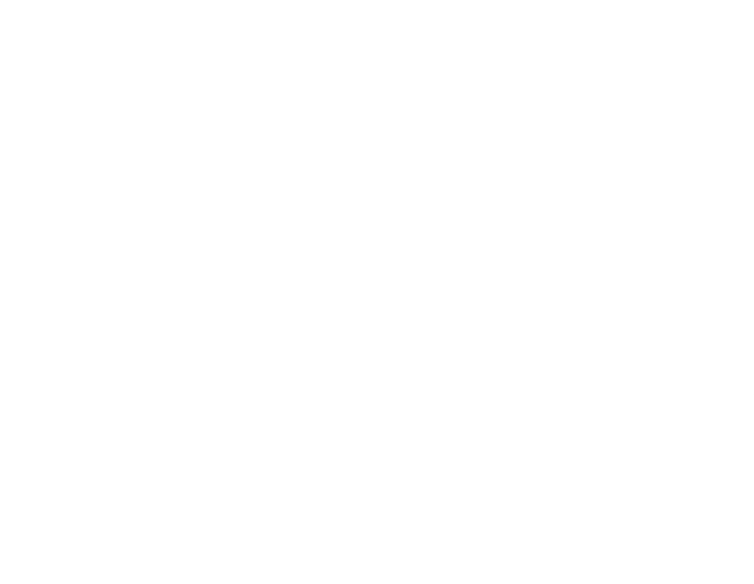
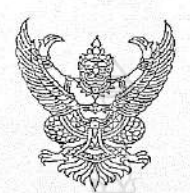

คำสั่งมหาวิทยาลัยเทคโนโลยีราชุมงคลธัญบุรี  $\frac{e^i}{N}$  $M \leq 1$   $M \leq 10$ เรื่อง แก้ไขเพิ่มเติมคำสั่งมหาวิทยาลัย ที่ ๙๕๐/๒๕๖๐

ตามที่มหาวิทยาลัยได้แก้ไขเพิ่มเติมหลักเกณฑ์เกี่ยวกับการเก็บรักษาเงิน การอนุมัติการจ่ายเงินยืม และเงินทดรองจ่าย และอำนาจการอนุมัติการก่อหนี้ผูกพันและการบริหารเงินงบประมาณด้วยเงินรายได้ของ หน่วยงานในสังกัดบริหารเงินงบประมาณรายจ่ายประจำปีของหน่วยงานในสังกัดมหาวิทยาลัยเทคโนโลยีราชมงคล ธัญบุรีที่มีฐานะเทียบเท่าคณะ ให้คล่องตัว และเหมาะสมยิ่งขึ้น

อาศัยอำนาจตามความในมาตรา ๒๔ มาตรา ๒๗ และมาตรา ๔๕ แห่งพระราชบัญญัติ มหาวิทยาลัยเทคโนโลยีราชมงคล พ.ศ. ๒๕๔๘ ประกอบข้อ ๒๐ ๒๑ และข้อ ๒๒ แห่งระเบียบมหาวิทยาลัย เทคโนโลยีราชมงคลธัญบุรี ว่าด้วยการเงินและทรัพย์สินของมหาวิทยาลัย พ.ศ. ๒๕๕๖ โดยความเห็นชอบ ของอธิการบดีมหาวิทยาลัยเทคโนโลยีราชมงคลธัญบุรี จึงมีคำสั่งดังนี้

๑. ให้ยกเลิกความในข้อ ๑ ของคำสั่งมหาวิทยาลัย ที่ ๙๕๐/๒๕๖๐ เรื่อง อำนาจการ เก็บรักษาเงิน การอนุมัติการจ่ายเงินยืมและเงินทดรองจ่าย และอำนาจการอนุมัติการก่อหนี้ผูกพันและการบริหารเงิน งบประมาณด้วยเงินรายได้ ลงวันที่ ๒๒ สิงหาคม พ.ศ. ๒๕๖๐ และให้ใช้ความต่อไปนี้แทน

"๑. การเก็บรักษาเงิน เพื่อทดรองจ่ายหรือจ่ายเงินยืมสำหรับรายจ่ายในการดำเนินงาน ให้กองคลัง คณบดี ผู้อำนวยการหรือหัวหน้าส่วนราชการที่เรียกชื่ออย่างอื่นที่มีฐานะเทียบเท่าคณะ มีอำนาจ เก็บรักษาเงินไว้ในบัญชีเงินฝากธนาคารประเภทออมทรัพย์ คู่กับบัญชีประเภทกระแสรายวันที่เปิดขึ้นสำหรับสั่ง จ่ายเงินทดรองจ่ายเป็นการเฉพาะ โดยวิธีการโอนจ่ายเงินยืมทดรองราชการ เข้าบัญชีของผู้ยืมโดยตรงผ่าน ระบบอิเล็กทรอนิกส์ (e-Payment) และเปิดบัญชีเงินฝากประเภทออมทรัพย์สำหรับจ่ายชำระค่าใช้จ่ายที่เกิด จากการใช้บัตรเครดิตราซการ สำหรับดอกเบี้ยเงินฝากธนาคารที่เกิดขึ้น ให้หน่วยงานนำส่งเป็นรายได้ของ มหาวิทยาลัย โดยให้มีวงเงินเก็บรักษา ดังต่อไปนี้

(๑) กองคลัง

วงเงินทดรองจ่าย ไม่เกิน ๖๐,๐๐๐,๐๐๐ บาท (หกสิบล้านบาทถ้วน) วงเงินบัตรเครดิต ไม่เกิน ๑๐,๐๐๐,๐๐๐ บาท (สิบล้านบาทถ้วน) (๒) คณะครุศาสตร์อุตสาหกรรม

วงเงินทดรองจ่าย ไม่เกิน ๓,๐๐๐,๐๐๐ บาท (สามล้านบาทถ้วน) วงเงินบัตรเครดิต ไม่เกิน ๖๐๐,๐๐๐ บาท (หกแสนบาทถ้วน) (๓) คณะเทคโนโลยีการเกษตร

วงเงินทดรองจ่าย ไม่เกิน ๓,๐๐๐,๐๐๐ บาท (สามล้านบาทถ้วน) วงเงินบัตรเครดิต ไม่เกิน ๑,๐๐๐,๐๐๐ บาท (หนึ่งล้านบาทถ้วน) (๔) คณะเทคโนโลยีคหกรรมศาสตร์

วงเงินทดรองจ่าย ไม่เกิน ๒,๐๐๐,๐๐๐ บาท (สองล้านบาทถ้วน) วงเงินบัตรเครดิต ไม่เกิน ๔๐๐,๐๐๐ บาท (สี่แสนบาทถ้วน)

(๕) คณะเทคโนโลยีสื่อสารมวลขน

วงเงินทดรองจ่าย ไม่เกิน ๑,๐๐๐,๐๐๐ บาท (หนึ่งล้านบาทถ้วน) วงเงินบัตรเครดิต ไม่เกิน ๕๐๐,๐๐๐ บาท (ห้าแสนบาทถ้วน) (๖) คณะบริหารธุรกิจ

วงเงินทดรองจ่าย ไม่เกิน ๓,๐๐๐,๐๐๐ บาท (สามล้านบาทถ้วน) วงเงินบัตรเครดิต ไม่เกิน ๕๐๐,๐๐๐ บาท (ห้าแสนบาทถ้วน) (๗) คณะวิทยาศาสตร์และเทคโนโลยี

วงเงินทดรองจ่าย ไม่เกิน ๓,๐๐๐,๐๐๐ บาท (สามล้านบาทถ้วน) วงเงินบัตรเครดิต ไม่เกิน ๑,๐๐๐,๐๐๐ บาท (หนึ่งล้านบาทถ้วน)

(๘) คณะวิศวกรรมศาสตร์

วงเงินทดรองจ่าย ไม่เกิน ๓,๐๐๐,๐๐๐ บาท (สามล้านบาทถ้วน) วงเงินบัตรเครดิต ไม่เกิน ๗๐๐,๐๐๐ บาท (เจ็ดแสนบาทถ้วน)

(๙) คณะศิลปกรรมศาสตร์

วงเงินทดรองจ่าย ไม่เกิน ๑,๐๐๐,๐๐๐ บาท (หนึ่งล้านบาทถ้วน) วงเงินบัตรเครดิต ไม่เกิน ๔๐๐,๐๐๐ บาท (สี่แสนบาทถ้วน)

(๑๐) คณะศิลปศาสตร์

วงเงินทดรองจ่าย ไม่เกิน ๓,๐๐๐,๐๐๐ บาท (สามล้านบาทถ้วน) วงเงินบัตรเครดิต ไม่เกิน ๕๐๐,๐๐๐ บาท (ห้าแสนบาทถ้วน)

(๑๑) คณะสถาปัตยกรรมศาสตร์

วงเงินทดรองจ่าย ไม่เกิน ๑,๐๐๐,๐๐๐ บาท (หนึ่งล้านบาทถ้วน) วงเงินบัตรเครดิต ไม่เกิน ๓๐๐,๐๐๐ บาท (สามแสนบาทถ้วน)

(๑๒) วิทยาลัยการแพทย์แผนไทย

วงเงินทดรองจ่าย ไม่เกิน ๑,๐๐๐,๐๐๐ บาท (หนึ่งล้านบาทถ้วน) วงเงินบัตรเครดิต ไม่เกิน ๒๐๐,๐๐๐ บาท (สองแสนบาทถ้วน)

(๑๓) สำนักส่งเสริมวิชาการและงานทะเบียน

วงเงินทดรองจ่าย ไม่เกิน ๑,๐๐๐,๐๐๐ บาท (หนึ่งล้านบาทถ้วน) วงเงินบัตรเครดิต ไม่เกิน ๔๐๐,๐๐๐ บาท (สี่แสนถ้วน)

(๑๔) สำนักวิทยบริการและเทคโนโลยีสารสนเทศ

วงเงินทดรองจ่าย ไม่เกิน ๓,๐๐๐,๐๐๐ บาท (สามล้านบาทถ้วน) วงเงินบัตรเครดิต ไม่เกิน ๓๐๐,๐๐๐ บาท (สามแสนบาทถ้วน) (๑๕) สถาบันวิจัยและพัฒนา

วงเงินทดรองจ่าย ไม่เกิน ๒,๐๐๐,๐๐๐ บาท (สองล้านบาทถ้วน) วงเงินบัตรเครดิต ไม่เกิน ๗๐๐,๐๐๐ บาท (เจ็ดแสนบาทถ้วน)

ทั้งนี้ หากวงเงินเก็บรักษาเงิน หรือวงเงินบัตรเครดิตไม่เพียงพอสำหรับการทดรองจ่าย หรือการจ่ายเงินยึม ให้หน่วยงานที่รับมอบอำนาจขออนุมัติอธิการบดีมหาวิทยาลัยเทคโนโลยีราชมงคลธัญบุรี เพิ่มวงเงินเก็บรักษาเงินได้ตามความจำเป็น

วงเงินเก็บรักษาเงิน หมายถึง เงินสด เงินฝากธนาคารประเภทออมทรัพย์ และประเภท กระแสรายวันสำหรับสั่งจ่ายเงินทดรองจ่าย และหลักฐานแทนตัวเงิน ประกอบด้วย ลูกหนี้เงินยืม ใบสำคัญเงิน ทดรองราชการ"

๒. ให้ยกเลิกความในข้อ ๒ ของคำสั่งมหาวิทยาลัย ที่ ๙๕๐/๒๕๖๐ เรื่อง อำนาจการ เก็บรักษาเงิน การอนุมัติการจ่ายเงินยืมและเงินทดรองจ่าย และอำนาจการอนุมัติการก่อหนี้ผูกพันและการบริหารเงิน งบประมาณด้วยเงินรายได้ ลงวันที่ ๒๒ สิงหาคม พ.ศ. ๒๕๖๐ และให้ใช้ความต่อไปนี้แทน

"๒. การอนุมัติการจ่ายเงินยืมและเงินทดรองจ่ายให้คณบดี ผู้อำนวยการหรือหัวหน้าส่วน ราชการที่เรียกชื่ออย่างอื่นที่มีฐานะเทียบเท่าคณะ มีอำนาจอนุมัติการจ่ายเงินยืมและเงินทดรองจ่ายได้ เฉพาะรายจ่ายตามประกาศมหาวิทยาลัยเทคโนโลยีราชมงคลธัญบุรี เรื่อง หลักเกณฑ์การปฏิบัติเกี่ยวกับ การรับเงิน การจ่ายเงิน การเก็บรักษาเงินและการจัดทำบัญชีเงินรายได้ของมหาวิทยาลัย พ.ศ. ๒๕๕๗ และที่แก้ไขเพิ่มเติม ทั้งนี้ ให้จ่ายจากวงเงินที่มีอำนาจการเก็บรักษาเงินและวงเงินบัตรเครดิต"

๓. ให้ยกเลิกความในข้อ ๓.๑ (๒) ของ ข้อ ๓ ของคำสั่งมหาวิทยาลัย ที่ ๙๕๐/๒๕๖๐ เรื่อง อำนาจการเก็บรักษาเงิน การอนุมัติการจ่ายเงินยืมและเงินทดรองจ่าย และอำนาจการอนุมัติการก่อหนี้ผูกหัน และการบริหารเงินงบประมาณด้วยเงินรายใต้ ลงวันที่ ๒๒ สิงหาคม พ.ศ. ๒๕๖๐ และให้ใช้ความต่อไปนี้แทน

"(๒) งบลงทุนที่เป็นรายจ่ายลักษณะค่าครูภัณฑ์และงบรายจ่ายใด ๆ ที่เป็นรายจ่ายลักษณะ เดียวกับค่าครุภัณฑ์ วงเงินไม่เกิน ๕,๐๐๐,๐๐๐ บาท (ห้าล้านบาทถ้วน) และรายจ่ายลักษณะค่าที่ดิน และสิ่งก่อสร้างเฉพาะการจ้างออกแบบและการจ้างควบคุมงาน"

> ทั้งนี้ ตั้งแต่วันที่ออ : มากาคม พ.ศ. โกเริ่อไท เป็นต้นไป สั่ง ณ วันที่ 5 มีการจดม พ.ศ. โกระ วิช

> > (รองศาสตราจารย์ประเสริฐ ปิ่นปฐมรัฐ) อธิการบดีมหาวิทยาลัยเทคโนโลยีราชมงคลธัญบุรี

## **ภาคผนวก ค**

**หนังสือเวียนกระทรวงการคลัง ที่ กค. 0402.2/ว 103 ลงวันที่ 1 กันยายน 2559 เรื่องหลักเกณฑ์และวิธีปฏิบัติในการจ่ายเงิน การรับเงิน และการนำเงินส่งคลังของ ส่วนราชการผ่านระบบอิเล็กทรอนิกส์ (KTB Corporate Online)**

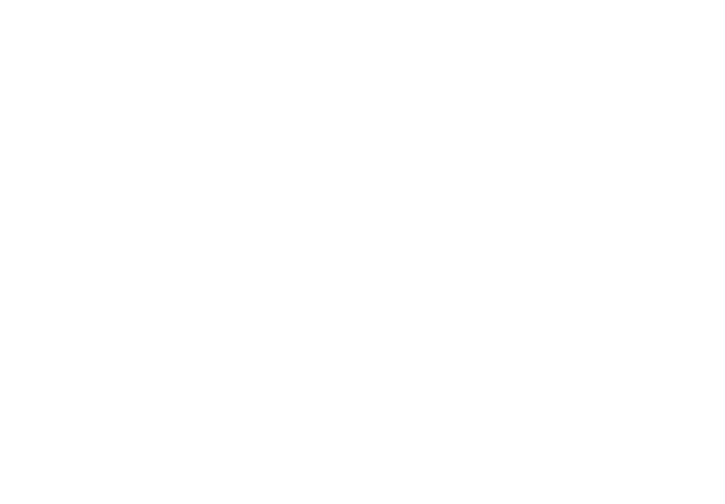

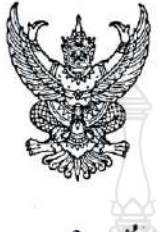

กระทรวงการคลัง ถนนพระราม ๖ กทม. ๑๐๔๐๐

กันยายน ๒๕๕๙

เรื่อง หลักเกณฑ์และวิธีปฏิบัติในการจ่ายเงิน การรับเงินและการนำเงินส่งคลังของส่วนราชการผ่านระบบอิเล็กทรอนิกส์ (KTB Corporate Online)

เรียน ปลัดกระทรวง อธิบดี ผู้ว่าราชการจังหวัด เลขาธิการ ผู้อำนวยการ ผู้บัญชาการ อธิการบดี

อ้างถึง ๑. หนังสือกระทรวงการคลัง ต่วนที่สุด ที่ กค ๐๔๐๖.๓/ว ๓๖ ลงวันที่ ๘ เมษายน ๒๕๕๙

๒. หนังสือกระทรวงการคลัง ด่วนที่สุด ที่ กค ๐๔๐๖.๓/ว ๗๖ ลงวันที่ ๖ กรกฎาคม ๒๕๕๙

๓. หนังสือกระทรวงการคลัง ด่วนที่สุด ที่ กค ๐๔๐๖.๓/ว ๗๗ ลงวันที่ ๖ กรกฎาคม ๒๕๕๙

๔. หนังสือกระทรวงการคลัง ด่วนที่สุด ที่ กค ๐๔๐๒.๒/ว ๙๐ ลงวันที่ ๒๙ กรกฎาคม ๒๕๕๙

สิ่งที่ส่งมาด้วย ๑. แบบแจ้งข้อมูลการรับเงินโอนผ่าน KTB Corporate Online ๒. ตัวอย่างแบบใบแจ้งการชำระเงิน

ตามหนังสือที่อ้างถึง กระทรวงการคลังได้กำหนดหลักเกณฑ์และวิธีปฏิบัติเกี่ยวกับการจ่ายเงิน การนำเงินส่งคลังและการรับเงินผ่านระบบอิเล็กทรอนิกส์ (KTB Corporate Online) ขึ้น โดยให้ส่วนราชการ เริ่มดำเนินการตั้งแต่วันที่ ๑ ตุลาคม ๒๕๕๙ เป็นต้นไป และได้มีการประชุมชี้แจงเพื่อรับฟังความคิดเห็นของ ส่วนราชการเกี่ยวกับแนวทางในการดำเนินการตามหลักเกณฑ์และวิธีปฏิบัติดังกล่าวแล้ว เมื่อวันพฤหัสบดีที่ ๒๑ กรกฎาคม ๒๕๕๙ นั้น

กระทรวงการคลังพิจารณาแล้ว ขอเรียนว่า เพื่อให้การดำเนินการจ่ายเงิน รับเงินและนำเงิน ส่งคลัง โดยใช้บริการผ่านระบบธนาคาร อินเตอร์เน็ต แบงค์กิ้ง (KTB Corporate Online) สำหรับกลุ่มภาครัฐ (GFMIS) เป็นไปด้วยความชัดเจน รวดเร็ว และเหมาะสมกับการปฏิบัติงานของส่วนราชการ จึงยกเลิก หลักเกณฑ์และวิธีปฏิบัติตามหนังสือที่อ้างถึง ๑ – ๔ และกำหนดหลักเกณฑ์และวิธีปฏิบัติดังกล่าวขึ้นใหม่ โดยให้ส่วนราชการถือปฏิบัติดังนี้

๑. <u>การจ่ายเงิน</u>

 $\frac{1}{2}$  nn ocolo.lo/ $\frac{1}{2}$  90  $\frac{1}{2}$ 

๑.๑ ให้ส่วนราชการที่มีบัญชีเงินฝากธนาคารกับธนาคารกรุงไทย จำกัด (มหาซน) สำหรับรับเงินงบประมาณที่ขอเบิกจากคลัง ตามระเบียบการเบิกจ่ายเงินจากคลัง การเก็บรักษาเงินและ การนำเงินส่งคลัง พ.ศ. ๒๕๕๑ ขอเปิดใช้บริการด้านการโอนเงิน (Bulk Payment) กับธนาคารกรุงไทยฯ ผ่านระบบ KTB Corporate Online

๑.๒ บัญชีเงินฝากธนาคารตามข้อ ๑.๑ ใช้เพื่อการโอนเงินเข้าบัญชีเงินฝากธนาคารของ ผู้มีสิทธิรับเงินที่เป็นข้าราชการ ลูกจ้าง พนักงานราชการ หรือบุคคลภายนอก ในกรณีดังนี้

(๑) การจ่ายเงินสวัสดิการ ค่าตอบแทน หรือกรณีอื่นใดที่กระทรวงการคลังกำหนด ตามระเบียบการเบิกจ่ายเงินจากคลังฯ ข้อ ๒๖ เช่น ค่าเล่าเรียนบุตร ค่ารักษาพยาบาล ค่าเบี้ยประชุมกรรมการ ค่าเช่าบ้านข้าราชการ ค่าตอบแทนการปฏิบัติงานนอกเวลาราชการ ค่าใช้จ่ายในการเดินทางไปราชการ ค่าตอบแทน คณะกรรมการ ค่ำตอบแทนการสอบ ค่าสมนาคุณวิทยากร เป็นต้น

(๒) การจ่ายเงินยืมราชการตามสัญญาการยืมเงิน

(m) ...

(๓) การจ่ายเงินค่าซื้อทรัพย์สิน จ้างทำของหรือเช่าทรัพย์สินตามระเบียบสำนัก นายกรัฐมนตรีว่าด้วยการพัสดุ ที่มีวงเงินต่ำกว่า ๕,๐๐๐ บาท ตามระเบียบการเบิกจ่ายเงินจากคลังฯ ข้อ ๒๔ (๒) ๑.๓ บัญชีเงินฝากธนาคารของผู้มีสิทธิรับเงินตามข้อ ๑.๒ ให้ใช้บัญชีเงินฝากธนาคาร ดังนี้

 $\mathbf{e} = \mathbf{e}^{-\frac{1}{2} \left( \mathbf{e}^{\mathrm{T}} \mathbf{e} \right) \mathbf{e}^{\mathrm{T}} \mathbf{e}^{\mathrm{T}}$ 

(๑) กรณีเป็นข้าราชการ ลูกจ้าง พนักงานราชการในหน่วยงาน ให้โอนเงินเข้าบัญชี เงินฝากธนาคารที่ใช้สำหรับรับเงินเดือน ค่าจ้าง หรือค่าตอบแทน แล้วแต่กรณี หรือบัญชีเงินฝากธนาคารอื่น ของผู้มีสิทธิรับเงิน ตามที่หัวหน้าส่วนราชการผู้เบิกอนุญาต

(๒) กรณีเป็นบุคลากรต่างสังกัดหรือบุคคลภายนอก ให้โอนเงินเข้าบัญชีเงินฝาก ธนาคารตามที่ผู้มีสิทธิรับเงินแจ้งความประสงค์ไว้

๑.๔ ในการเริ่มดำเนินการโอนเงินผ่านระบบ KTB Corporate Online ให้แก่ผู้มีสิทธิ รับเงินครั้งแรก ให้ส่วนราชการจัดให้ผู้มีสิทธิรับเงินกรอกแบบแจ้งข้อมูลการรับเงินโอนผ่านระบบ KTB Corporate Online ตามที่กำหนด รายละเอียดปรากฏตามสิ่งที่ส่งมาด้วย ๑ และนำรายละเอียดทั้งหมดของผู้มีสิทธิรับเงิน รวมทั้งเลขที่บัญชีเงินฝากธนาคาร ในแบบดังกล่าวมาจัดทำเป็นทะเบียนคุมการโอนเงินในระบบคอมพิวเตอร์ เพื่อใช้ในการตรวจสอบความถูกต้องของข้อมูลสำหรับการโอนเงินต่อไป

๑.๕ เมื่อผู้มีสิทธิรับเงินแจ้งขอรับเงินจากส่วนราชการ ให้ขอเบิกเงินจากคลังเพื่อเข้าบัญชี เงินฝากธนาคารตามข้อ ๑.๑ และให้ดำเนินการโอนเงินเต็มจำนวนตามสิทธิเข้าบัญชีเงินฝากธนาคารของผู้มีสิทธิ รับเงินผ่านระบบ KTB Corporate Online และเมื่อการโอนเงินสำเร็จ ระบบจะมีการส่งข้อความแจ้งเตือน ผ่านโทรศัพท์มือถือ (SMS) หรือจดหมายอิเล็กทรอนิกส์ (e-mail) ตามเบอร์โทรศัพท์ หรือ e-mail address ที่ผู้มีสิทธิรับเงินได้แจ้งไว้

กรณีที่ผู้มีสิทธิรับเงินแจ้งขอรับเงินตามแบบคำขอเบิกเงินสวัสดิการ ค่าตอบแทน หรือ สัญญาการยืมเงิน เมื่อได้รับเงินโอนเข้าบัญชีเงินฝากธนาคารจากส่วนราชการแล้ว ผู้มีสิทธิรับเงินไม่ต้องลงชื่อ รับเงินในแบบคำขอเบิกเงินดังกล่าวอีก

๑.๖ ให้ใช้รายงานสรุปผลการโอนเงิน (Detail Report และ Summary Report / Transaction History) ที่ได้จากระบบ KTB Corporate Online เป็นหลักฐานการจ่าย และเก็บรักษาไว้ให้ สำนักงานการตรวจเงินแผ่นดินตรวจสอบต่อไป

๑.๗ ทุกสิ้นวันทำการ ให้ส่วนราชการจัดให้มีการตรวจสอบการจ่ายเงินโดยวิธีการโอน ผ่านระบบ KTB Corporate Online เพื่อเข้าบัญชีเงินฝากธนาคารของผู้มีสิทธิรับเงินแต่ละรายการ จากรายงานสรุปผลการโอนเงิน (Detail Report และ Summary Report / Transaction History) รายการ สรุปความเคลื่อนไหวทางบัญชี (E-Statement / Account Information) ที่เรียกจากระบบ KTB Corporate Online และข้อมูลในทะเบียนคุมการโอนเงินตามข้อ ๑.๔ ให้ถูกต้องตรงกัน

๑.๘ กรณีเกิดความคลาดเคลื่อนในการโอนเงินเข้าบัญชีเงินฝากธนาคารของผู้มีสิทธิรับเงิน เช่น โอนเงินเข้าบัญชีผิดราย โอนเงินไปเกินกว่าจำนวนที่ผู้มีสิทธิรับเงินได้รับ เป็นต้น ให้ส่วนราชการดำเนินการ เรียกเงินคืนเข้าบัญชีเงินฝากธนาคารตามข้อ ๑.๑ และนำเงินส่งคลัง ถ้านำส่งก่อนสิ้นปีงบประมาณให้ ส่วนราชการนำส่งเป็นเงินเบิกเกินส่งคืน แต่ถ้านำส่งภายหลังสิ้นปีงบประมาณให้นำส่งเป็นรายได้แผ่นดิน ประเภทเงินเหลือจ่ายปีเก่าส่งคืน ยกเว้นค่ารักษาพยาบาลให้นำส่งเป็นรายได้แผ่นดิน

๒. การรับเงิน ...

#### ๒. การรับเงิน

๒.๑ ให้ส่วนราชการเปิดบัญชีเงินฝากธนาคารประเภทกระแสรายวันจำนวน ๑ บัญชี กับธนาคารกรุงไทย จำกัด (มหาชน) เพื่อรับเงินผ่านช่องทางการให้บริการต่าง ๆ ของธนาคารกรุงไทยฯ โดยใช้ชื่อบัญชี "...ชื่อส่วนราชการ... เพื่อการรับเงินทางอิเล็กทรอนิกส์" พร้อมทั้งขอเปิดใช้บริการรับชำระเงิน (Bill Payment) ผ่านระบบ KTB Corporate Online

 $-$  on  $-$ 

ทั้งนี้ ส่วนราชการที่ได้เปิดบัญชีเงินฝากธนาคารเพื่อใช้ในการรับเงินตามที่กระทรวงการคลัง กำหนดหรือที่ได้รับอนุมัติจากกระทรวงการคลังไว้แล้ว และยังไม่ได้เปิดใช้บริการระบบ KTB Corporate Online ให้ขอเปิดใช้บริการรับชำระเงิน (Bill Payment) ผ่านระบบ KTB Corporate Online สำหรับบัญชีเงินฝาก ธนาคารดังกล่าวด้วย

๒.๒ การรับเงินผ่านบัญชีเงินฝากธนาคารตามข้อ ๒.๑ ให้ส่วนราชการกำหนดแบบใบแจ้ง การชำระเงินเพื่อให้ผู้ชำระเงินใช้ในการรับชำระเงินเข้าบัญชีเงินฝากธนาคารดังกล่าว ซึ่งจะต้องมีข้อมูล ประกอบด้วย ชื่อส่วนราชการผู้รับชำระเงิน วันที่รับชำระ ชื่อผู้ชำระเงิน รายการหรือประเภทของรายได้ที่รับชำระ และจำนวนเงินที่รับชำระ โดยรูปแบบของรหัส (Company Code/Product Code) และข้อมูลอ้างอิง (Reference Code) ที่จะระบุในแบบใบแจ้งการชำระเงินจะต้องมีความสอดคล้องและสามารถแสดงข้อมูล ดังกล่าวได้ รายละเอียดปรากฏตามสิ่งที่ส่งมาด้วย ๒

๒.๓ ผู้ชำระเงินสามารถชำระเงินผ่านช่องทางการให้บริการของสาขาธนาคารกรงไทยฯ ได้ทุกแห่งและทุกข่องทาง ได้แก่ เคาน์เตอร์ธนาคาร Teller Payment ATM Payment Internet Banking และ Mobile Banking เพื่อเข้าบัญชีเงินฝากธนาคารตามข้อ ๒.๑ และจะได้เอกสารหลังจากการทำธุรกรรม ชำระเงินกับธนาคารกรุงไทยฯ ในช่องทางต่าง ๆ ข้างต้น เป็นหลักฐานในการรับเงินของส่วนราชการ โดยส่วนราชการผู้รับเงินไม่ต้องออกใบเสร็จรับเงิน เว้นแต่กรณีที่ผู้ชำระเงินต้องการใบเสร็จรับเงิน ให้แจ้งความประสงค์มายังส่วนราชการเพื่อออกใบเสร็จรับเงินและส่งให้ผู้ชำระเงินต่อไป

๒.๔ ทุกสิ้นวันทำการ ให้ส่วนราชการตรวจสอบข้อมูลการรับเงินแต่ละรายการจากรายงาน การรับชำระเงินระหว่างวัน (Receivable Information Online) กับรายการสรุปความเคลื่อนไหวทางบัญชี (e-Statement/Account Information) ที่เรียกจากระบบ KTB Corporate Online ให้ถูกต้องครบถ้วน และในวันทำการถัดไป ให้ส่วนราชการตรวจสอบความถูกต้องอีกครั้งจากรายงานสรุปรายละเอียดการรับเงิน ของส่วนราชการ (Receivable Information Download) ที่เรียกจากระบบ KTB Corporate Online

๒.๕ ให้ส่วนราชการเก็บรักษารายงานสรุปรายละเอียดการรับเงินของส่วนราชการ (Receivable Information Download) เพื่อเป็นหลักฐานในการรับเงินและสำเนาใบเสร็จรับเงิน (ถ้ามี) ไว้ให้สำนักงานการตรวจเงินแผ่นดินตรวจสอบต่อไป

#### ด. การนำเงินส่งคลัง

๓.๑ ให้ส่วนราชการขอเปิดใช้บริการนำเงินส่งคลัง ผ่านระบบ KTB Corporate Online (GFMIS) สำหรับบัญชีเพื่อการรับเงินทางอิเล็กทรอนิกส์ (ข้อ ๒.๑) บัญชีรับเงินนอกงบประมาณที่ขอเบิกจากคลัง ตามระเบียบการเบิกจ่ายเงินจากคลัง การเก็บรักษาเงินและการนำเงินส่งคลัง พ.ศ. ๒๕๕๑ และบัญชีเงินฝาก ธนาคารอื่น ๆ ที่ส่วนราชการใช้ในการรับเงินตามที่กระทรวงการคลังกำหนดหรือที่ได้รับอนุมัติ จากกระทรวงการคลัง

ள.**ட** 

๓.๒ การนำเงินส่งคลังหรือฝากคลังผ่านระบบ KTB Corporate Online ในระยะแรก ให้ใช้สำหรับการนำส่งเงินรายได้แผ่นดิน การนำส่งเงินร่ายได้แผ่นดินแทนกัน การนำเงินนอกงบประมาณ ฝากคลังและการนำเงินนอกงบประมาณฝากคลังแทนกัน

๓.๓ ให้ส่วนราชการทำรายการนำเงินส่งคลังหรือฝากคลังผ่านระบบ KTB Corporate Online โดยเลือกหมายเลขบัญชีเงินฝากธนาคารของส่วนราชการตามข้อ ๓.๑ พร้อมทั้งระบุประเภทและ จำนวนเงินที่จะนำส่งคลังหรือฝากคลัง และโอนเงินจากบัญชีเงินฝากธนาคารดังกล่าวผ่านระบบ KTB Corporate Online เพื่อเข้าบัญชีเงินฝากธนาคารของกรมบัญชีกลางหรือสำนักงานคลังจังหวัด เพื่อรับเงินของหน่วยงานภาครัฐ แล้วแต่กรณี และเมื่อทำรายการแล้วเสร็จ ให้พิมพ์หน้าจอการทำรายการสำเร็จ จากระบบ KTB Corporate Online เพื่อใช้เป็นหลักฐานในการนำเงินส่งคลังหรือฝากคลัง แล้วแต่กรณี

๓.๔ ทุกสิ้นวันทำการ ให้ส่วนราชการจัดให้มีการตรวจสอบการนำเงินส่งคลังหรือฝากคลัง ผ่านระบบ KTB Corporate Online จากเอกสารที่พิมพ์จากหน้าจอการทำรายการสำเร็จ กับรายการสรุป ความเคลื่อนไหวทางบัญชี (e-Statement/Account Information) ที่เรียกจากระบบ KTB Corporate Online ให้ถูกต้องตรงกัน

๓.๕ ให้เก็บรักษาหลักฐานในการนำเงินส่งคลังหรือฝากคลังที่เรียกจากระบบ KTB Corporate Online ตามข้อ ๓.๔ ไว้ให้สำนักงานการตรวจเงินแผ่นดินตรวจสอบต่อไป

๔. ค่าธรรมเนียมการใช้บริการ GFMIS Package และ Bill Payment ผ่านระบบ KTB Corporate Online ที่ธนาคารกรุงไทยฯ เรียกเก็บ ให้เป็นค่าใช้จ่ายของกรมบัญชีกลาง

๕. วิธีปฏิบัติงานในระบบ GFMIS และการบันทึกบัญชีให้ถือปฏิบัติตามที่กรมบัญชีกลาง กำหนดต่อไป

๖. ในกรณีที่ไม่สามารถปฏิบัติตามหลักเกณฑ์และวิธีปฏิบัตินี้ได้ ให้ขอทำความตกลงกับ กระทรวงการคลัง

๗. ให้ส่วนราชการถือปฏิบัติตามหลักเกณฑ์และวิธีปฏิบัตินี้ ตั้งแต่วันที่ ๑ ตุลาคม ๒๕๕๙

จึงเรียนมาเพื่อโปรดทราบ และแจ้งให้เจ้าหน้าที่ที่เกี่ยวข้องเพื่อทราบและถือปฏิบัติต่อไป

ขอแสดงความนับถือ

(นางสาวสุทธิรัตน์ รัตนโชติ) รองปลัดกระทรวงการคลัง ห้าหน้ากลุ่มภารกิจด้านรายถ่ายเละเบ้าใน

กรมบัญชีกลาง กองกฎหมาย โทร. o bob doco โทรสาร 0 ๒๑๒๗ ๗๒๕๐

เป็นต้นไป

- Q -

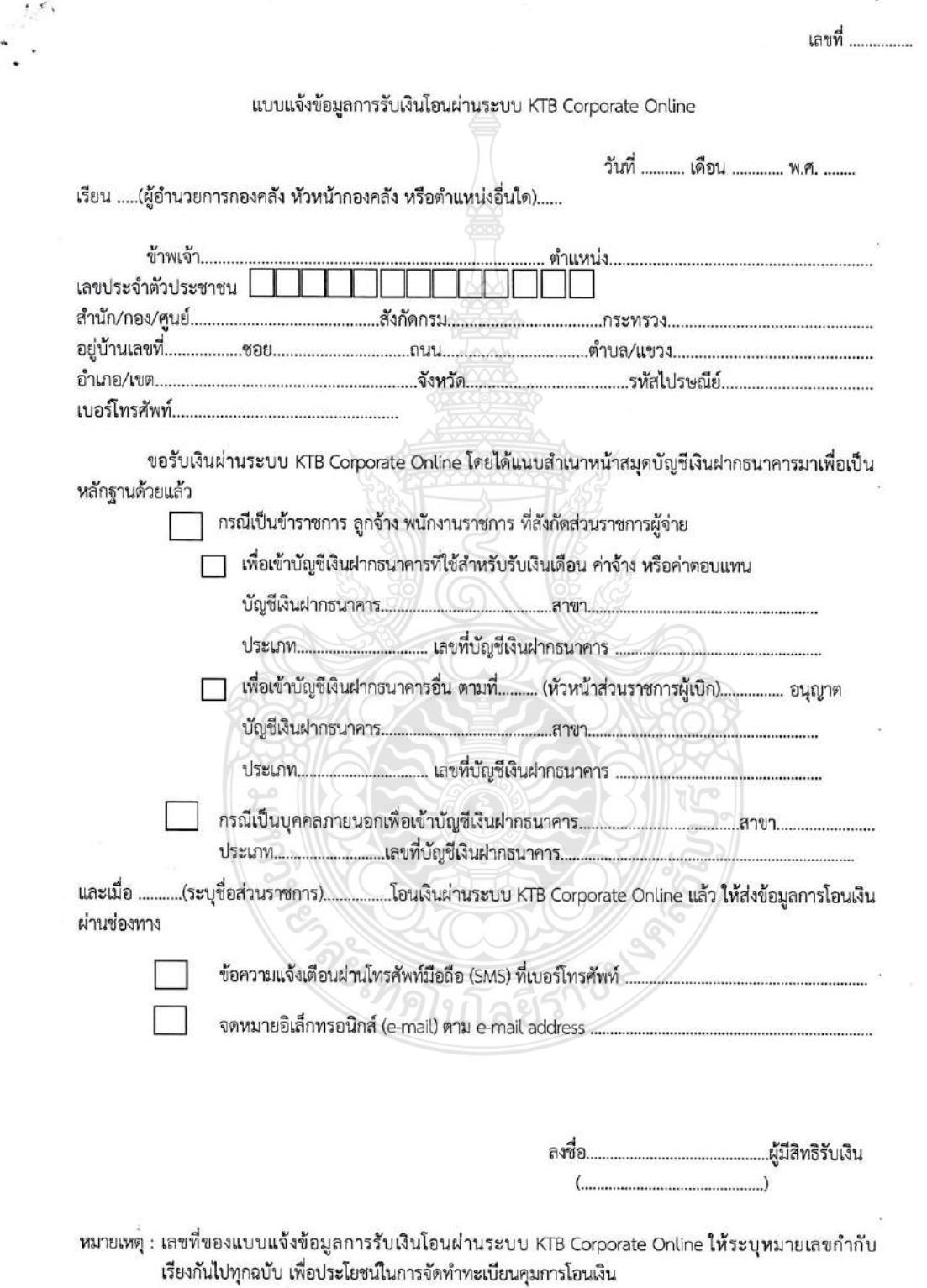

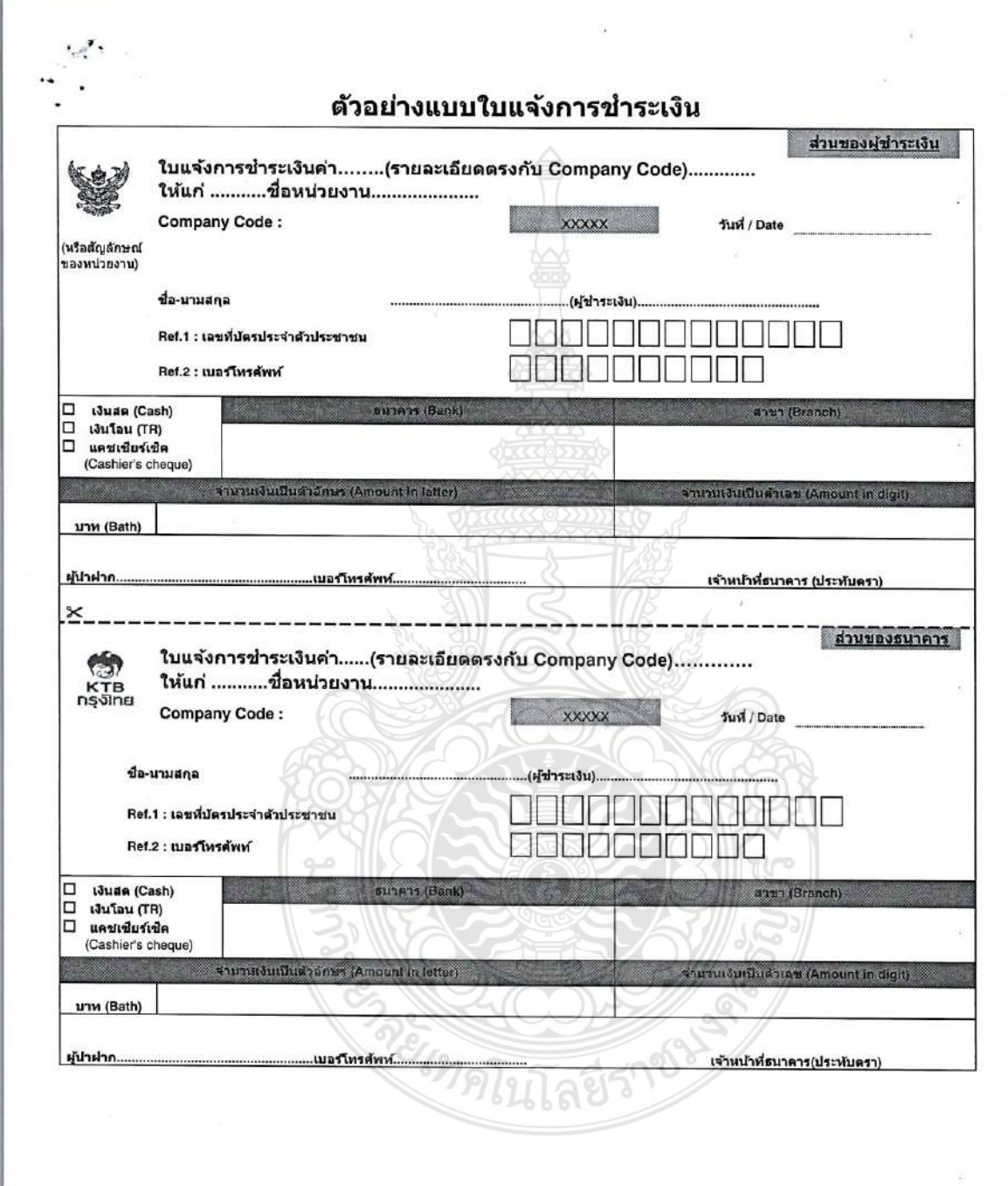

## **ภาคผนวก ง**

**หนังสือเวียนกองคลังมหาวิทยาลัยเทคโนโลยีราชมงคลธัญบุรี ที่ ศธ. 0578.17/1940 ลงวันที่ 26 กันยายน 2559 เรื่อง หลักเกณฑ์และวิธีปฏิบัติในการจ่ายเงินของส่วนราชการผ่าน iCash ระบบอิเล็กทรอนิกส์ e-payment**

ัลยิ

REIM

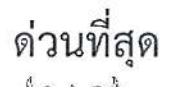

### บันทึกข้อความ

วันที่

ส่วนราชการ กองคลัง มหาวิทยาลัยเทคโนโลยีราชมงคลชัญบุรี ที่คร 0578.17/ 1940

โทร. 02-549-4100, 4412, 4469 กันยายน 2559 26

เรื่อง ขอส่งเอกสารหลักเกณฑ์และวิธีปฏิบัติในการจ่ายเงินของส่วนราชการผ่านระบบอิเล็กทรอนิกส์ e-Payment ฉบับใหม่

เรียน หัวหน้าหน่วยงานภายในมหาวิทยาลัยเทคโนโลยีราชมงคลชัญบุรี

ตามหนังสือมหาวิทยาลัยเทคโนโลยีราชมงคลธัญบุรี ที่ ศธ 0578.17/1327 ลงวันที่ 1 กรกฎาคม 2559 และที่ ศธ 0578.17/1824 ลงวันที่ 12 กันยายน 2559 ได้เวียนแจ้ง หลักเกณฑ์และวิธีปฏิบัติในการจ่ายเงิน การรับเงิน และการนำเงินส่งคลังของ ส่วนราชการผ่านระบบอิเล็กทรอนิกส์ (e-Payment) รายละเอียดแจ้งแล้วนั้น

เนื่องจากมีความคลาดเคลื่อนของเอกสารหลักเกณฑ์ดังกล่าว – ดังนั้น กองคลัง จึงขอจัดส่งเอกสารหลักเกณฑ์และวิธีปฏิบัติ ในการจ่ายเงินของส่วนราชการผ่านระบบอิเล็กทรอนิกส์ e-Payment ฉบับใหม่ แทนเอกสารหลักเกณฑ์ฯ ฉบับเดิม – มาพร้อมบันทึกนี้

จึงเรียนมาเพื่อโปรดทราบ และแจ้งให้บุคลากรในสังกัดทราบ และถือปฏิบัติต่อไป

assi Tossore-dga

(นางอลิสา สว่างอริยะสกุล) นักวิชาการเงินและบัญชีขำนาญการพิเศษ รักษาราชการแทน

ผู้อำนวยการกองคลัง

## หลักเกณฑ์และวิธีปฏิบัติในการจ่ายเงินของมหาวิทยาลัยเทคโนโลยีราชมงคลธัญบุรี ผ่านระบบอิเล็กทรอนิกส์ (e-Payment)

เพื่อให้การบริหารจัดการด้านการจ่ายเงินของมหาวิทยาลัยเทคโนโลยีราชมงคลธัญบุรี มีความรวดเร็ว สะดวก ปลอดภัย ลดภาระในการจัดการเงินสดและเช็ค ตลอดจนลดช่องทางในการทุจริต นอกจากนั้นยังเป็นการเพิ่มประสิทธิภาพของ ระบบการซำระเงินโดยรวมของประเทศ ซึ่งสอดคล้องกับแผนยุทธศาสตร์การพัฒนาโครงสร้างพื้นฐานระบบการซำระเงินแบบ อิเล็กทรอนิกส์แห่งชาติ (National e-Payment Master Plan) จึงกำหนดหลักเกณฑ์และวิธีปฏิบัติในการจ่ายเงินผ่านระบบ อิเล็กทรอนิกส์ (e-Payment) โดยถือปฏิบัติตั้งแต่วันที่ 1 ตุลาคม 2559 เป็นต้นไป ดังนี้

| ประเภทเงิน<br>แหล่งเงิน /หมวดเงิน                                                                                                    | โอนเงินผ่านระบบอิเล็กทรอนิกส์ (e-Payment)                                                        |                                                   |                                                                                                    |
|----------------------------------------------------------------------------------------------------|--------------------------------------------------------------------------------------------------|---------------------------------------------------|----------------------------------------------------------------------------------------------------|
|                                                                                                    | <b>KTB Corporate Online</b><br>ธ.กรุงไทย จำกัด (มหาชน)                                           | KrungsriCashLink<br>ธ.กรุงศรีอยุธยา จำกัด (มหาชน) | iCash<br>ธ.กรุงเทพ จำกัด (มหาชน)                                                                                                    |
| เงินงบประมาณแผ่นดิน<br>(1) บุคลากรภายใน<br>เงินสวัสดิภารงบกลาง<br>- สำรักษาพยาบาล<br>- ค่าการศึกษาของบุตร<br>ค่าตอบแทน                                                                                  | ผู้มีสิทธิรับเงิน<br>(ใช้บัญชีเงินฝาก ธ.กรุงไทย)                                                 |                                                   |                                                                                                    |
| ค่าใช้จ่ายในการเดินทางไปราชการ<br>(2) บุคคลภายนอก<br>ค่าซื้อทรัพย์สิน จ้างทำของ หรือเข่าทรัพย์สิน<br>ที่มีวงเงินต่ำกว่า 5,000 บาท                                                                       | ผู้มีสิทธิรับเงิน<br>(บริษัท/หลก /ร้าน/บุคคล)<br>(ใช้บัญชีเงินฝากธนาคาร<br>ตามที่ผู้มีสิทธิแจ้ง) |                                                   |                                                                                                    |
| เงินรายได้/เงินรับฝาก<br>(1) บุคลากรของมหาวิทยาลัยๆ<br>- ทุกหมวดรายจ่าย<br>- เงินยืมทดรองราชการ<br>(ตามระเบียบ/ประกาศ ที่เกี่ยวข้อง)<br>(2) บุคคลภายนอก<br>ค่าซื้อทรัพย์สิน จ้างทำของ หรือเช่าทรัพย์สิน | <sup>3</sup> ไทคโนโ                                                                              | ผู้มีสิทธิรับเงิน<br>(ใช้บัญชีเงินฝาก ธ.กรุงศรีฯ) | ผู้มีสิทธิรับเงิน<br>(บริษัท/หจก/ร้าน/บุคคล)                                                                                                    |
|                                                                                                    |                                                                                                  |                                                   | [ใช้บัญชีเงินฝากธนาคาร ตามที่<br>ผู้มีสิทธิแจ้ง หากบัญชีต่างธนาคาร<br>หักค่าธรรมเนียม ดังนี้<br>1-100,000 /10 บาทต่อรายการ<br>100,001-2,000,000 /12 บาท<br>ต์อรายการ<br>จำนวนเงินต่อรายการไม่เกิน<br>2 ล้านบาท 1 |

บัญชีที่ใช้สำหรับการโอนเงินเดือน คำจ้าง ขอความร่วมมือให้ใช้บัญชีเดิม หมายเหตุ

หลักเกณฑ์และวิธีปฏิบัติในการจ่ายเงินของเหาวิทยาลัยเทคโนโลยีราชมงคลธิญบุรี ผ่านระบบอิเล็กทรอนิกส์ (e-Payment) สบับวันที่ 26 กันยายน 2559

#### การจ่ายเงินงบประมาณแผ่นดิน

### 1. การจ่ายเงินสวัสดิการงบกลาง (ค่ารักษาพยาบาล และค่าการศึกษาของบุตร)

กองคลังจะดำเนินการโอนเงินสวัสดิการ (ค่ารักษาพยาบาล และค่าการศึกษาของบุตร) เข้าบัญชีผู้มีสิทธิรับเงินผ่าน ระบบ KTB Corporate Online ของธนาคารกรุงไทย จำกัด (มหาชน) แทนการจ่ายเงินสด

 $-2-$ 

÷

 $\overline{\mathcal{U}}$ 

 $\overline{\phantom{a}}$ 

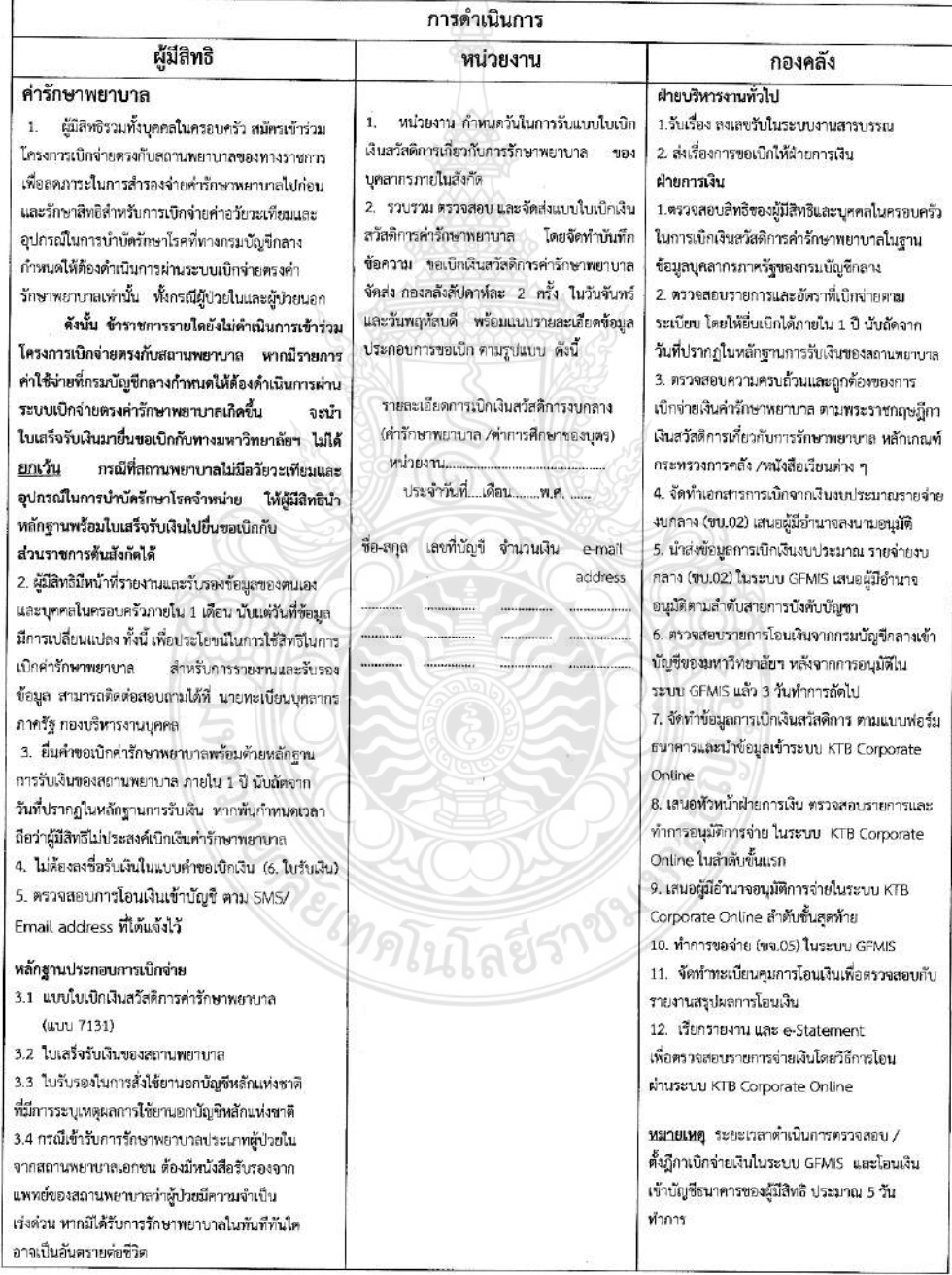

หลักเกณฑ์และวิธีปฏิบัติในการจ่ายเงินของมหาวิทยาลัยเทคโนโลยีราชมงคลจัญบุรี ผ่านระบบอิเล็กทรอนิกส์ (e-Payment) ฉบับวันที่ 26 กันยายน 2559

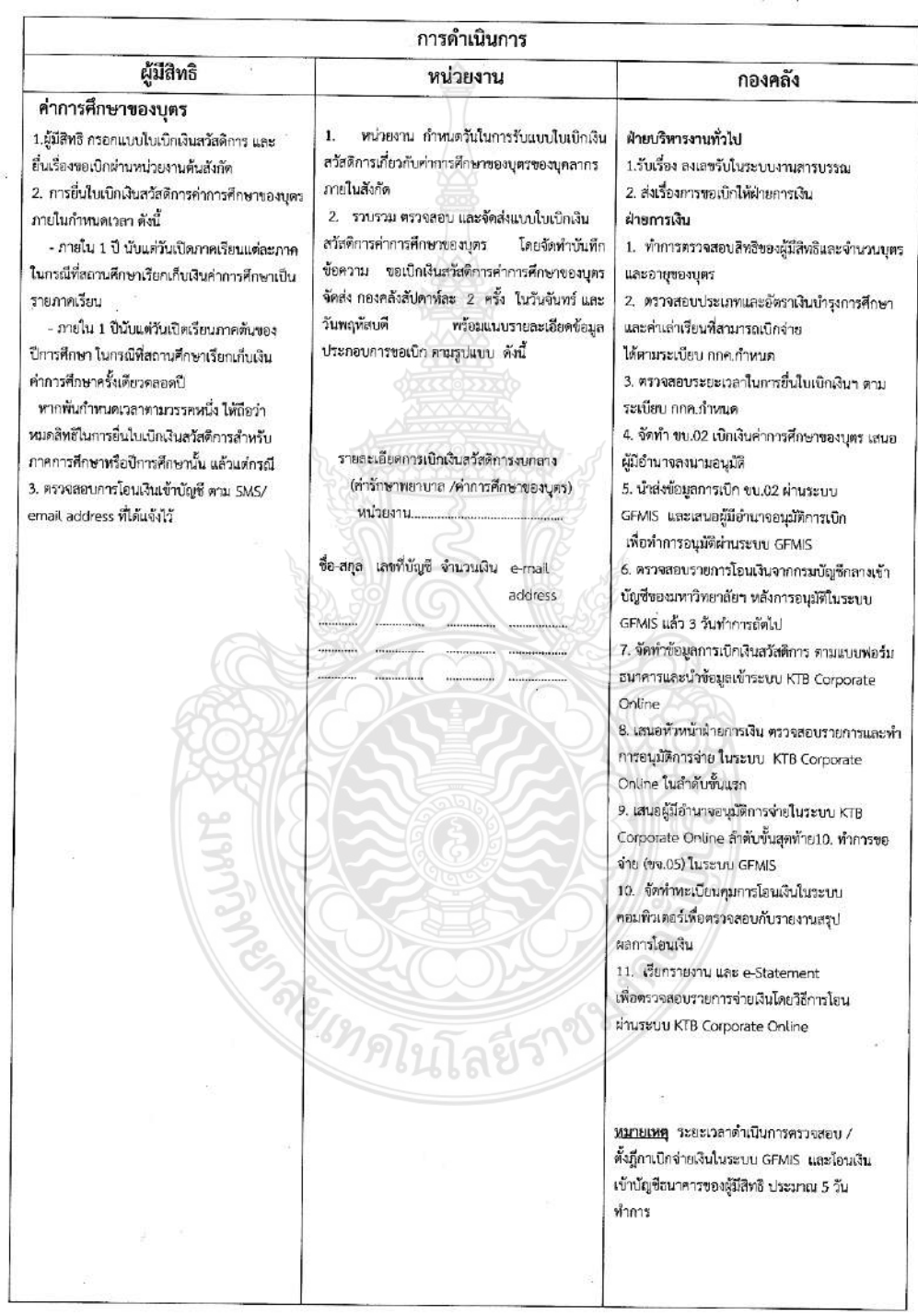

 $\sim$ 

 $\mathcal{B}$ 

en<br>Listen van de lande van de lande van de lande van de lande van de lande van de lande van de lande van de land<br>Listen van de lande van de lande van de lande van de lande van de lande van de lande van de lande van de land

 $\frac{1}{\sqrt{2}}$ 

หลักเกณฑ์และวิธีปฏิบัติในการจ่ายเงินของมหาวิทยาลัยเทคโนโลยีราชมงคลรัญบุรี ผ่านระบบอิเล็กทรอนิกส์ (e-Payment) ฉบับวันที่ 26 กันยายน 2559

### 2. การจ่ายเงินในงบดำเนินงาน (ตอบแทน ใช้สอย วัสดุ) งบเงินอุดหนุน งบรายจ่ายอื่น ที่ต้องจ่ายให้กับบุคลากรของมหาวิทยาลัยฯ

 $-4-$ 

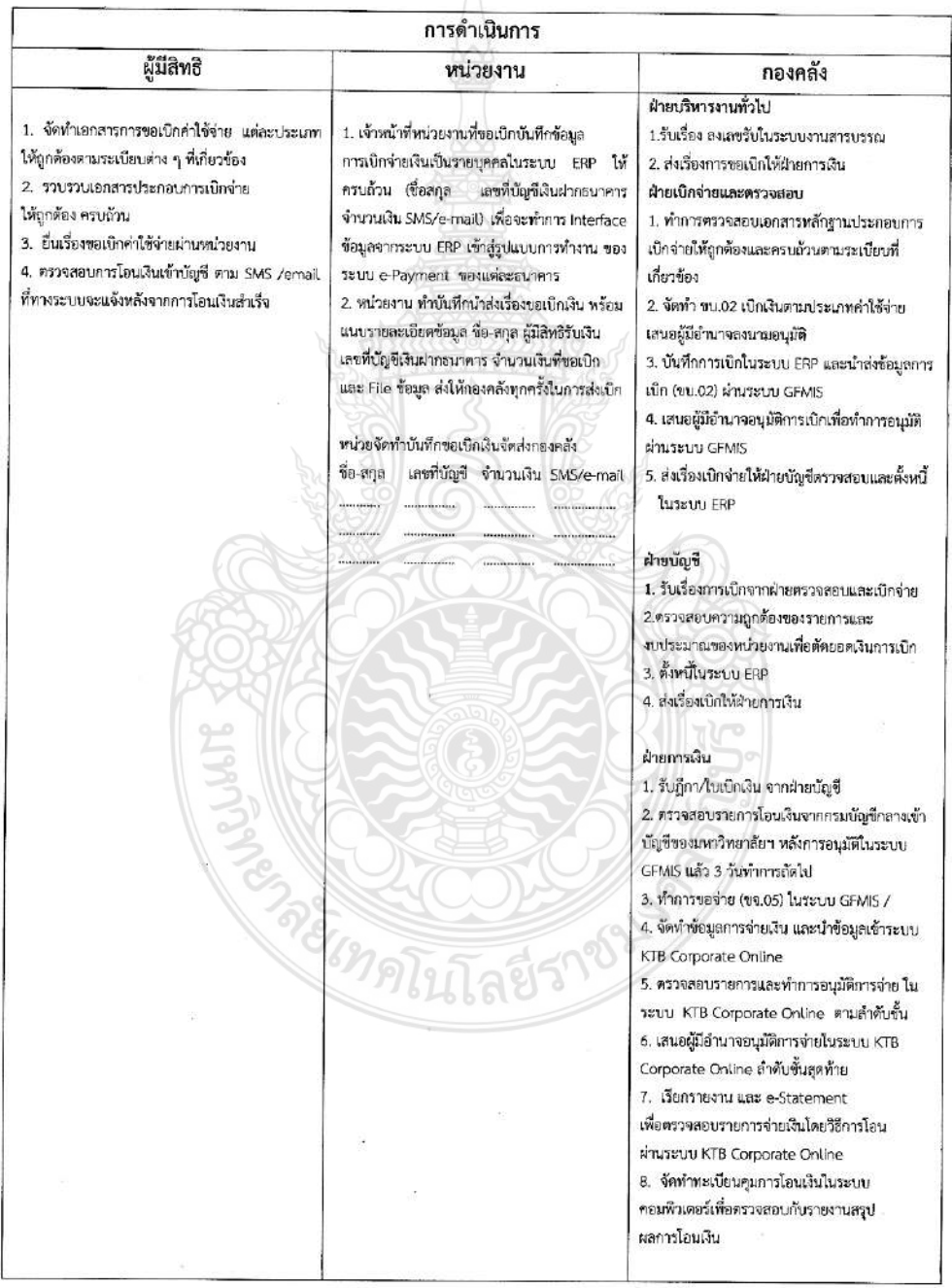

หลักเกณฑ์และวิธีปฏิบัติในการจ่ายเงินของมหาวิทยาลัยเทคโนโลยีราชมงคลรัญบุรี ผ่านระบบอิเล็กทรอนิกส์ (e-Payment) ฉบับวันที่ 26 กันยายน 2559

æ.

3. การจ่ายเงินค่าซื้อทรัพย์สิน จ้างทำของ หรือเข่าทรัพย์สิน จากเงินงบประมาณแผ่นดินให้กับบุคคลภายนอก

 $-5-$ 

การจ่ายเงินงบประมาณแผ่นดิน ให้กับบุคคลภายนอก (บริษัท/หงก./ร้านค้า/บุคคล) - ที่เป็นการจ่ายเงินค่าซื้อ ทรัพย์สิน จ้างทำของ หรือเช่าทรัพย์สินตามระเบียบสำนักนายกรัฐมนตรีว่าด้วยการพัสดุ ที่มีวงเงินต่ำกว่า 5,000 บาท จ่าย ...<br>ผ่านระบบอิเล็กทรอนิกส์ (e-Payment) โดยวิธีโอนเงินเข้าบัญชีของผู้มีสิทธิรับเงิน ผ่านระบบ KTB Corporate Online ของธนาคารกรุงไทย จำกัด (มหาชน) แทนการจ่ายเป็นเช็ค

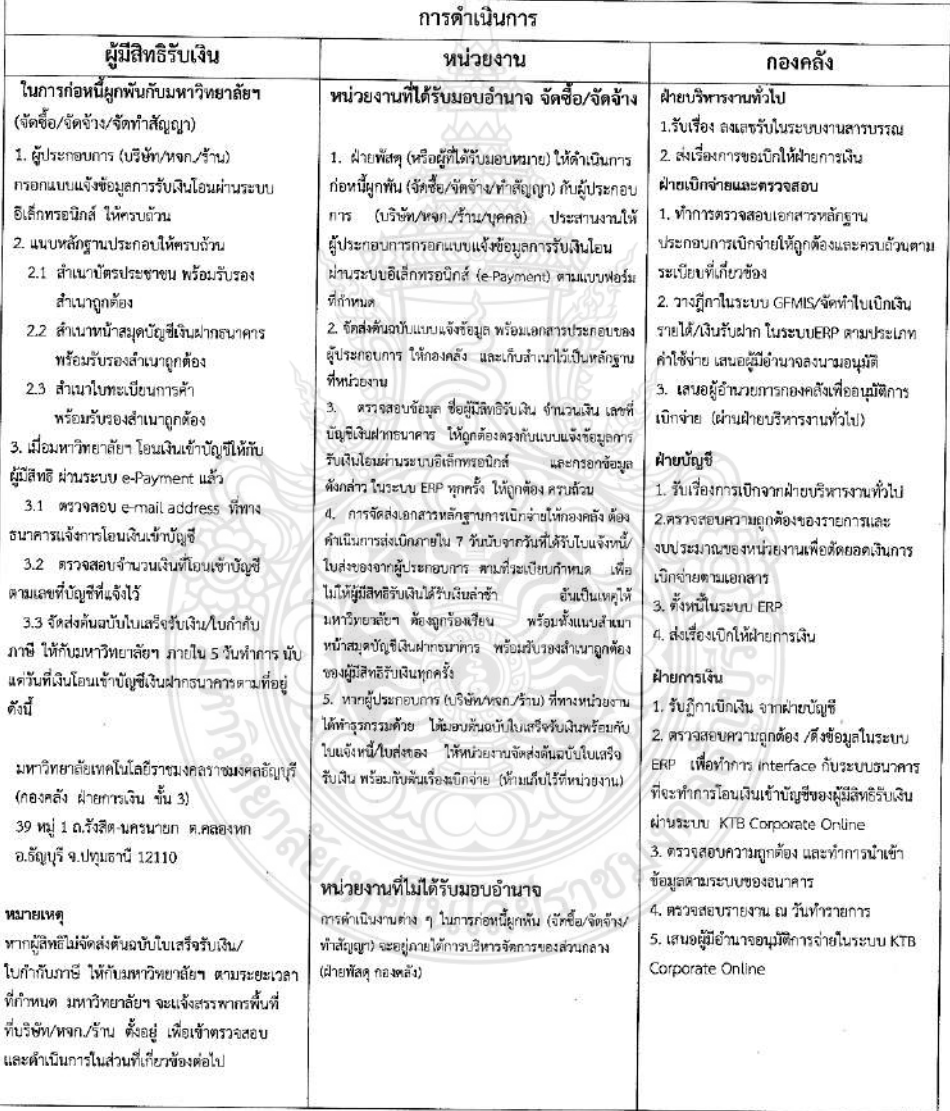

หลักเกณฑ์และวิธีปฏิบัติในการจ่ายเงินของมหาวิทยาลัยเทคโนโลยีราชมงคลอัญบุรี ผ่านระบบอิเล็กทรอนิกส์ (e-Payment) -ฉบับวันที่ -26 กันยายน -2559

## การจ่ายเงินรายได้/เงินรับฝาก ของมหาวิทยาลัยเทคโนโลยีราชมงคลธัญบุรี

### 1. การจ่ายเงินทดรองราชการจากเงินรายได้ของมหาวิทยาลัย

กองคลังจะจ่ายเงินยืมทดรองราชการผ่านระบบอิเล็กทรอนิกส์ โดยวิธีโอนเงินเข้าบัญชีผู้ยืมผ่านระบบ Krungsri CashLink ของธนาคารกรุงศรีอยุธยา จำกัด (มหาชน) แทนการจ่ายเงินสด และเข็ค ส่วนรายการใดที่ต้องยืมเงินผ่านบัตร เครดิตราชการ ให้ปฏิบัติตามข้อกำหนดและหลักเกณฑ์ของมหาวิทยาลัยฯ ดังนี้

(1) การยืมเงิน

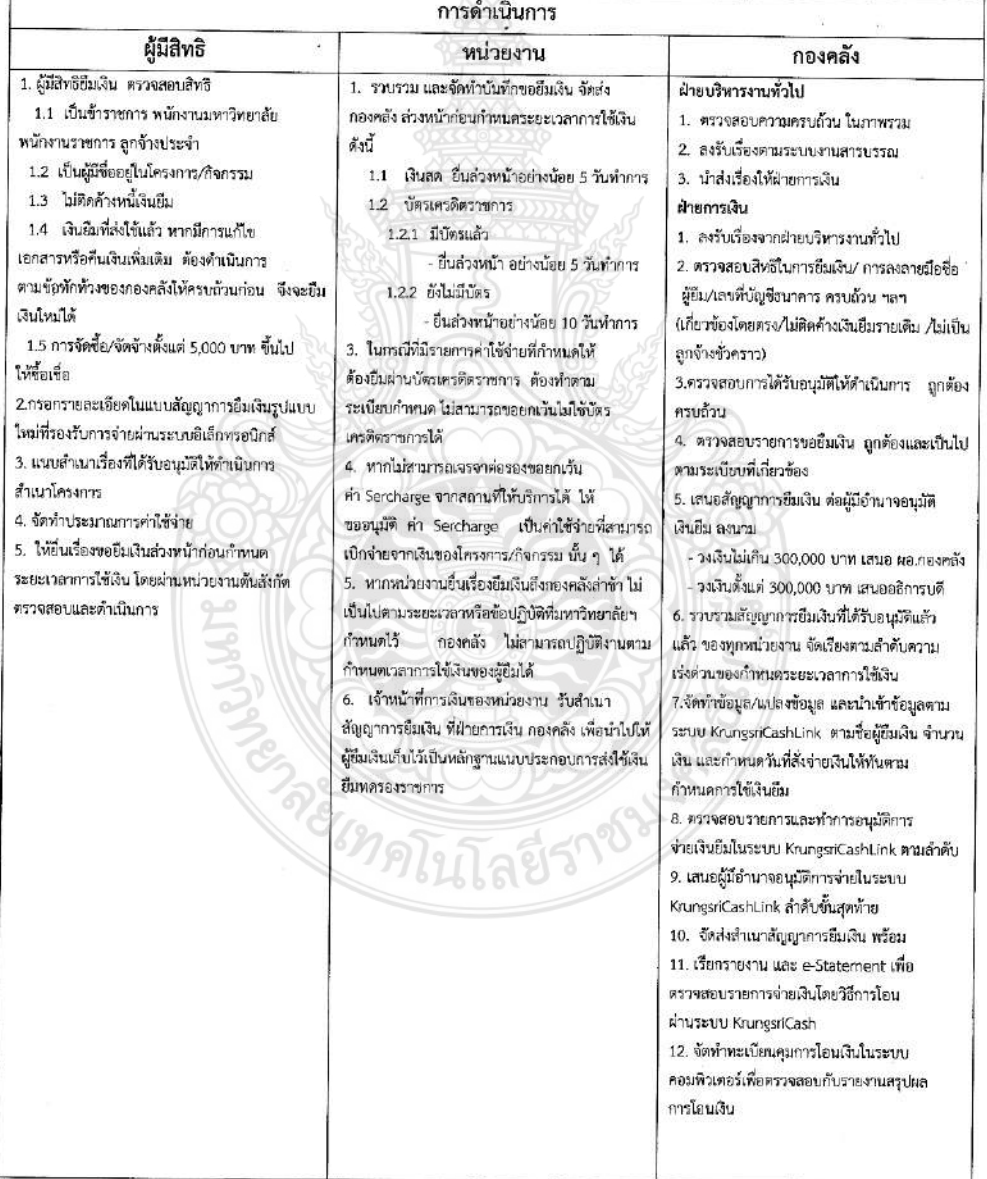

หลักเภณฑ์และวิธีปฏิบัติในการจ่ายเงินของมหาวิทยาลัยเทคโนโลยีราชมงคลรัญบุรี ผ่านระบบอิเร็กทรอนิกส์ (e-Payment) อบับวันที่ 26 กันยายน 2559

#### (2) การส่งใช้เงินยืม

 $\overline{z}$ 

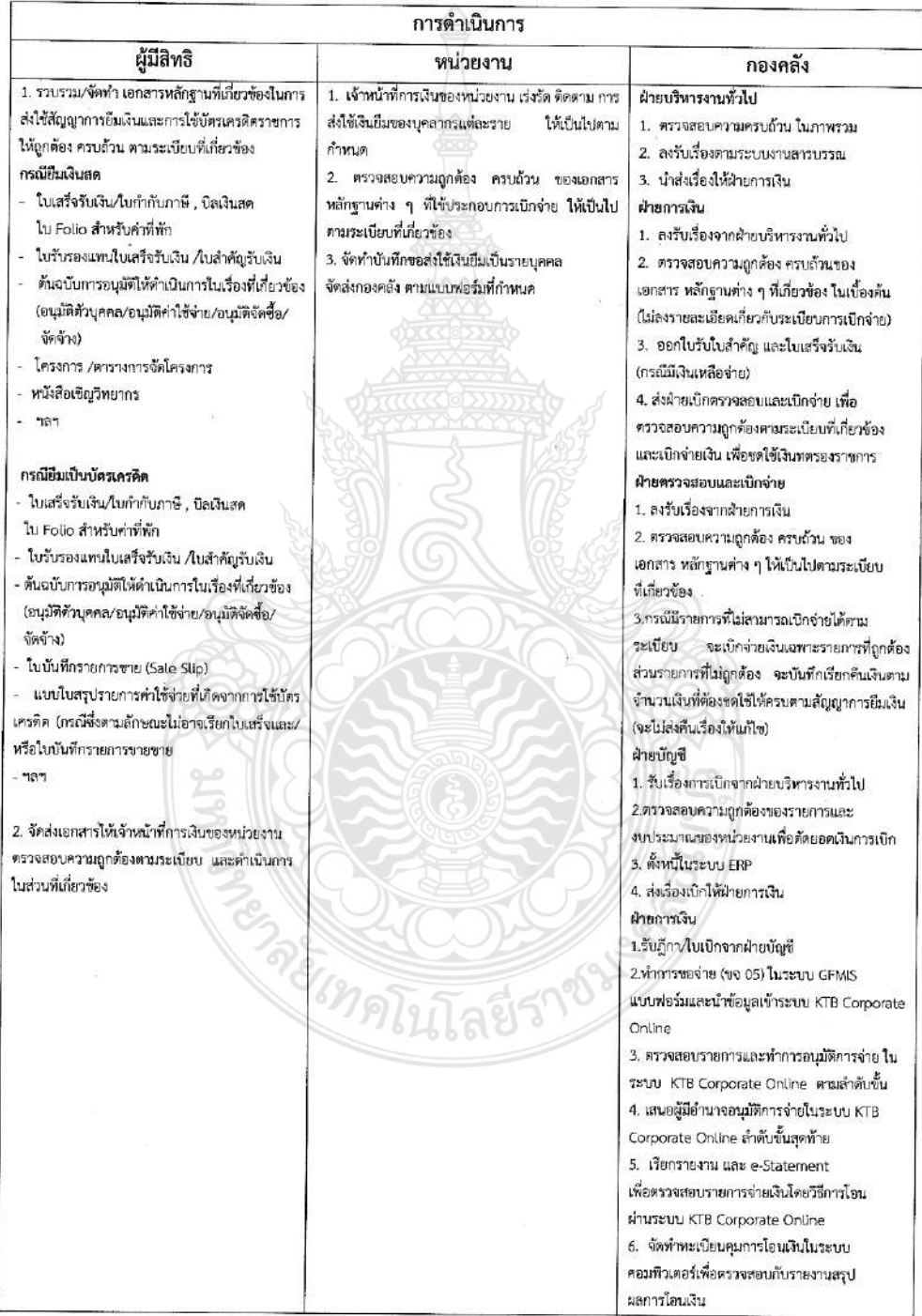

 $-7-$ 

หลักเกณฑ์และวิจีปฏิบัติในการจ่ายเงินของมหาวิทยาลัยเทคโนโลยีราชมงคลอีญบุรี ผ่านระบบอิเล็กทรอนิกส์ (e-Payment) ฉบับวันที่ 26 กันยายน 2559

 $\begin{aligned} \mathcal{B}^{\mathcal{G}}_{\mathcal{G}}(t) &= \mathcal{B}^{\mathcal{G}}_{\mathcal{G}}(t) \end{aligned}$ 

## 2. การจ่ายเงินค่าซื้อทรัพย์สิน จ้างทำของ หรือเช่าทรัพย์สิน จากเงินรายได้/เงินรับฝาก ให้กับบุคคลภายนอก

 $-8-$ 

การจ่ายเงินรายได้/เงินรับฝาก ให้กับบุคคลภายนอก (บริษัท/หงก./ร้านค้า/บุคคล) ที่เป็นการจ่ายเงินค่า (e-Payment) โดยวิธีโอนเงินเข้าบัญชีของผู้มีสิทธิรับเงิน iCash ของธนาคารกรุงเทพ จำกัด (มหาชน) แทนการจ่ายเป็นเช็ค

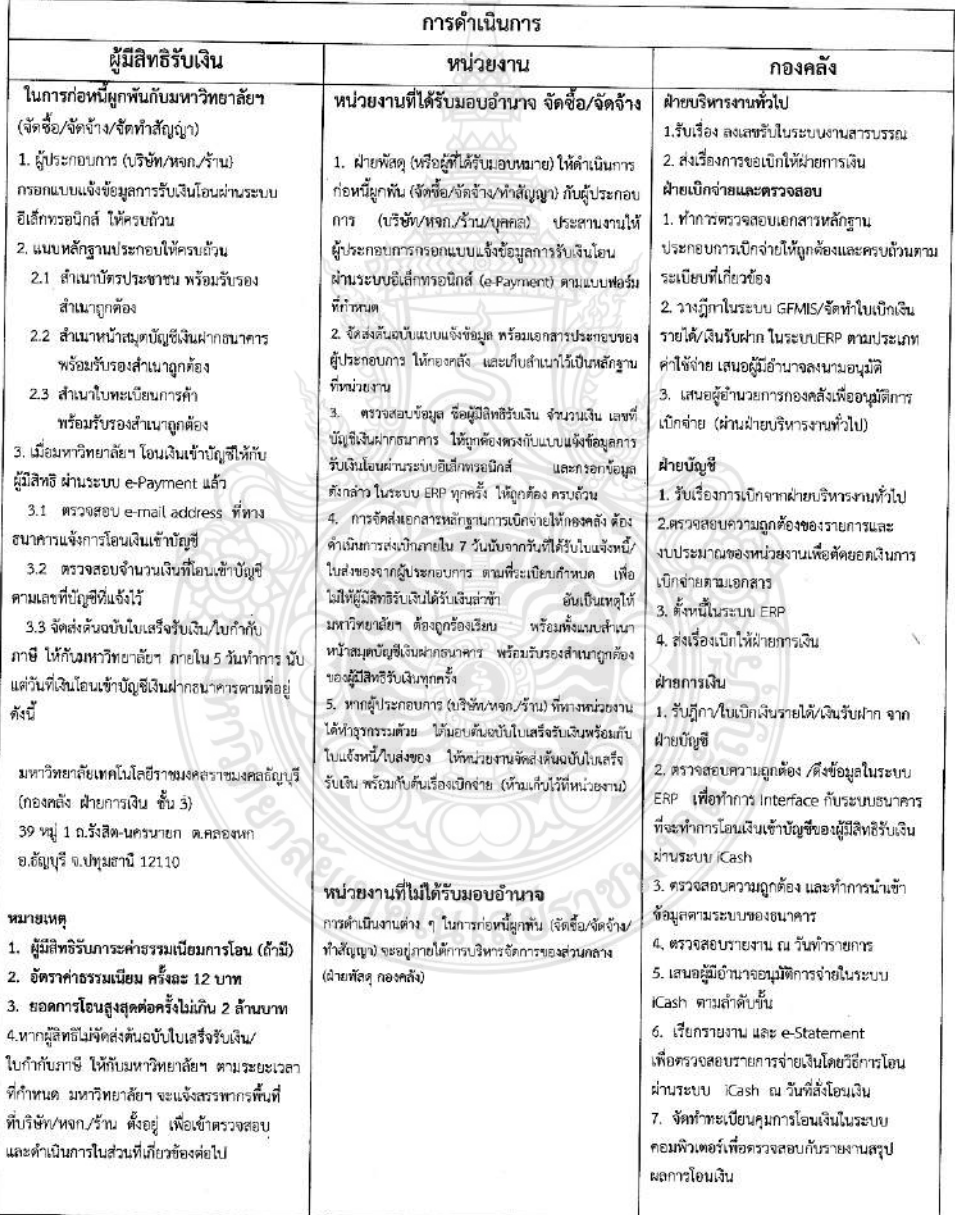

หลักเกมพ์และวีถีปฏิบัติในการจ่ายเงินของมหาวิทยาลัยเทคโนโลยีราชมงคลอัญบุรี ผ่านระบบอิเล็กทรอนิกส์ (e-Payment) ฉบับวันที่ 26 กันยายน 2559

หลักเกณฑ์และวิธีปฏิบัติในการจ่ายยิมเงินทดรองราชการ โดยใช้บัตรเครดิตราชการ

 $\overline{\mathcal{L}}$ 

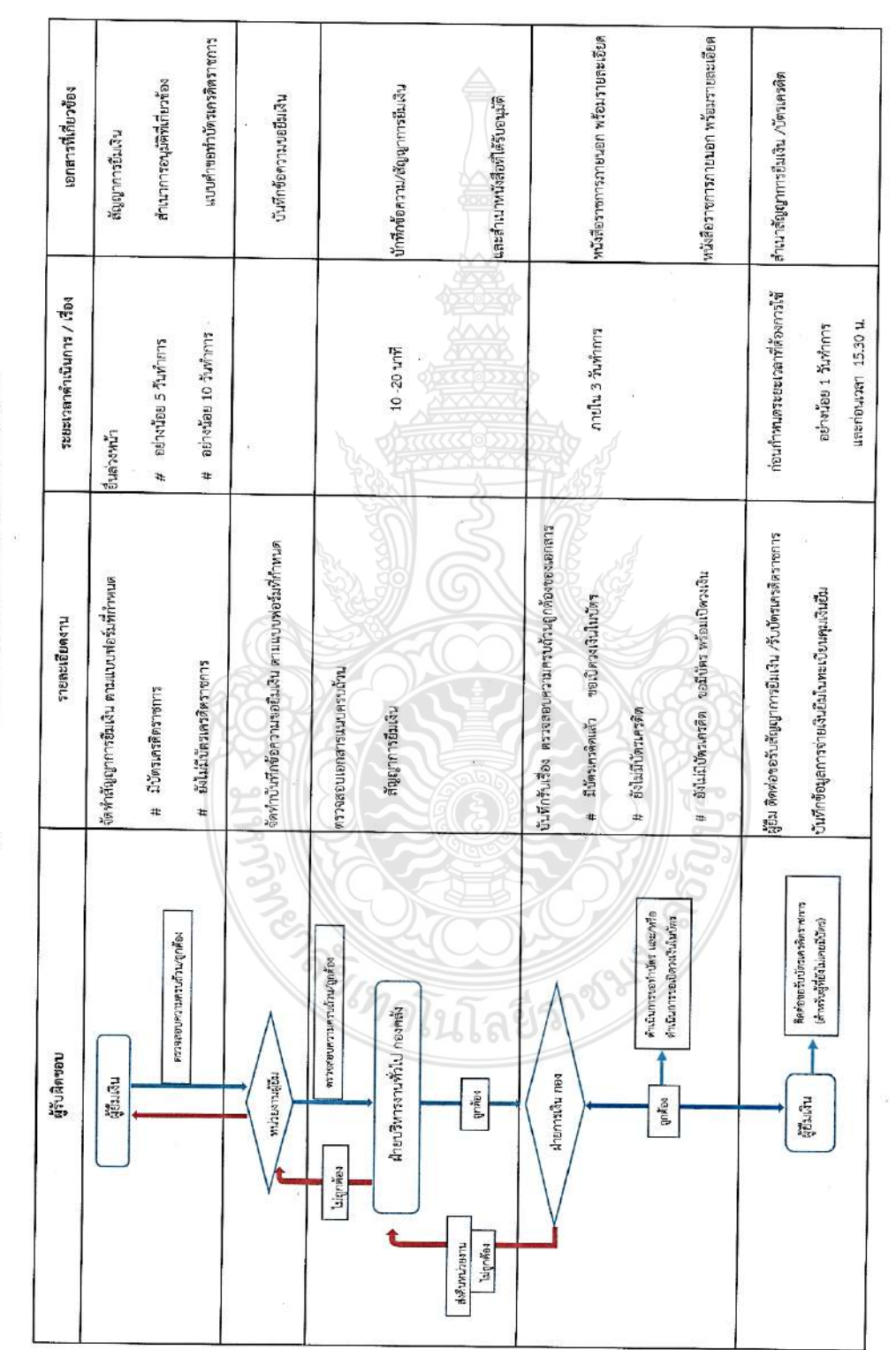

 $\overline{\mathbb{Z}}$ 

หลักเกมท์และวิธีปฏิบัติในการช่วยเดินฯ ผ่านระบบอิเล็กทรอนิกส์ จุบันทับที่ 26 กันยายน 2555

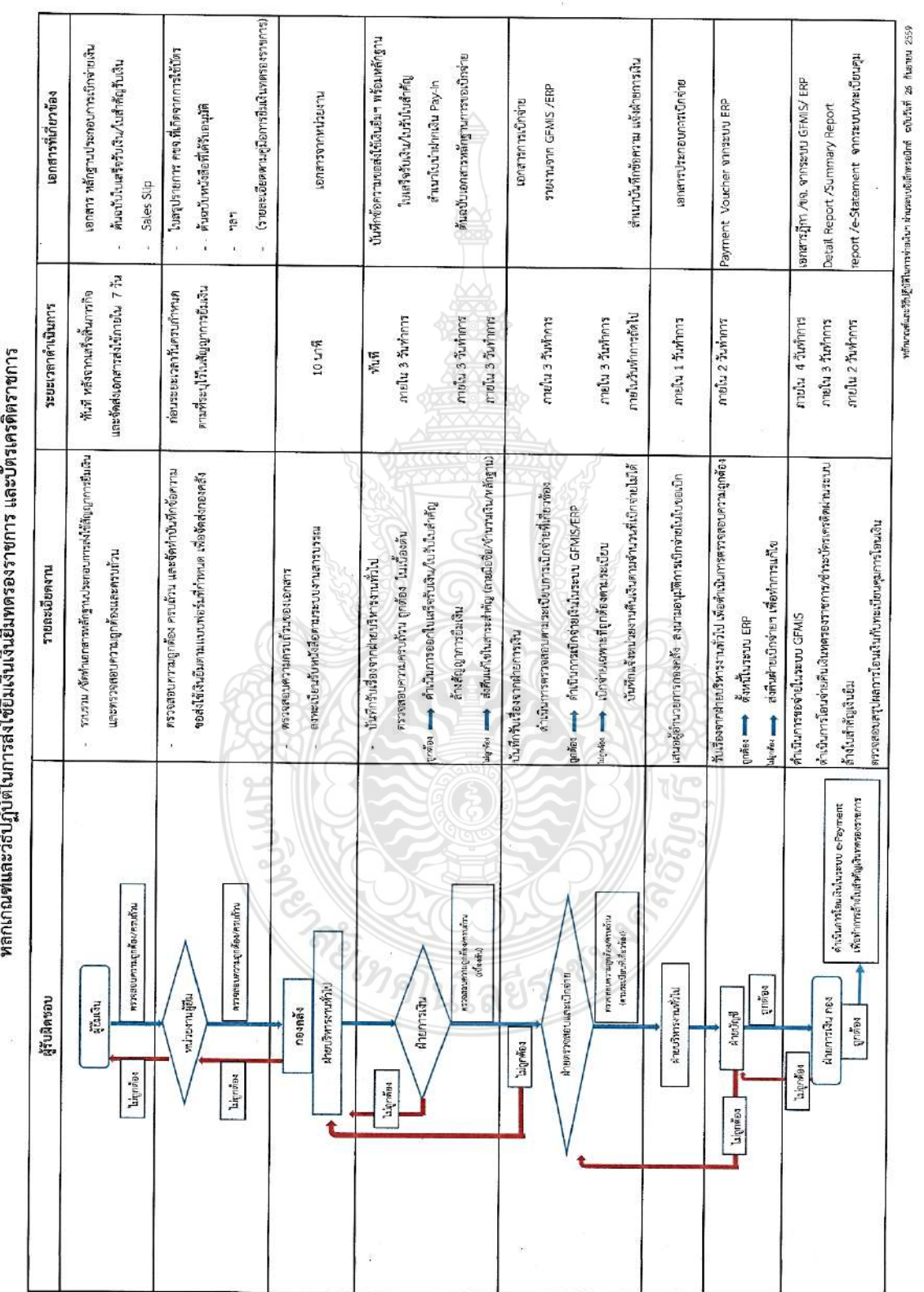

หลักเกณฑ์และวิธีปฏิบัติในการส่งใช้ยืมเงินเงินยืมทดรองราชการ และบัตรเครดิตราชการ

 $\frac{1}{2}$ 

 $\widetilde{\mathfrak{m}}$ 

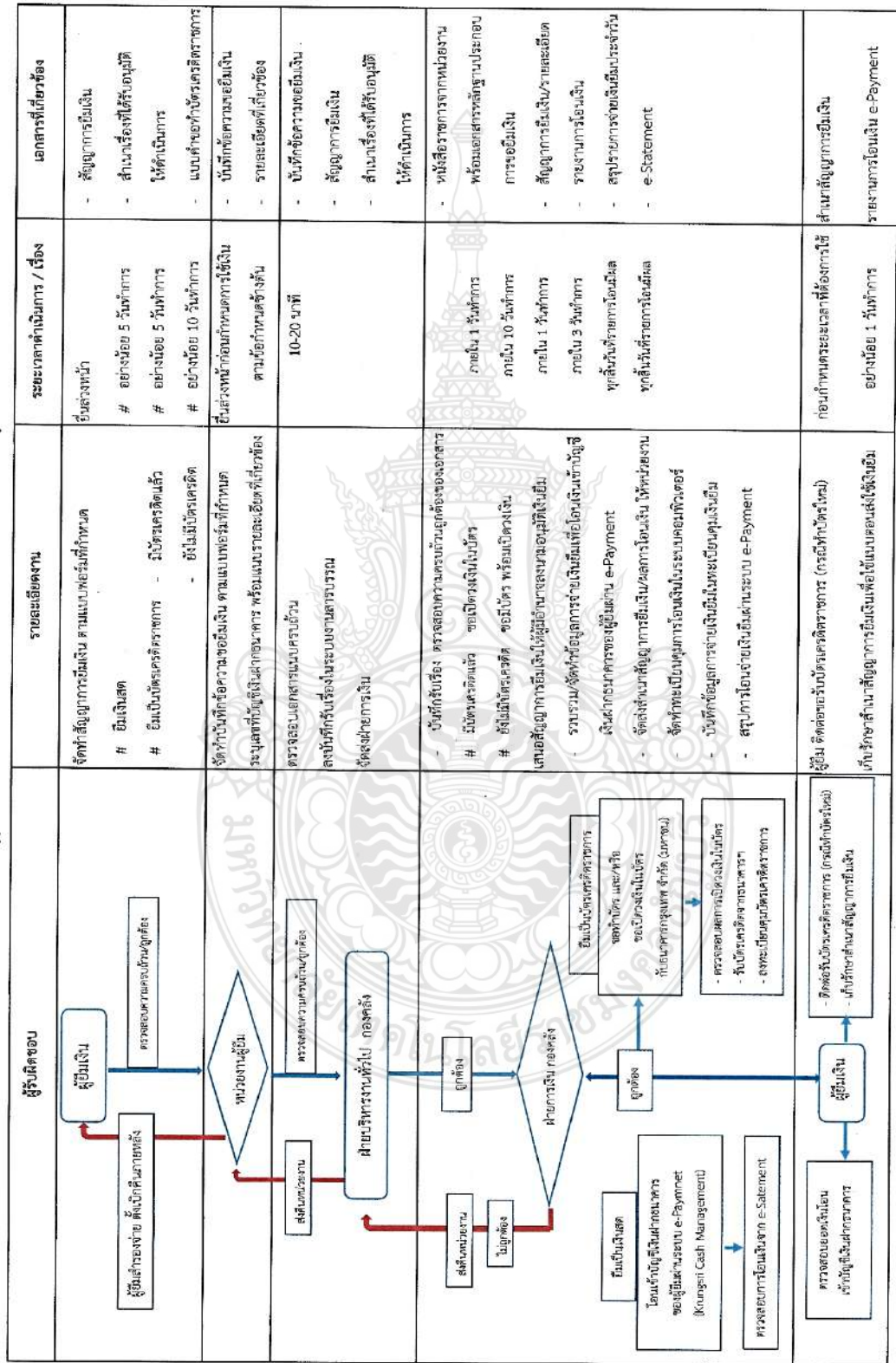

 $\frac{1}{2}$ 

ทธินาณท์และวิธีปฏิบัตินการจ่ายถึงๆ มางาวของอิเล็กทรย์กร์ อยังวันที่ 26 กันยายน 2559

หลักเกณฑ์และวิธีปฏิบัติในการจ่ายยืมเงินหครองราชการ ผ่านระบบ e-Payment

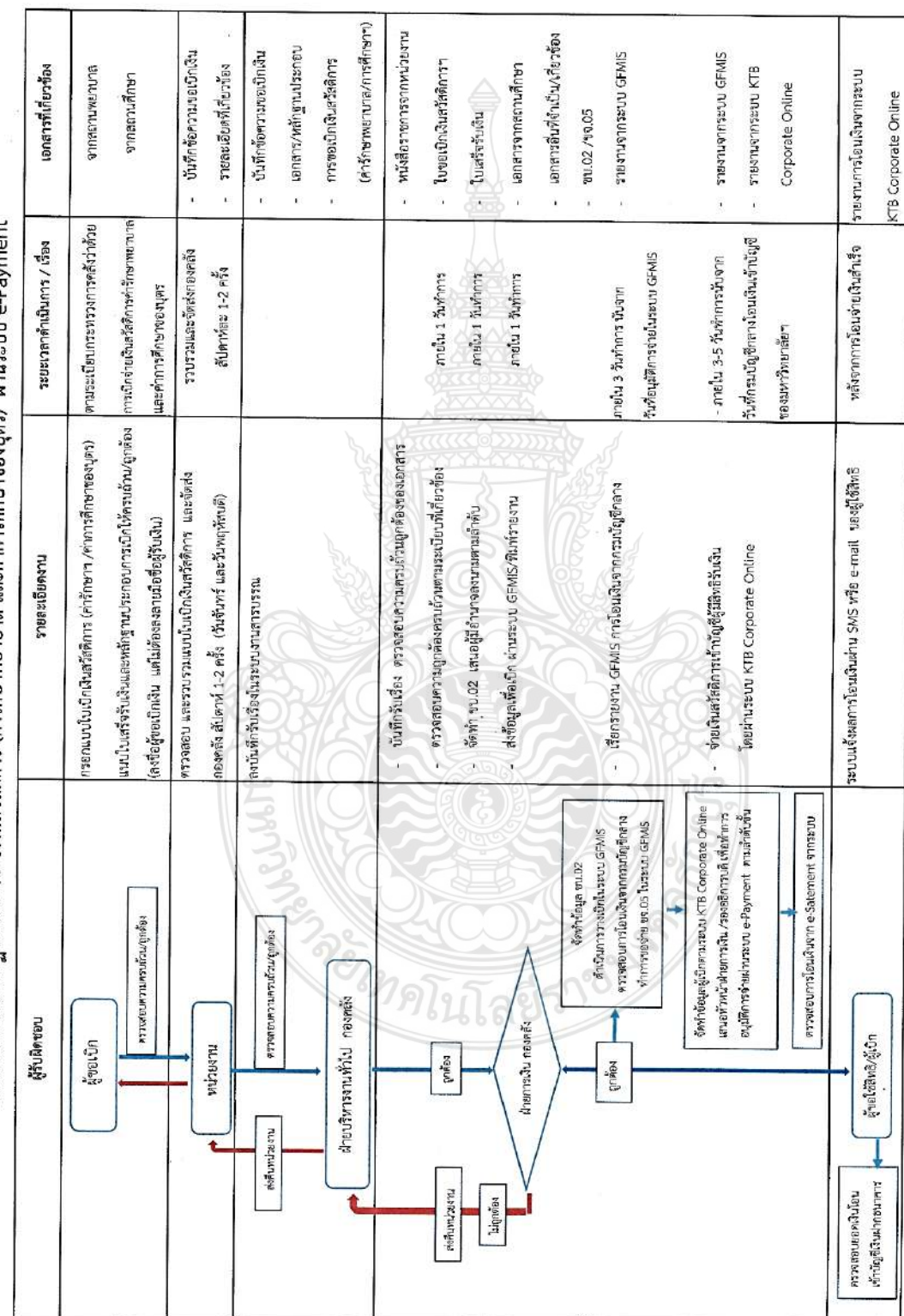

ทศักเกมพ์และวิธีปฏิบัติในการจ่ายเงินๆ ส่วนระบบอิเล็กพระนำส์ - จบับวันที่ 26 กันยายน 2559

 $\bar{\rm s}$ 

หลักเกณฑ์และวิจีปฏิบัติในการจ่ายเงินสวัสดิการ (ค่ารักษาพยาบาล และค่าการศึกษาของบตร) ผ่านระเทเ ฉ-Payment

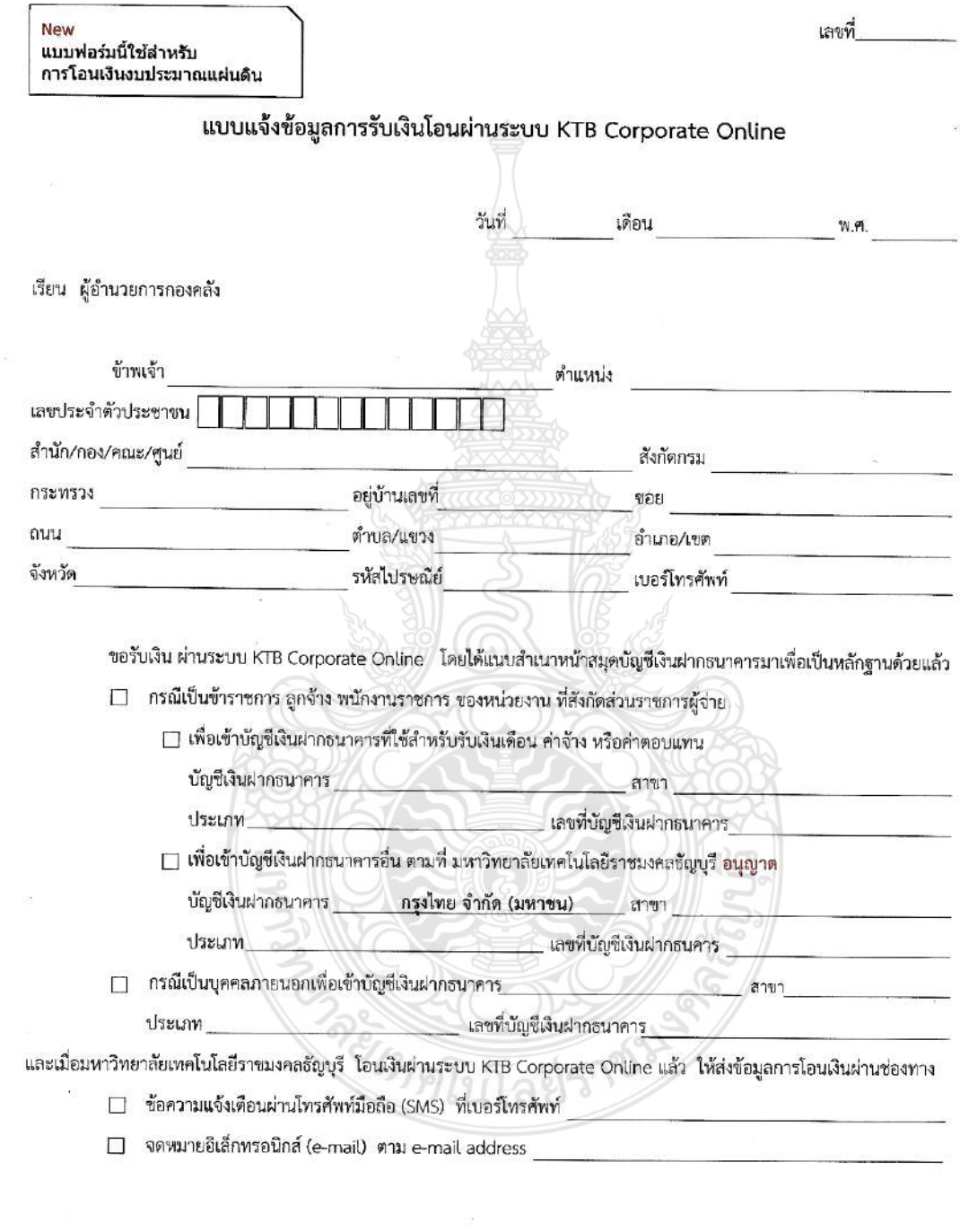

 $\sim$   $\approx$ 

ลงชื่อ  $\mathfrak{l}$ 

 $\widetilde{W}$ 

89

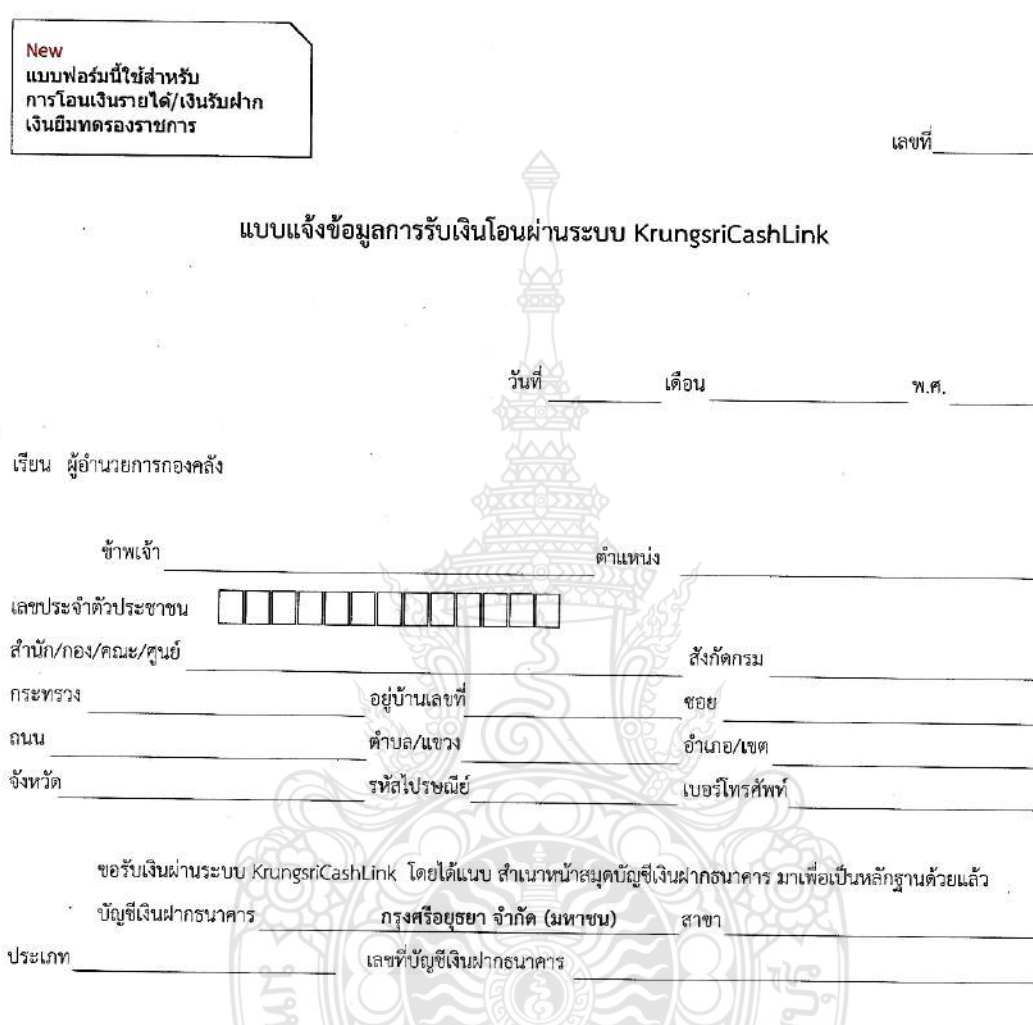

และเมื่อมหาวิทยาลัยเทคโนโลยีราชมงคลชัญบุรี โอนเงินของส่วนราชการเข้าบัญชี ผ่านระบบอิเล็กทรนิกส์ (e-Payment) แล้ว ให้ส่งข้อมูลการโอนเงินผ่านช่องทาง จดทมายอิเล็กทรอนิกส์ (e-mail address)  $\overline{\phantom{a}}$ 

ทั้งนี้ หากมีค่าธรรมเนียม หรือค่าใช้จ่ายอื่นที่ธนาคารเรียกเก็บ ข้าพเจ้ายินยอมให้หักเงินดังกล่าวจากเงินที่จะได้รับจากทางราชการ

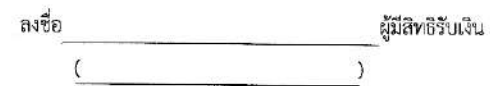

90

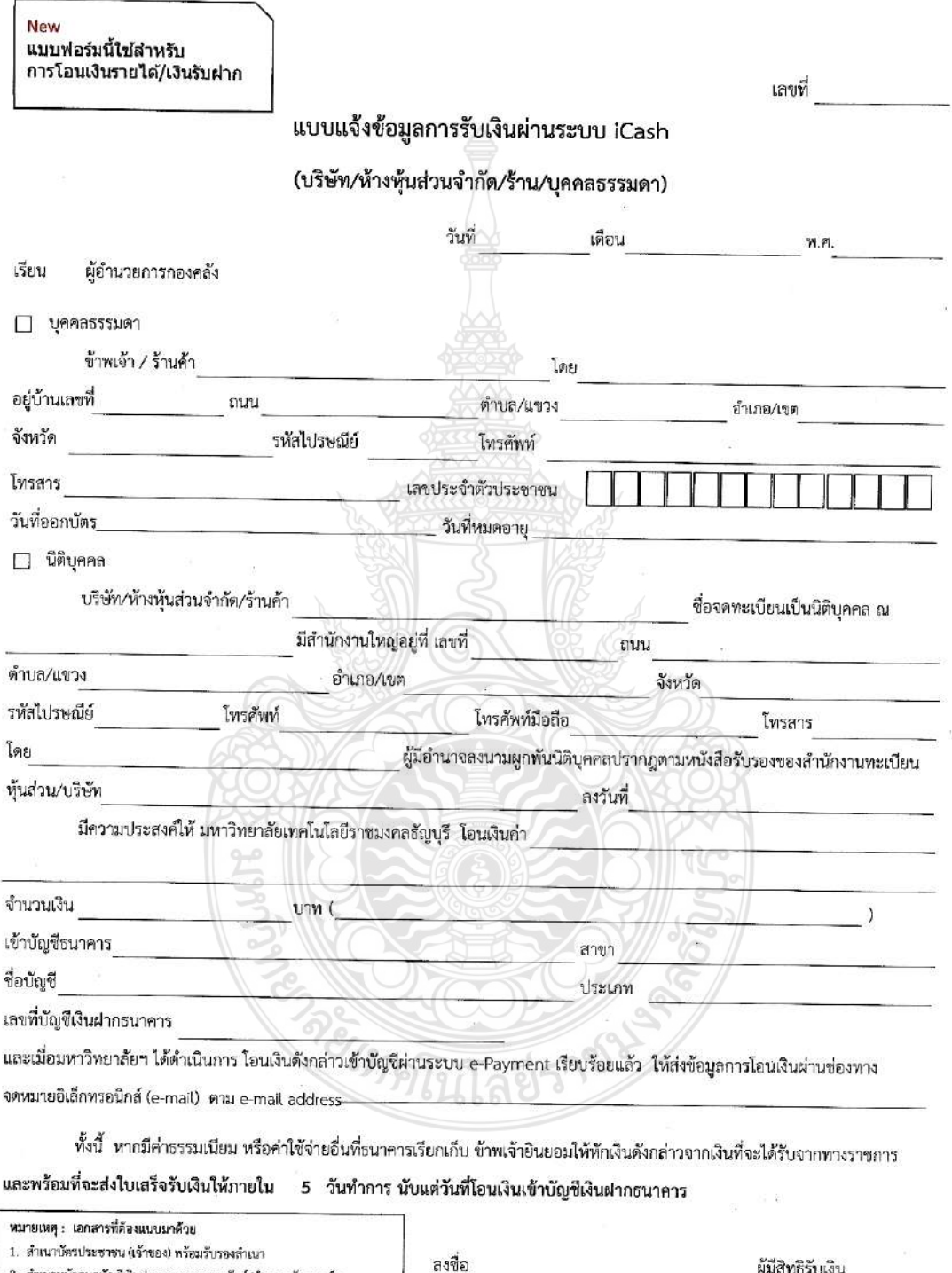

- 2. สำเนาหน้าสมุดบัญชีเงินฝากรบาคารออมพรัพย์/สำเนาหน้าสมุดเช็ค พร้อมรับรองสำเนาถูกต้อง
- 3. สำเนาใบจดทะเบียนการค้า/หนังสือรับรองบริษัท พร้อมรับรองสำเนาถูกต้อง
- ผูมสทธิรับเงิน  $\overline{\mathcal{L}}$  $\,$  )

 $\widehat{\mathbb{G}}^*_{\bullet}$ 

## **ภาคผนวก จ**

# **หนังสือเวียนกองคลังมหาวิทยาลัยเทคโนโลยีราชมงคลธัญบุรี ที่ ศธ. 0578.17/2198 ลงวันที่ 14 ธันวาคม 2561 เรื่อง หลักเกณฑ์และวิธีปฏิบัติเกี่ยวกับเงินทดรองราชการ และบัตรเครดิตราชการ**

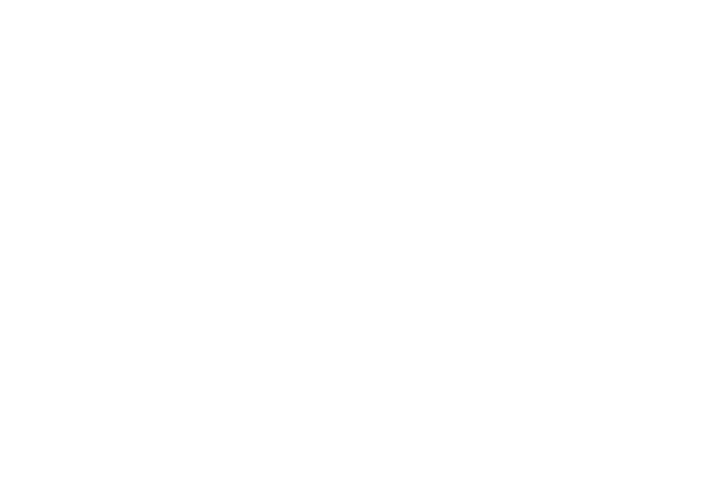

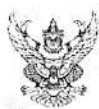

#### บันทึกข้อความ

ส่วนราชการ กองคลัง มหาวิทยาลัยเทคโนโลยีราชมงคลรัญบุรี โทร. 02-549-4100, 4412, 4469 ที่ศธ 0578.17/ 2198 วันที่ 14 ฉันวาคม 2561 ้เรื่อง หลักเกณฑ์และวิธีปฏิบัติเกี่ยวกับเงินทดรองราชการ และบัตรเครดิตราชการ

หัวหน้าหน่วยงานภายในมหาวิทยาลัยเทคโนโลยีราชมงคลธัญบุรี เรียน

ตามทีมหาวิทยาลัยเทคโนโลยีราชมงคลธัญบุรี ได้เห็นชอบและอนุมัติให้กองคลัง ดำเนินการพัฒนาและปรับปรุงกระบวนการ ปฏิบัติงานด้านเงินยืมทดรองราชการ ให้มีความทันสมัย คล่องตัว ปลอดภัย และเพิ่มประสิทธิภาพในการบริหารจัดการด้านการเงิน การคลังของมหาวิทยาลัยฯ นั้น

ดังนั้น มหาวิทยาลัยเทคโนโลยีราชมงคลอัญบุรี จึงได้กำหนดหลักเกณฑ์และวิธีปฏิบัติในการส่งใช้สัญญาการยืมเงินจาก เงินทตรองราชการของมหาวิทยาลัยฯ และจากบัตรเครดิตราชการ ในกรณีที่มีเงินเหลือจ่าย หรือขดใช้ใบสำคัญเพิ่มเติมเนื่องจาก เบิกจ่ายเกินสิทธิทางราชการ โดยกองคลังจะงดการรับเงินสดหน้า Counter และให้ใช้วิธีการโอนเงินเข้าบัญชีเงินฝากธนาคาร ผ่าน ทาง Smart Phone ดังนี้

กรณีส่งใช้สัญญาการยืมเงินจากเงินทดรองราชการของมหาวิทยาลัยฯ สามารถเลือกได้ 3 ช่องทาง

- 1. โอนเงินเข้าบัญชีเงินฝากออมหรัพย์ ธนาคารกรุงศรีอยุธยา จำกัด (มหาชน) ชื่อบัญชี "มหร.ธัญบุรี (เงินทตรองราชการ) บัญชีเลขที่ 453-1-39645-6 และแนบหลักฐานการโอนเงินพร้อมกับเอกสารส่งใช้สัญญาการยืมเงิน
- 2. โอนผ่าน OR CODE แบบ Stand ที่ Counter ฝ่ายการเงิน. พร้อมจัดส่งหลักฐานการโอนเงินทันที
- 3. โอนผ่าน Application Mobile Banking พร้อมจัดส่งหลักฐานการโอนเงินทันที

กรณีส่งใช้สัญญาการยืมเงินจากบัตรเครดิตราชการ

โอนเงินเข้าบัญชีเงินฝากสะสมหรัพย์ ธนาคารกรุงเทพ จำกัด (มหาขน) ชื่อบัญชี "มหร.ธัญบุรี (ทำระบัตรเครดีตราขการ) บัญชีเลขที่ 946-0-25300-9 พร้อมแบบหลักฐานการโอนเงิน

ให้ทุกหน่วยงานถือปฏิบัติ ทั้งนี้ ตั้งแต่ 1 มกราคม 2562 เป็นต้นไป รายละเอียดตามเอกสารที่แนบมาพร้อมนี้

จึงเรียนมาเพื่อทราบ และแจ้งให้บุคลากรในสังกัดทราบ และถือปฏิบัติต่อไป

(นายพงศ์พิชญ์ ต่วนภูษา) รองอธิการบดี ปฏิบัติราชการแทน อธิการบดีมหาวิทยาลัยเทคโนโลยีราชมงคลธัญบุรี

เพื่อให้การบริหารจัดการค้านเงินทดรองราชการจากเงินรายได้ของมหาวิทยาลัยเทคโนโลยีราชมงคลธัญบุรี และบัตรเครดิตราชการ มี ้ความรวดเร็ว สะดวก ปลอดภัย ลดภาระในการบริหารจัดการเงินสด ตลอดจนลดช่องทางในการทุจริต นอกจากนั้นยังเป็นการเพิ่มประสิทธิภาพ ของระบบการชำระเงินของมหาวิทยาลัยฯ ให้สอดคล้องกับแผนยุทธศาสตร์การพัฒนาโครงสร้างพื้นฐานระบบการชำระเงินแบบอิเล็กทรอนิกส์ แห่งชาติ (National e-Payment Master Plan) จึงปรับปรุงหลักเกณฑ์และวิธีปฏิบัติในการส่งใช้สัญญาการยืมเงินจากเงินทดรองราชการ และบัตรเครดิตราชการ ให้มีความเหมาะสม และเพิ่มความคล่องตัวมากขึ้น โดยให้ถือปฏิบัติตั้งแต่วันที่ 1 มกราคม 2562 เป็นต้นไป ดังนี้

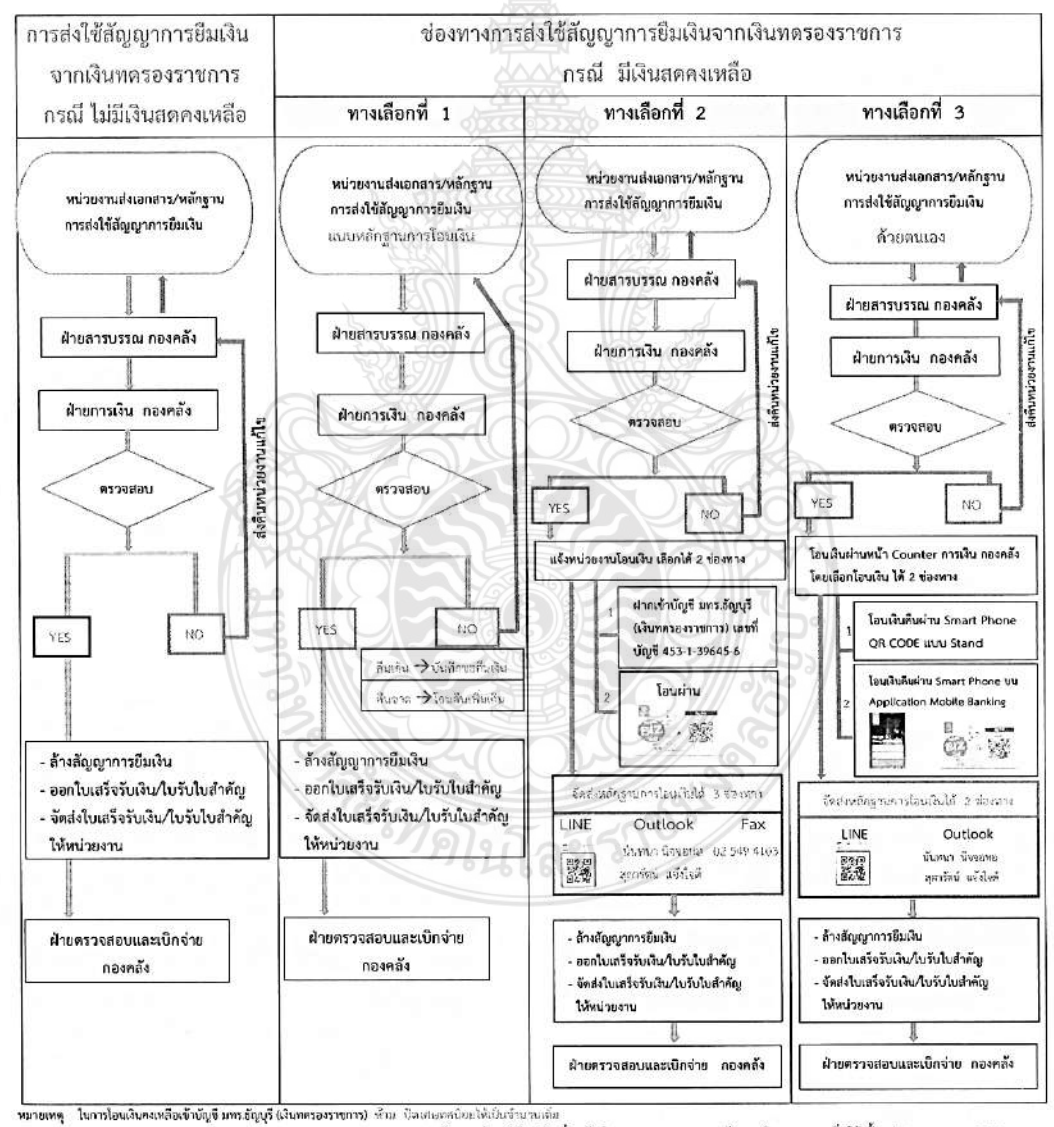

หลักเกณฑ์และวิธีปฏิบัติเกี่ยวกับเงินพดรองราชการ และบัตรเกรติดราชการ เริ่มใช้ ตั้งแต่ 1 มกราคม 2562

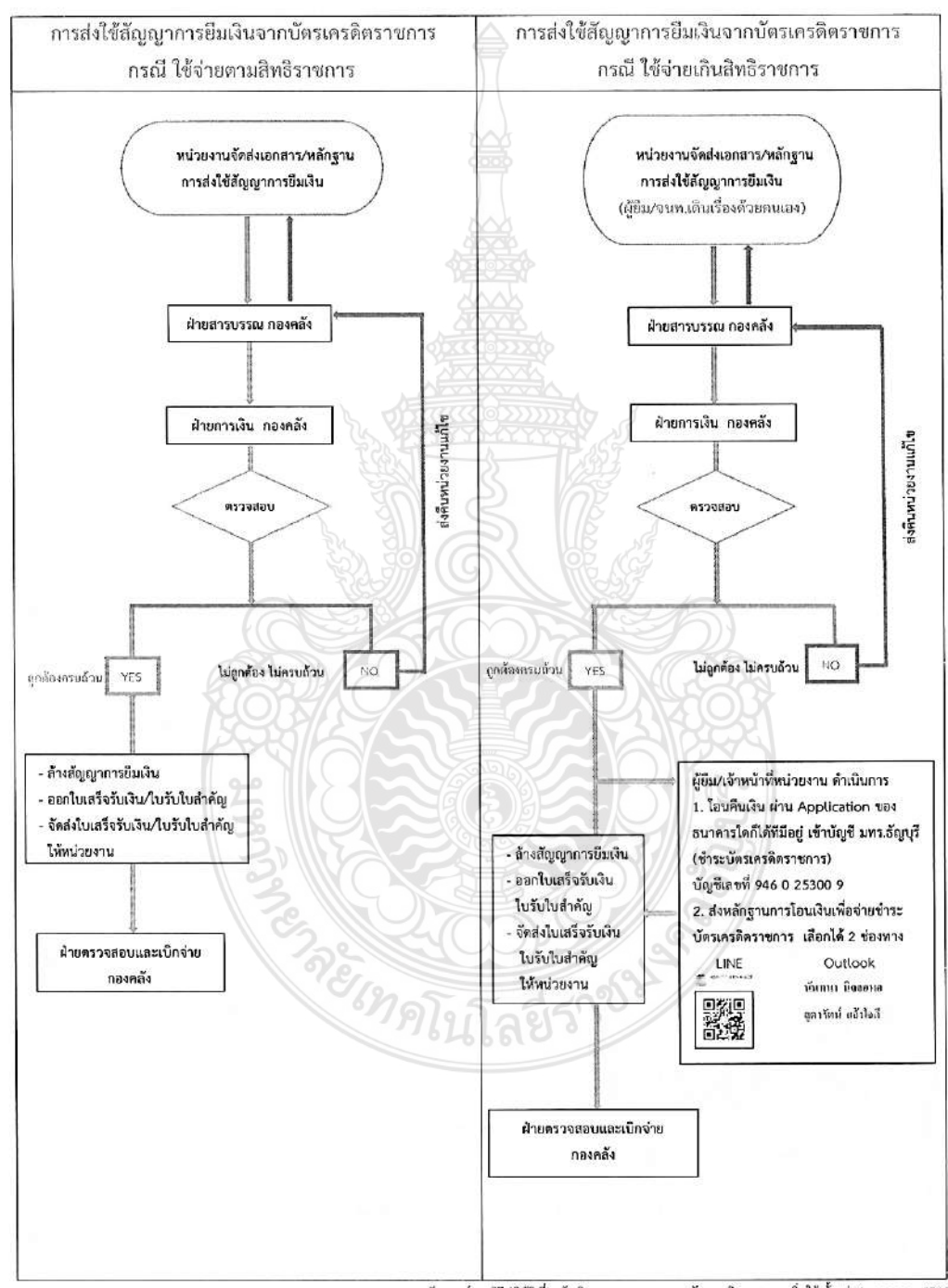

 $-2-$ 

หลักเกณฑ์และวิธีปฏิบัติเกี่ยวกับเงินทครองราชการ และบัตรเครดิตราชการ เริ่มใช้ ตั้งแต่ 1 มกราคม 2562

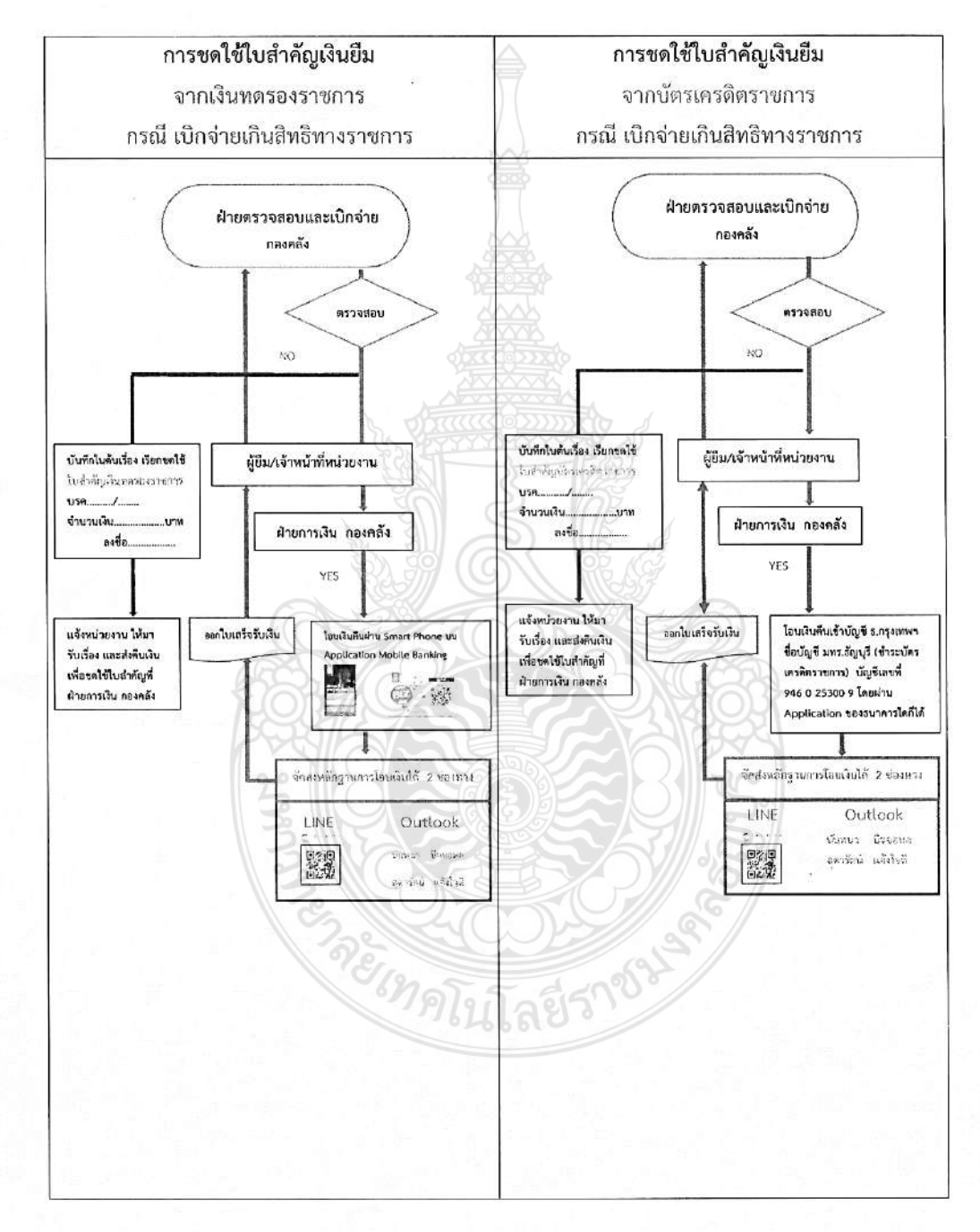

หลักเกณฑ์และวิธีปฏิบัติเกี่ยวกับเงินทครองราชการ และบัตรเครดิตราชการ เริ่มใช้ ตั้งแต่ 1 มกราคม 2562

## ด่วนมาก ที่ กค 0407.2/ 0 - 109

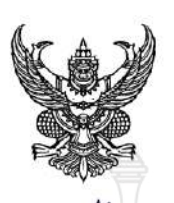

ตุลาคม 2552

กระทรวงการคลัง ถนนพระราม 6 กทม. 10400

#### เรื่อง การใช้บัตรเครดิตราชการ

เรียน ผู้ว่าราชการจังหวัด ปลัดกระทรวง อธิบดี อธิการบดี เลขาธิการ และผู้อำนวยการ

อ้างถึง 1. หนังสือกระทรวงการคลัง ด่วนมาก ที่ กค 0405.2/ว 9 ลงวันที่ 19 มกราคม 2549

2. หนังสือกระทรวงการคลัง ที่ กค 0405.2/ว 81 ลงวันที่ 25 กันยายน 2549

สิ่งที่ส่งมาด้วย

- 1. หลักเกณฑ์และขั้นตอนการใช้บัตรเครดิตราชการ
- 2. แบบสัญญาการยืมเงินและการใช้บัตรเครดิตราชการ
- 3. แบบใบสรปรายการค่าใช้จ่ายที่เกิดจากการใช้บัตรเครดิต
- 4. ทะเบียนคุมบัตรเครดิตราชการ
- 5. ทะเบียนคมวงเงินใช้จ่ายบัตรเครดิตราชการ

ตามหนังสือที่อ้างถึงกระทรวงการคลังได้มีการพัฒนาระบบการจ่ายเงินงบประมาณโดยการอนุมัติ ให้ส่วนราชการจัดทำบัตรเครดิตราชการ และกำหนดหลักเกณฑ์และขั้นตอนการใช้บัตรเครดิตราชการ รวมทั้งแบบเอกสาร ต่าง ๆ ที่เกี่ยวข้องเพื่อให้ส่วนราชการถือปฏิบัติแล้วตามหนังสือที่อ้างถึง 1 และ 2 นั้น

กระทรวงการคลังพิจารณาแล้วขอเรียนว่า เพื่อให้หลักเกณฑ์และขั้นตอนการใช้บัตรเครดิตราชการเป็น เครื่องมืออำนวยความสะดวก คล่องตัว และมีความเหมาะสมกับการปฏิบัติงานของส่วนราชการในปัจจุบัน และให้การใช้ บัตรเครดิตมีประสิทธิภาพมากยิ่งขึ้น จึงได้ปรับปรงแก้ไขหลักเกณฑ์และขั้นตอนการใช้บัตรเครดิตราชการเพิ่มเติมจาก ที่กำหนดใช้เดิม โดยให้ยกเลิกหนังสือที่อ้างถึง 1 และ 2 และให้ทุกส่วนราชการถือปฏิบัติตามหลักเกณฑ์และขั้นตอนการ ใช้บัตรเครดิตราชการตามสิ่งที่ส่งมาด้วยแทน ทั้งนี้ การพิจารณาคัดเลือกสถาบันผู้ออกบัตรเครดิตเพื่อใช้บริการเกี่ยวกับ บัตรเครดิตราชการตามหลักเกณฑ์และขั้นตอนการใช้บัตรเครดิตราชการให้อยู่ในดุลยพินิจของหัวหน้าส่วนราชการเจ้าของ งบประมาณหรือผู้ที่หัวหน้าส่วนราชการเจ้าของงบประมาณมอบหมาย

จึงเรียนมาเพื่อโปรดทราบและแจ้งให้หน่วยงานในสังกัดทราบและถือปฏิบัติต่อไป อนึ่ง ส่วนราชการ สามารถ Download สิ่งที่ส่งมาด้วยได้ที่ web site ของกรมบัญชีกลาง www.cgd.go.th

ขอแสดงความนับถือ

กรมบัญชีกลาง สำนักการเงินการคลัง กล่มงานพัฒนาระบบการคลัง โทร. 0-2273-9024 ต่อ 4910

(นายนริศ ขัยสุตร) รองปลัดกระทรวงการคลัง หัวหน้ากลุ่มภารกิจด้านรายจ่ายและหนี้สิน ปฏิบัติราชการแทน ปลัดกระทรวงการคลัง

#### สิ่งที่ส่งมาด้วย 1

## หลักเกณฑ์และขั้นตอนการใช้บัตรเครดิตราชการ

#### 1. ในหลักเกณฑ์นี้

"ส่วนราชการ" หมายถึง ส่วนราชการระดับกรมหรือเทียบเท่าระดับกรม

"ส่วนราชการในส่วนกลาง" คือ ส่วนราชการที่เป็นหน่วยเบิกจ่ายที่มีที่ตั้งสำนักงานอยู่ใน กรุงเทพมหานคร

"ส่วนราชการในภูมิภาค" คือ ส่วนราชการที่เป็นหน่วยเบิกจ่ายที่มีที่ตั้งสำนักงานอยู่ใน ส่วนภูมิภาค

"ส่วนราชการของผู้ถือบัตรเครดิต" หมายถึง ส่วนราชการในส่วนกลางหรือในภูมิภาค ที่ผ้ถือบัตรเครดิตสังกัดและปฏิบัติงานประจำ ณ สถานที่แห่งนั้น

"หัวหน้าส่วนราชการ" หมายถึง หัวหน้าส่วนราชการระดับกรมหรือเทียบเท่าระดับกรม หรือผู้ที่ได้รับมอบอำนาจจากหัวหน้าส่วนราชการระดับกรม

"หัวหน้าส่วนราชการของผู้ถือบัตรเครดิต" หมายถึง หัวหน้าส่วนราชการในส่วนกลาง หรือในส่วนภูมิภาคที่ผู้ถือบัตรเครดิตสังกัด และปฏิบัติงานประจำ ณ สถานที่แห่งนั้น

> "ข้าราชการ" ให้หมายความรวมถึง พนักงานของรัฐ ลูกจ้างประจำ และพนักงานราชการ "ผู้ถือบัตรเครดิต" หมายถึง ข้าราชการที่มีบัตรเครดิตราชการ

"สถาบันผู้ออกบัตรเครดิต" หมายถึง ธนาคารพาณิชย์หรือบริษัทที่ประกอบธุรกิจบัตร เครดิตที่มิใช่สถาบันการเงิน

"ตัวแทนสถาบัน" หมายถึง ตัวแทนของสถาบันผ้ออกบัตรเครติต ซึ่งได้รับการแต่งตั้ง จากสถาบันผ้ออกบัตรเครดิต

"บัตรเครดิตราชการ" หมายถึง บัตรเครดิตที่สถาบันผู้ออกบัตรเครดิตได้จัดทำขึ้นตามที่ ส่วนราชการในส่วนกลางหรือภูมิภาคได้แจ้งเป็นหนังสือ โดยบัตรเครดิตดังกล่าวจะระบุชื่อข้าราชการใน บัตรเป็นผู้ถือบัตรเครดิตราชการ ซึ่งต่อไปในหลักเกณฑ์นี้จะใช้คำว่า "บัตรเครดิต"

"อายุบัตรเครดิต" หมายถึง ระยะเวลาของบัตรเครดิตแต่ละใบที่สถาบันฯได้กำหนด วันเริ่มต้นให้มีสิทธิใช้บัตรจนถึงวันที่บัตรหมดอายุ (โดยปกติจะกำหนดอายุบัตรเครดิตประมาณ 3 ปี)

"ระยะเวลาการใช้บัตรเครดิต" หมายถึง ช่วงระยะเวลาการใช้บัตรเครดิตที่ ส่วนราชการของผู้ถือบัตรเครดิตได้อนุญาตให้ผู้ถือบัตรเครดิตสามารถนำบัตรเครดิตไปใช้ใน การปฏิบัติงานได้

"วงเงินค่าใช้จ่ายในบัตรเครดิต" คือ วงเงินที่ผู้ถือบัตรเครดิตมีสิทธิ์ใช้ได้ ซึ่งวงเงิน ค่าใช้จ่ายดังกล่าวจะเป็นวงเงินค่าใช้จ่ายของตนเอง หรือรวมถึงวงเงินค่าใช้จ่ายของบุคคลอื่นหรือ คณะบุคคลก็ได้

 $-2-$ 

2. ให้หัวหน้าส่วนราชการใช้ดูลพินิจในการพิจารณา ดังนี้

2.1 เลือกใช้บริการของสถาบันผู้ออกบัตรเครดิตที่มีคุณสมบัติตามที่กระทรวงการคลัง กำหนด โดยการคัดเลือกสถาบันผู้ออกบัตรเครดิตดังกล่าวให้เลือกได้เพียงสถาบันเดียว และให้มี ระยะเวลาการเลือกใช้บริการไม่น้อยกว่า 1 ปี ทั้งนี้หน่วยงานในสังกัดที่มีที่ตั้งในส่วนกลางและภมิภาค ทุกแห่งให้ใช้บริการของสถาบันฯ ที่ถูกคัดเลือก ยกเว้นหัวหน้าส่วนราชการพิจารณาแล้ว เห็นว่าหน่วยงาน ในสังกัดของตนในท้องที่ใด หากใช้บริการของสถาบันฯ ที่เลือกไว้ข้างต้นอาจจะเป็นอุปสรรคต่อ ้การปฏิบัติงานราชการ ให้หัวหน้าส่วนราชการอนญาตหน่วยงานดังกล่าวใช้บริการสถาบันผ้ออกบัตร เครดิตแห่งอื่นได้เป็นกรณีพิเศษ

เมื่อส่วนราชการได้คัดเลือกสถาบันผู้ออกบัตรเครดิตตามวรรคแรก และได้ทำข้อตกลง ต่อกันแล้ว ให้ส่วนราชการแจ้งรายชื่อส่วนราชการของผู้ถือบัตรเครดิตในสังกัด พร้อมรายชื่อ หัวหน้าส่วนราชการของผู้ถือบัตรเครดิตหรือผู้ที่ได้รับมอบอำนาจจากหัวหน้าส่วนราชการของผู้ถือบัตร เครดิตดังกล่าวให้สถาบันฯ ทราบ เพื่อประโยชน์ในการติดต่อประสานงานตามหลักเกณฑ์ที่กำหนดไว้ใน ข้อ 6 และ 7

2.2 ยกเลิกการใช้บริการของสถาบันฯ เมื่อหัวหน้าส่วนราชการได้เลือกใช้บริการของ สถาบันผ้ออกบัตรเครดิตใด ตามข้อ 2.1 แล้ว แต่ต่อมาภายหลังไม่ได้รับบริการตามที่กำหนดไว้ในขอบเขต เงื่อนไขจากสถาบันฯ หรือสถาบันฯ ไม่สามารถแก้ไขปัญหาภายในระยะเวลาที่กำหนดตามที่ส่วนราชการได้ แจ้งเป็นหนังสือไปแล้ว ให้หัวหน้าส่วนราชการสามารถพิจารณายกเลิกการใช้บริการของสถาบันฯ เฉพาะ ท้องที่ที่เกิดปัญหาหรือทั้งหมดได้แม้ว่าระขะเวลาการใช้บริการของสถาบันฯ ดังกล่าวยังไม่ครบ 1 ปีก็ตาม

3. ให้หัวหน้าส่วนราชการของผู้ถือบัตรเครดิตหรือผู้ที่ได้รับมอบอำนาจจากหัวหน้าส่วนราชการ ดังกล่าว ใช้ดลพินิจในการพิจารณาดังนี้

3.1 ให้ข้าราชการในสังกัดมีบัตรเครดิต

3.2 กำหนดวงเงินและระยะเวลาในการใช้บัตรเครดิต ทั้งนี้การกำหนดวงเงิน ดังกล่าวต้องไม่เกินวงเงินงบประมาณที่ได้รับตามภารกิจที่ได้รับมอบหมาย และระยะเวลาการใช้บัตร เครดิตอาจจะมีระยะเวลามากกว่าระยะเวลาการไปปฏิบัติงานจริงก็ได้

3.3 กรณีที่สภาพพื้นที่ปฏิบัติงานหรือลักษณะของงานหรือวงเงินค่าใช้จ่ายหรือกรณีอื่น ที่อาจไม่เอื้อต่อการใช้บัตรเครดิตของข้าราชการให้สามารถพิจารณาให้ข้าราชการไม่ต้องใช้บัตรเครดิตใน ้การปฏิบัติงานในครั้งนั้น ๆ ได้ โดยให้ข้าราชการชี้แจงรายละเอียดเหตุผลต่อหัวหน้าส่วนราชการของ ผู้ถือบัตรเพื่อประกอบการพิจารณาเป็นกรณี ๆ ไปด้วย

3.4 ให้เบิกจ่ายค่าใช้จ่ายในส่วนที่ร้านค้า/สถานบริการเรียกเก็บเพิ่ม (Surcharge) เนื่องจากการให้จ่ายผ่านบัตรเครดิตราชการ

- 4. ให้ใช้บัตรเครดิตสำหรับรายการค่าใช้จ่ายดังต่อไปนี้
	- 4.1 ค่าใช้จ่ายในการเดินทางไปราชการ
	- 4.2 ค่าใช้จ่ายในการฝึกอบรม ประชม จัดงานนิทรรศการ
	- 4.3 ค่ารับรองชาวต่างประเทศ

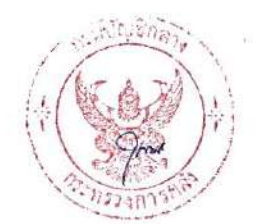

ียกเว้น รายการค่าใช้จ่ายที่ต้องใช้บัตรเครดิตไปถอนเงินสด เพื่อจ่ายให้กับผู้มีสิทธิเป็นเงินสด เช่น ้ค่าเบี้ยเลี้ยงอัตราเหมาจ่าย ค่าเช่าที่พักอัตราเหมาจ่าย ค่าสมนาคุณวิทยากร และค่าเครื่องแต่งตัว เป็นต้น

5. บัตรเครดิตที่สถาบันผ้ออกบัตรเครดิตจัดทำขึ้นต้องมีลักษณะ ดังนี้

5.1 ระบุชื่อผู้ถือบัตรเครดิตในบัตรเครดิต

5.2 เป็นบัตรเครดิตที่ไม่สามารถนำไปถอนเงินสดได้

5.3 เป็นบัตรเครดิตที่ได้รับการยกเว้น การเรียกเก็บค่าธรรมเนียมการจัดทำบัตร เครดิด และค่าธรรมเนียมการใช้บัตรเครดิตรายปีจากสถาบันผู้ออกบัตรเครดิต

5.4 กำหนดวงเงินใช้ง่าย และระยะเวลาการใช้บัตรเครดิตในแต่ละครั้งที่มีการอนุญาต ให้นำบัตรเครดิตไปใช้ในการปภิบัติงาน

6. วิธีการติดต่อประสานงานระหว่างส่วนราชการของผู้ถือบัตรเครดิตกับสถาบันผู้ออกบัตร เครดิตเป็นดังนี้

6.1 ส่วนราชการในส่วนกลาง ให้ติดต่อประสานงานกับสถาบันผู้ออกบัตรเครดิต

6.2 ส่วนราชการในภูมิภาค ให้ติดต่อประสานงานกับสถาบันผู้ออกบัตรเครดิต หรือ ตัวแทนสถาบันฯ ก็ได้ สำหรับการติดต่อประสานงานกับตัวแทนสถาบันในแต่ละพื้นที่จะต้องได้รับแจ้ง จากสถาบันผู้ออกบัตรเครดิตก่อน

7. ให้ส่วนราชการของผู้ถือบัตรเครดิตมีหนังสือติดต่อประสานงานกับสถาบันผู้ออกบัตรเครดิต หรือตัวแทนสถาบัน ในเรื่องดังต่อไปนี้

7.1 การขอทำบัตรเครดิตให้กับข้าราชการ

7.1.1 ข้าราชการที่ยังไม่มีบัตรเครดิตและต้องการจัดทำบัตรไว้ก่อนเพื่อ ประโยชน์ในการปฏิบัติงาน ให้ขอจัดทำบัตรเครดิตให้กับข้าราชการ

7.1.2 ข้าราชการที่ยังไม่มีบัตรเครดิตและทราบวันเดินทางไปปฏิบัติงานแล้ว ให้ ขอจัดทำบัตรเครดิตพร้อมแจ้งขอเปิดวงเงินค่าใช้จ่ายและระยะเวลาการใช้บัตรเครดิตตามที่ได้รับอนุมัติ ในข้อ 3.2 ข้างต้น

7.1.3 ข้าราชการผู้ถือบัตรเครดิตได้ทำบัตรเครดิตสูญหาย ชำรุด หรือบัตรเครดิต หมดอายุ ให้ถือปฏิบัติตามข้อ 7.1.1 โดยอนุโลม

7.2 การขอเปิดวงเงินค่าใช้จ่ายและระยะเวลาการใช้บัตรเครดิต ในกรณีข้าราชการมีบัตร ้เครดิตแล้ว ให้แจ้งขอเปิดวงเงินค่าใช้จ่ายและระยะเวลาการใช้บัตรเครดิตตามที่ได้รับอนุมัติในข้อ 3.2 ข้างต้น โดยแจ้งเป็นหนังสือราชการ หรือใช้วิธีแจ้งผ่านเครือข่าย Internet ตามที่ส่วนราชการและ สถาบันผู้ออกบัตรเครดิตตกลงกันก็ได้ ทั้งนี้การแจ้งผ่านเครือข่าย Internet ดังกล่าว ให้ส่วนราชการ พิมพ์เอกสารการได้รับเปิดวงเงินและระยะเวลาการใช้บัตรของสถาบันฯ ดังกล่าวเก็บไว้เป็นหลักฐาน

สำหรับการใช้วิธีการแจ้งผ่านเครือข่าย Internet ดังกล่าวข้างต้น ให้ส่วนราชการ ทำข้อตกลงกับสถาบันผู้ออกบัตรเครดิตก่อนดำเนินการ

100
$-4-$ 

7.3 การติดต่อประสานงานเรื่องอื่น ๆ เกี่ยวกับการใช้บัตรเครดิต

สำหรับตัวอย่างหนังสือติดต่อประสานงานกับสถาบันผู้ออกบัตรเครดิตหรือตัวแทน สถาบันตามข้อ 7.1 หรือ 7.2 ปรากฏเอกสารแนบหมายเลข 1

8. ให้ส่วนราชการของผู้ถือบัตรเครดิตจัดทำทะเบียนคุมบัตรเครดิตและทะเบียนคุมวงเงินใช้ บัตรเครดิตตามเอกสารแนบหมายเลข 2 และ 3 ตามลำดับ

ในกรณีที่สถาบันผู้ออกบัตรเครดิตได้จัดทำเอกสารรายละเอียดเกี่ยวกับการใช้บัตรเครดิต เป็นหลักฐาน ส่งให้ส่วนราชการของผู้ถือบัตร หากเอกสารดังกล่าวมีรายละเอียดข้อมูลครบถ้วนตามที่ กระทรวงการคลังกำหนดให้มีสำหรับการจัดทำทะเบียนคุมในวรรคแรก ส่วนราชการของผู้ถือบัตรจะใช้ เอกสารดังกล่าวเป็นทะเบียนคุมได้ โดยไม่ต้องจัดทำทะเบียนคุมตามเอกสารแนบ 2 หรือ 3 แล้วแต่กรณีก็ได้

9. ส่วนราชการของผู้ถือบัตรเครดิตที่ใช้เงินงบประมาณของส่วนราชการอื่นปฏิบัติงานตาม หลักเกณฑ์นี้ ให้ดำเนินการตามวิธีการเบิกงบประมาณแทนกัน และวิธีการชำระเงินให้กับสถาบันผู้ออกบัตร เครดิตที่กรมบัญชีกลางกำหนด หากการปฏิบัติงานเสร็จแล้วมึงบประมาณคงเหลือ (ถ้ามี) ก็ให้ส่งคืน ส่วนราชการเจ้าของเงินงบประมาณ

10. ให้ข้าราชการที่ยังไม่มีบัตรเครดิตหรือข้าราชการที่มีบัตรเครดิตแล้วจัดทำสัญญาการยืม เงินและการใช้บัตรเครดิตราชการตามแบบที่กำหนด ตามเอกสารแนบหมายเลข 4 ทุกครั้งที่ได้รับอนมัติ ให้ไปปฏิบัติงานนอกสถานที่ตั้งสำนักงาน

ในกรณีข้าราชการรายใดได้รับคำสั่งให้ไปปฏิบัติงานราชการในแต่ละครั้ง ปรากฏว่าช่วงเวลา การปฏิบัติงานครั้งแรกกับครั้งต่อมามีช่วงเวลาห่างกันไม่เกิน 15 วัน และข้าราชการยังไม่สามารถส่งเอกสาร ต่าง ๆ ตามที่ราชการกำหนดและ/หรือคืนเงินยืมทดรองราชการครั้งแรก ให้ส่วนราชการของผู้ถือบัตร เครดิตได้ ก็ให้สามารถทำสัญญาดังกล่าวเพื่อยืมเงินทดรองและการใช้บัตรเครดิตในการปฏิบัติงาน ราชการในครั้งต่อไปได้

11. ข้าราชการผู้ถือบัตรเครดิตต้องปฏิบัติตามเงื่อนไขการใช้บัตรเครดิตดังนี้

11.1 เก็บรักษาบัตรเครดิตไว้กับตนเองและห้ามนำบัตรเครดิตของตนไปให้ผู้อื่นใช้

11.2 การใช้บัตรเครดิตเพื่อชำระค่าสินค้าและบริการให้กระทำได้แต่เฉพาะรายการ ้ค่าใช้จ่ายของทางราชการที่ได้ระบุไว้ในสัญญาที่ทำไว้ตามข้อ 10 ทั้งนี้ให้ผู้ถือบัตรเครดิตราชการหลีกเลี่ยง การซื้อสินค้า/บริการ จากร้านค้า/สถานบริการที่มีการเรียกเก็บค่าใช้จ่ายที่เพิ่มขึ้น (Surcharge) จาก การใช้บัตรเครดิต แต่ถ้าการหลีกเลี่ยงดังกล่าว ทำให้การปฏิบัติงานหยุดชะงักหรือเกิดความเสียหายต่อ งานราชการ หรือเป็นกรณีจำเป็นหรือสุดวิสัย ให้เสนอหัวหน้าส่วนราชการของผู้ถือบัตรเครดิตใช้ ดุลพินิจอนุมัติให้เบิกจ่ายรายการดังกล่าวได้

11.3 การใช้บัตรเครติตจะต้องเรียกใบเสร็จรับเงินจากร้านค้าและสถานบริการทุกครั้ง พร้อมทั้งรวบรวมใบบันทึกรายการ (Sales Slip) ทุกรายการไว้ และรีบดำเนินการส่งมอบเอกสาร ดังกล่าวและเงินเหลือจ่าย (ถ้ามี) ให้ส่วนราชการของผู้ถือบัตรเครดิตตามระเบียบทางราชการถำหนด

ทั้งนี้ต้องไม่เกิน 15 วัน นับจากวันเดินทางกลับมาถึงที่ตั้ง ยกเว้นกรณีการเดินทางไปปภิบัติงานราชการ ในต่างประเทศ เนื่องจากผู้เดินทางอยู่ระหว่างรอรับใบแจ้งยอดค่าใช้จ่ายจากสถาบันผู้ออกบัตรเครดิต เพื่อให้ทราบอัตราการแลกเปลี่ยนเงินตราต่างประเทศ ให้รีบดำเนินการขอรับเอกสารดังกล่าว เพื่อส่ง มอบให้ส่วนราชการของผู้ถือบัตรเครดิตและเงินที่เหลือจ่าย (ถ้ามี) โดยเร็ว ทั้งนี้ ไม่เกิน 30 วัน นับจาก วันที่กลับมาถึงที่ตั้ง

หากผู้ถือบัตรเครดิตมีระยะการเดินทางปฏิบัติงานครั้งนั้นเกิน 45 วัน และ ไม่สามารถจะนำเอกสารดังกล่าวข้างต้นมอบให้กับส่วนราชการของผู้ถือบัตรเครดิต เพื่อให้มีการ ตรวจสอบความถูกต้องกับใบแจ้งยอดค่าใช้จ่ายการใช้บัตรเครดิตในแต่ละรอบการชำระเงินให้ผู้ถือบัตร เครดิตรีบประสานงานกับส่วนราชการของผู้ถือบัตรเครดิตโดยวิธีการใดวิธีการหนึ่ง เช่น โทรสาร e-mail ส่งเอกสารด่วนทางไปรษณีย์ เป็นต้น เพื่อส่งสำเนาเอกสารหรือแบบใบสรุปรายการค่าใช้จ่ายที่เกิดจาก การใช้บัตรเครดิตตามแบบที่กรมบัญชีกลางกำหนด เพื่อให้ส่วนราชการของผู้ถือบัตรเครดิตตรวจสอบ และเมื่อผู้ถือบัตรเครดิตเดินทางกลับมาถึงที่ตั้งให้รีบดำเนินการส่งใบสำคัญคู่จ่ายและเงินเหลือจ่าย (ถ้ามี) ให้กับส่วนราชการของผู้ถือบัตรเครดิตโดยเร็ว ภายในระยะเวลาที่กำหนดตามวรรคแรก แล้วแต่กรณี

11.4 ใบเสร็จรับเงินที่เรียกจากร้านค้าและสถานบริการต้องมีลักษณะรายการอย่างน้อย

ดังนี้

11.4.1 ที่อยู่ของร้านค้าหรือสถานบริการ

11.4.2 วัน เดือน ปี ที่ร้านค้าหรือสถานบริการรับเงิน

11.4.3 ชื่อส่วนราชการของผู้ถือบัตรเครดิตเป็นผู้ชำระเงิน

11.4.4 รายการแสดงการรับเงินที่ระบุว่าเป็นค่าอะไร

11.4.5 จำนวนเงินทั้งตัวเลขและตัวอักษร

11.4.6 ลายมือชื่อของผู้รับเงิน

11.5 การใช้บัตรเครดิตเพื่อชำระค่าสินค้าและบริการรายการใด ซึ่งตามลักษณะไม่อาจ เรียกเก็บใบเสร็จรับเงินได้ เช่น ค่าเช่าที่พักที่จองผ่าน Internet เป็นต้น ให้ผู้ถือบัตรเครดิตจัดทำ ใบรับรองการจ่ายเงินและบันทึกชี้แจงเหตุผลที่ไม่อาจเรียกเก็บใบเสร็จรับเงินได้ พร้อมทั้งแนบเอกสาร อื่นที่ยืนยันการชำระเงิน (ถ้ามี) ตามระเบียบการเก็บรักษาและการนำเงิน ส่งคืนคลังของส่วนราชการ พ.ศ. 2520 และที่แก้ไขเพิ่มเติม

11.6 การใช้บัตรเครดิตเพื่อจัดซื้อบัตรโดยสารเครื่องบินในการเดินทางไปราชการ ต่างประเทศกับบริษัท การบินไทย จำกัด (มหาชน) ต้องมีหนังสือราชการจากต้นสังกัด เพื่อแจ้งบริษัทฯ ว่าการจัดซื้อบัตรโดยสารเครื่องบินดังกล่าวจะชำระด้วยบัตรเครดิต

้กรณีได้ทำบัตรเครดิต สูญหาย ชำรุด ในระหว่างการปฏิบัติงานนอกที่ตั้ง 11.7 และต้องการมีบัตรเครดิตใบใหม่ทดแทนใบเดิม ให้ติดต่อกับสถาบันฯ หรือตัวแทนสถาบันฯ ในท้องที่ ที่ตนปฏิบัติงาน เพื่อให้ออกบัตรใบใหม่ทดแทนบัตรใบเดิมโดยมีเงื่อนไขเกี่ยวกับการขอวงเงินดังนี้

11.7.1 กรณียังไม่มีการใช้จ่ายใด ๆ ผ่านบัตรเครดิตใบเดิม ให้ขอมีวงเงินได้ ไม่เกินวงเงินตามที่ได้รับอนุมัติไว้เดิม

11.7.2 กรณีที่มีการใช้จ่ายผ่านบัตรเครดิตใบเดิมไปแล้วบางส่วน ให้ขอมี วงเงินได้ไม่เกินวงเงินคงเหลืออย่ที่ยังไม่ได้ใช้จ่าย

สำหรับระยะเวลาการใช้บัตรเครดิตใบใหม่ให้มีระยะเวลาของวันสิ้นสุดเท่ากับ ้วันสิ้นสุดของบัตรเครดิตใบเดิม โดยสถาบันผู้ออกบัตรเครดิตหรือตัวแทนสถาบันฯ ต้องมอบบัตรเครดิต ้ที่จัดทำเสร็จแล้วให้ผู้ถือบัตรเครดิต และให้ผู้ถือบัตรเครดิตและสถาบันฯ/ตัวแทนสถาบันฯ มีหนังสือแจ้งให้ ้ส่วนราชการของผู้ถือบัตรเครดิตทราบ เพื่อดำเนินการตามข้อ 8 ต่อไป

11.8 กรณีผู้ถือบัตรเครดิตได้รับคำสั่งให้โอน ย้ายไปปฏิบัติงานที่ส่วนราชการอื่นหรือ หน่วยงานที่เป็นหน่วยเบิกจ่ายแห่งใหม่ในสังกัดส่วนราชการเดิม ให้ผู้ถือบัตรเครดิตแจ้งส่วนราชการของ ้ผู้ถือบัตรเครดิตเดิม เพื่อแจ้งสถาบันฯ ให้ยกเลิกการใช้บัตรเครดิตที่ตนถือไว้พร้อมทั้งมอบบัตรเครดิต ดังกล่าวคืนส่วนราชการของผู้ถือบัตรเครดิตด้วย และหากมีความจำเป็นต้องการมีบัตรเครดิตแทนใบเดิม ให้ขอจัดทำบัตรเครดิตกับส่วนราชการของผู้ถือบัตรเครดิตแห่งใหม่ที่ตนสังกัด

12. ให้ส่วนราชการของผู้ถือบัตรเครดิตดำเนินการดังนี้

12.1 ตรวจสอบรายการตามใบแจ้งยอดค่าใช้จ่ายการใช้บัตรเครดิตที่ได้รับจากสถาบันผ้ ออกบัตรเครดิตให้ถูกต้องว่าเป็นค่าใช้จ่ายที่เกิดจากการใช้บัตรเครดิตของผู้ถือบัตรเครดิตในสังกัด หน่วยงานตนเอง และอยู่ในช่วงระยะเวลาการใช้บัตรเครดิตตามที่ได้รับอนุมัติหรือไม่ ถ้าถูกต้องให้ ดำเนินการชำระเงินให้สถาบันผู้ออกบัตรเครดิต โดยการเบิกเงินงบประมาณจากคลังด้วยวิธีจ่ายตรง เข้าบัญชีเงินฝากธนาคาร ของสถาบันผู้ออกบัตรเครดิต หรือจ่ายผ่านเข้าบัญชีเงินฝากธนาคารของ ส่วนราชการผู้ถือบัตรเครดิต ตามระบบ GFMIS ที่กระทรวงการคลังกำหนด เพื่อจ่ายต่อให้กับสถาบันผู้ ออกบัตรเครดิตก็ได้ โดยการชำระหนี้ดังกล่าวต้องอยู่ภายในระยะเวลาการชำระหนี้ที่กำหนด แต่ถ้าไม่ถูกต้องก็ให้แจ้งสถาบันผู้ออกบัตรหรือตัวแทนสถาบันฯ ทราบ และชำระเงินให้สถาบันผู้ออกบัตร เครดิตเท่ากับจำนวนเงินที่ใช้จ่ายจากบัตรเครดิตของหน่วยงานตนเองภายในระยะเวลาการชำระหนี้ ที่กำหนดเช่นกัน

ี การชำระค่าสินค้าและบริการที่เกิดขึ้นตามใบแจ้งยอดค่าใช้จ่ายบัตรเครดิต ดังกล่าวข้างต้นในแต่ละครั้งให้ชำระเงินเต็มจำนวนตามยอดค่าใช้จ่ายที่สถาบันผ้ออกบัตรแจ้งมาโดยไม่มี การหักภาษีเงินได้ ณ ที่จ่าย และไม่มีผ่อนชำระค่าสินค้าและบริการ

12.2 ตรวจสอบเอกสารต่างๆ ที่ได้รับจากผู้ถือบัตรเครดิตว่าเป็นค่าใช้จ่ายเฉพาะรายการ ของทางราชการที่ระบุไว้ในสัญญาการยืมเงินฯ หรือไม่ พร้อมทั้งกระทบยอดจำนวนเงินตามเอกสาร ดังกล่าวกับจำนวนเงินตามใบแจ้งยอดค่าใช้จ่ายการใช้บัตรเครดิต ที่ได้รับจากสถาบันฯ ตามข้อ 12.1 ซึ่งการดำเนินการตรวจสอบดังกล่าวให้แล้วเสร็จภายในระยะเวลาที่กำหนด กล่าวคือ กรณีการตรวจสอบ เอกสารของผู้ถือบัตรเครดิตที่ไปปฏิบัติงานในต่างประเทศภายใน 30 วัน และกรณีตรวจสอบเอกสารของ ผู้ถือบัตรเครดิตที่ไปปฏิบัติงานในประเทศภายใน 45 วัน นับตั้งแต่วันที่ครบกำหนดการชำระเงินให้ ี่สถาบันฯ ทั้งนี้เพื่อป้องกันมิให้เกิดปัญหาในการตรวจสอบของสถาบันฯและการเรียกเงินคืน หากผลการ ตรวจสอบดังกล่าวปรากภว่า จำนวนเงินและ/หรือรายการค่าใช้จ่ายไม่ถกต้อง ให้แจ้งผ้ถือบัตรเครดิตหรือ สถาบันผู้ออกบัตรเครดิตหรือตัวแทนสถาบัน แล้วแต่กรณี ดังนี้

กรณีมีรายการที่มิใช่รายการของทางราชการหรือรายการที่เบิกเงิน 12.2.1 มากกว่าสิทธิที่ได้รับจากทางราชการให้แจ้งผู้ถือบัตรเครดิตนำเงินมาใช้คืนให้กับทางราชการโดยเร็ว แล้วให้นำเงินจำนวนดังกล่าวส่งคืนคลัง ถ้านำส่งก่อนสิ้นปีงบประมาณที่เบิกให้นำส่งเป็นประเภท เงินเบิกเกินส่งคืน หากการนำส่งดังกล่าวภายหลังสิ้นปีงบประมาณให้นำส่งเป็นประเภทเงินรายได้แผ่นดิน แต่หากผู้ถือบัตรเครดิตได้นำเงินจำนวนดังกล่าวมาสมทบกับส่วนราชการของผู้ถือบัตรเครดิตก่อนที่ ้ส่วนราชการของผู้ถือบัตรเครดิตจะจ่ายให้กับสถาบันผู้ออกบัตรเครดิตก็ให้กระทำได้ ซึ่งการชำระเงิน จำนวนดังกล่าวให้กับสถาบันผู้ออกบัตรเครดิตใช้วิธีการจ่ายผ่านบัญชีเงินฝากธนาคารพาณิชย์ของ ส่วนราชการของผู้ถือบัตรเครดิต

้อนึ่งการตรวจสอบเอกสารที่ได้รับจากผู้ถือบัตรเครดิตข้างต้น ให้เริ่มตรวจสอบ ได้ ตั้งแต่ได้รับเอกสารจากผู้ถือบัตรเครดิด

12.2.2 กรณีได้ชำระเงินตามใบแจ้งยอดการใช้บัตรเครดิตให้สถาบันผู้ออกบัตร เครดิตหรือตัวแทนสถาบันไปแล้วตามข้อ 12.1 มากกว่าจำนวนหนี้ที่จะต้องจ่ายจริง ให้แจ้งสถาบันฯ ใช้เงินส่วนที่ชำระเกินไปคืนส่วนราชการของผู้ถือบัตรเครดิตโดยเร็ว โดยวิธีการโอนเงิน เข้าบัญชีเงินฝาก ธนาคารพาณิชย์ที่ส่วนราชการของผู้ถือบัตรเครดิตได้เปิดบัญชีไว้ และให้นำเงินจำนวนดังกล่าวส่งคืนคลัง ประเภทเงินเบิกเกินส่งคืนกรณีที่นำส่งก่อนสิ้นปีงบประมาณ หากการนำส่งดังกล่าวภายหลัง สิ้นปีงบประมาณเดิมก็ให้นำส่งคืนคลังประเภทเงินรายได้แผ่นดิน

12.3 ให้ผู้ทำหน้าที่จ่ายเงินลงลายมือชื่อรับรองการจ่ายเงินและประทับตราจ่ายเงินแล้ว ึบนเอกสารที่ได้จ่ายเงินให้กับสถาบันผู้ออกบัตรเครดิตแล้ว และให้เก็บรักษาเอกสารต่างๆที่เกิดจากการ ใช้บัตรเครดิตตลอดจนสำเนาใบฝากเงิน (Pay-in) (ถ้ามี) หรือหลักฐานการชำระค่าใช้จ่ายจากบัตรเครดิต ให้ครบถ้วนถูกต้องตามระเบียบของทางราชการ

12.4 ให้บันที่กรายการบัญชีการยืมเงินและการใช้บัตรเครดิตตามที่กรมบัญชีกลาง กำหนด

12.5 หากผู้ถือบัตรเครดิตในสังกัดได้ลาออกราชการถูกให้ออกราชการ ต้องโทษจำคุก ถึงแก่กรรม โอนย้ายไปสังกัดส่วนราชการอื่น หรือส่วนราชการที่เป็นหน่วยเบิกจ่ายแห่งใหม่ในสังกัด ส่วนราชการเดิม ให้ส่วนราชการของผู้ถือบัตรเครดิตเรียกบัตรเครดิตจากผู้ถือบัตรเครดิตคืนและหมายเหตุ ในทะเบียนคุมบัตรเครดิตว่า ผู้ถือบัตรเครดิตรายนั้นไม่ใช่ข้าราชการผู้ถือบัตรเครดิตในสังกัดเมื่อใด พร้อมทั้งแจ้งสถาบันผู้ออกบัตรเครดิตหรือตัวแทนสถาบัน เพื่อยกเลิกบัตรเครดิตรายดังกล่าว

12.6 ในกรณีที่สถาบันผ้ออกบัตรเครดิตมีการจัดทำใบแจ้งยอดค่าใช้จ่ายบัตรเครดิต ในระบบอิเล็คทรอนิกส์ ส่วนราชการของผู้ถือบัตรเครดิตจะใช้ใบแจ้งยอดค่าใช้จ่ายบัตรเครดิตในระบบ ้อิเล็คทรอนิกส์มาตรวจสอบรายการค่าใช้จ่ายเพื่อดำเนินการตามข้อ 12.1 – 12.3 ก็ได้ และเมื่อได้รับ ใบแจ้งยอดค่าใช้จ่ายบัตรเครดิตจากสถาบันผู้ออกบัตรเครดิตแล้ว ให้นำมาจัดเก็บไว้เป็นหลักฐาน รวมกันด้วย

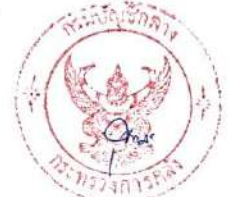

 $-7-$ 

่ 13. จำนวนเงินค่าใช้จ่ายที่เกิดขึ้นในเดือนสิงหาคม - กันยายน หรือค่าใช้จ่ายที่เกิดขึ้นจากการ เดินทางคาบเกี่ยวระหว่างปีงบประมาณเก่ากับปีงบประมาณใหม่ซึ่งมีระยะเวลา ไม่เกิน 60 วัน หากส่วนราชการของผู้ถือบัตรเครติดไม่สามารถเบิกจ่ายได้ทันภายในเดือนกันยายน ให้ส่วนราชการของ ้ผู้ถือบัตรเครดิตทำการเบิกเงินจำนวนดังกล่าวล่วงหน้าจากกรมบัญชีกลางหรือสำนักงานคลังจังหวัดภายใน เดือนกันยายน เพื่อเก็บรักษาไว้สำหรับการชำระค่าใช้จ่ายดังกล่าว ให้กับสถาบันผู้ออกบัตรเครดิตโดย วิธีการเบิกจ่ายผ่านบัญชีเงินฝากของส่วนราชการของผู้ถือบัตรเครดิตได้ไม่เกิน 60 วัน นับถัดจาก วันสิ้นปีงบประมาณ หากเกินกำหนดระยะเวลาดังกล่าว... ยังไม่ได้จ่ายหรือจ่ายไม่หมด ให้ส่วนราชการของ ผู้ถือบัตรเครติดนำเงินส่งคืนคลังภายใน 15 วันทำการ นับถัดจากวันที่เกินกำหนดนั้น โดยให้นำส่งคืนคลัง ประเภทเงินเหลือจ่ายปีเก่าส่งคืน

การเบิกเงินจำนวนดังกล่าวจากกรมบัญชีกลางหรือสำนักงานคลังให้ใช้สัญญาการยืมเงิน และการใช้บัตรเครดิตของราชการเป็นเอกสารประกอบการเบิกเงินที่ต้องเก็บรักษาไว้เพื่อประโยชน์ใน การตรวจสอบตามที่ราชการกำหนด

14. เมื่อมีเหตุการณ์ที่ผู้ถือบัตรเครดิตกระทำผิดเงื่อนไขของสัญญาการยืมเงินการใช้บัตรเครดิต ของราชการ หรือมีความเสียหายจากการใช้บัตรเครดิต ผู้ถือบัตรเครดิตต้องรับผิดชอบความเสียหาย ที่เกิดขึ้นโดยยินยอมชดใช้ค่าเสียหายให้ครบถ้วนโดยด่วน พร้อมทั้งทำบันทึกชี้แจงเหตุผลเรื่องดังกล่าว ให้ผู้บังคับบัญชาทราบ

หากผู้ถือบัตรเครดิตปฏิเสธ บิดพลิ้ว หรือประวิงเวลาไม่ยอมชดใช้ค่าเสียหายที่เกิดขึ้น ตามวรรคแรกภายในระยะเวลาที่ทางราชการกำหนด ให้ผู้บังคับบัญชามีคำสั่งให้ผู้ถือบัตรเครดิต ดังกล่าวชดใช้ค่าเสียหายที่เกิดขึ้น หรือให้ส่วนราชการตำเนินการฟ้องร้องดำเนินคดีทันที สำหรับเงินที่ได้รับ จากผู้ถือบัตรเครดิตเพื่อชดใช้ความเสียหายภายหลังจากที่ส่วนราชการของผู้ถือบัตรเครดิตได้จ่ายเงิน ให้กับสถาบันผู้ออกบัตรเครดิตไปแล้วตามวรรคนี้ ให้ส่วนราชการของผู้ถือบัตรเครดิตนำเงินจำนวน ดังกล่าวส่งคืนคลังเป็นเงินรายได้แผ่นดินต่อไป

15. สิทธิหรือผลประโยชน์ต่างๆ ทุกรายการที่เกิดจากการใช้จ่ายผ่านบัตรเครดิต ให้ถือเป็น ของส่วนราชการผู้ถือบัตรเครดิตและให้อยู่ในดุลยพินิจของหัวหน้าส่วนราชการที่จะใช้สิทธิหรือ ผลประโยชน์นั้น ๆ แพื่อประโยชน์ของทางราชการหรือหน่วยงานของผู้ถือบัตร ยกเว้นสิทธิหรือ ผลประโยชน์ที่ได้รับเป็นเงินสดไม่ว่ากรณีใด ๆ ให้ส่วนราชการนำส่งคลังเป็นรายได้แผ่นดิน

สำหรับสิทธิประโยชน์ที่อยู่ในรูปของการประกันชีวิตหรือความคุ้มครองชีวิตและทรัพย์สิน ต่าง ๆ ของผู้ถือบัตรเครดิต และคณะ (ถ้ามี) ที่เกิดขึ้นเนื่องจากการชำระค่าใช้จ่ายโดยผ่านบัตรเครดิต เช่น การชำระค่าโดยสารเครื่องบิน เป็นต้น ซึ่งโดยลักษณะไม่สามารถเปลี่ยนเป็นประโยชน์อื่น หรือโอน ให้แก่บุคคลอื่นได้ ให้ถือเป็นของผู้ถือบัตรเครดิตและคณะ (ถ้ามี)

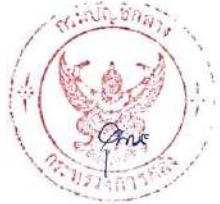

16. วิธีปฏิบัติเกี่ยวกับการจัดทำสัญญาการยืมเงินและการใช้บัตรเครดิตราชการที่มิได้กำหนด ีตามหลักเกณฑ์นี้ ให้ถือปฏิบัติตามระเบียบเบิกจ่ายเงินจากคลัง พ.ศ. 2520 และที่แก้ไขเพิ่มเติม ที่เกี่ยวกับการทำสัญญาการยืมเงินโดยอนุโลม

17. หลักเกณฑ์และวิธีปฏิบัติอื่นใดที่มิได้กำหนดไว้ตามหลักเกณฑ์ข้างต้นนี้ ให้ส่วนราชการ ถือปฏิบัติตามระเบียบทางราชการที่เกี่ยวข้องที่กำหนดไว้

18. ในกรณีที่ส่วนราชการไม่สามารถปฏิบัติตามหลักเกณฑ์หรือต้องการปฏิบัติที่นอกเหนือจาก หลักเกณฑ์นี้ให้ขอทำความตกลงกับกระทรวงการคลัง

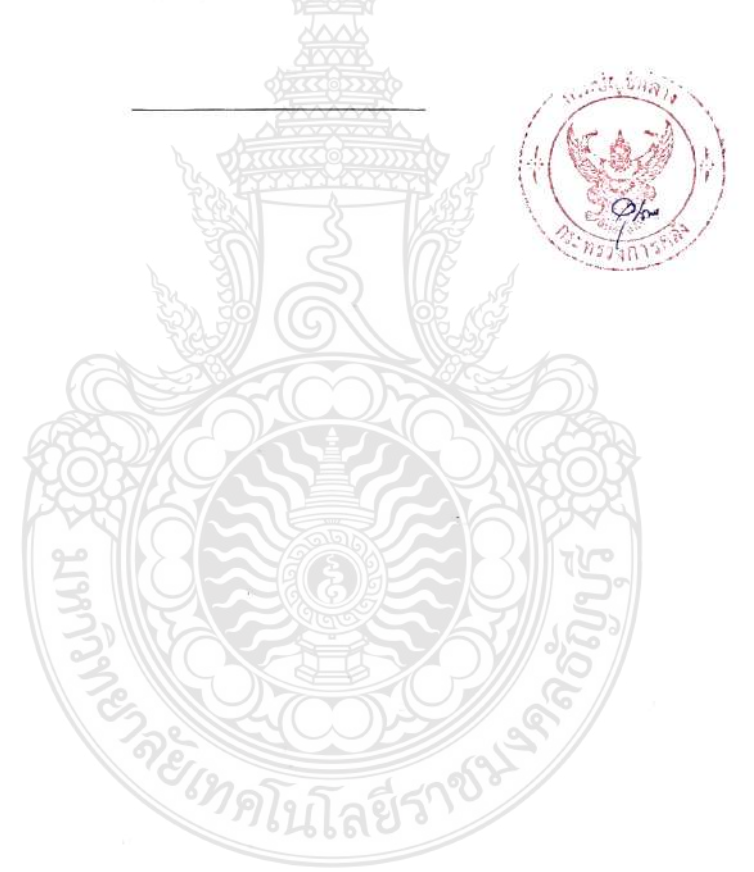

### ข้อกำหนดขอบเขตเงื่อนไขของสถาบันผู้ออกบัตรเครดิต

กระทรวงการคลังกำหนดคุณสมบัติและการให้บริการชั้นต่ำของสถาบันผู้ออกบัตรเครดิตที่สนใจ เข้าร่วมโครงการการใช้บัตรเครดิตราชการ เพื่อให้บริการเกี่ยวกับการจัดทำบัตรเครดิตให้กับส่วนราชการ และการให้บริการต่าง ๆ ดังนี้

สถาบันผู้ออกบัตรเครดิตต้องเป็นธนาคารพาณิชย์หรือบริษัทที่ประกอบธุรกิจ  $1.$ บัตรเครดิตที่มิใช่สถาบันการเงิน

2. สถาบันผู้ออกบัตรเครดิต ควรมีตัวแทนสถาบันในส่วนภูมิภาค ซึ่งได้รับการแต่งตั้งจาก สถาบันฯ และแจ้งให้ส่วนราชการของผู้ถือบัตรเครติตที่ใช้บริการแต่ละแห่งทราบ เพื่อประโยชน์ใน การติดต่อประสานงาน

3. สถาบันผู้ออกบัตรเครดิตจะต้องออกบัตรเครดิตที่มีลักษณะของบัตร ดังนี้

3.1 เป็นบัตรของส่วนราชการ โดยระบุชื่อผู้ถือบัตรเครดิต

3.2 เป็นบัตรที่ไม่สามารถจะนำไปถอนเงินสดได้

เป็นบัตรที่สามารถกำหนดวงเงินใช้จ่ายและระยะเวลาการใช้บัตรในแต่ละครั้ง  $3.3$ 

4. สถาบันผู้ออกบัตรเครดิตต้องยกเว้นการเรียกเก็บค่าธรรมเนียมการจัดทำบัตรเครดิต และ ค่าธรรมเนียมการใช้รายปี

5. ส่วนราชการจะเลือกใช้บริการของสถาบันผู้ออกบัตรเครดิตที่ได้รับคัดเลือกเพียงสถาบันเดียว โดยใช้บริการมีระยะเวลาไม่น้อยกว่า 1 ปี ยกเว้นส่วนราชการเห็นว่าในบางท้องที่หากใช้บริการของ สถาบันที่ได้รับเลือกไว้อาจเป็นอุปสรรคต่อการปฏิบัติงานก็อาจให้ใช้บริการสถาบันผู้ออกบัตรเครดิต แห่งอื่นได้

6. การยกเลิกการใช้บริการของสถาบันผู้ออกบัตรเครติตที่ได้รับการคัดเลือก เมื่อส่วนราชการได้ เลือกใช้บริการของสถาบันผู้ออกบัตรเครดิตรายใดแล้วตามข้อ 5 แต่ต่อมาสถาบันผู้ออกบัตรเครดิตไม่ได้ รับบริการตามขอบเขตเงื่อนไขที่กำหนด หรือไม่สามารถแก้ไขปัญหาภายในระยะเวลาที่กำหนดตามที่ส่วน ราชการได้แจ้งเป็นหนังสือไปแล้ว ให้ส่วนราชการสามารถพิจารณายกเลิกการใช้บริการของสถาบันฯ ้เฉพาะท้องที่ที่เกิดปัญหาหรือทั้งหมดก็ได้

7. การจัดทำบัตรเครติต ให้สถาบันผู้ออกบัตรเครดิตรับแจ้งจากส่วนราชการของผู้ถือบัตร เครดิตเท่านั้น และเมื่อจัดทำบัตรเครดิตเสร็จแล้วให้มอบบัตรเครดิตให้กับส่วนราชการของผู้ถือบัตร เครดิต

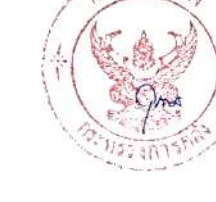

ในกรณีผู้ถือบัตรเครดิตได้ทำบัตรเครดิตสญหาย หรือชำรุด ในขณะที่ปฏิบัติงานนอกที่ตั้งให้ สถาบันฯ รับแจ้งจากผู้ถือบัตรเครดิตได้ โดยสถาบันฯ หรือตัวแทนสถาบันจะต้องตรวจสอบ หลักฐาน ของผู้แจ้งให้แน่ใจว่าเป็นผู้ถือบัตรเครดิตจริง จึงจัดทำบัตรเครดิตใบใหม่ทดแทนใบเดิมภายใต้เงื่อนไข ดังนี้

7.1 กรณียังไม่มีการใช้จ่ายใดผ่านบัตรเครดิตใบเดิม ให้มีวงเงินได้ไม่เกินวงเงินตาม บัตรใบเติม

7.2 กรณีมีการใช้จ่ายผ่านบัตรเครติตใบเติมไปบางส่วนแล้ว ให้มีวงเงินได้ไม่เกินวงเงิน คงเหลืออยู่ที่ยังไม่ได้ใช้จ่าย

่ สำหรับระยะเวลาการสิ้นสุดการใช้บัตรเครดิตใบใหม่ ให้มีระยะเวลาเท่ากับบัตรใบเดิม โดยสถาบันผู้ออกบัตรเครดิตหรือตัวแทนสถาบันมอบบัตรเครดิตให้กับผู้ถือบัตรเครดิตได้และต้อง มีหนังสือแจ้งส่วนราชการของผู้ถือบัตรเครติดให้ทราบด้วย

การแจ้งระงับการใช้บัตรเครดิตชั่วคราวในกรณีบัตรเครดิตสญหาย หรือตกไปอย่ 8. ในครอบครองของบุคคลอื่นหรือไม่ว่ากรณีใด ๆ ให้สถาบันผู้ออกบัตรเครดิตหรือตัวแทนสถาบันรับแจ้ง จากส่วนราชการของผู้ถือบัตรเครดิตหรือผู้ถือบัตรเครดิตได้

9. ให้สถาบันผู้ออกบัตรเครดิตหรือตัวแทนสถาบันส่งเอกสารใบแจ้งยอดการใช้จ่ายบัตรเครดิต ไปยังส่วนราชการของผู้ถือบัตรเครดิต และผู้ถือบัตรเครดิตทราบด้วย

10. กรณีส่วนราชการของผู้ถือบัตรเครดิตได้ชำระเงินให้กับสถาบันผู้ออกบัตรเครดิตตาม จำนวนที่แจ้ง แต่ภายหลังได้รับแจ้งจากส่วนราชการของผู้ถือบัตรเครดิตว่า จำนวนเงินที่ชำระไว้มากกว่า หนี้ที่ต้องชำระจริง ให้สถาบันผู้ออกบัตรเครดิตหรือตัวแทนสถาบันรีบดำเนินการตรวจสอบและแจ้งผล การตรวจสอบให้ส่วนราชการของผู้ถือบัดรเครดิตภายใน 45 วัน นับตั้งแต่วันที่ได้รับแจ้ง ยกเว้นการ ตรวจสอบดังกล่าวเป็นกรณีการปฏิบัติงานในต่างประเทศ ให้เป็นไปตามหลักปฏิบัติสากล และหากผล การตรวจสอบตั้งกล่าวเกิดจากความผิดพลาดของสถาบันผู้ออกบัตรเครดิต ให้สถาบันฯ หรือตัวแทน ี่สถาบันรีบตำเนินการชดใช้เงินจำนวนดังกล่าวคืนส่วนราชการของผู้ถือบัตรเครดิตภายใน 3 วันทำการ ้นับตั้งแต่วันที่ตรวจสอบเสร็จ โดยวิธีการโอนเงินเข้าบัญชีเงินฝากธนาคารพาณิชย์ของส่วนราชการของผู้ถือ บัตรเครติตตามที่ได้แจ้งไว้

11. สิทธิหรือผลประโยชน์ต่าง ๆ ทุกรายการที่เกิดจากการใช้จ่ายผ่านบัตรเครดิต ให้ถือเป็นของ ส่วนราชการผู้ถือบัตรเครดิตและให้อยู่ในดุลยพินิจของหัวหน้าส่วนราชการที่จะใช้สิทธิหรือผลประโยชน์ ้นั้น ๆ เพื่อประโยชน์ของทางราชการหรือหน่วยงานของผู้ถือบัตร ยกเว้นสิทธิหรือผลประโยชน์ที่ได้รับ เป็นเงินสดไม่ว่ากรณีใด ๆ ให้ส่วนราชการนำส่งคลังเป็นรายได้แผ่นดิน

สำหรับสิทธิประโยชน์ที่อยู่ในรูปของการประกันชีวิตหรือความคุ้มครองชีวิตและทรัพย์สิน ต่าง ๆ ของผู้ถือบัตรเครดิต และคณะ (ถ้ามี) ที่เกิดขึ้นเนื่องจากการชำระค่าใช้จ่ายโดยผ่านบัตรเคตดิต เช่น การชำระค่าโดยสารเครื่องบิน เป็นต้น ซึ่งโดยลักษณะไม่สามารถเปลี่ยนเป็นประโยชน์อื่น หรือโอน ให้แก่บุคคลอื่นได้ ให้ถือเป็นของผู้ถือบัตรเครดิตและคณะ (ถ้ามี)

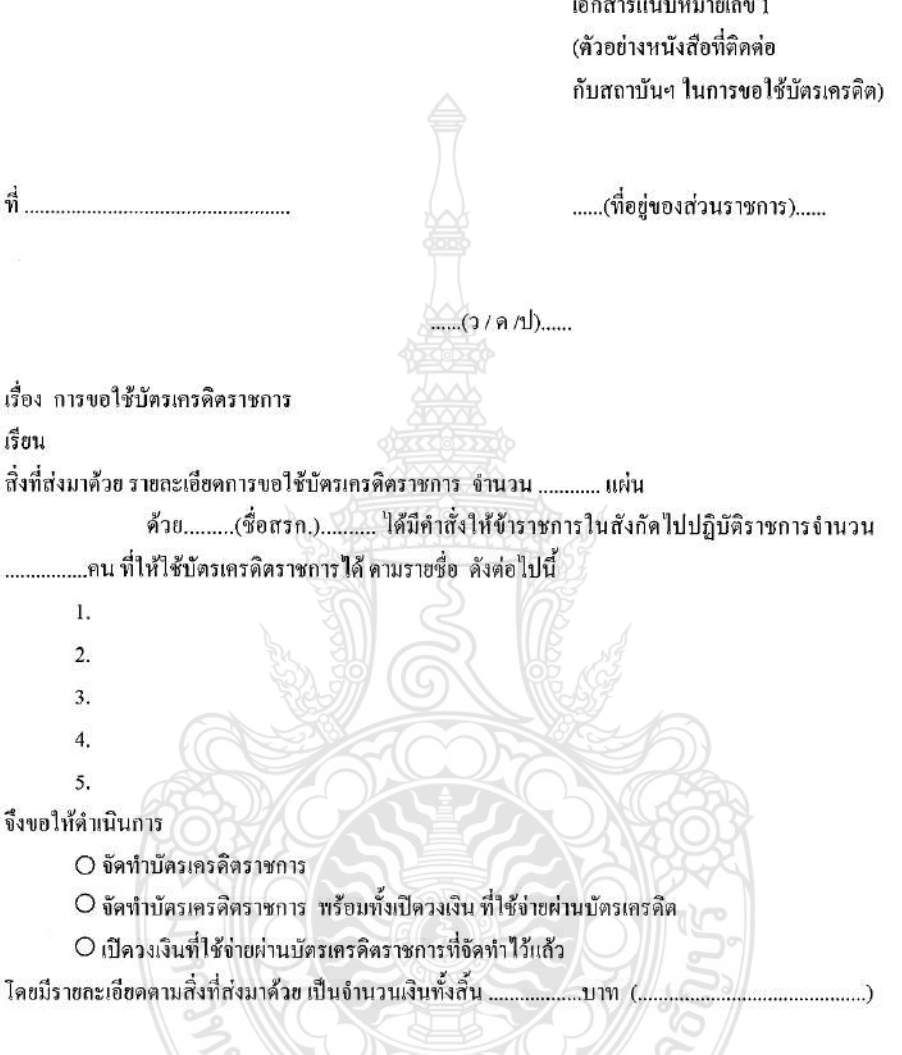

จึงเรียนมาเพื่อโปรดคำเนินการต่อไป

### ขอแสคงความนับถือ

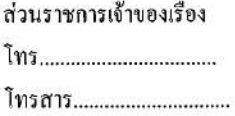

เอกสารแนบหมายเลข 2

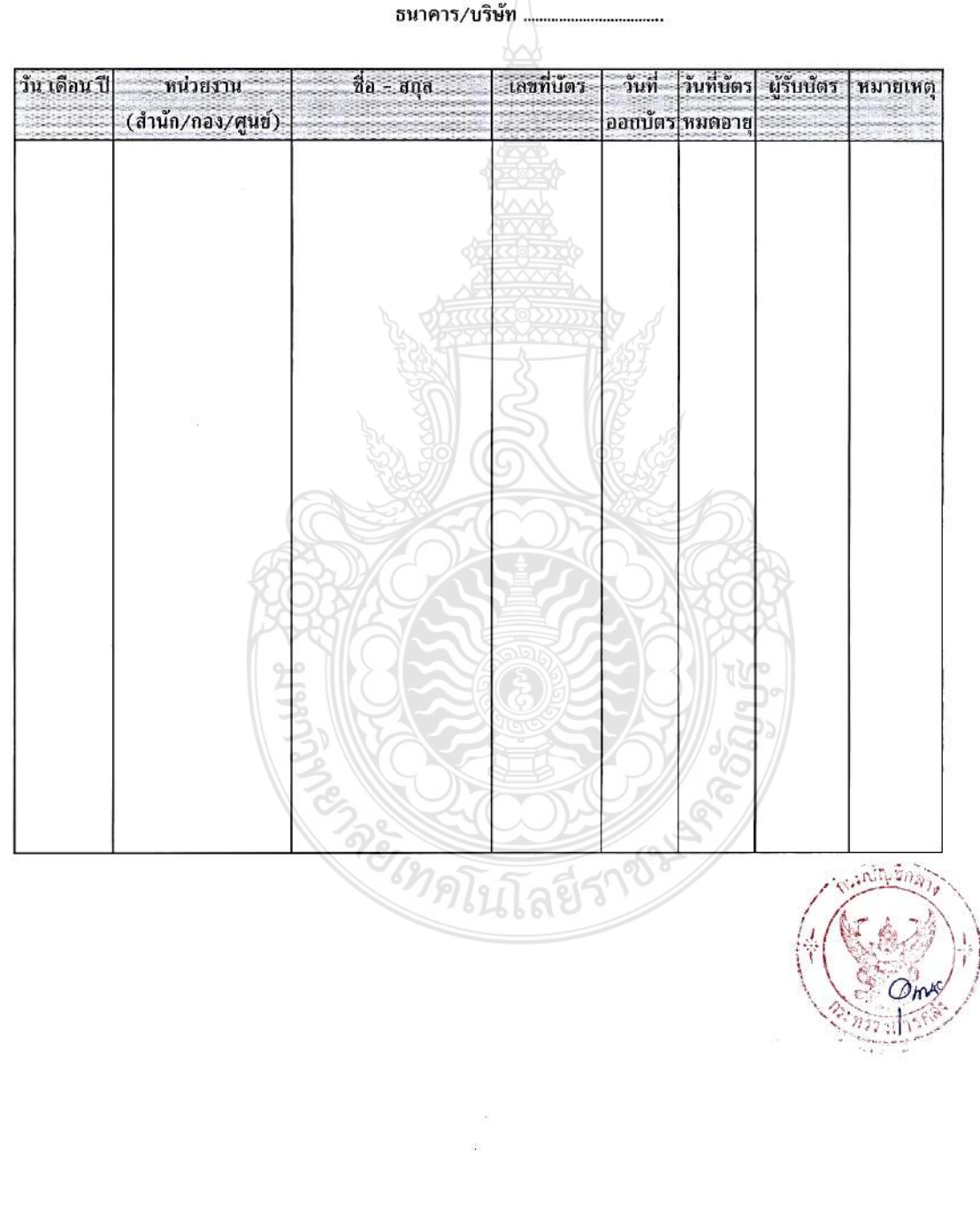

# ทะเบียนคุมบัตรเครดิตราชการ

เอกสารแนบหมายเลข 3

# ทะเบียนคุมวงเงินใช้จ่ายบัตรเครดิตราชการ

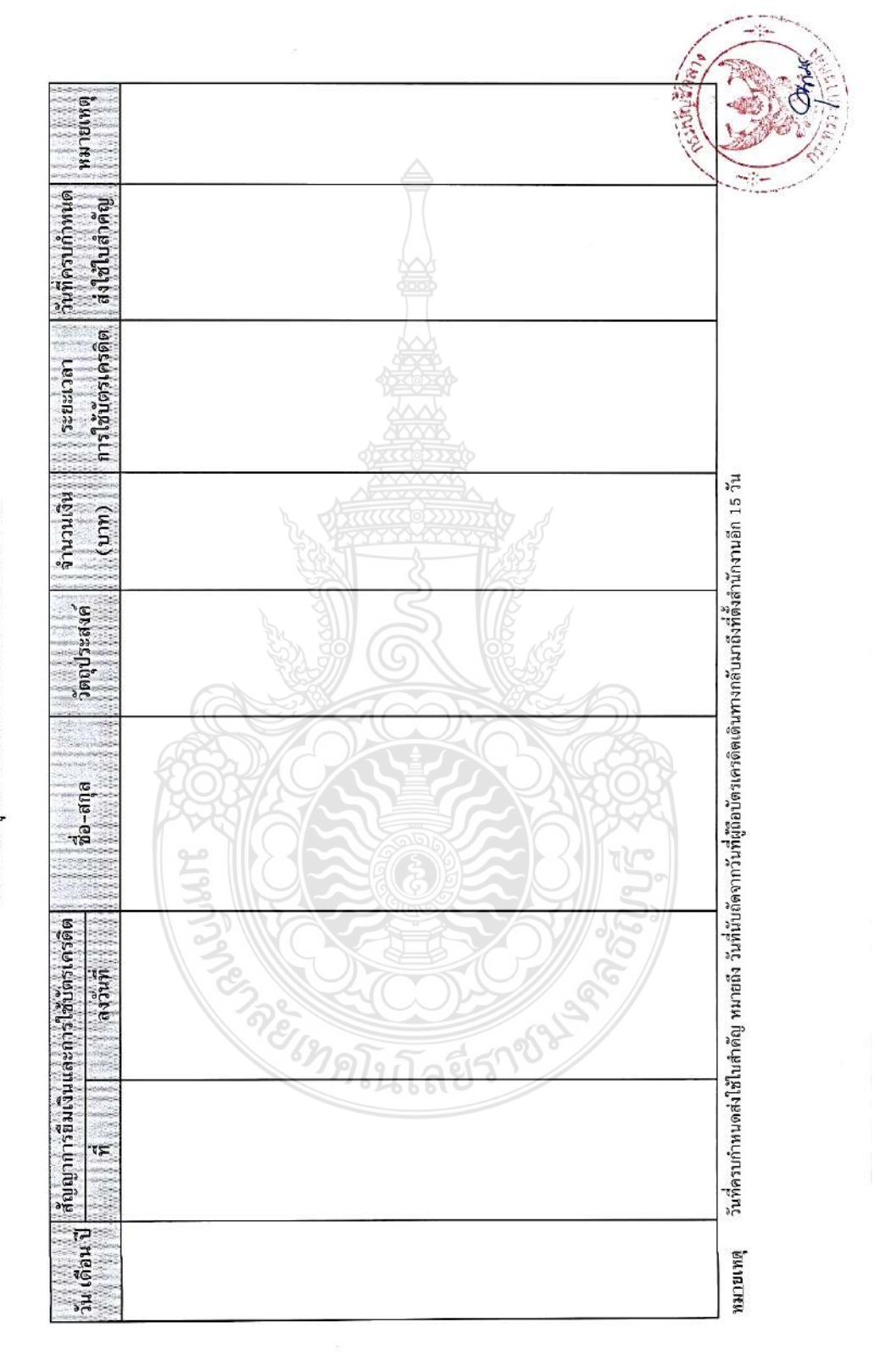

# สัญญาการยืมเงินและการใช้บัตรเครดิตราชการ

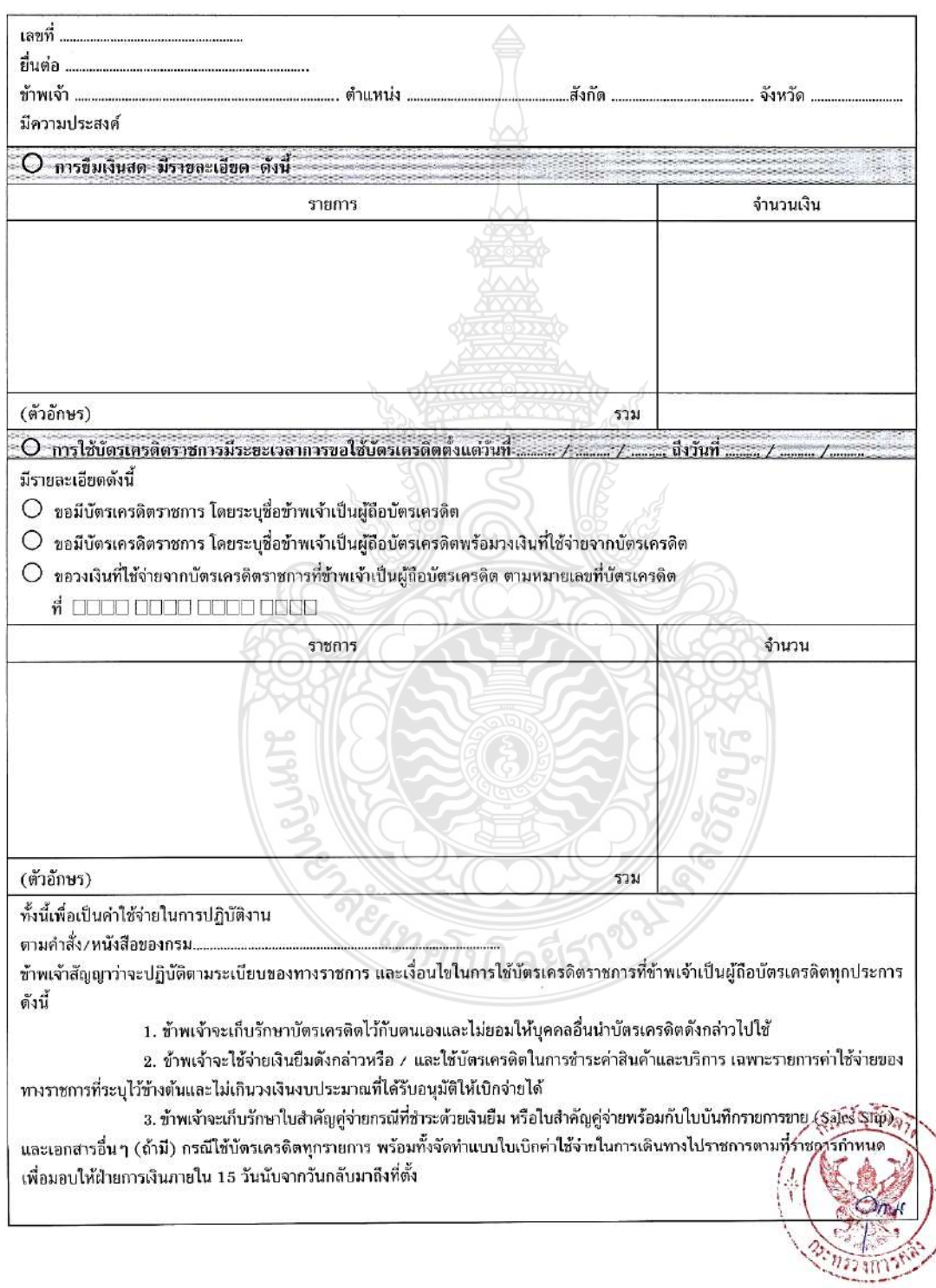

โปรดทำเครื่องหมาย ✔ ลงในช่อง ○ ที่ต้องการพร้อมทั้งกรอกข้อความให้ครบถ้วน

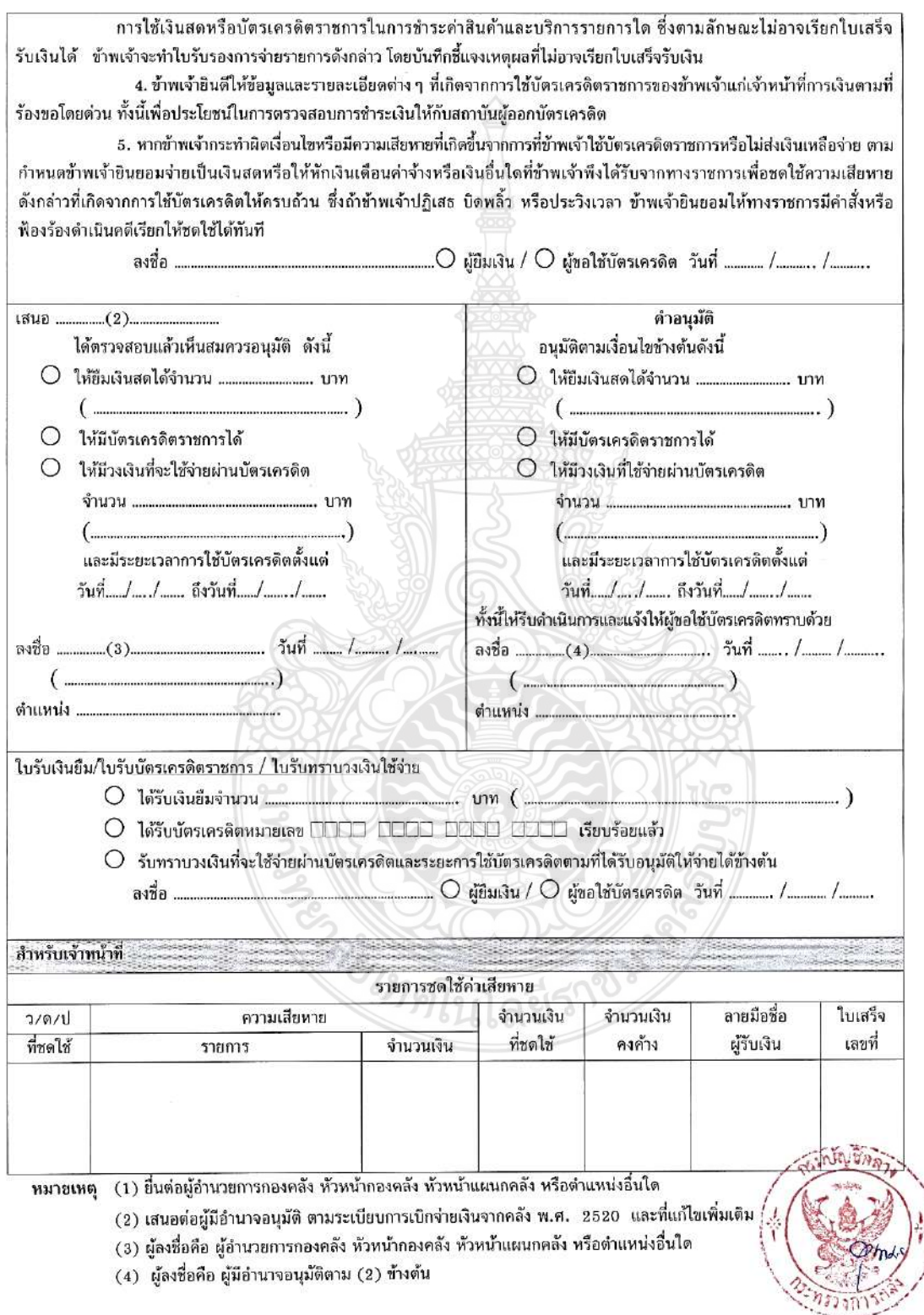

## แบบใบสรุปรายการค่าใช้จ่ายที่เกิดจากการใช้บัตรเครดิต

ข้าพเจ้าได้ใช้จ่ายผ่านบัตรเครดิตราชการดังกล่าวระหว่างวันที่...../...../..... ถึงวันที่ ......./....../...... 

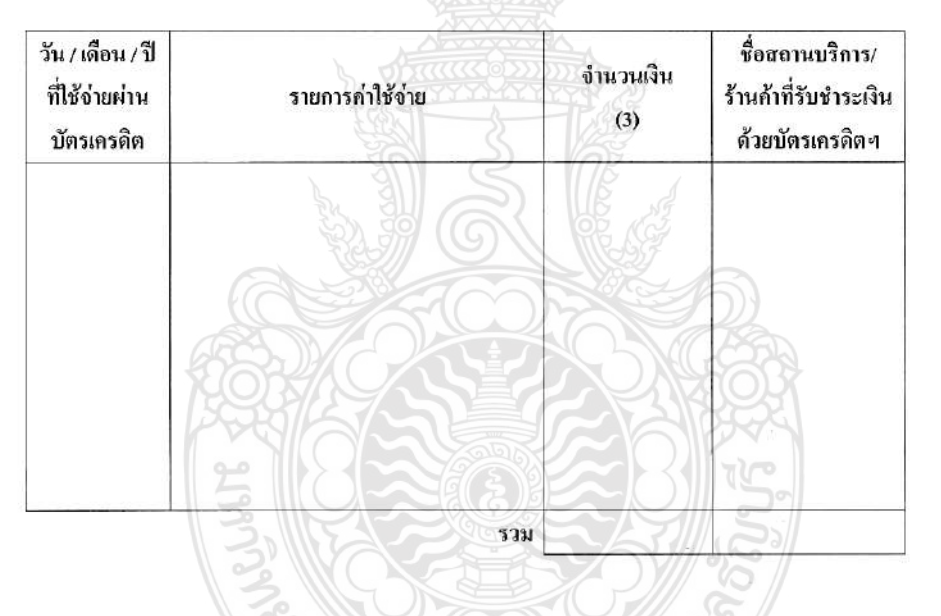

จึงเรียนมาเพื่อโปรดคำเนินการต่อไป

ดงชื่อ... 

หมายเหตุ

(1) ขึ้นต่อ ผู้อำนวยการกองคลัง หัวหน้ากองคลัง หัวหน้าแผนกคลังหรือตำแหน่งอื่นใด

- (2) หมายถึง วัน เดือน ปี ที่ผู้มีอำนาจอนุมัติลงนามในสัญญาการใช้บัตรเครดิตของราชการ
- (3) จำนวนเงินที่ระบุสกุลเงินที่ชำระให้กับร้านค้าและสถานบริการ

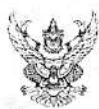

### บันทึกข้อความ

ส่วนราชการ กองคลัง มหาวิทยาลัยเทคโนโลยีราชมงคลรัญบุรี โทร. 02-549-4100, 4412, 4469 ที่ศธ 0578.17/ 2198 วันที่ 14 ฉันวาคม 2561 ้เรื่อง หลักเกณฑ์และวิธีปฏิบัติเกี่ยวกับเงินทดรองราชการ และบัตรเครดิตราชการ

หัวหน้าหน่วยงานภายในมหาวิทยาลัยเทคโนโลยีราชมงคลธัญบุรี เรียน

ตามทีมหาวิทยาลัยเทคโนโลยีราชมงคลธัญบุรี ได้เห็นชอบและอนุมัติให้กองคลัง ดำเนินการพัฒนาและปรับปรุงกระบวนการ ปฏิบัติงานด้านเงินยืมทดรองราชการ ให้มีความทันสมัย คล่องตัว :ปลอดภัย และเพิ่มประสิทธิภาพในการบริหารจัดการด้านการเงิน การคลังของมหาวิทยาลัยฯ นั้น

ดังนั้น มหาวิทยาลัยเทคโนโลยีราชมงคลอัญบุรี จึงได้กำหนดหลักเกณฑ์และวิธีปฏิบัติในการส่งใช้สัญญาการยืมเงินจาก เงินทตรองราชการของมหาวิทยาลัยฯ และจากบัตรเครดิตราชการ ในกรณีที่มีเงินเหลือจ่าย หรือขดใช้ใบสำคัญเพิ่มเติมเนื่องจาก เบิกจ่ายเกินสิทธิทางราชการ โดยกองคลังจะงดการรับเงินสดหน้า Counter และให้ใช้วิธีการโอนเงินเข้าบัญชีเงินฝากธนาคาร ผ่าน ทาง Smart Phone ดังนี้

กรณีส่งใช้สัญญาการยืมเงินจากเงินทดรองราชการของมหาวิทยาลัยฯ สามารถเลือกได้ 3 ช่องทาง

- 1. โอนเงินเข้าบัญชีเงินฝากออมหรัพย์ ธนาคารกรุงศรีอยุธยา จำกัด (มหาชน) ชื่อบัญชี "มหร.ธัญบุรี (เงินทตรองราชการ) บัญชีเลขที่ 453-1-39645-6 และแนบหลักฐานการโอนเงินพร้อมกับเอกสารส่งใช้สัญญาการยืมเงิน
- 2. โอนผ่าน OR CODE แบบ Stand ที่ Counter ฝ่ายการเงิน. พร้อมจัดส่งหลักฐานการโอนเงินทันที
- 3. โอนผ่าน Application Mobile Banking พร้อมจัดส่งหลักฐานการโอนเงินทันที

กรณีส่งใช้สัญญาการยืมเงินจากบัตรเครดิตราชการ

โอนเงินเข้าบัญชีเงินฝากสะสมหรัพย์ ธนาคารกรุงเทพ จำกัด (มหาขน) ชื่อบัญชี "มหร.ธัญบุรี (ทำระบัตรเครดีตราขการ) บัญชีเลขที่ 946-0-25300-9 พร้อมแบบหลักฐานการโอนเงิน

ให้ทุกหน่วยงานถือปฏิบัติ ทั้งนี้ ตั้งแต่ 1 มกราคม 2562 เป็นต้นไป รายละเอียดตามเอกสารที่แนบมาพร้อมนี้

จึงเรียนมาเพื่อทราบ และแจ้งให้บุคลากรในสังกัดทราบ และถือปฏิบัติต่อไป

(นายพงศ์พิชญ์ ต่วนภูษา) รองอธิการบดี ปฏิบัติราชการแทน อธิการบดีมหาวิทยาลัยเทคโนโลยีราชมงคลธัญบุรี

เพื่อให้การบริหารจัดการค้านเงินทดรองราชการจากเงินรายได้ของมหาวิทยาลัยเทคโนโลยีราชมงคลธัญบุรี และบัตรเครดิตราชการ มี ้ความรวดเร็ว สะดวก ปลอดภัย ลดภาระในการบริหารจัดการเงินสด ตลอดจนลดช่องทางในการทุจริต นอกจากนั้นยังเป็นการเพิ่มประสิทธิภาพ ของระบบการชำระเงินของมหาวิทยาลัยฯ ให้สอดคล้องกับแผนยุทธศาสตร์การพัฒนาโครงสร้างพื้นฐานระบบการชำระเงินแบบอิเล็กทรอนิกส์ แห่งชาติ (National e-Payment Master Plan) จึงปรับปรุงหลักเกณฑ์และวิธีปฏิบัติในการส่งใช้สัญญาการยืมเงินจากเงินทดรองราชการ และบัตรเครดิตราชการ ให้มีความเหมาะสม และเพิ่มความคล่องตัวมากขึ้น โดยให้ถือปฏิบัติตั้งแต่วันที่ 1 มกราคม 2562 เป็นต้นไป ดังนี้

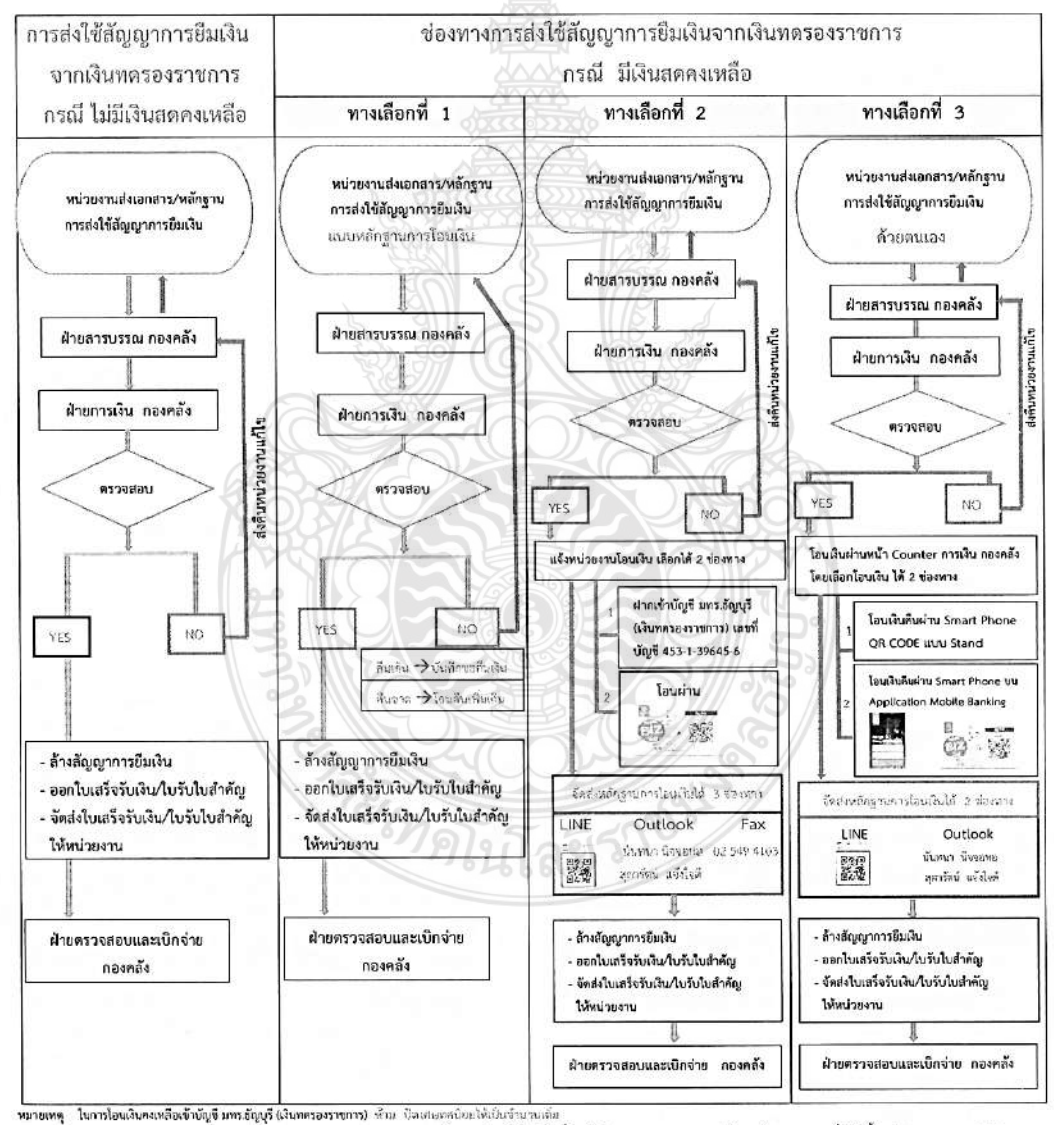

หลักเกณฑ์และวิธีปฏิบัติเกี่ยวกับเงินพดรองราชการ และบัตรเกรติดราชการ เริ่มใช้ ตั้งแต่ 1 มกราคม 2562

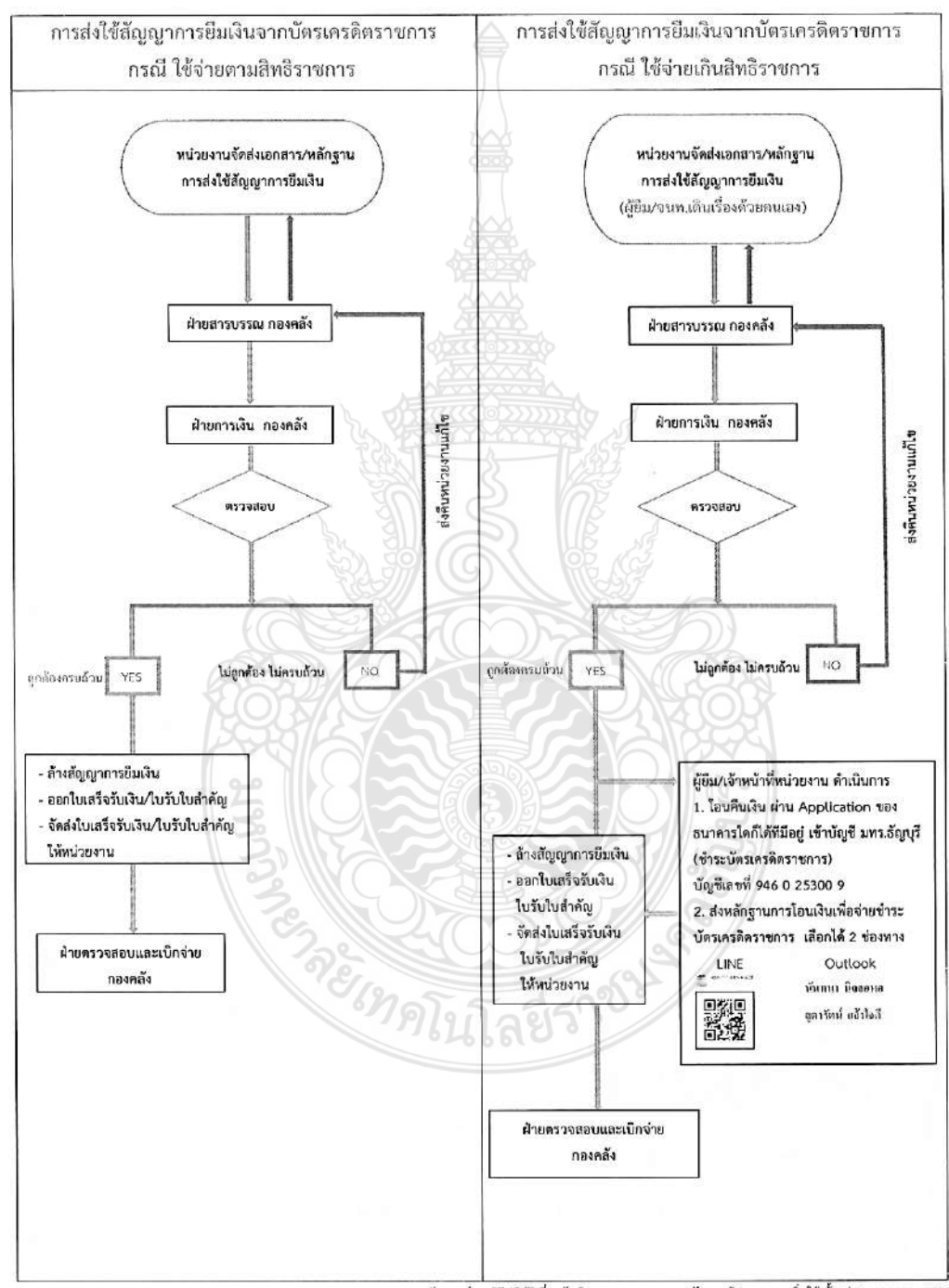

หลักเกณฑ์และวิธีปฏิบัติเกี่ยวกับเงินทครองราชการ และบัตรเครดิตราชการ เริ่มใช้ ตั้งแต่ 1 มกราคม 2562

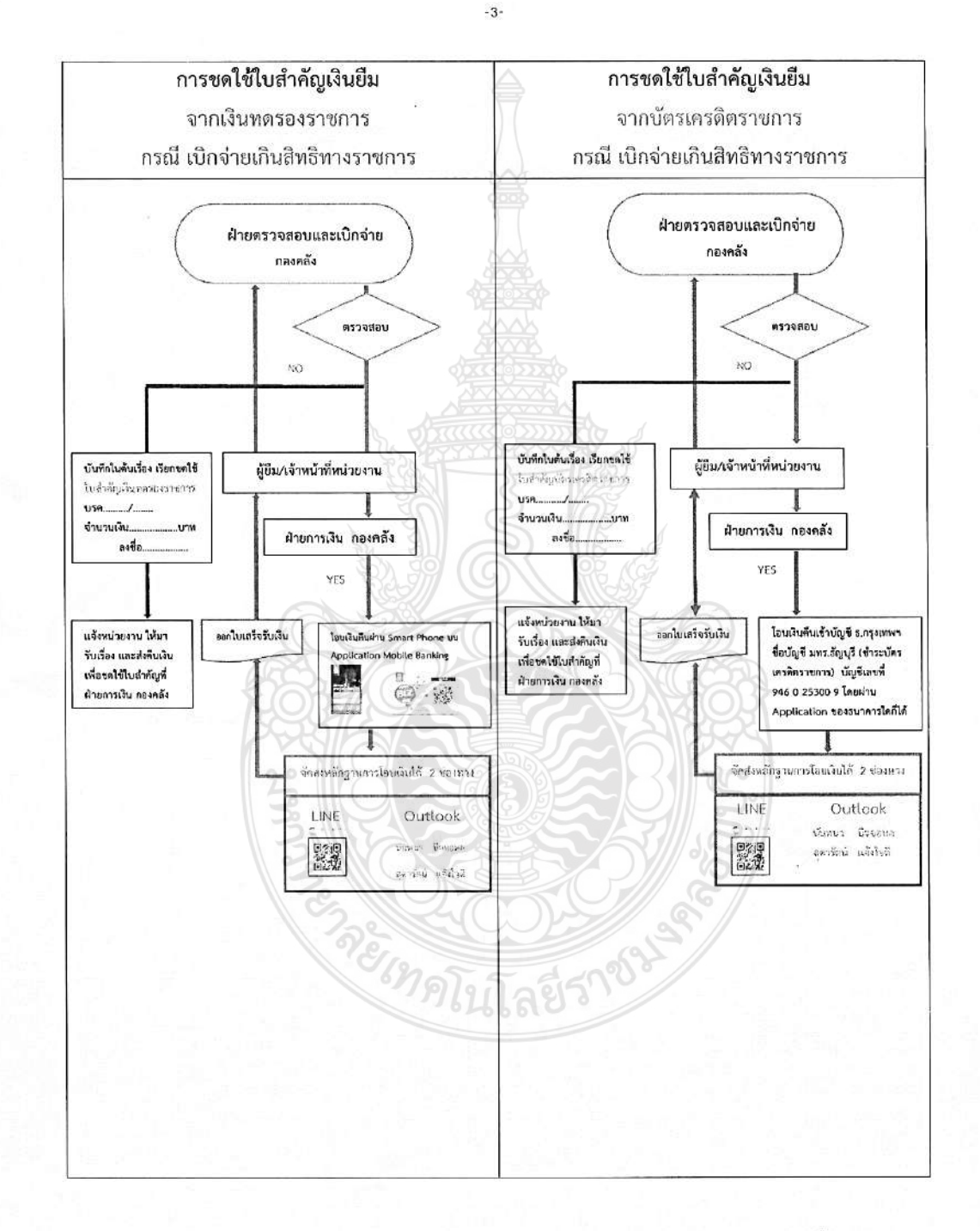

หลักเกณฑ์และวิธีปฏิบัติเกี่ยวกับเงินทครองราชการ และบัตรเครดิตราชการ เริ่มใช้ ตั้งแต่ 1 มกราคม 2562

# **ประวัติผู้เขียน**

โทรศัพท์ 0 2549 4682

ชื่อ – นามสกุล นางสาวอริสรา สุดสระ ประวัติการศึกษา บริหารธุรกิจบัณฑิต (การจัดการทั่วไป) มหาวิทยาลัย ราชภัฎวไลอลงกรณ์ ในพระบรมราชูปถัมภ์ ตำแหน่งปัจจุบัน เจ้าหน้าที่บริหารงานทั่วไป สถานที่ทำงานปัจจุบัน สถาบันวิจัยและพัฒนา มหาวิทยาลัยเทคโนโลยีราชมงคลธัญบุรี Email [arisara@rmutt.ac.th](mailto:arisara@rmutt.ac.th) ที่อยู่ปัจจุบัน 84/7 ม.5 ตำบลบางพูด อำเภอเมืองปทุมธานี จังหวัดปทุมธานี 12000 ประวัติการทำงาน 2550 – ปัจจุบัน เจ้าหน้าที่บริหารงานทั่วไป

สถาบันวิจัยและพัฒนา มหาวิทยาลัยเทคโนโลยีราชมงคลธัญบุรี

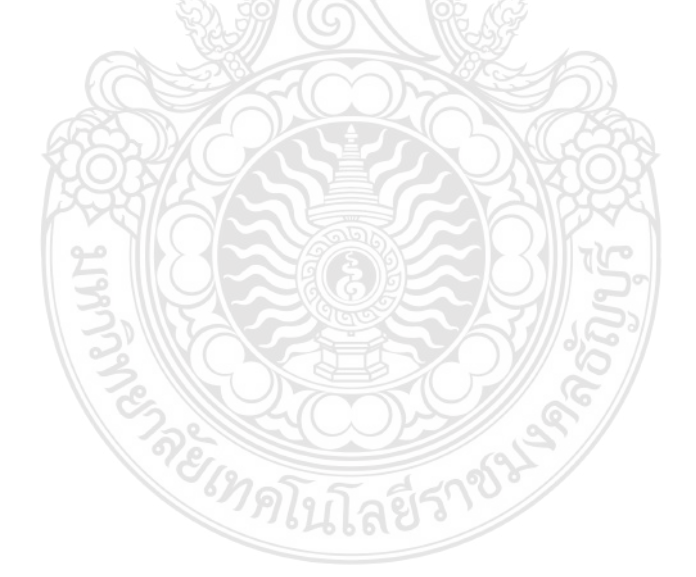